Institut für Visualisierung und Interaktive Systeme Universität Stuttgart Universitätsstraße 38 D–70569 Stuttgart

Diplomarbeit Nr. 3183

# **Visuelle Analyse von Eye-Tracking-Daten**

Xuemei Chen

Studiengang: Softwaretechnik

**Prüfer:** Prof. Dr. Thomas Ertl

Betreuer: Dipl. Phys. Michael Raschke

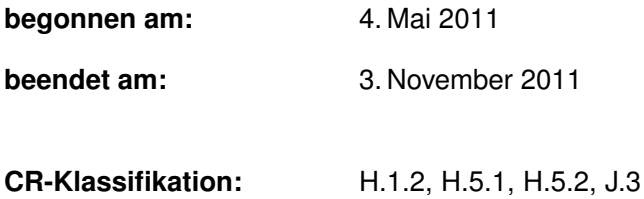

## **Inhaltsverzeichnis**

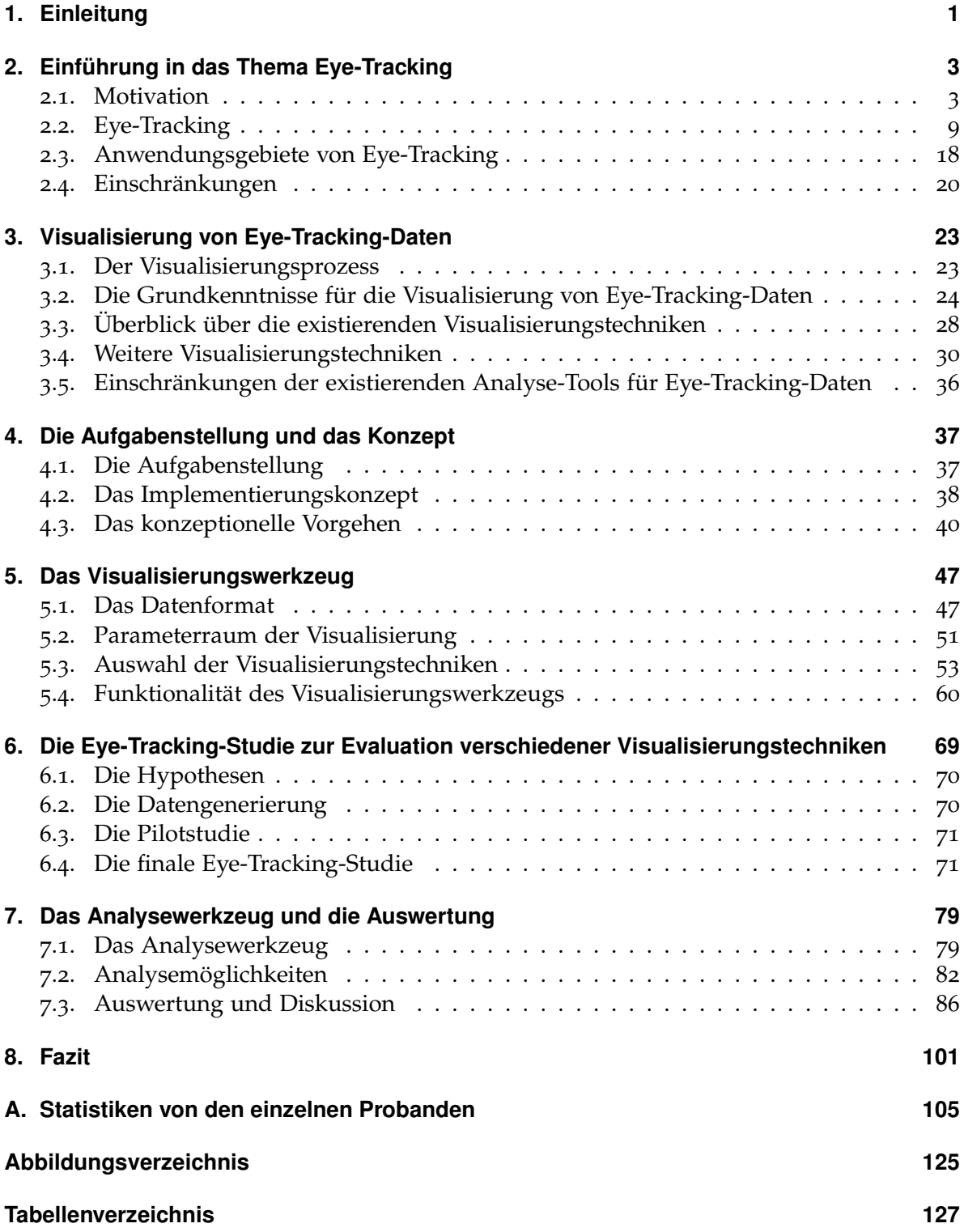

**[Verzeichnis der Listings](#page-136-0) 129**

**[Literaturverzeichnis](#page-138-0) 131**

### **Zusammenfassung**

Eye-Tracking ist eine der am häufigsten eingesetzten Techniken zur Analyse der Mensch-Computer-Interaktion sowie zur Untersuchung der Perzeption. Die erfassten Eye-Tracking-Daten werden meist mit Heat-Maps oder Scan-Paths analysiert, um die Usability der getesteten Anwendung zu ermitteln oder auf höhere kognitive Prozesse zu schließen.

Das Ziel dieser Diplomarbeit ist die Entwicklung neuer Visualisierungstechniken für Eye-Tracking-Daten beziehungsweise die Entwicklung eines Studienkonzepts zum Vergleich verschiedener Visualisierungsmöglichkeiten für Eye-Tracking-Daten. Die neuen Visualisierungstechniken werden durch eine Eye-Tracking-Studie evaluiert.

Die Aufgabestellung der Diplomarbeit besteht aus der Implementierung eines Visualisierungswerkzeugs, der Durchführung einer Eye-Tracking-Studie und der Implementierung eines Analysewerkzeugs. Im Rahmen der Diplomarbeit wurden vier neue Visualisierungstechniken entwickelt: GazeDuration-Sequenzdiagramm, Fixationspunktdiagramm, Duration-Verteilungsdiagramm und interaktiver Scan-Path. Ein prototypisches Werkzeug zur Visualisierung von Eye-Tracking-Daten wurde implementiert, das die Eye-Tracking-Daten mit den vier neuen Visualisierungstechniken visualisieren kann. Damit die unterschiedlichen Visualisierungstechniken von Eye-Tracking-Daten miteinander verglichen werden können, wurde eine Eye-Tracking-Studie durchgeführt. Als Stimuli der Eye-Tracking-Studie wurden die unterschiedlichen Visualisierungen eingesetzt. Ein prototypisches Analysewerkzeug wurde ebenfalls implementiert, um die erfassten Eye-Tracking-Daten aus der Studie zu analysieren. Mit Hilfe des Analysewerkzeugs wurde die Usability der unterschiedlichen Visualisierungstechniken evaluiert.

### **Abstract**

Eye tracking is one of the most commonly applied techniques for the analysis of humancomputer interaction and for the exploration of perception. The eye tracking data is usually analyzed with a heatmap or a scan path. Thereby, the usability of the application being tested can be determined. Alternatively, conclusions about higher cognitive processes can be drawn.

The goal of this diploma thesis is the development of several new visualization techniques for eye tracking data and to develop a study concept for the comparison of different visualization techniques for eye tracking data. The new visualization techniques must be evaluated in an eye tracking study.

This diploma thesis contains three partial tasks: the implementation of a visualization tool, the execution of an eye tracking study and the implementation of an analysis tool. Four new visualization techniques have been developed in the context of this diploma thesis: GazeDuration Sequence Chart, Fixation Point Chart, Duration Distribution Chart and interactive scan path. A prototype for a visualization tool has been developed, so eye tracking data can be visualized with these four different visualization techniques. Subsequently, an eye tracking study will be carried out to be able to compare these four visualization techniques. Various visualizations are used as stimuli in this eye tracking study. Afterwards, a prototype for an analysis tool was implemented in order to analyze the eye tracking data that was gathered during the eye tracking study. By means of this analysis tool the usablity of the different visualization techniques could be evaluated.

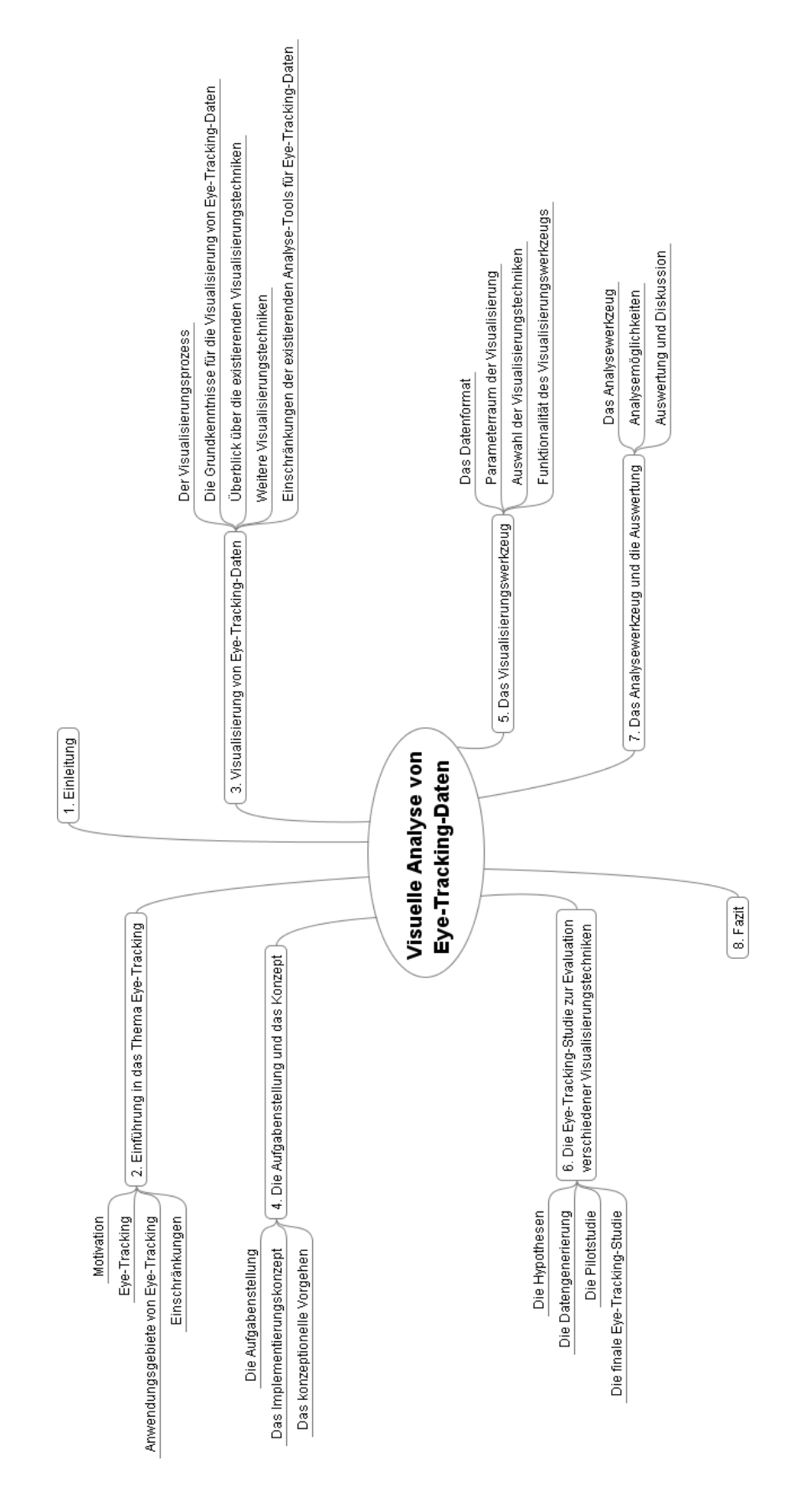

# <span id="page-8-0"></span>**1. Einleitung**

Seit über hundert Jahren wurde die Forschung im Bereich Eye-Tracking vorangetrieben. Durch Eye-Tracking können die Augenbewegungen von Menschen erfasst und analysiert werden. Eye-Tracking ist heutztage eine der am häufigsten eingesetzten Standardtechniken zur Analyse der Mensch-Computer-Interaktion sowie zur Untersuchung der Perzeption. Durch die Analyse von Eye-Tracking-Daten kann die Usability der getesteten Anwendung ermittelt oder auf höhere kognitive Prozesse geschlossen werden.

Während die Technologien zum Eye-Tracking heutzutage ziemlich ausgereift sind, sind die Visualisierungstechniken für Eye-Tracking-Daten sehr beschränkt. Die erfassten Augenbewegungen werden bei der Analyse von Eye-Tracking-Daten meist mit einer Heat-Map oder einem Scan-Path visualisiert. Die meisten kommerziellen Eye-Tracking-Systeme erlauben eine schnelle Analyse mit diesen zwei Visualisierungstechniken. Allerdings lassen sich noch Mängel an den existierenden Visualisierungstechniken feststellen. Bei beiden Visualisierungstechniken ist es zum Beispiel nicht möglich, herauszufinden, wie lange die Probanden einen Stimulus betrachtet haben. Solche Mängel sollen ausgebessert werden.

Das Ziel dieser Diplomarbeit ist die Entwicklung eines Visualisierungskonzepts zur Darstellung von Eye-Tracking-Daten neben Heat-Maps und Scan-Paths. Dabei müssen weitere Visualisierungsmöglichkeiten entwickelt werden und durch eine Eye-Tracking-Studie evaluiert werden. Diese Diplomarbeit lässt sich grob in drei Aufgabenblöcke unterteilen: die Implementierung eines Visualisierungswerkzeugs, die Durchführung einer Eye-Tracking-Studie und die Implementierung eines Analysewerkzeugs.

In dieser Ausarbeitung wird zuerst in Kapitel 2 eine Einführung in das Thema Eye-Tracking gegeben, wobei die Motivationen, die Geschichte, die Anwendungsbereiche und die Einschränkungen des Eye-Tracking kurz vorgestellt werden.

In Kapitel 3 wird zuerst der allgemeine Visualisierungsprozess vorgestellt. Dann werden die Grundlagen für die Visualisierung von Eye-Tracking-Daten dargestellt. Anschließend werden die existierenden Visualisierungstechniken für Eye-Tracking-Daten vorgestellt. Am Ende dieses Kapitels werden die Einschränkungen der vorhandenen Visualisierungstechniken für Eye-Tracking-Daten diskutiert.

In Kapitel 4 wird zunächst die Aufgabenstellung präsentiert. Dabei werden die zuvor genannten drei Aufgabenstellungen genauer erläutert. Danach wird das Implementierungskonzept für diese Diplomarbeit kurz erklärt. Anschließend wird für jede der Aufgabenstellungen das konzeptionelle Vorgehen definiert.

Das Kapitel 5 beschreibt die konkrete Umsetzung der Implementierung eines Visualisierungswerkzeugs. Dabei werden zuerst das Datenformat und die Parameter der Rohdaten vorgestellt. Danach werden die neuen Visualisierungstechniken vorgestellt.

Das Kapitel 6 beschreibt die Durchführung der Eye-Tracking-Studie. Die Vorbereitung und die einzelnen Schritte bei der Durchführung der Eye-Tracking-Studie werden detailliert vorgestellt.

1. Einleitung

Das Kapitel 7 beschreibt die konkrete Umsetzung der Implementierung eines Analysewerkzeugs. Es werden zuerst das Analysewerkzeug und die Analysemöglichkeiten vorgestellt. Danach werden die Ergebnisse der Evaluation präsentiert und diskutiert.

Am Ende dieser Ausarbeitung wird noch ein Fazit und ein Ausblick zu dieser Diplomarbeit gegeben.

<span id="page-10-0"></span>Eye-Tracking ist eine der am häufigsten eingesetzten Techniken zur Analyse der Mensch-Computer-Interaktion sowie zur Untersuchung der Perzeption. Seit über hundert Jahren wurde schon viel Forschung im Bereich Eye-Tracking durchgeführt. Im Folgenden wird die Motivation zur Untersuchung von Eye-Tracking erläutert. Die Techniken für Eye-Tracking, die Anwendungsgebiete und die Einschränkungen von Eye-Tracking werden auch näher betrachtet.

### <span id="page-10-1"></span>**2.1. Motivation**

<span id="page-10-2"></span>Menschen nehmen ständig Reize aus der Umgebung wahr und verarbeiten diese Reize, um die enthaltenen Informationen zu erkennen und gegebenfalls Aktionen durchzuführen. Die Abbildung [2](#page-10-2).1 zeigt eine vereinfachte Sicht des Prozesses, wie Menschen die wahrgenommenen Reize verarbeiten und darauf basierend eine Aktion durchführen.

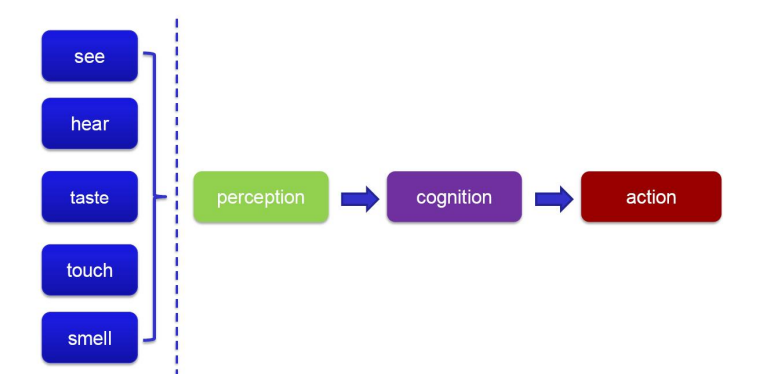

**Abbildung 2.1.:** Prozess der Informationsverarbeitung: Die visuellen wahrgenommenen Reize werden zuerst in den Augen und im Gehirn verarbeitet (Perzeption). Das Gehirn versucht die Informationen aus den verarbeiteten Reizen zu verstehen (Kognition). Basierend auf der Kognition wird eine Entscheidung über eine Aktion getroffen. (Für die anderen Sinne geschieht dies analog, jedoch werden diese hier nicht betrachtet.) [[22](#page-139-0)].

60 bis 80 Prozent aller Informationen, die Menschen wahrnehmen, sind visuelle Informationen [[22](#page-139-0)]. Menschen bewegen die Augen, um einen bestimmten Teil des sichtbaren Felds zu fokussieren, damit sie den fokussierten Teil genauer beobachten können. Kognitiv gesehen können Augenbewegungen von Menschen die menschlichen Prozesse zur Verarbeitung von Informationen reflektieren. Zum Beispiel bewegen sich die menschlichen Augen von Natur aus zu den Objekten, die die Menschen interessant, wichtig oder reizvoll finden. Da solche

Objekte präattentiv wahrgenommen werden, schauen die Betrachter direkt dort hin, ohne den Sichtbereich absuchen zu müssen. Die Beziehungen zwischen den Augenbewegungen und kognitiven Prozessen stellen den Grund dafür dar, warum Eye-Tracking so wichtig ist und warum wir Eye-Tracking durchführen. Jedoch besteht der Schwerpunkt dieser Diplomarbeit nicht darin, diese Beziehungen zu ermitteln oder zu beweisen, sondern eher darin, das Wissen um solche Beziehungen auszunutzen, um die Usability der Visualisierungen zu evaluieren.

Eye-Tracking bietet Möglichkeiten, die Usability von Benutzerschnittstellen im Bereich Mensch-Computer-Interaktion, aber auch von anderen Produkten, zu validieren. Durch eine Eye-Tracking-Studie lassen sich die Stellen erkennen, die die Benutzer angeschaut haben. Dabei kann herausgefunden werden, ob alle wichtigen Informationen und Bedienmöglichkeiten der Benutzerschnittstelle oder des Produkts von Benutzern wahrgenommen werden können. Somit wird Eye-Tracking zu einem nützlichen Werkzeug, das zum Verständnis der menschlichen Perzeption und Kognition führt. Im Bereich der Neuropsychologie kann die Funktionsweise der Augen und der Wahrnehmung auch mit Hilfe von Eye-Tracking analysiert und erklärt werden.

Hierbei spielt visuelle Aufmerksamkeit eine wichtige Rolle. Oftmals fokussieren Menschen Objekte oder Bereiche, denen sie die visuelle Aufmerksamkeit schenken. Wenn wir die Augenbewegungen einer Person erfassen können, können wir den Pfad der visuellen Aufmerksamkeit der Person verfolgen und darauf basierend zum Beispiel herausfinden, was diese Person interessant, wichtig oder reizvoll findet. Der Pfad der visuellen Aufmerksamkeit repräsentiert die Stellen, auf denen die visuelle Aufmerksamkeit der Person ruht, und deren Reihenfolge. Die Antworten zu den zuvor genannten Fragen könnten Hinweise darauf geben, wie diese Person die gesehene Umgebung (dies bezieht sich auf alle Objekte, die diese Person sieht) wahrnimmt [[8](#page-138-1)]. Durch die Analyse des Pfads der visuellen Aufmerksamkeit können die Kognitionsprozesse der Menschen studiert werden. Eye-Tracking lässt sich in Bereichen der Mensch-Computer-Interaktion, Marketing und Werbung sowie Neuropsychologie gut einsetzen.

### **2.1.1. Visuelle Aufmerksamkeit**

Die Forschung zu visueller Aufmerksamkeit wird seit über hundert Jahren vorangetrieben. Allerdings gibt es keine offizielle Definition für visuelle Aufmerksamkeit. Der Psychologe James William hat zum Beispiel eine Definition formuliert:

Everyone knows what attention is. It is the taking possession by the mind, in clear and vivid form, of one out of what seem several simultaneously possible objects or trains of thought. Focalization, concentration, of consciousness are of its essence. It implies withdrawal from some things in order to deal effectively with others...

When the things are apprehended by the senses, the number of them that can be attended to at once is small, 'Pluribus intentus, minor est ad singula sensus.'

 $-$ James William (1981) [[31](#page-140-0)]

### Auf Deutsch:

Jeder weiß, was Aufmerksamkeit ist. Sie ist die Inbesitznahme durch den Geist. Von verschiedenen möglichen Objekten oder Gedankengängen wird eines oder einer ausgewählt und in klarer und lebendiger Form vom Geist in Besitz genommen. Die Essenz der Aufmerksamkeit sind Fokussierung und Konzentration des Bewusstseins. Aufmerksamkeit bedeutet, zu manchen Dingen auf Abstand zu gehen, um sich mit anderen gründlich auseinanderzusetzen ...

Wenn Dinge mit den Sinnen in Kontakt kommen, ist die Anzahl der Dinge, derer man sich auf einaml annehmen kann, klein, 'Pluribus intentus, minor est ad singula sensus.'

Frühe Forschungen zu visueller Aufmerksamkeit waren wegen technischer Einschränkungen immer auf einfache Augen-Betrachtung beschränkt. Bei der Untersuchung von visueller Aufmerksamkeit wurden jedoch unterschiedliche Aspekte von visueller Aufmerksamkeit von verschiedenen Wissenschaftlern beachtet. Andrew T. Duchowski hat in seinem Buch "Eye Tracking Methodology: Theory and Practice" eine Untersuchung von unterschiedlichen Aspekten visueller Aufmerksamkeit durchgeführt. Beispielsweise konzentrierte sich Helmholtz auf die räumliche Position, **"wo"** visuelle Aufmerksamkeit fokussiert, während James dabei betont, **"was"** visuelle Aufmerksamkeit fokussiert [[8](#page-138-1)].

Bei einer Studie zu visueller Aufmerksamkeit hat Yarbus den Probanden bestimmte Fragen in Bezug auf ein Bild gestellt. Die von Yarbus erfassten Augenbewegungen werden in der Abbildung [2](#page-13-0).2 dargestellt. Hierbei wurde der Pfad der visuellen Aufmerksamkeit durch einen Scanpath verfolgt und visualisiert [[8](#page-138-1)]. Ein Scanpath gibt die Stellen, die der Proband betrachtet hat, und deren Reihenfolge an.

Im Rahmen dieser Diplomarbeit wird visuelle Aufmerksamkeit als die Aufmerksamkeit einer Person, die selektiv und von den vorhandenen Kenntnissen, dem Interesse, der Perzeption, der Wahrnehmung und der Konzentration der Person abhängig ist, definiert. Menschen fixieren die Objekte oder Bereiche, denen sie Aufmerksamkeit schenken. Gleiche Objekte könnten jedoch von verschiedenen Personen sehr unterschiedlich wahrgenommen werden. Dabei spielen visuelle Aufmerksamkeit und Kognition eine wichtige Rolle.

Visuelle Aufmerksamkeit ist sehr eng mit kognitiven Prozessen verbunden. Auf der einen Seite kann die Kognition die visuelle Aufmerksamkeit steuern, auf der anderen Seite kann die visuelle Aufmerksamkeit auch die Kognition beeinflussen. Die Abbildung [2](#page-14-0).3 präsentiert ein schönes Beispiel. Auf den ersten Blick lässt sich sehr wahrscheinlich ein alter Mann auf dem Bild erkennen. Die visuelle Aufmerksamkeit wird auf den Bart in der Mitte des Bildes gerichtet. Wenn die visuelle Aufmerksamkeit sich nach rechts richtet, kann eine Meerjungfrau auf dem Bild erkannt werden. Die Änderung der visuellen Aufmerksamkeit hat die Kognition beeinflusst.

### **2.1.2. Beispiele für das Verfolgen von visueller Aufmerksamkeit**

Es gibt Verfahren zum Erfassen des Pfads visueller Aufmerksamkeit, damit die Kognitionsprozesse der Menschen besser studiert werden können. Im Folgenden werden die Verfahren kurz vorgestellt.

<span id="page-13-0"></span>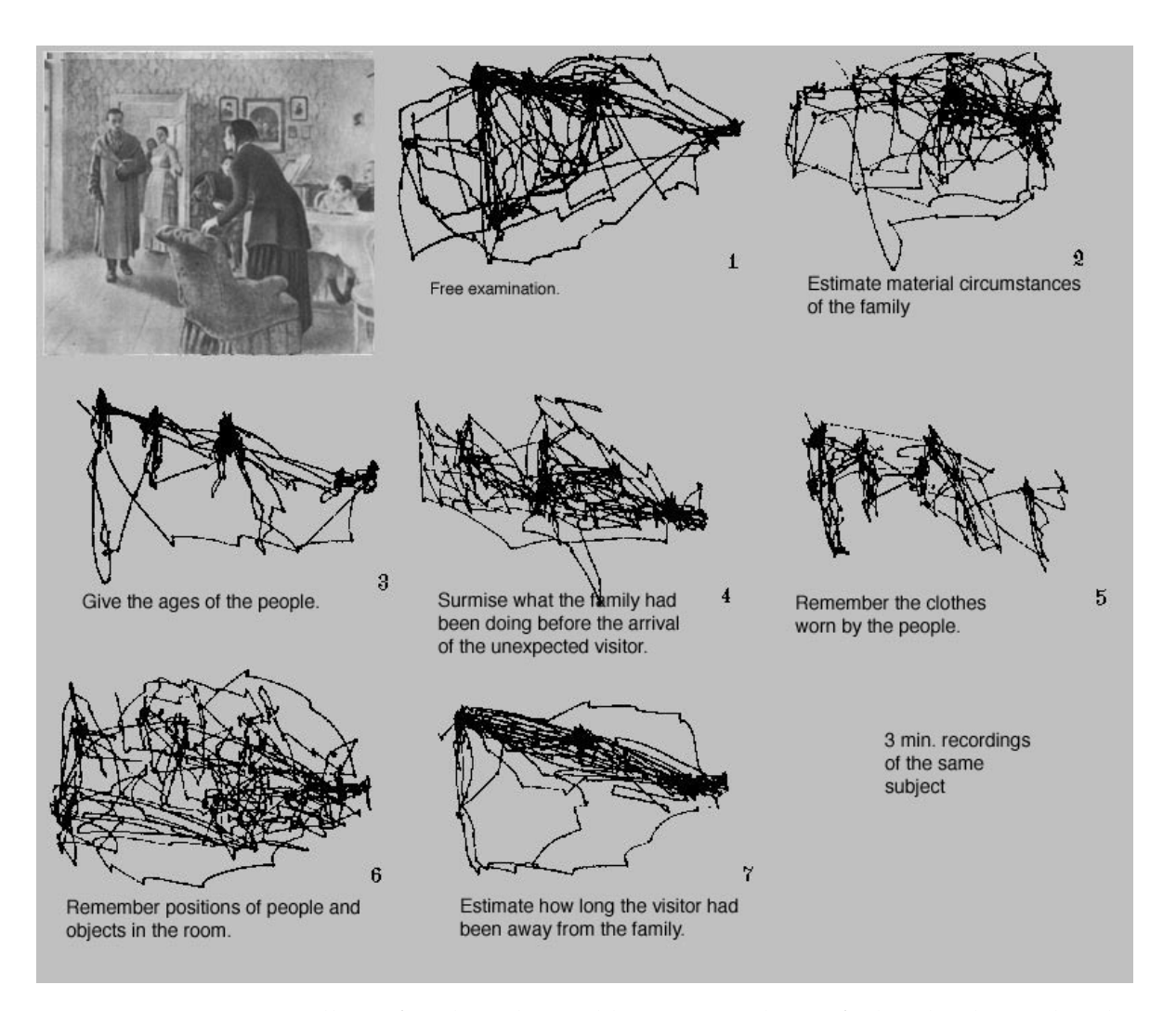

**Abbildung 2.2.:** Visuelle Aufmerksamkeit: Abhängig von der Aufgabe, die der Proband lösen musste, ergaben sich unterschiedliche Scanpaths. Ein Scanpath stellt die Stellen, die der Proband betrachtet hat, und deren Reihenfolge dar [[32](#page-140-1)].

### • **RFV:**

RFV ist eine Abkürzung für Restricted Focus Viewer. Dies ist keine direkte Erfassung von Augenbewegungen. Mit Hilfe einer Maus muss der Proband selber kontrollieren, welchen Bereich auf dem Bildschirm er gerade fokussiert. Dabei wird angenommen, dass die visuelle Aufmerksamkeit mit dem fokussierten Bereich übereinstimmt. Das RFV-System bringt den Fokus der visuellen Aufmerksamkeit mit dem fokussierten Bereich in Verbindung, wobei der fokussierte Bereich durch die Position des Mauszeigers bestimmt wird. Durch Verfolgen der Bewegung des Mauszeigers wird die visuelle Aufmerksamkeit des Probanden simuliert. Das RFV-System erlaubt es dem Probanden nur einen kleinen Teil des ganzen Bildschirms zu fokussieren und sorgt dafür, dass der kleine Bereich um den Mauszeiger herum gut sichtbar bleibt und andere Bereiche

<span id="page-14-0"></span>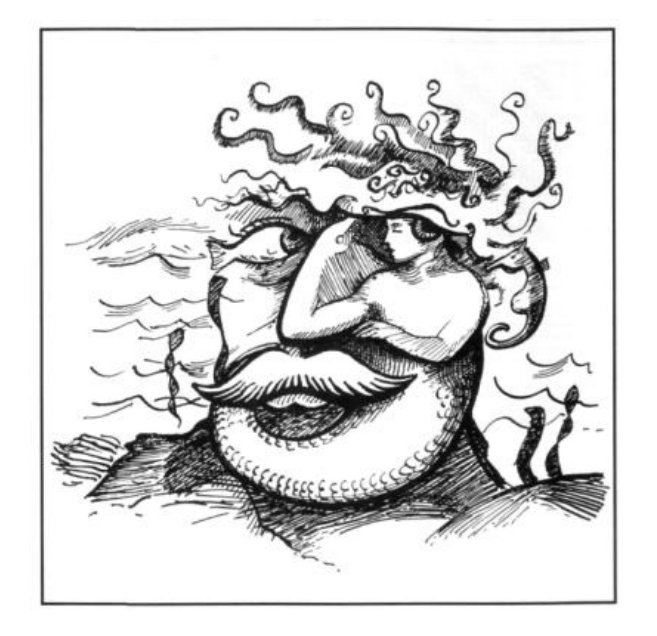

**Abbildung 2.3.:** Visuelle Aufmerksamkeit und Kognition: Auf den ersten Blick lässt sich sehr wahrscheinlich ein alter Mann auf dem Bild erkennen. Die visuelle Aufmerksamkeit wird auf den Bart in der Mitte des Bildes gerichtet. Wenn die visuelle Aufmerksamkeit sich nach rechts richtet, kann eine Meerjungfrau auf dem Bild erkannt werden [[22](#page-139-0)].

<span id="page-14-1"></span>weichgezeichnet werden. Der einzelne gut sichtbare Teil stellt den fokussierten Bereich dar. Dadurch wird versucht, den Pfad der visuellen Aufmerksamkeit und das menschliche periphere Sehen zu simulieren. Die Abbildung [2](#page-14-1).4 stellt einen Stimulus in RFV dar.

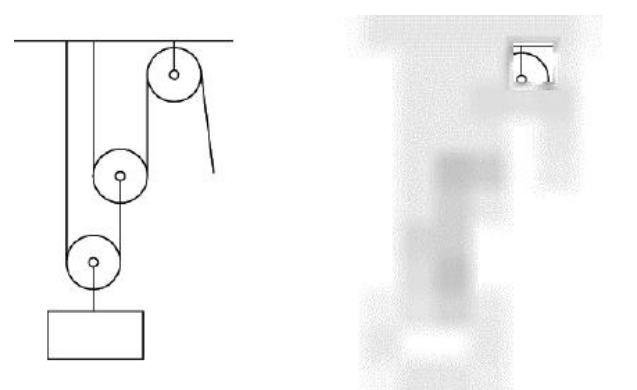

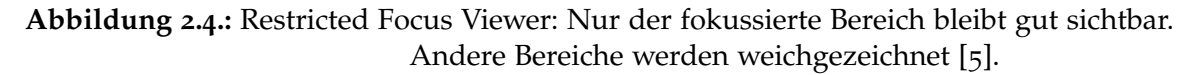

### • **Site-Covering:**

Beim Site-Covering-Verfahren wird dem Probanden am Bildschirm ein Stimulus prä-

sentiert, der in mehrere Bereiche eingeteilt ist. Jeder Bereich wird als AOI (Area of Interest) bezeichnet und bildet eine eigenständige Informationseinheit wie zum Beispiel ein Bild, einen Text oder einen Link. Jede AOI wird durch eine Farbe halbtransparent verdeckt. Die Probanden können die verdeckten Inhalte nur schemenhaft erkennen, und sehen zum Beispiel nur, ob die Inhalte ein Bild oder ein Text sind.

Bei einer Studie mit dem Site-Covering-Verfahren werden die Probanden aufgefordert, genau in der Reihenfolge auf die AOIs zu klicken, in der sie die halbtransparenten Informationen betrachten. Eine AOI wird aufgedeckt, wenn sie angeklickt wird. Die zuvor aufgedeckte AOI wird wieder verdeckt. Die AOIs können beliebig oft aufgedeckt werden. In der Abbildung 2.[5](#page-15-0) wird eine beispielhafte Webseite unter der Verwendung des Site-Covering-Verfahrens dargestellt. Der Schwerpunkt dabei ist, dass anhand der Reihenfolge, Dauer und Häufigkeit des Aufdeckens von AOIs der Pfad der visuellen Aufmerksamkeit grob verfolgt und der Prozess der Informationsaufnahme abgebildet werden kann. Das Site-Covering-Verfahren wird vor allem in der Werbebranche eingesetzt [[18](#page-139-1)] [[30](#page-140-2)].

<span id="page-15-0"></span>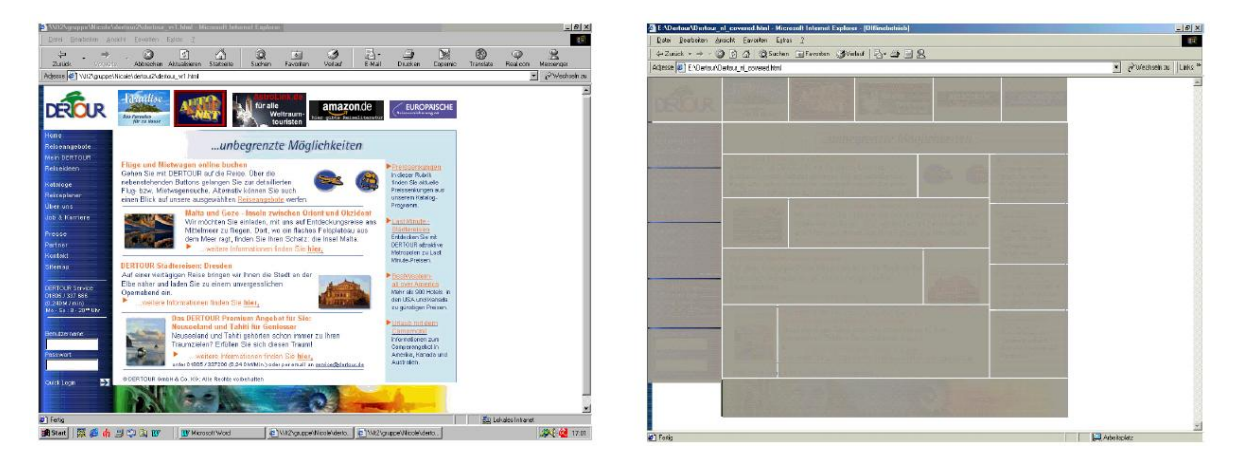

**Abbildung 2.5.:** Site-Covering: Links ist die originale Webseite. Rechts ist die in 25 AOIs aufgeteilte Webseite dargestellt. Die verdeckten Inhalte lassen sich nur schemenhaft erkennen [[30](#page-140-2)].

Dabei wird nur betrachtet, welche AOI die visuelle Aufmerksamkeit des Probanden für wie lange und wie oft fokussiert hat. Eine Betrachtung einzelner Elemente innerhalb einer AOI ist nicht möglich. Außerdem werden durch die Semitransparenz die Reize des Stimulus verändert. Dies kann den Pfad der visuellen Aufmerksamkeit beeinflussen. Dieses Verfahren eignet sich zur Ermittlung, welche AOIs über die gesamte Ausführungszeit einer Testaufgabe die meiste visuelle Aufmerksamkeit bekommen haben [[18](#page-139-1)].

### • **Eye-Tracking:**

Bei Eye-Tracking-Verfahren wird ein Eye-Tracker eingesetzt, um die Koordinaten der Punkte aufzuzeichnen, die die Probanden während der Studie betrachtet haben. Dies ist eine direkte Aufzeichnung der Augenbewegung. Bei der Studie mit einem Eye-Tracker wird ein Stimulus auf dem Bildschirm ausgegeben, den der Proband betrachten muss. Die Augenbewegungen des Probanden während der Betrachtung werden aufgezeichnet, indem die Koordinaten der betrachteten Punkte mit einem Zeitstempel erfasst werden. Die erfassten Augenbewegungen reflektieren die visuelle Aufmerksamkeit.

Eye-Tracking ist das am häufigsten eingesetzte Verfahren beim Verfolgen der visuellen Aufmerksamkeit. Es gibt verschiedene kommerzielle Eye-Tracker, die entweder auf dem Kopf des Benutzers aufgesetzt oder vor dem Benutzer platziert werden müssen. Eine nähere Beschreibung der modernen Eye-Tracker-Systeme gibt es im Kapitel [2](#page-20-0).2.4.

Roman Bednarik und Markku Tukiainen haben eine Studie mit Eye-Tracking und RFV durchgeführt und die zwei Verfahren zum Verfolgen von visueller Aufmerksamkeit verglichen [[3](#page-138-3)]. Dabei haben sie Programmierer beim Fehlersuchen beobachtet. Bei der Studie sollte in drei Programmen eine Fehlersuche durchgeführt werden. Die Fehlersuche im ersten Programm sollte mit dem RFV-Verfahren durchgeführt werden, damit die Programmierer die Ansicht der Entwicklungsumgebung unter RFV kennen. Eine Fehlersuche an einem der zwei anderen Programme wurde mit dem RFV-Verfahren und an dem letzten Programm mit dem Eye-Tracking-Verfahren durchgeführt. Fehler waren in den drei Programmen vergleichbar schwer zu finden. Die Reihenfolge, in der die drei Programme gedebuggt werden sollten, war zufällig.

Nach den Ergebnissen des Vergleichs kommen Bednarik und Tukiainen zum Schluss, dass die beiden Verfahren auf eine signifikant unterschiedliche Dynamik im Blickrichtungs-Änderungs-Verhalten der Benutzer hinweisen. Das heißt, die erfassten Änderungen der Blickrichtung durch die zwei Verfahren unterscheiden sich stark. Das liegt daran, dass das RFV-Werkzeug die eingesetzten Strategien und das Verhalten von Programmierern bei der Fehlersuche verändern könnte und nicht jeden Wechsel der visuellen Aufmerksamkeit exakt erfassen kann. In einer typischen derartigen Situation schauen die Programmierer sehr schnell und kurz auf den verschwommen Bereich, ohne die Maus zu bewegen. Dies führt dazu, dass solche Wechsel der visuellen Aufmerksamkeit nicht durch das RFV-Wergzeug entdeckt werden können, weil beim RFV-Verfahren ein Wechsel der visuellen Aufmerksamkeit nur durch eine Mausbewegung verursacht werden kann. Im Vergleich zum RFV-Verfahren kann ein Eye-Tracker solche Wechsel gut erfassen, da jede Augenbewegung direkt aufgezeichnet wird. Die Abbildung [2](#page-17-0).6 stellt eine solche Situation dar.

Wegen der Genauigkeit der erfassten Augenbewegungen stellt Eye-Tracking das am weitesten verbreitete und am häufigsten eingesetzte Verfahren beim Verfolgen von visueller Aufmerksamkeit dar.

### <span id="page-16-0"></span>**2.2. Eye-Tracking**

Unter Eye-Tracking versteht man die Techniken zur Erfassung der Augenbewegungen einer Person bei der Betrachtung von Stimuli. Nachträglich kann dann analysiert werden, wie die Stimuli von dem Probanden betrachtet wurden, um die kognitiven Prozesse des Probanden nachzubilden. Was alles mit Eye-Tracking untersucht werden kann, wird im Kapitel [2](#page-25-0).3 näher beschrieben. Bevor dieses Thema weiter vertieft wird, werden die wichtigsten Augenbewegungen im Abschnitt [2](#page-17-1).2.1 kurz vorgestellt.

<span id="page-17-0"></span>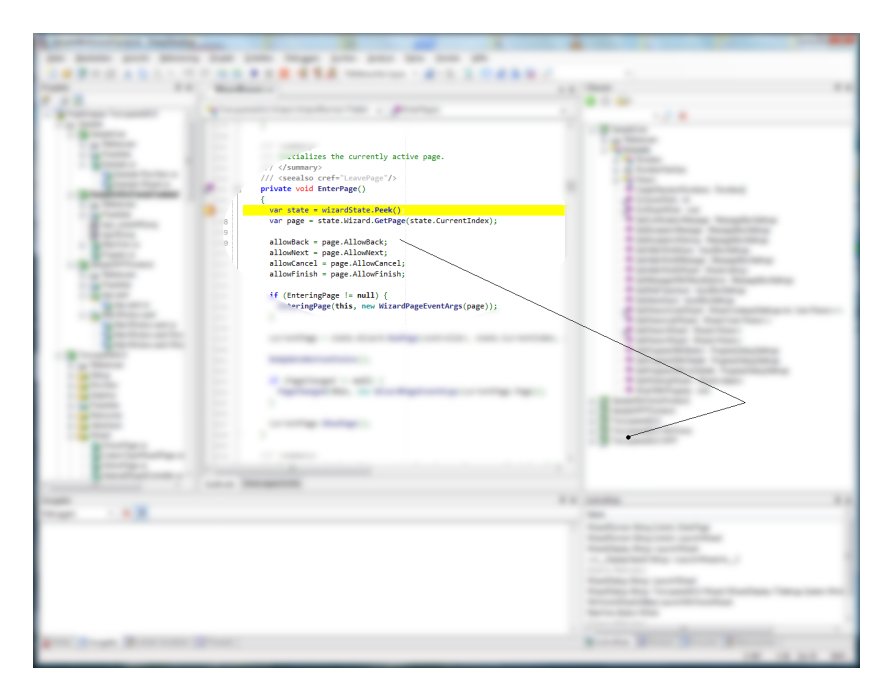

**Abbildung 2.6.:** Analyse der Fehlersuche durch RFV: Der Programmierer schaut sehr schnell und kurz nach rechts, ohne die Maus bewegt zu haben. Die Information über die Änderung der Blickrichtung, durch die sich die visuelle Aufmerksamkeit ausdrückt, geht verloren.

### <span id="page-17-1"></span>**2.2.1. Wichtige Augenbewegungen**

Unter Augenbewegungen versteht man die Gesamtheit aller motorischen Ausdrucksformen, die den Augäpfeln zur Verfügung stehen. Eine Augenbewegung kann bewusst oder unbewusst, willkürlich oder unwillkürlich sein [[29](#page-140-3)]. Im Folgenden werden drei wichtige Augenbewegungen vorgestellt, die im Alltag am häufigsten stattfinden [[8](#page-138-1)].

### • **Fixationen:**

Fixationen sind Augenbewegungen, bei denen das Auge sich an einem stationären Objekt stabil ausrichtet. Fixationen können sowohl bewusst als auch unbewusst gesteuert sein.

### • **Sakkaden:**

Sakkaden sind schnelle Augenbewegungen von einer Fixation zu einer anderen. Sakkaden können sowohl absichtlich als auch durch einen Reflex ausgelöst werden. Die Dauer einer Sakkade beträgt zwischen 10ms und 100ms.

Eine bewusst gesteuerte Sakkade gibt meistens einen Hinweis darauf, dass sich der Fokus der visuellen Aufmerksamkeit geändert hat.

### • **Verfolgungen:**

Verfolgungen sind Augenbewegungen, bei denen die Augen ein sich bewegendes Objekt verfolgen.

#### **2.2.2. Geschichte des Eye-Tracking**

In einem Zeitraum von über hundert Jahren wurde schon viel Forschung im Bereich des Eye-Tracking durchgeführt. Im Lauf der Geschichte des Eye-Tracking wurden sehr unterschiedliche Methoden zur Erfassung von Augenbewegung entwickelt. Eine initiale Methode ist die Beobachtung der Augenbewegung durch einen Beobachter. Andere anfängliche Methoden zum Verfolgen von Augenbewegungen sind ziemlich unangenehm für die Probanden, weil die Augenhornhaut direkt berührt werden muss. Jacob und Karn haben sich mit der Geschichte des Eye-Tracking auseinandergesetzt und diese zusammengefasst [[15](#page-139-2)].

Im Jahr 1901 haben Dodge und Cline die erste präzise Technik für Eye-Tracking entwickelt, deren Benutzung für den Probanden nicht sehr unangenehm war. Sie arbeitete mit Hilfe der Lichtreflexion auf der Augenhornhaut. Kurz danach verwendeten Judd, McAllister und Steel im Jahr 1905 die Aufnahme von bewegten Bildern zum Aufzeichnen der zeitlichen Aspekte der Augenbewegung in zwei Dimensionen. Je eine weiße Markierung wurde auf den Augen von Probanden befestigt. Mit der Aufnahme von bewegten Bildern wurden die Bewegungen der Markierungen aufgezeichnet. In den dreißiger Jahren des 20. Jahrhunderts untersuchten Miles Tinker und seine Kollegen die Augenbewegungen von Menschen beim Lesen mit Fotografie-Technik, um die Beziehung zwischen den Mustern der Augenbewegungen und den Eigenschaften der Lesematerialien, wie zum Beispiel der Schriftgröße oder dem Seiten-Layout, herauszufinden. Im Jahr 1947 haben Fitts, Jones und Milton die Augenbewegungen von Piloten beim Landen untersucht, um herauszufinden, welche Bereiche des Cockpits der Pilot am häufigsten betrachtet hatte. Die Abbildung [2](#page-19-0).7 präsentiert ein beispielhaftes Cockpit in einer Eye-Tracking-Studie. Diese Studie ist die früheste Anwendung von Eye-Tracking im Bereich Validierung der Usability eines Produkts. Ungefähr zur selben Zeit haben Hartridge und Thompson bei einer Untesuchung von Eye-Tracking-Methoden den ersten Eye-Tracker vorgestellt, der auf dem Kopf aufgesetzt werden muss [[15](#page-139-2)].

In den siebziger Jahren des 20. Jahrhunderts haben sich die Untersuchungen von Augenbewegungen und Eye-Tracking weiterentwickelt. Dies betrifft sowohl die Technologien für Eye-Tracking als auch die psychologischen Theorien über die Verbindung zwischen Eye-Tracking-Daten und kognitiven Prozessen. Vor den siebziger Jahren des 20. Jahrhundert hatten Forscher, die die menschlichen Augenbewegungen untersuchten, die kognitiven Faktoren, wie zum Beispiel das Lernverhalten oder das Gedächtnis, ignoriert. Stattdessen konzentrierten sie sich auf die Beziehung zwischen Augenbewegungen und den visuellen Eigenschaften der zu untersuchenden Stimuli. Die hinter den Augenbewegungen versteckten komplizierten kognitiven Prozesse wurden einfach ignoriert. Dieses Phänomen änderte sich seit Anfang der siebziger Jahre. Während sich die Eye-Tracking-Technologien weiter entwickelten, fingen die Forscher an, die Beziehung zwischen Fixationen der Augen und kognitiven Aktivitäten zu erforschen. Just und Carpenter haben im Jahr 1976 versucht, die Reihenfolge und die Dauer von Fixationen mit bestimmten kognitiven Aktivitäten in Verbindung zu bringen [[17](#page-139-3)]. In dieser Zeit haben zwei Firmen, die US Airforce/Honeywell Corporation und die US Army/EG&G Corporation je ein eigenes Remote-Eye-Tracking-System entwickelt.

Als sich ab den achtziger Jahren die privaten Computer verbreiteten, fingen Forscher an, Eye-Tracking im Bereich Mensch-Computer-Interaktion einzusetzen. Heutzutage wird

<span id="page-19-0"></span>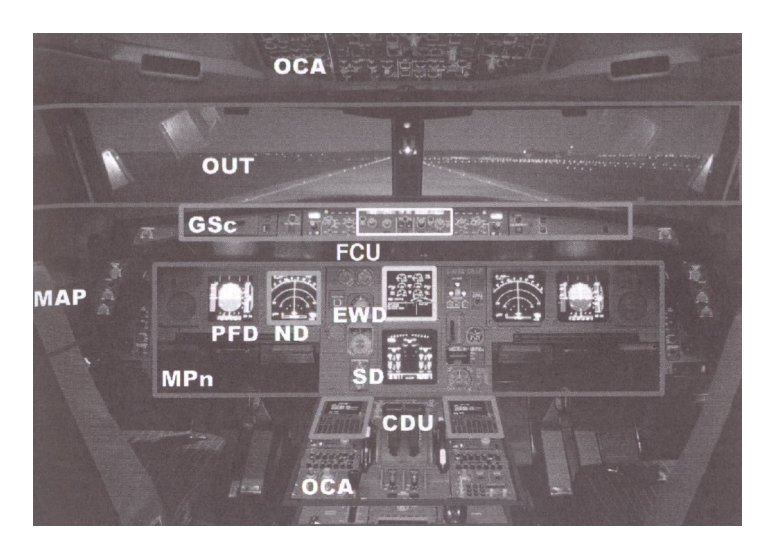

**Abbildung 2.7.:** AOIs innerhalb des Cockpits: Die markierten Bereiche stellen die Bereiche dar, die von Interesse sind. Die Augenbewegungen von Piloten wurden beim Landen untersucht, um herauszufinden, welche Bereiche des Cockpits der Pilot am häufigsten betrachtet hatte [[8](#page-138-1)].

Eye-Tracking als eine der hilfreichsten Technologien in den Bereichen der Mensch-Computer-Interaktion und Validierung der Usability von Benutzerschnittstellen angesehen.

### **2.2.3. Techniken zu Eye-Tracking**

Um eine Vorstellung davon zu bekommen, wie Eye-Tracking-Daten erfasst werden, werden hier einige Techniken zum Eye-Tracking vorgestellt. Duchowski hat in seinem Buch "Eye Tracking Methodology: Theory and Practice" eine Untersuchung von unterschiedlichen Eye-Tracking-Techniken durchgeführt und die Techniken beschrieben [[8](#page-138-1)]. Nach Duchowski gibt es vier unterschiedliche Techniken zum Eye-Tracking, die im Folgenden näher beschrieben werden.

### • **Elektro-Okulographie (EOG):**

Elektro-Okulographie war vor fünfzig Jahren die am weitesten verbreitete Technik zur Messung von Augenbewegungen. Bei einer Eye-Tracking-Untersuchung mit Elektro-Okulographie werden jeweils mehrere Elektroden um jedes Auge gesetzt. An den Stellen, wo Elektroden platziert werden, lassen sich Unterschiede im elektrischen Potenzial der Haut erkennen, wenn die Augen bewegt werden. Dadurch kann die Blickrichtung der Augen festgestellt werden. Ein Beispiel präsentiert die Abbildung [2](#page-20-1).8.

Die Augenbewegung wird hier relativ zur Position des Kopfs gemessen. Deshalb muss die Kopfbewegung auch mitbetrachtet werden, um festzustellen, wo die Person genau hinschaut.

### • **Sklerale Kontaktlinsen:**

Sklerale Kontaktlinsen besitzen Spulen, die ein Magnetfeld beeinflussen, das um den

<span id="page-20-1"></span>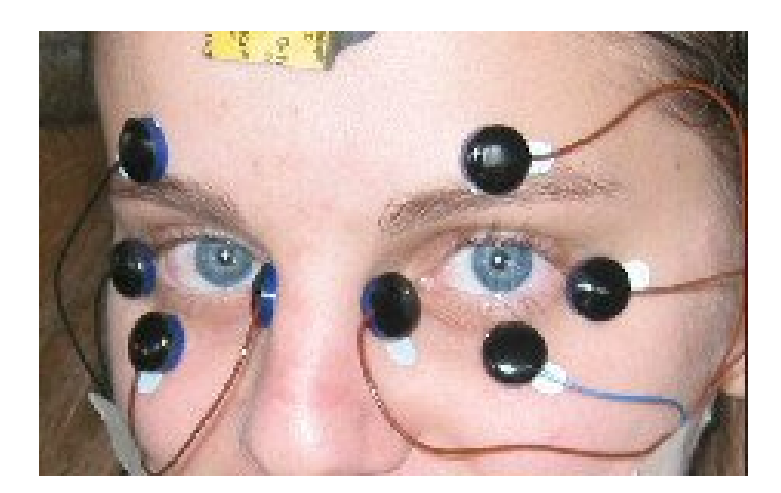

**Abbildung 2.8.:** Beispiel für Elektro-Okulographie: An den Stellen, wo Elektroden platziert werden, können Unterschiede im elektrischen Potenzial der Haut erkannt werden, wenn die Augen bewegt werden. Dadurch lassen sich die Augenbewegungen feststellen [[1](#page-138-4)].

Probanden herum erzeugt wird. Die gemessenen Änderungen im Magnetfeld können dann analysiert werden, um die Augenbewegungen zu erkennen. Das Tragen solcher Kontaktlinsen ist aber sehr unangenehm für die Probanden. Die Technik mit skleralen Kontaktlinsen wird hauptsächlich für Klinik- oder Forschungsanwendungen eingesetzt.

### • **Foto-Okulographie (POG):**

Dieser Begriff bezeichnet eine Gruppe von Techniken, die durch die Foto-Aufnahme von Augen die Augenbewegungen untersuchen. Die Augenbewegungen werden anhand der aufgenommenen Fotos analysiert. Entweder sieht man die Stellung der Augen direkt oder anhand von Lichtquellen, die sich im Auge spiegeln. Diese Methoden sind aber nicht präzise, weil die Bildfrequenz bei der Aufnahme nicht in jedem Fall hoch genug ist, um alle Bewegungen der Augen aufzuzeichnen.

### • **Videobasierte Eye-Tracker:**

Bei videobasierten Eye-Trackern werden die Augenbewegung mit Hilfe einer Kamera erfasst. Wie bei der Foto-Okulographie wird die Stellung der Augen direkt oder über die Spiegelung einer Lichtquelle im Auge bestimmt.

Heutztage werden videobasierte Eye-Tracker bei der Untersuchung von Augenbewegungen am häufigsten eingesetzt. Die anderen drei Techniken kommen nur in sehr beschränkten Anwendunguen zum Einsatz. Eine nähere Betrachtung der videobasierten Eye-Tracker gibt es im Abschnitt [2](#page-20-0).2.4.

### <span id="page-20-0"></span>**2.2.4. Videobasierte Eye-Tracker**

Videobasiertes Eye-Tracking ist die am weitesten verbreitete Technik zur Erfassung von Augenbewegungen [[8](#page-138-1)]. Allgemein lassen sich drei verschiedene Typen von videobasierten Eye-Tracker-Systemen unterscheiden [[11](#page-138-5)].

#### • **Kinnstützen-Systeme:**

<span id="page-21-0"></span>Wie in der Abbildung [2](#page-21-0).9 zu sehen ist, kann der Proband seinen Kopf auf eine Kinnstütze stützen, um Kopfbewegungen während der Studie zu minimieren. Stimuli werden auf dem Bildschirm vor dem Probanden angezeigt und die Augenbewegungen des Probanden werden erfasst. Die Kinnstützen-Systeme sind sehr teuer.

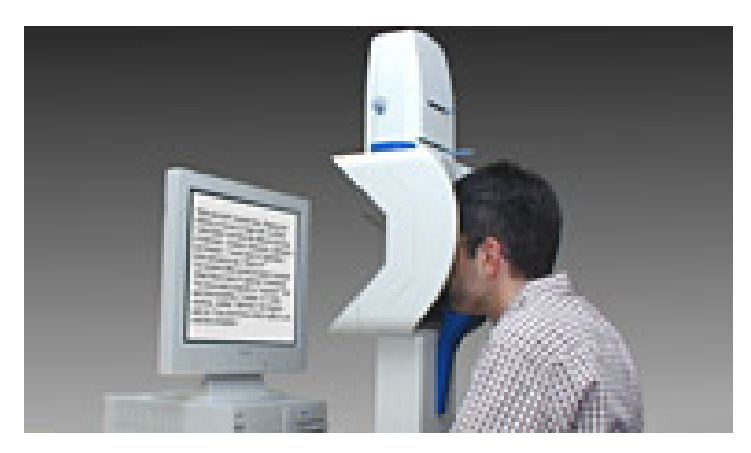

**Abbildung 2.9.:** Kinnstützen-Eye-Tracker: Um Kopfbewegungen während der Studie zu minimieren, stützt der Proband seinen Kopf auf eine Kinnstütze. Stimuli werden auf dem Bildschirm vor dem Probanden angezeigt und die Augenbewegungen des Probanden werden erfasst [[23](#page-139-4)].

#### • **Kopfgetragene Systeme:**

Es handelt sich um ein Brillen-ähnliches Gerät, das auf den Kopf des Probanden gesetzt wird. Dabei filmt eine Kamera auf dem Gerät das Blickfeld des Probanden. Zwei weitere Kameras richten sich jeweils auf ein Auge. Bei solch einem System wird die relative Blickposition zur Kopfausrichtung erfasst.

#### • **Remote-Systeme:**

Ein Remote-Eye-Tracker ist dadurch gekennzeichnet, dass der Proband das System nicht physisch berühren muss. Der Monitor des Computers wird mit einer Kamera und einer oder zwei Infrarot-LEDs ausgerüstet. Die Abbildung 2.[11](#page-22-0) zeigt ein beispielhaftes Remote-Eye-Tracker-System. Die Kamera besitzt eine hohe Auflösung und die beiden Infrarot-LEDs werden auf den beiden Seiten des Monitors platziert. Sie können sich entweder auf oder unter dem Monitor befinden. Wie ein Remote-Eye-Tracker genau funktioniert, wird im Kapitel [2](#page-23-0).2.5 näher beschrieben.

Wenn der Eye-Tracker zum Verfolgen von Augenbewegungen bereit ist, wird ein Stimulus auf dem Bildschirm angezeigt, den der Proband betrachten muss. Die Augenbewegungen des Probanden, während dieser den Stimulus anschaut, werden von der Video-Kamera aufgezeichnet und verfolgt. Mit Hilfe der zwei Infrarot-LEDs können die Positionen der Pupillen-Zentren festgestellt werden. Über die Entfernung zwischen den Pupillen und der Kamera werden die von dem Probanden fokussierten Punkte auf dem Bildschirm bestimmt. Die erfassten Daten können dann nachträglich entweder manuell oder automatisch analysiert werden.

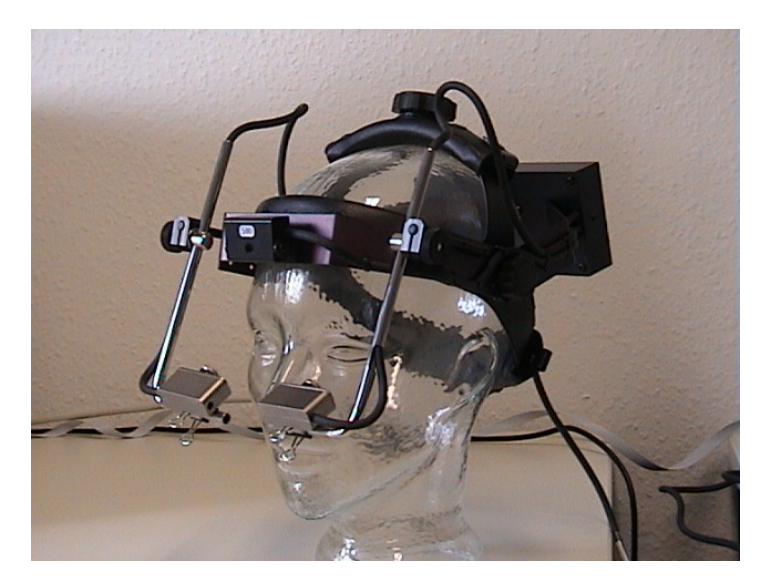

**Abbildung 2.10.:** Kopfgetragene Eye-Tracker: Die Kamera auf dem Gerät filmt das Blickfeld des Probanden. Zwei weitere Kameras richten sich jeweils auf ein Auge und erfassen die relative Blickposition zur Kopfausrichtung [[20](#page-139-5)].

<span id="page-22-0"></span>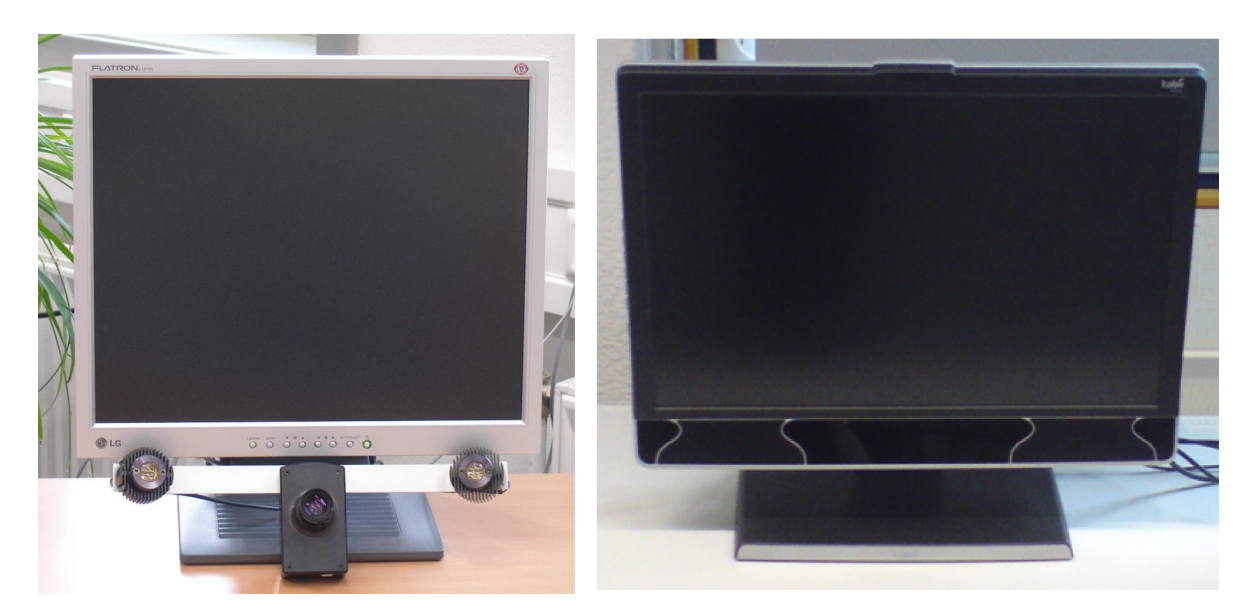

**Abbildung 2.11.:** Remote-Eye-Tracker: Links im Bild wird ein Beispiel eines Eye-Trackers gezeigt. Der Monitor wird mit einer Video-Kamera und zwei Infrarot-LEDs ausgerüstet. Die beiden Infrarot-LEDs erzeugen die Reflexionen auf der Oberfläche der Augenhornhaut und die Video-Kamera filmt die Augenbewegungen [[4](#page-138-6)]. Rechts im Bild ist der in dieser Diplomarbeit eingesetzte Eye-Tracker zu sehen: Tobii T60 XL.

Ein Remote-Eye-Tracker erlaubt dem Probanden eine relativ freie Kopfbewegung während der Messung von Augenbewegungen. Abhängig vom Gerät muss diese Kopfbewegung innerhalb gewisser Grenzen stattfinden. Die japanischen Wissenschaftler Sugioka, Ebisawa und Ohtani haben im Jahr 1996 eine Methode zur videobasierten remote-Detektion von Augenbewegungen vorgestellt, die auch starke Kopfbewegungen erlaubt, und bewiesen, dass die Kopfbewegungen die Resultate der Erfassung der Augenbewegungen kaum beeinflusst haben [[26](#page-139-6)].

### <span id="page-23-0"></span>**2.2.5. Die Funktionsweise eines Remote-Eye-Trackers**

Im Rahmen dieser Diplomarbeit kommt nur ein videobasierter Remote-Eye-Tracker "Tobii T60 XL" zum Einsatz. Im Folgenden wird kurz beschrieben, wie ein Remote-Eye-Tracker generell funktioniert, um einen groben Eindruck zu vermitteln. Guestrin und Eizenman haben eine generelle Theorie beschrieben, wie die Fixationen bei einem Remote-Eye-Tracker durch die Koordinaten des Zentrums der Pupillen und die Reflexionen auf der Hornhaut bestimmt werden können [[13](#page-139-7)].

Im Allgemeinen erzeugen Infrarot-LEDs bei einer Eye-Tracking-Untersuchung Reflexionen auf der Oberfläche der Augenhornhaut. Die Abbildung 2.[12](#page-23-1) zeigt ein beispielhaftes Szenario, bei dem sich zwei Reflexionen auf der Oberfläche der Augenhornhaut erkennen lassen. Diese Reflexionen werden dabei helfen, die Augen im Video zu finden und die Position basierend auf der Mitte der Hornhautkrümmung zu bestimmen.

<span id="page-23-1"></span>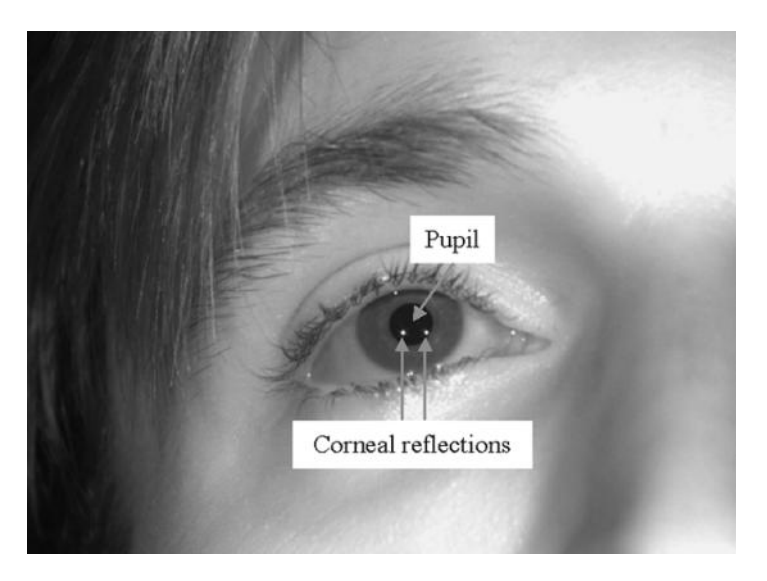

**Abbildung 2.12.:** Reflexionen von Augen: Ein Beispiel zeigt die Pupille und zwei Reflexionen auf der Oberfläche der Hornhaut [[13](#page-139-7)].

Um die Punkte der Fixationen auf dem Monitor bestimmen zu können, müssen einige System-Parameter und Probanden-abhängige Augen-Parameter gemessen werden. Zu den System-Parametern gehören zum Beispiel die Positionen von Infrarot-LEDs und die Kamera-Parameter, die nur einmal beim Systemaufbau bestimmt werden müssen. Die Probanden-abhängigen Augen-Parameter wie zum Beispiel der Radius der kugelförmigen

<span id="page-24-0"></span>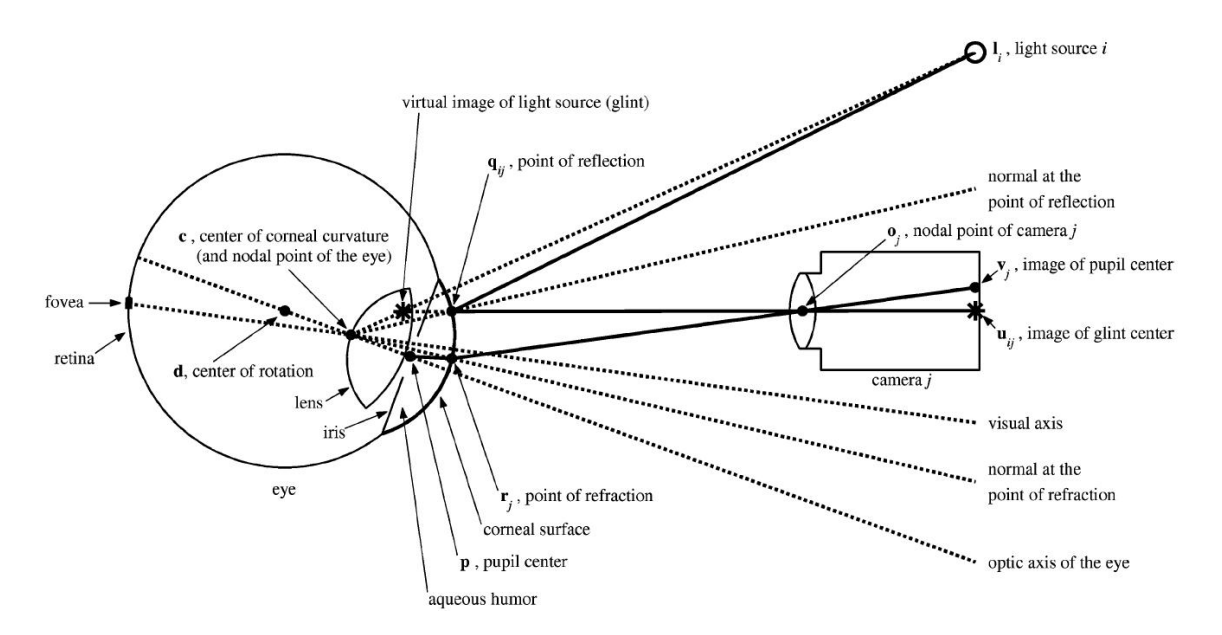

Oberfläche der Hornhaut, der Abstand zwischen dem Zentrum der Pupillen und der Mitte der Hornhautkrümmung usw. werden durch eine Kalibration bestimmt.

**Abbildung 2.13.:** Eye-Tracking-Diagramm: Eine schematische Darstellung, wie die Kamera, Lichtquelle (Infrarot-LEDs) und Augen beim Eye-Tracking in Verbindung stehen. Die Koordinaten für die Pupillenzentren und die Reflexionen werden berechnet. Anhand dieser Koordinaten werden die probandenabhängigen Augen-Parameter, der Radius der kugelförmigen Oberfläche der Hornhaut, der Abstand zwischen dem Zentrum der Pupillen usw., optimiert [[13](#page-139-7)].

Die Kalibration wird für jeden Probanden mindestens einmal durchgeführt, bevor das Eye-Tracking mit dem Probanden losgeht. Während der Kalibration muss der Proband abhängig von den aktuellen Einstellungen einige nacheinander erscheinende Punkte verfolgen und fixieren. Für jeden fixierten Punkt werden 100 Schätzungen der Positionen der Pupillenzentren und der Reflexionen gemacht. Die durchschnittlichen Koordinaten für die Pupillenzentren und die Reflexionen werden berechnet. Anhand dieser Koordinaten werden die probandenabhängigen Augen-Parameter optimiert. Diese Koordinaten beziehen sich auf die Bilder, die die Kamera aufgenommen hat, und müssen in Weltkoordinaten transformiert werden. Anhand der Parameter und der berechneten Pupillenzentren und der Reflexionen kann die Fixation mit unterschiedlichen komplizierten matemathischen Algorithmen berechnet werden. Im Rahmen dieser Diplomarbeit wird dieses Thema aber nicht vertieft werden. Die Abbildung 2.[13](#page-24-0) zeigt schematisch, wie die Kamera, Lichtquelle (Infrarot-LEDs) und Augen beim Eye-Tracking in Verbindung stehen.

### <span id="page-25-0"></span>**2.3. Anwendungsgebiete von Eye-Tracking**

Wir befinden uns in einer Welt voller Informationen. Jeden Tag nimmt die Informationsfülle rasch zu. Dieses Phänomen können wir zum Beispiel im Internet wahrnehmen. Allerdings können wir nicht alle Informationen wahrnehmen und im Kopf speichern. Wir suchen Informationen aus, die uns interessieren. Mit Eye-Tracking ist es möglich, zu analysieren, welche Informationen das Interesse der Probanden am besten wecken können.

Heutzutage kann Eye-Tracking in unterschiedlichen Anwendungsbereichen eingesetzt werden. Im Folgenden wird kurz vorgestellt, wie Eye-Tracking in den unterschiedlichen Anwendungsbereichen eingesetzt werden kann.

#### **2.3.1. Mensch-Computer-Interaktion**

Mit Eye-Tracking-Studien kann die Usability einer Benutzerschnittstelle validiert werden. Eine gute Benutzerschnittstelle erlaubt dem Benutzer ein schnelles Auffinden des Ziels, was zu einem kürzeren Scanpath führt. Wenn die Benutzer bei einer Benutzerschnittstelle sehr lang suchen beziehungsweise fast alle Teile der Benutzerschnittstelle betrachten müssen, um ans Ziel zu kommen, könnte daraus zum Beispiel letztendlich geschlossen werden, dass diese Benutzerschnittstelle nicht gut ist.

Im Jahr 2002 haben Cowen, Ball und Delin eine Studie zur Usability der Webseiten durchgeführt [[6](#page-138-7)]. In der Studie mussten die Probanden je zwei Aufgaben auf vier verschiedenen Webseiten lösen. Neben Eye-Tracking-Daten haben die Cowen, Ball und Delin noch Ausführungsdaten gesammelt. Die Ausführungsdaten sind im Einzelnen die benötigte Zeit, um die einzelnen Aufgaben zu lösen, und die Anzahl der richtig gelösten Aufgaben. Als Ergebnisse der Analysen mit den Eye-Tracking-Daten und den Ausführungsdaten sind die Forscher zum Schluss gekommen, dass die Eye-Tracking-Daten und die Ausführungszeit gleich gut die Unterschiede der Usability zwischen verschiedenen Webseiten aufspüren können. In der Mensch-Computer-Interaktion ist die Validierung der Usability und Ergonomie der Benutzerschnittstellen eine sehr wichtige Aufgabe. Dabei kann eine Eye-Tracking-Studie sehr hilfreich sein [[10](#page-138-8)].

Außer der Validierung der Usability hilft Eye-Tracking im Bereich Mensch-Computer-Interaktion noch bei der Verbesserung der Interaktion zwischen Mensch und Computer. Jacob hat im Jahr 1990 eine Interaktionstechnik vorgestellt [[16](#page-139-8)]. Diese Interaktionstechnik ermöglicht eine Eingabe an Computern durch Augenbewegungen. In einer Studie mit Eye-Tracking hat er erfolgreich bewiesen, dass einige Funktionen der Maus auch durch Augenbewegungen ersetzt werden können. In der Studie sollten die Probanden zum Beispiel Objekte auswählen, bewegen oder die Darstellung scrollen, entweder mit der Maus oder durch Augenbewegungen. Wenn man ein Objekt für länger als 150ms betrachtete, wurde dieses Objekt selektiert. Während ein Button gedrückt wurde, konnte der Proband seine Augen zu der Stelle bewegen, zu der das selektierte Objekt bewegt werden sollte. Ließ der Proband den Button los, wurde das selektierte Objekt an der Stelle platziert, die der Proband zuletzt fixiert hatte. Dabei hat Eye-Tracking eine für Menschen intuitive und natürliche Interaktion ermöglicht.

### **2.3.2. Marketing/Werbung**

Die Aufmerksamkeit von Menschen ist beschränkt. Es ist eine große Herausforderung im Bereich Marketing und Werbungen, die Aufmerksamkeit der Benutzer zu wecken. Wenn man eine Werbung oder ein Produkt anschaut, gibt es einige wichtige Fragen, auf die die Werbenden gerne Antworten wissen wollen. Wo schaut man hin? In welcher Reihenfolge hat man die Werbung betrachtet? Wie lange hat man in den einzelen Bereichen hingeschaut? Hat man die wichtigsten Informationen der Werbung wie zum Beispiel das Logo betrachtet?

Eye-Tracking soll dabei helfen, zu validieren, ob das Design der Werbung oder des Produkts gut oder schlecht ist. Ein gutes Design der Werbung oder des Produkts erleichtert es dem Benutzer, die wichtigsten Informationen schnell und wie gewünscht wahrzunehmen. Mittels einer Eye-Tracking-Studie kann aufgedeckt werden, welcher Reiz die Aufmerksamkeit am besten wecken kann. Alternativ kann dadurch der beste Bereich festgestellt werden, in dem das Logo oder die Werbungen platziert werden sollten, so dass die Wahrscheinlichkeit, mit der der Benutzer dorthin schaut, maximiert wird [[21](#page-139-9)].

<span id="page-26-0"></span>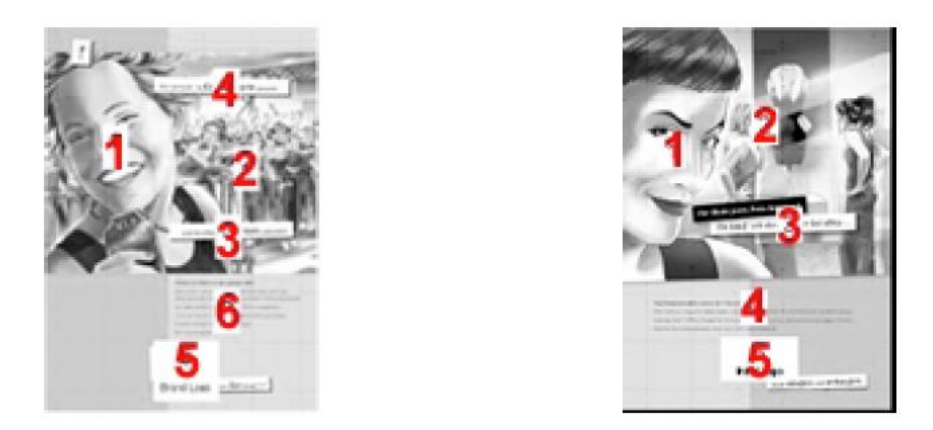

**Abbildung 2.14.:** Eine Eye-Tracking-Studie zum Produkt-Design im Bereich Printmedien: Die Nummern stellen die Reihenfolge von Stellen dar, die die Probanden betrachtet haben. Die erste Version des Designs (links) mit geteilten Überschriften hat sich durch eine Eye-Tracking-Studie als Fehlschlag der Werbung erwiesen. In der zweiten Version (rechts) werden die Überschriften in einem Bereich zusammengefasst [[21](#page-139-9)].

Die Abbildung 2.[14](#page-26-0) zeigt ein Beispiel mit einer Eye-Tracking-Studie zur Validierung eines Buch-Designs im Bereich Printmedien. Dabei repräsentieren die Nummern die Reihenfolge von Stellen, die die Probanden betrachtet haben. In der ersten Version des Designs (links) wird der Untertitel vor der Überschrift betrachtet. Dies wird in Bezug auf die schnelle Wahrnehmung von Werbung als Fehlschlag erkannt. In der zweiten Version (rechts) werden die Überschriften in einem Bereich zusammengefasst. Diese Änderung führt zu der gewünschten Reihenfolge der Betrachtung durch den Benutzer.

### **2.3.3. Neuropsychologie**

Im Bereich Neuropsychologie wird mit Hilfe von Eye-Tracking versucht, unter anderem die Grundlagenforschung weiter zu betreiben, um die Funktionsweise von Augen und der Wahrnehmung weiter zu analysieren und zu erklären.

Zum Beispiel wird Eye-Tracking mit Anwendungen von Magnetresonanztomographie in Verbindung gebracht. Mit Magnetresonanztomographie-Technologie können neurochemische und neurobiologische Vorgänge im Gehirn direkt abgebildet werden. Forscher versuchen, eine Zusammenarbeit von Eye-Tracking und Magnetresonanztomographie zu ermöglichen. Dabei wird versucht, mit Hilfe von Eye-Tracking die Verbindung zwischen Augenbewegungen und der Gehirnaktivität besser zu untersuchen. Wenn Magnetresonanztomographie und Eye-Tracking zusammen eingesetzt werden, kann zum Beispiel untersucht werden, ob ein neurobiologischer Vorgang stattgefunden hat, während der Proband eine Stelle fixiert hat [[8](#page-138-1)].

### <span id="page-27-0"></span>**2.4. Einschränkungen**

Obwohl sich die Eye-Tracking-Technologien in den letzten Jahrzehnten bezüglich der Genauigkeit der erfassten Augenbewegungen weit entwickelt haben und Eye-Tracking eine immer wichtigere Rolle bei der Mensch-Computer-Interaktion spielt, gibt es immer noch einige Einschränkungen [[15](#page-139-2)]. Im Rahmen dieser Diplomarbeit steht die Visualisierung von Eye-Tracking-Daten im Mittepunkt. Daher wird hier versucht, die Einschränkungen mit dem Visualisierungsprozess in Verbindung zu bringen. Im Allgemeinen gibt es vier Phasen in der Visualisierung: die Sammlung von Daten, die Interpretation von Daten, die Visualisierung von Daten und die Perzeption und Kognition beim Menschen. Eine nähere Betrachtung des Visualisierungsprozesses gibt es im Kapitel [3](#page-30-1).1.

#### **2.4.1. Technische Einschränkungen**

Die physische Verbindung zwischen dem Eye-Tracking-System und dem Probanden ist eine signifikante Einschränkung beim Einsatz von Eye-Tracking. Entweder muss der Eye-Tracker auf dem Kopf des Probanden fixiert werden, oder der Proband muss den Kopf sehr genau innerhalb eines bestimmten Bereichs vor einem Remote-Eye-Tracker halten. Ganz leichte Kopfbewegungen sind zwar erlaubt, aber eine freie Kopfbewegung könnte verursachen, dass die Erfassung der Augenbewegungen unterbrochen wird. Deshalb ist es für den Probanden sehr anstrengend, sich die Augenbewegung durch einen Remote-Eye-Tracker erfassen zu lassen.

Typischerweise liefert Eye-Tracking bei 10 bis 20 Prozent aller Probanden keine zuverlässigen Daten. Die erfassten Daten können zum Beispiel wegen einer oben genannten Kopfbewegungen während der Studie ungültig sein und müssen bei der Analyse verworfen werden. Eine schmutzige Brille der Probanden kann auch zu ungültigen Eye-Tracking-Daten führen.

Die in einer Eye-Tracking-Studie am häufigsten eingesetzten Stimuli, die die Probanden betrachten müssen, sind statisch, wie zum Beispiel eine Webseite, ein Bild oder ein Prototyp

einer Software. In der Realität gibt es kaum statische Szenarien in der Mensch-Computer-Interaktion.

Solche technischen Einschränkungen können die Phase der "Datensammlung" in der Visualisierung beeinträchtigen, so dass die in der Eye-Tracking-Studie gesammelten Daten nicht vollständig oder ungültig sind. Daher muss nach der Studie eine Überprüfung der Vollständigkeit und der Gültigkeit der Daten durchgeführt werden.

### **2.4.2. Einschränkungen bei der Interpretation von Eye-Tracking-Daten**

Es gibt zwei Einschränkungen bei der Interpretation von Eye-Tracking-Daten:

### • **Fehlen einer Standard-Definition für Fixationen:**

Wenn Forscher Eye-Tracking-Daten analysieren und interpretieren wollen, müssen als erstes die Dauer einer Fixation und Sakkade definiert werden. Die meisten kommerziellen Software-Produkte für Eye-Tracking bieten Möglichkeiten, über Parameter eine Fixation selber definieren zu können. Allerdings gibt es keinen Standard für die Definition einer Fixation. Ein ganz kleiner Unterschied zwischen Parametern, über die eine Fixation definiert wird, könnte zu ganz unterschiedlichen Ergebnissen führen. Bevor die Forscher mit der Analyse richtig anfangen können, müssen sie je nach dem Ziel der Studie eine vernünftige Definition für eine Fixation finden.

### • **Schwierigkeiten bei der Interpretation von Daten:**

Als zweiter Schritt zur Interpretation von Eye-Tracking-Daten müssen Forscher passende Metriken auswählen, nach denen die Daten bewertet werden können. Welche Metriken vernünftig sind, ist immer eine schwer zu beantwortende Frage. Gleiche Daten können durch verschiedene Gruppen mit unterschiedlichen Zielen sehr unterschiedlich interpretiert werden. Die passenden Metriken festzustellen ist dann eine wichtige und schwere Herausforderung bei der Interpretation von Eye-Tracking-Daten.

Diese Einschränkungen beziehen sich auf die Phase "Interpretation" in der Visualisierung. Die Definition von Fixationen und die Wichtigkeit einer Metrik für die Bewertung von Eye-Tracking-Daten ist von Aufgabe zu Aufgabe sehr unterschiedlich. Manchmal müssen die Forscher einige Vorstudien machen, damit sie die richtigen Metriken ermitteln können, mit denen die Beziehung zwischen den kognitiven Prozessen von Menschen und den erfassten Eye-Tracking-Daten am besten interpretiert werden kann.

### **2.4.3. Einschränkungen der Visualisierungsmöglichkeiten von Eye-Tracking-Daten**

Diese Einschränkungen beziehen sich auf die Phase "Visualisierung von Daten" in der Visualisierung und sind der Hauptanlass dieser Diplomarbeit.

- Es mangelt den existierenden Analyse-Tools für Eye-Tracking-Daten an einer Möglichkeit, mehrfache Visualisierungen gleichzeitig anzuzeigen.
- Bei einer einzelnen Visualisierung ist es wünschenswert, dass die detaillierten Informationen nach Bedarf abgerufen werden können.

• Mangel einer effektiven Visualisierungsmöglichkeit für dynamische Stimuli wie zum Beispiel Videos.

Diese Einschränkungen werden im Kapitel [3](#page-43-0).5 näher betrachtet.

#### **2.4.4. Weitere Einschränkungen**

Es ist nicht immer leicht, die Eye-Tracking-Daten mit den menschlichen kognitiven Aktivitäten in Beziehung zu bringen. Dies könnte eine signifikanteste Barriere einer Usability-Studie mit Eye-Tracking darstellen.

Als letztes kann Eye-Tracking nicht bei blinden Benutzern eingesetzt werden. Die durch Eye-Tracking validierte Usability beschränkt sich also auf den Bereich der nicht blinden Benutzer.

Das Ziel dieser Diplomarbeit ist die Entwicklung eines Konzepts zum Vergleich verschiedener Visualisierungsmöglichkeiten, die selber im Rahmen dieser Diplomarbeit entwickelt werden. Durch diese Diplomarbeit können die technischen Einschränkungen nicht beseitigt werden. Eine Verbesserung der Interpretation und der Visualisierung von Eye-Tracking-Daten wird angestrebt.

# <span id="page-30-0"></span>**3. Visualisierung von Eye-Tracking-Daten**

Während die technischen Hindernisse beim Eye-Tracking nach und nach beseitigt wurden, haben sich Eye-Tracking-Anwendungen in unterschiedlichen Bereichen immer weiter verbreitet. Morderne Eye-Tracking-Systeme sind leicht zu bedienen und angenehm für die Probanden im Vergleich zu früheren Eye-Tracking-Techniken. Im Gegensatz zu den Eye-Tracking-Technologien, die ziemlich ausgereift sind, werden die Eye-Tracking-Daten nach wie vor meist nur mit zwei Visualisierungstechniken, Heat-Map und Scan-Path, dargestellt. Im Folgenden wird ein Überblick über die Visualisierung von Eye-Tracking-Daten vermittelt.

### <span id="page-30-1"></span>**3.1. Der Visualisierungsprozess**

Um die Verständlichkeit der Visualisierung von Eye-Tracking-Daten zu erleichtern, wird zuerst ein Überblick über den Visualisierungsrozess vorgestellt. Abbildung [3](#page-30-2).1 präsentiert ein schematisches Diagramm des Visualisierungsprozesses [[28](#page-140-4)]. Der Visualisierungsprozess besteht aus vier Phasen: der Sammlung von Daten, der Interpretation von Daten, der Visualisierung von Daten und der Perzeption und Kognition beim Menschen.

<span id="page-30-2"></span>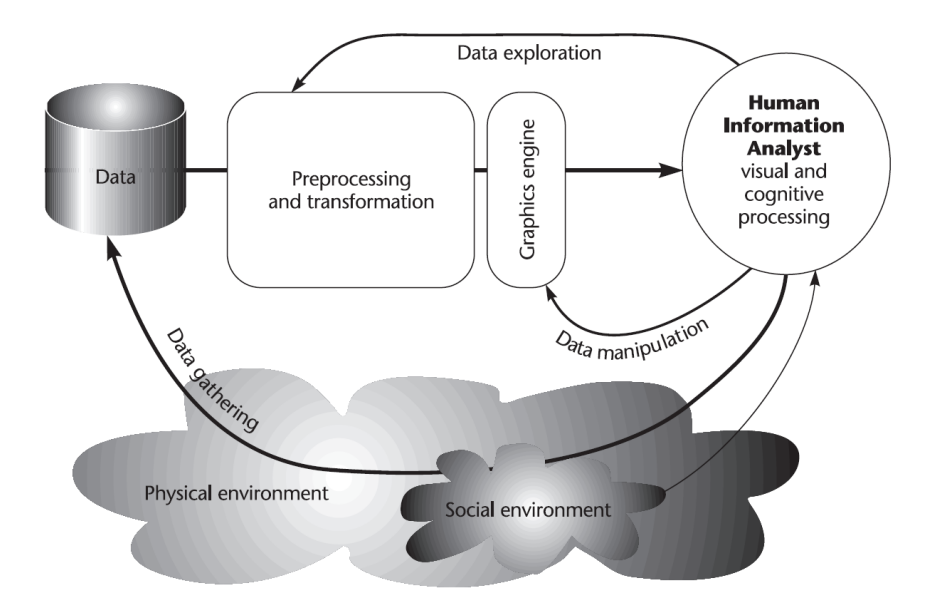

**Abbildung 3.1.:** Ein vereinfachtes schematisches Diagramm des Visualisierungsprozesses: Es gibt vier Phasen in der Visualisierung: 1. Die Sammlung von Daten. 2. Die Interpretation von Daten. 3. Die Visualisierung von Daten. 4. Die Perzeption und Kognition beim Menschen [[28](#page-140-4)].

Als Basis der Visualisierung werden zuerst die Daten gesammelt. In dieser Diplomarbeit werden die Eye-Tracking-Daten für die Visualisierung in einer Datengenerierung gesammelt. Nachdem die Eye-Tracking-Daten gesammelt wurden, müssen diese interpretiert werden. Zu den Aufgaben dieser Phase gehört die Definition der kleinsten zu visualisierenden Dateneinheiten, wie zum Beispiel Fixation und GazeDuration (siehe Kapitel [3](#page-31-0).2). Die gesammelten Eye-Tracking-Daten werden dann unterschiedlich visualisiert. Die letzte Phase des Visualisierungsprozesses ist die Perzeption und Kognition beim Menschen. Diese Diplomarbeit hat eine Verbesserung der Visualisierung von Eye-Tracking-Daten zum Ziel.

### <span id="page-31-0"></span>**3.2. Die Grundkenntnisse für die Visualisierung von Eye-Tracking-Daten**

Es gibt einige Grundbegriffe, die man kennen muss, um die Visualisierung von Eye-Tracking-Daten verstehen zu können. Einige Begriffe werden hier kurz erklärt, um das Verständnis zum Thema "Visualisierung von Eye-Tracking" zu erleichtern [[15](#page-139-2)].

• **Fixation:**

Wie im Kapitel [2](#page-17-1).2.1 bereits definiert wurde, ist eine Fixation eine Augenbewegung. Bei der Visualisierung von Eye-Tracking-Daten repräsentiert eine Fixation eine Stelle, auf die die Augen länger als eine bestimmte Zeitdauer gerichtet waren. Diese Zeitdauer beträgt typischerweise 100 bis 200ms. Über Fixationen können Forscher schnell und leicht herausfinden, wo die Augen länger verharrt haben. Dazu müssen die Position und die Zeitdauer dargestellt werden.

• **AOI:**

AOI steht für "Area of Interest". Eine AOI ist ein abgegrenzter Teilbereich der Stimuli, der von Interesse ist. Zum Beispiel kann die Adressleiste einer zu untersuchenden Webseite als eine AOI definiert werden. Durch das Definieren von AOIs ist eine quantitative Analyse möglich. Eine AOI ist normalerweise ein rechteckiger Bereich, kann aber auch eine andere Form haben.

#### • **GazeDuration:**

Eine GazeDuration ist eine kumulative Dauer aus einer Reihe aufeinanderfolgender Fixationen innerhalb einer AOI kombiniert mit der durchschnittlichen räumlichen Position der Fixationen. Eine GazeDuration bezieht sich typischerweise auf mehrere Fixationen und enthält auch die zeitliche Summe der Sakkaden zwischen den Fixationen.

Die Abbildung [3](#page-32-0).2 stellt die Definition von GazeDuration vor. Die roten Punkte stehen für Fixationen und sind der Reihenfolge nach durchnummeriert. GazeDuration 1 bezieht sich auf Fixation 1, 2 und 3. Die Position von GazeDuration 1 lässt sich durch die durchschnittliche Position von Fixation 1, 2, und 3 berechnen. Die konkrete Darstellung einer GazeDuration wird hier nicht gezeichnet. Für die anderen GazeDurations gilt Entsprechendes. Fixation 5 gehört zu keiner GazeDuration, weil sie sich außerhalb der AOIs befindet.

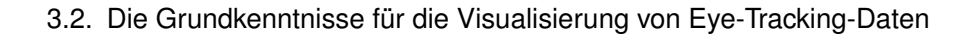

<span id="page-32-0"></span>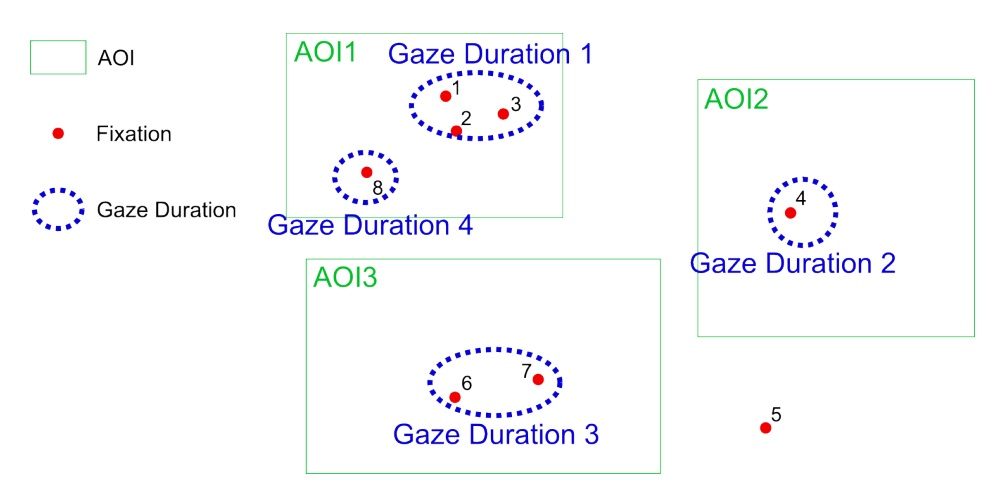

- **Abbildung 3.2.:** Definition von GazeDuration: Die roten Punkte stehen für Fixationen und sind der Reihenfolge nach durchnummeriert. GazeDuration 1 bezieht sich auf Fixation 1, 2 und 3. Fixation 5 gehört zu keiner GazeDuration, weil sie sich außerhalb der AOIs befindet.
	- **Scan-Path:**

Ein Scan-Path ist die räumliche Anordnung von einer Sequenz von Fixationen. Ein Beispiel für einen Scan-Path kann in der Abbildung [3](#page-38-0).5 im Kapitel [3](#page-37-1).3.2 betrachtet werden.

Nachdem die Grundbegriffe erklärt sind, werfen wir einen Blick auf die Eye-Tracking-Daten.

### **3.2.1. Die Eye-Tracking-Daten**

In den Rohdaten von einer Eye-Tracking-Untersuchung lassen sich einige Informationen erkennen:

- die Koordinaten der Fixationen der Augen
- die Reihenfolge der Fixationen der Augen
- die Dauer der einzelnen Fixationen der Augen

Damit lassen sich Fragen beantworten, wie zum Beispiel, wie oft ein Objekt oder ein Bereich betrachtet wurde, welches Objekt oder welcher Bereich zuerst beobachtet wurde, oder wie oft die Person die Augen schnell bewegt hat. Die Visualisierung von Eye-Tracking-Daten soll dabei helfen, die Augenbewegungen zu veranschaulichen, um Antworten auf solche Fragen zu finden. Die Basis für die Visualisierung ist die Interpretation der Struktur der Eye-Tracking-Daten.

### **3.2.2. Metriken**

Um eine Aussage darüber zu treffen, ob die Ergebnisse der Auswertung von Eye-Tracking-Daten gut sind oder nicht, müssen die Metriken für die Analyse auf den Anwendungskontext

abgestimmt werden [[12](#page-138-9)]. Unterschiedliche Metriken lassen sich durch unterschiedliche Visualisierungen verschieden gut erkennen.

Es gibt mehrere Metriken, die bei der Interpretation von Eye-Tracking-Daten eingesetzt werden können. Jacob und Karn haben sich mit den einsetzbaren Metriken für die Interpretation von Eye-Tracking-Daten auseinandergesetzt und sie aufgelistet [[15](#page-139-2)]. Im Folgenden werden die am häufigsten eingesetzten Metriken vorgestellt.

### • **Gesamte Anzahl der Fixationen:**

Eine große Gesamtzahl an Fixationen ist meistens ein Hinweis auf die Ineffizienz beim Aufgabenlösen. Allerdings sollte die Beziehung zwischen der gesamten Anzahl an Fixationen und der Zeit, die von einem Aufgabentyp durchschnittlich in Anspruch genommen werden soll, auch berücksichtigt werden. Um eine Aufgabe zu lösen, die im Allgemeinen mehr Zeit als die anderen Aufgaben benötigt, entstehen selbstverständlich mehr Fixationen.

Hier betrachten wir ein Beispiel: Das Layout von zwei Webseiten soll mit Hilfe von Eye-Tracking analysiert werden. Ein Vergleich durch die Metrik "gesamte Anzahl der Fixationen" ist nur sinnvoll, wenn die Probanden auf den beiden Webseiten die gleichen Aufgaben lösen, wie zum Beispiel das Suchen nach bestimmten Informationen. Erst in einer solchen Situation kann eine Aussage über das Layout der beiden Webseiten gemacht werden. Wenn die Anzahl der Fixationen auf einer Webseite deutlich höher als die auf der anderen Webseite ist, können wir daraus schließen, dass das Layout der Webseite mit der größeren Gesamtzahl an Fixationen schlechter als das von der anderen Webseite ist.

#### • **Die anteilige GazeDuration für die einzelnen AOIs:**

Die anteilige GazeDuration einer AOI lässt sich dadurch berechnen, dass die Gaze-Duration für diese AOI durch die gesamte Dauer aller Fixationen geteilt wird. Die anteilige GazeDuration der einzelnen AOIs kann die Wichtigkeit der AOIs widerspiegeln. Allerdings muss dabei beachtet werden, dass diese Metrik eine Vermischung von der Häufigkeit und der Dauer von Fixationen ist. Innerhalb dieser Metrik werden die Häufigkeit der Fixationen und die Dauer einzelner Fixationen nicht separat betrachtet. Wenn die Häufigkeit und die Dauer der Fixationen separat betrachtet werden, kann man aus der Dauer einer Fixation auf eine AOI ableiten, wie schwierig es ist, die Informationen aus dieser AOI zu erfassen. Gleichermaßen lässt sich aus der Häufigkeit der Fixationen auf eine AOI auf deren Wichtigkeit schließen.

### • **Durchschnittliche und einzelne Dauer der Fixationen:**

Die durchschnittliche Dauer der Fixationen lässt sich dadurch berechnen, dass die summierte Dauer aller Fixationen durch die Anzahl der Fixationen geteilt wird. Diese Dauer spiegelt die allgemeine Schwierigkeit für die Probanden beim Aufgabenlösen wider. Die Dauer einer einzelnen Fixation auf ein Objekt oder eine AOI kann die Schwierigkeit für die Probanden bei der Informationsinterpretation von dem Objekt oder der AOI widerspiegeln. Je länger eine Fixation dauert, desto schwieriger ist es für die Probanden, die Informationen zu erfassen.

### • **Anzahl der Fixationen in den einzelnen AOIs:**

Die Anzahl der Fixationen in den einzelnen AOIs kann die Wichtigkeit der einzelnen AOIs widerspiegeln. Je häufiger eine AOI betrachtet wird, desto wichtiger ist die AOI für die Probanden.

### • **GazeDuration auf die einzelnen AOIs:**

Je schwieriger es für die Probanden ist, die Informationen aus einer AOI zu verstehen und zu interpretieren, desto länger ist die GazeDuration auf diese AOI.

### • **Die Fixationsrate (Fixationen/Sekunde):**

Diese Metrik hängt sehr eng mit der Dauer der Fixationen zusammen. Die Dauer der Sakkaden zwischen Fixationen ist im Vergleich zur Dauer der Fixationen vernachlässigbar gering. Daher kann die durchschnittliche Dauer der Fixationen näherungsweise durch die inverse Fixationsrate berechnet werden.

Neben den oben beschriebenen Metriken, die am häufigsten bei der Interpretation von Eye-Tracking-Daten eingesetzt werden, werden im Folgenden noch einige weitere Metriken vorgestellt [[10](#page-138-8)].

### • **Transitionsmatrix:**

Eine Transitionsmatrix drückt die Frequenz der Augenbewegungen zwischen je zwei definierten AOIs aus. Die Abbildung [3](#page-35-1).3 stellt ein Beispiel dar, wie die Transitionsmatrix berechnet werden kann. Angenommen, der Stimulus, den die Probanden betrachtet haben, wird in 16 gleich große AOIs aufgeteilt. Der Scan-Path ist oben in der Abbildung eingezeichnet. Dann lässt sich eine  $16 \times 16$  Transitionsmatrix M daraus aufbauen. Zum Beispiel ist die Zelle M<sub>8,4</sub> mit der Nummer 1 belegt. Das bedeutet, dass sich die Augen einmal von einer Fixation in *AOI*<sup>4</sup> zu einer Fixation in *AOI*<sup>8</sup> bewegt haben. Normalerweise weisen häufige Augenbewegungen zwischen AOIs auf einen ineffizienten Scan-Path mit erheblichem Suchaufwand hin. Wenn die meisten Zellen der Matrix belegt sind, kann man auf ein schlechtes Design des Stimulus schließen.

### • **Die Anzahl der Sakkaden:**

Die Anzahl der Sakkaden in einem Scan-Path bildet einen Hinweis auf den Aufwand der visuellen Suche auf dem Stimulus. Die Verbindungen zwischen je zwei nacheinander auftretenden Fixationen können als Sakkaden definiert werden. Deshalb ist die Anzahl der Sakkaden gleich der Anzahl der Fixationen minus eins. Eine große Anzahl von Sakkaden impliziert einen hohen Suchaufwand.

### • **Die Amplitude der Sakkaden:**

Diese Metrik lässt sich bei der Validierung der Gestaltung von Benutzerschnittstellen gut einsetzen. Eine gut aufgebaute Benutzerschnittstelle bietet ausreichende Hinweise, so dass eine gezielte Suche mit nur wenigen Fixationen möglich ist. Dies führt dazu, dass eine große Amplitude der Sakkaden erwartet werden kann. Wenn die Hinweise verwirrend oder nicht sinnvoll sind, wird die Amplitude der Sakkaden klein sein. Wenn in der Visualisierung erkannt werden kann, dass es wenige Fixationen gibt und die Amplitude der meisten Sakkaden groß ist, kann die Usability der Benutzerschnittstelle als gut angesehen werden. Die durchschnittliche Amplitude der Sakkaden wird

<span id="page-35-1"></span>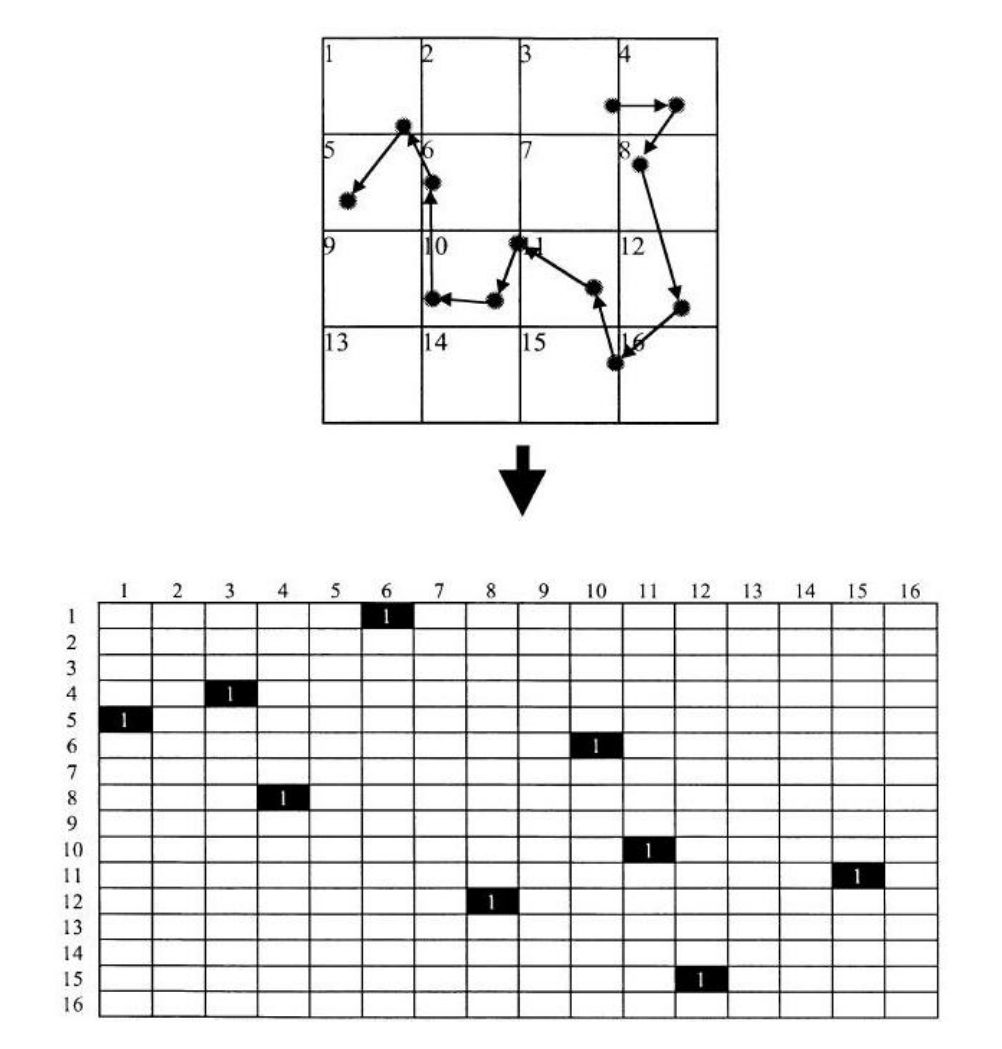

**Abbildung 3.3.:** Beispiel für eine Transitionsmatrix: Ist die Zelle Mi,j mit der Nummer 1 belegt, bedeutet dies, dass sich die Augen einmal von einer Fixation in *AOI<sup>j</sup>* zu einer Fixation in *AOI<sup>i</sup>* bewegt haben [[10](#page-138-8)].

dadurch berechnet, dass die Summe der Amplitude aller Fixationen durch die Anzahl der Sakkaden geteilt wird.

### <span id="page-35-0"></span>**3.3. Überblick über die existierenden Visualisierungstechniken**

Die Eye-Tracking-Daten werden meist mit Heat-Maps oder Scan-Paths visualisiert. Bei der Analyse von Eye-Tracking-Daten helfen diese beiden Visualisierungen dabei, bestimmte Aspekte der Augenbewegungen in Abhängigkeit von Stimuli zu veranschaulichen. Deshalb spielt die Visualisierung von Eye-Tracking-Daten eine wichtige Rolle bei der Untersuchung von Augenbewegungen [[25](#page-139-10)]. Die meisten kommerziellen Eye-Tracking-Systeme ermöglichen
eine schnelle Analyse der erfassten Eye-Tracking-Daten mit beiden Visualisierungsmöglichkeiten. Diese zwei Visualisierungsmöglichkeiten werden im Folgenden näher beschrieben.

# **3.3.1. Heat-Map**

Eine Heat-Map-Visualisierung basiert auf den Fixationen und hebt die betrachteten Bereiche hervor. Mit einer Heat-Map lassen sich die vereinigten Eye-Tracking-Daten von mehreren Probanden auch gut visualisieren. Die Abbildung [3](#page-36-0).4 stellt ein Beispiel für Heat-Maps dar. Die Intensität der Betrachtung verschiedener Bereiche wird auf einen Farbgradienten abgebildet, normalerweise von blau bis rot. Je länger die Probanden einen Bereich betrachtet haben, desto wärmer ist die Farbe, die benutzt wird, um den Bereich zu markieren. Die nicht betrachteten Bereiche werden meistens mit einer neutralen Farbe wie Grau bedeckt [[19](#page-139-0)]. In diesem Beispiel wird ein Farbgradient von grün bis rot eingesetzt.

<span id="page-36-0"></span>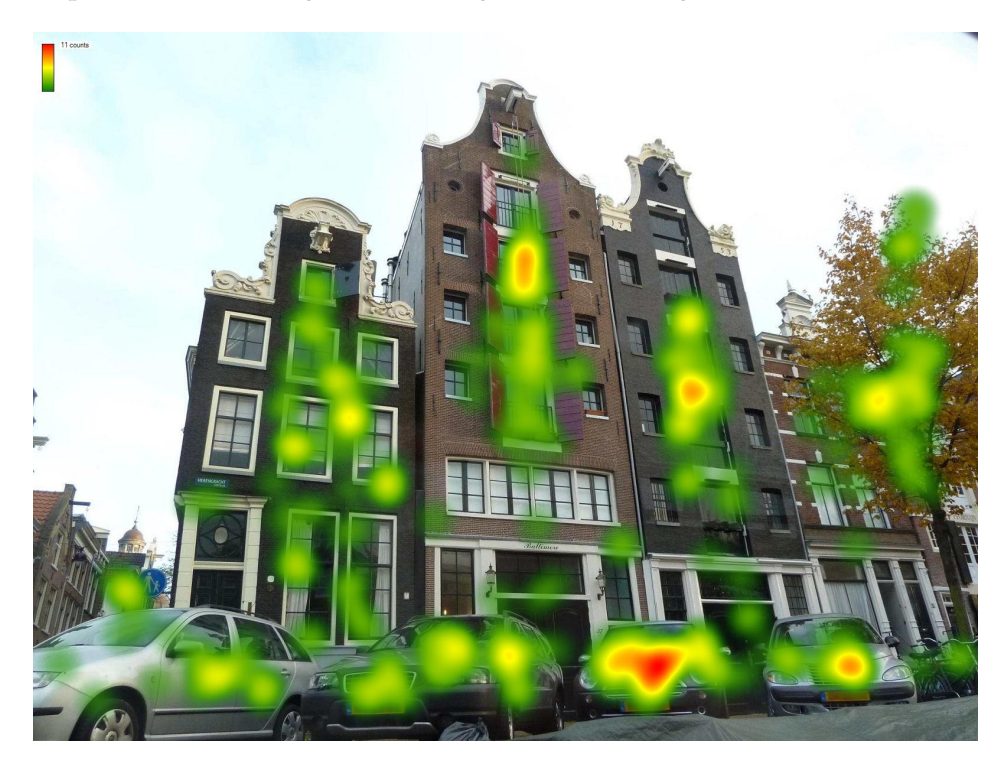

**Abbildung 3.4.:** Eine typische Heat-Map: Je länger ein Bereich betrachtet wird, desto wärmer ist die Farbe, die zur Markierung des Bereichs benutzt wird.

Um Eye-Tracking-Daten mit einer Heat-Map zu visualisieren, werden AOIs nicht benötigt. Aber eine Analyse einer Heat-Map ist meist mit AOIs verbunden. Die Heat-Map ist eine Visualisierung für die Analyse mit AOIs. Es gibt zwei Möglichkeiten, Heat-Maps mit AOIs zu analysieren:

• AOIs werden definiert, bevor eine Eye-Tracking-Studie durchgeführt wird. Forscher wollen zum Beispiel wissen, ob die AOIs, die für die Forscher sehr bedeutend sind, wie zum Beispiel die AOI mit dem Logo eines Unternehmens, die Aufmerksamkeit

der Probanden geweckt haben oder nicht. Dabei können Hypothesen in Bezug auf die AOIs erstellt werden und durch eine Eye-Tracking-Studie bewiesen oder widerlegt werden.

• Eine Heat-Map kann Forscher helfen, AOIs zu finden. Durch eine Heat-Map lässt sich leicht erkennen, welche Bereiche der Stimuli am längsten von den Probanden betrachtet wurden. Forscher können sehr schnell herausfinden, was die Probanden interessiert hat, oder auch, wo die Probanden Schwierigkeiten hatten, die Informationen zu extrahieren und zu verstehen. Solche Informationen lassen sich in einer Heat-Map direkt ablesen.

Was gegen die Nutzbarkeit von Heat-Maps spricht, ist die Tatsache, dass der zeitliche Verlauf der Augenbewegungen bei der Visualisierung mit einer Heat-Map verloren geht. Die Reihenfolge, in der die Probanden die verschiedenen Bereiche betrachtet haben, kann nicht widergespiegelt werden. Außerdem ist es nicht möglich, zu erkennen, welcher Proband wohin geschaut hat.

#### **3.3.2. Scan-Paths**

Wie der Name schon andeutet, stellt diese Visualisierungsmöglichkeit den Pfad der Augenbewegungen dar. Eine Fixation wird bei der Scan-Path-Visualisierung typischerweise als Kreis direkt auf den Stimulus als Hintergrund gezeichnet. Je länger diese Fixation gedauert hat, desto größer wird der Kreis. Je zwei nacheinander auftretende Fixationen werden durch eine Linie verbunden, die eine Sakkade zwischen den zwei Fixationen repräsentiert. Die Abbildung [3](#page-38-0).5 stellt ein Beispiel für die Scan-Path-Visualisierung dar. Die Kreise, die die Fixationen darstellen, können auch der Reihenfolge nach durchnummeriert werden.

Eine Scan-Path-Visualisierung zeigt die Reihenfolge von Augenbewegungen dadurch, dass sequentielle Fixationen durch Sakkaden verbunden sind. Der Durchmesser der Kreise repräsentiert die Dauer des Zeitraums, während dem die Probanden diese Stelle fixiert haben. Zusätzlich zu den Informationen über die Dauer der Fixationen lässt sich auch der zeitliche Ablauf der Augenbewegungen durch eine Scan-Path-Visualisierung widerspiegeln. Dabei können Forscher untersuchen, wie die Probanden die Stimuli betrachtet haben [[24](#page-139-1)].

Mit Scan-Paths können die vereinigten Eye-Tracking-Daten von mehreren Probanden schlecht visualisiert werden. Mit zunehmender Datenmenge wird die Visualisierung sehr schnell unübersichtlich (siehe Abbildung [3](#page-38-0).5). Wenn sich die zu visualisierenden Daten jedoch auf einen kurzen Zeitraum beschränken, können die Eye-Tracking-Daten von mehreren Probanden auch mit Scan-Paths visualisiert werden [[27](#page-140-0)].

# **3.4. Weitere Visualisierungstechniken**

Außer der Heat-Map-Visualisierung und der Scan-Path-Visualisierung, die bei der Visualisierung von Eye-Tracking-Daten am häufigsten eingesetzt werden, gibt es noch einige weitere Visualisierungsmöglichkeiten, die teilweise nur für bestimmte Aufgabenstellungen geeignet sind. Im Folgenden werden einige weitere Visualisierungsmöglichkeiten für Eye-Tracking-Daten vorgestellt.

<span id="page-38-0"></span>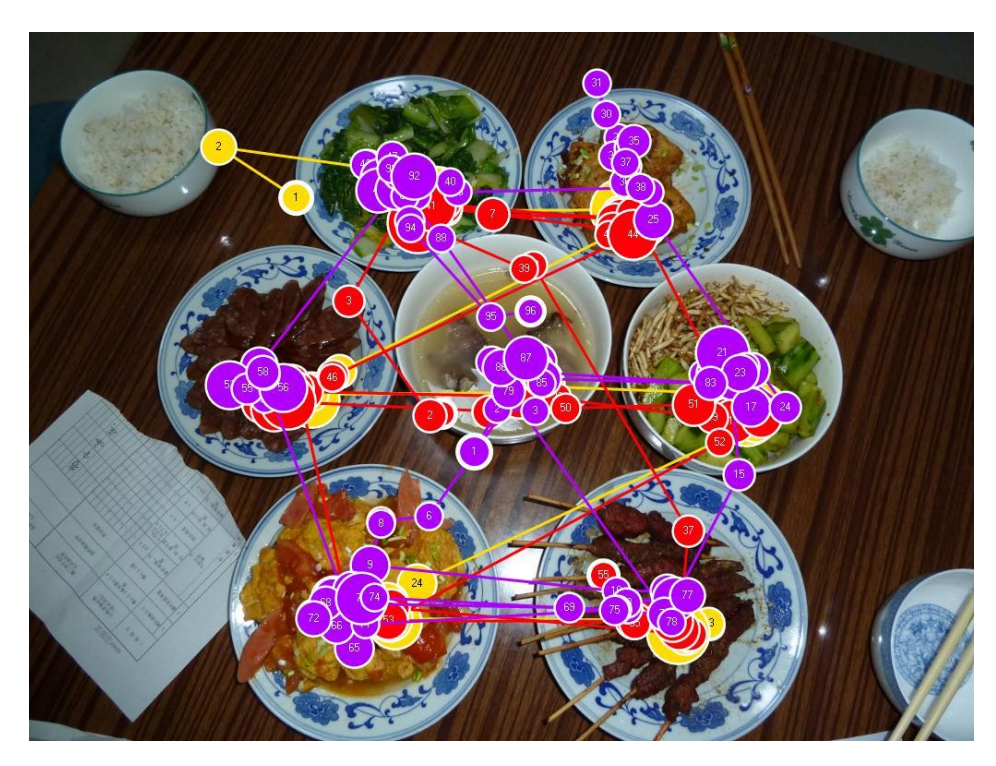

**Abbildung 3.5.:** Eine typische Scan-Path-Visualisierung: Eine Fixation wird typischerweise als Kreis gezeichnet. Je länger eine Fixation gedauert hat, desto größer wird der Durchmesser des Kreises. Die Verbindung zwischen zwei nacheinander auftretenden Fixationen stellt die Sakkade zwischen zwei Fixationen dar. Die Daten von verschiedenen Probanden unterscheiden sich durch die Farben der Scan-Paths.

# **3.4.1. Vereinfachte Scan-Paths**

Für manche Untersuchungszwecke interessiert es die Forscher nicht, wie lange die Probanden die einzelnen Fixationen betrachtet haben. Stattdessen wollen sie nur wissen, wie die Probanden die verschiedenen Bereiche der Stimuli betrachtet haben, um einen Pfad der Betrachtung abzubilden. Die Abbildung [3](#page-39-0).6 stellt ein Beispiel für die vereinfachten Scan-Paths dar [[12](#page-138-0)].

Bei einem vereinfachten Scan-Path wird die Dauer der einzelnen Fixationen bei der Visualisierung nicht berücksichtigt. Nur der grobe Pfad des Blicks wird visualisiert. Dies dient einer besseren Übersicht für einen einzelnen Untersuchungszweck.

# **3.4.2. Cluster-Visualisierung**

Bei der Cluster-Visualisierung werden die Bereiche, in denen viele Fixationen zu finden sind, durch Polygone abgegrenzt. Diese Visualisierung hilft dabei, herauszufinden, welche Bereiche die Probanden interessant finden. Dadurch ist eine automatische Generierung

## <span id="page-39-0"></span>3. Visualisierung von Eye-Tracking-Daten

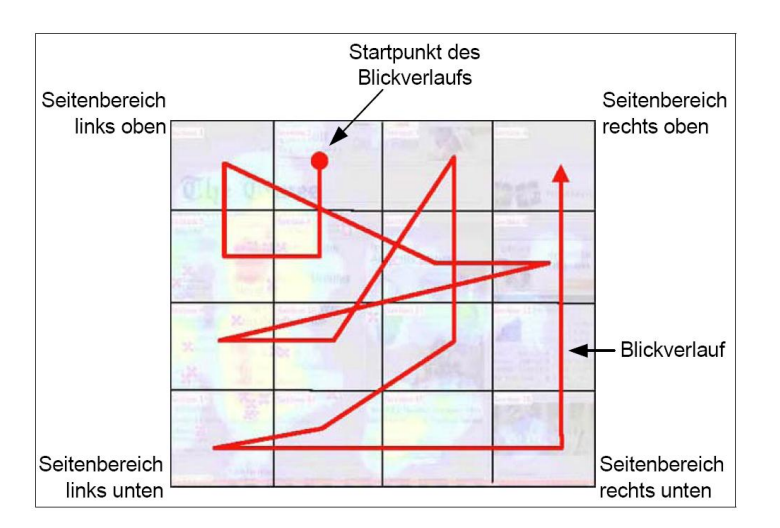

**Abbildung 3.6.:** Vereinfachter Scan-Path: Die Dauer der Fixationen spielt hier keine Rolle. Nur der grobe Pfad des Blicks wird visualisiert [[12](#page-138-0)].

von AOIs für die weitere Analyse möglich. Die Abbildung [3](#page-40-0).7 zeigt ein Beispiel für die Cluster-Visualisierung.

# **3.4.3. Bee-Swarm-Visualisierung**

Die Bee-Swarm-Visualisierung ist eine dynamische Repräsentation von Fixationen, die direkt auf die Stimuli gezeichnet werden, so wie ein Video. Die Fixationen können von einem Probanden oder auch von mehreren Probanden gesammelt werden. Die Fixationen von verschiedenen Probanden werden mit unterschiedlichen Farben gezeichnet. Die Bee-Swarm-Darstellung kann die zeitliche Änderung über die Verteilung der gesamten Fixationen, gesammelt von mehreren Probanden, visualisieren. Die Bee-Swarum-Visualisierung kann auch direkt bei dynamischen Stimuli wie zum Beispiel Videos eingesetzt werden, ohne die Stimuli in einzelne Frames aufteilen zu müssen. Die Abbildung [3](#page-41-0).8 stellt eine beispielhafte Bee-Swarm-Visualisierung dar.

# **3.4.4. Rank-Visualisierung**

Yuka Egusa et al. haben eine Rank-Visualisierung für Eye-Tracking-Daten vorgestellt [[9](#page-138-1)]. Diese Visualisierung wird benutzt, um das Suchverhalten der Probanden zu untersuchen, wenn die Probanden eine Suchmaschine wie zum Beispiel Google zur Informationsuche benutzen.

In der dazugehörigen Eye-Tracking-Studie sollten die Probanden zwei Suchaufgaben lösen. In einer Aufgabe sollten die Probanden Informationen über die Weltgeschichte über verschiedene Webseiten sammeln. Die andere Aufgabe war eine Reiseplanung. Für die Reiseplanung sollten die Probanden Informationen über die Reise sammeln. Eine Suchmaschine war nicht vorgegeben und die Probanden konnten eine beliebige Suchmaschine nach eigener Vorliebe benutzen. Die Historie der besuchten Webseiten und Mausklicks wurden mitgeloggt. Die Webseiten-Links der Suchergebnisse aus der vom Probanden ausgewählten

<span id="page-40-0"></span>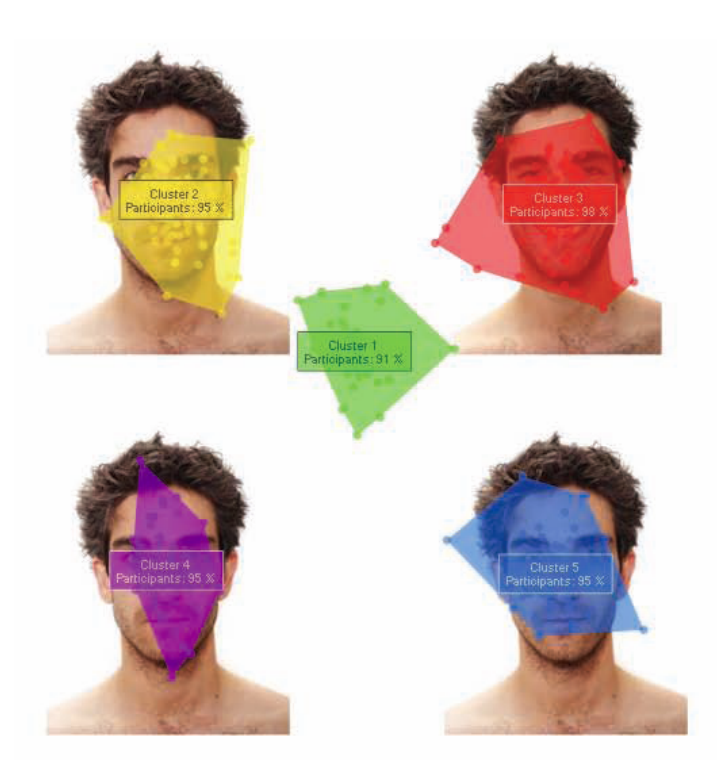

**Abbildung 3.7.:** Cluster-Visualisierung: Die Bereiche, in denen viele Fixationen zu finden sind, werden durch Polygone abgegrenzt [[27](#page-140-0)].

Suchmaschine wurden der angezeigten Reihenfolge nach nummeriert. Zum Beispiel war der erste angezeigte Webseiten-Link der Rank 1.

Bevor die Daten visualisiert werden, müssen die Daten über Augenbewegungen, Mausklicks und Anfragen analysiert werden. Anhand eines Beispiel wird im Folgenden erklärt, wie die Daten kodiert werden. Als Beispiel gibt es eine Kodierung "2-2-3-3-3-3-4-3 link->(4) The French Revolution". Diese repräsentiert einen Scan-Path für eine Suchanfrage "The French Revolution". Zuerst hat der Proband den zweiten Rank betrachtet, wobei sich zwei Fixationen feststellen lassen. Dann betrachtete der Proband den dritten Rank mit vier festgestellten Fixationen. Anschließlich betrachtete der Proband den vierten Rank mit einer festgestellten Fixation. Danach kehrte der Proband zurück zum dritten Rank, wobei eine Fixation erkannt werden kann, und klickte auf den vierten Link.

Ein Beispiel für die Rank-Visualisierung wird in der Abbildung [3](#page-42-0).9 gegeben. Unten in der Abbildung sind die kodierten Daten von den gesammelten Eye-Tracking-Daten mit Daten über Mausklicks dargestellt. Die Balken ganz oben stellen die einzelnen Links entsprechend dem Rang des Suchergebnisses mit ihrer relativen Betrachtungshäufigkeit dar. Die englischen Begriffe rechts sind die entsprechenden Übersetzungen für die Suchanfragen links. Die Kreise unter den Ranks stellen die festgestellen Fixationen bei den entsprechenden Webseiten dar. Ein nicht farbig ausgefüllter Kreis repräsentiert die erste Fixation bei einer Suchanfrage. Zum Beispiel hat der Proband bei den Ergebnissen der Suchanfrage "wikipedia" zuerst den zweiten Link betrachtet, und bei der Suchanfrage "The French Revolution" zuerst

#### <span id="page-41-0"></span>3. Visualisierung von Eye-Tracking-Daten

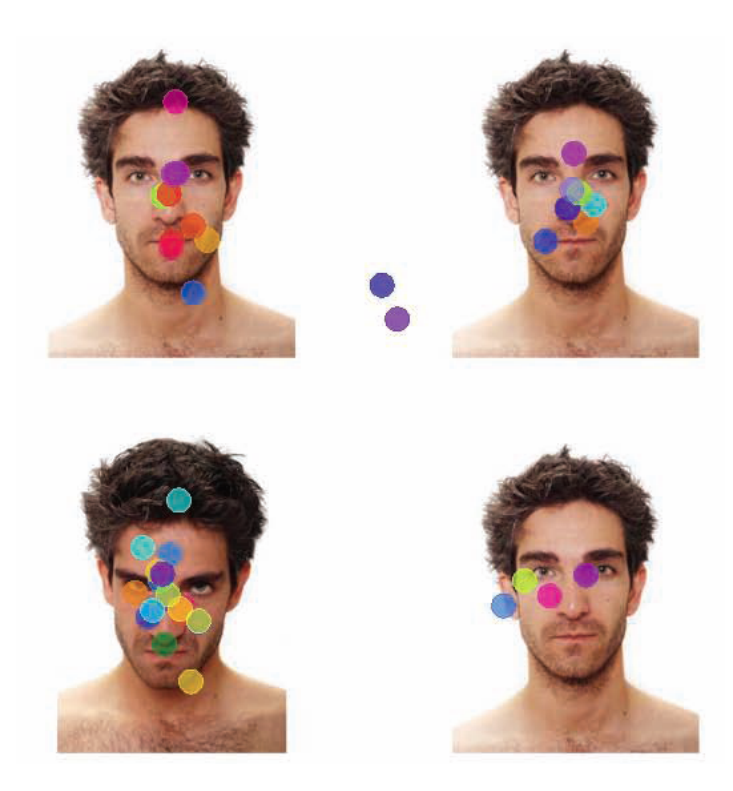

**Abbildung 3.8.:** Bee-Swarm-Visualisierung: Die Fixationen von verschiedenen Probanden werden mit unterschiedlichen Farben dynamisch wie ein Video gezeichnet. Die Bee-Swarm-Darstellung kann die zeitliche Änderung über die Verteilung der gesamten Fixationen, gesammelt von mehreren Probanden, visualisieren [[27](#page-140-0)].

den ersten Link. Die durchgezogenen Linien stellen die Sakkaden zwischen Fixationen auf denselben Link dar. Eine gepunktete Linie bedeutet, dass der Proband zu der Webseite mit den gesamten Suchergebnissen zurückkehrt, nachdem er diese eine Weile verlassen hat; wenn er zum Beispiel auf eine Webseite geklickt hat und dann wieder zu der Übersicht der Suchergebnisse zurückgekehrt ist. Wie in der Abbildung [3](#page-42-0).9 zu sehen ist, hat der Proband insgesamt sieben Suchbegriffe eingegeben. Bei den Suchergebnissen von "wikipedia" hat der Proband zuerst den zweiten Link und danach den ersten Link betrachtet. Nachdem der Proband den ersten Link angeklickt hat, ist diese Suchanfrage beendet. Ein gelber Pfeil zwischen einem Kreis und einen Rank weist darauf hin, dass nach dieser Fixation der entsprechende Link angeklickt wird. Zum Beispiel hat der Proband bei den Suchergebnissen zu "Tokyo Institute of Technology" den ersten Link betrachtet und dann angeklickt.

<span id="page-42-0"></span>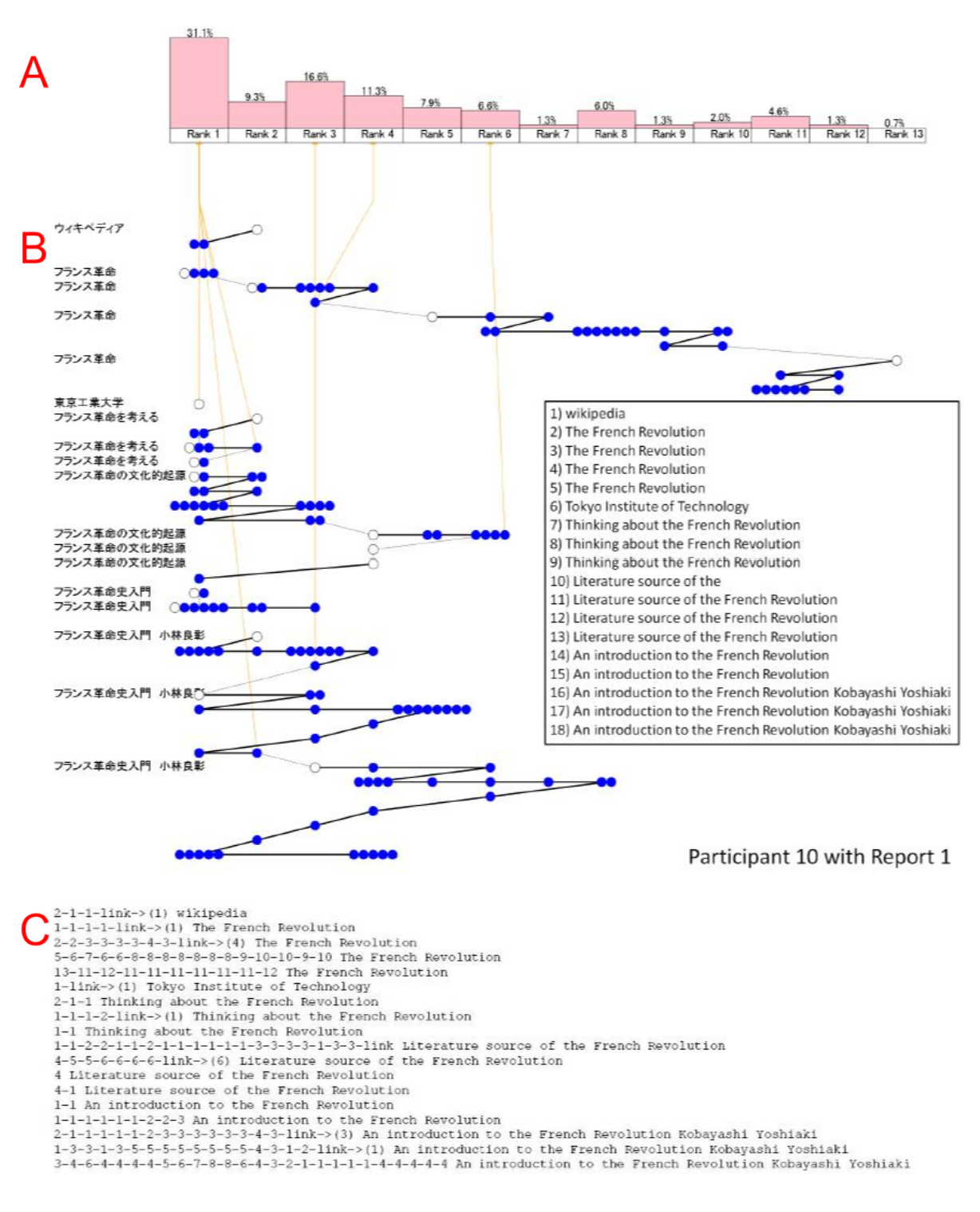

**Abbildung 3.9.:** Rank-Visualisierung: Die Fixationen auf den gleichen Link werden "side-by-side" visualisiert [[9](#page-138-1)]. Bereich A stellt die Reihenfolge der Ranks dar, die von Suchmaschine aufgelistet werden. Bereich B zeigt die Suchbegriffe. Im Bereich C werden die Kodierungen für Augenbewegungen, Mausklicks und Anfragen aufgelistet. Genauere Erklärungen finden Sie im Text.

# **3.5. Einschränkungen der existierenden Analyse-Tools für Eye-Tracking-Daten**

Die meisten der existierenden Analyse-Tools bieten die Visualisierungsmöglichkeiten der Heat-Maps und Scan-Paths. Diese ermöglichen den Forschern einen schnellen Überblick über die Eye-Tracking-Daten. Allerdings lassen sich noch Mängel an den existierenden Analyse-Tools feststellen, die ausgebessert werden sollten. Stellmach et al. haben im Jahr 2009 eine Umfrage mit 10 Eye-Tracking-Profis und Eye-Tracking-Forschern durchgeführt, um Trends und Einschränkungen in der Visualisierung von Eye-Tracking-Daten zu untersuchen [[25](#page-139-2)]. Aufgrund der Umfrage lassen sich einige Einschränkungen benennen.

Erstens mangelt es den existierenden Analyse-Tools für Eye-Tracking-Daten an einer Möglichkeit, mehrfache Visualisierungen gleichzeitig anzuzeigen. Die Eye-Tracking-Daten können mit einer bestimmten Darstellung visualisiert werden. Es ist aber hilfreich, wenn die Analyse-Tools mehrere Visualisierungen gleichzeitig in einem Anzeigebereich darstellen können. Somit können Forscher unterschiedliche Informationen aus verschiedenen Visualisierungen ablesen.

Zweitens ist es bei einer einzelnen Visualisierung wünschenswert, dass detaillierte Informationen nach Bedarf abgerufen werden können. Dies erfordert eine Art interaktiver Visualisierung: Die detaillierten Informationen müssen nicht ständig in der Visualisierung angezeigt werden. Nur bei einer Anfrage werden die Informationen angezeigt. Zum Beispiel kann die Nummerierung im Scan-Path ausgeblendet werden. Wenn man mit dem Mauszeiger über die Fixationen fährt, wird die Nummerierung der Fixationen angezeigt.

Eine dritte Einschränkung ist der Mangel einer effektiven Visualisierungsmöglichkeit für dynamische Stimuli wie zum Beispiel Videos. Einer der befragten Experten hatte zwar einige Vorschläge zur Visualisierung für dynamische Stimuli gegeben, aber gleichzeitig gab er zu, dass solche Techniken nicht intuitiv seien und schwierig zu realisieren seien.

Die Ausbesserung der ersten zwei benannten Einschränkungen wird in dieser Diplomarbeit angestrebt.

# **4. Die Aufgabenstellung und das Konzept**

Das Ziel dieser Diplomarbeit ist die Entwicklung neuer Visualisierungstechniken für Eye-Tracking-Daten und die Evaluation der neuen Visualisierungstechniken durch eine Eye-Tracking-Studie. Drei Fragen müssen beantwortet werden:

- Können Eye-Tracking-Daten noch anders als mit den bisherigen am weitesten verbreiteten Visualisierungstechniken Heat-Maps und Scan-Paths visualisiert werden?
- Falls die Antwort auf die erste Frage "Ja" ist, wozu können neue Visualisierungstechniken eingesetzt werden? Welche Vorteile bringen die neuen Visualisierungstechniken gegenüber Heat-Maps und Scan-Paths?
- Welche Visualisierungstechniken können Eye-Tracking-Daten besser repräsentieren?

In diesem Kapitel gibt es zuerst eine kurze Vorstellung über die Aufgabenstellung dieser Diplomarbeit. Danach wird das Implementierungskonzept vorgestellt, das beschreibt, wie genau die Aufgaben durchgeführt werden. Am Ende wird das konzeptionelle Vorgehen für jede Aufgabe festgelegt.

# **4.1. Die Aufgabenstellung**

Diese Diplomarbeit lässt sich grob in drei Aufgabenblöcke unterteilen:

- die Implementierung eines Visualisierungswerkzeugs
- die Durchführung einer Eye-Tracking-Studie
- die Implementierung eines Analysewerkzeugs.

Abbildung [4](#page-45-0).1 repäsentiert das Schema der Aufgabenstellung dieser Diplomarbeit. Die Implementierung eines prototypischen Werkzeugs zur Visualisierung von Eye-Tracking-Daten ist das Ziel des ersten Aufgabenblocks A. Dies schafft die Voraussetzung für die Durchführung von den anderen zwei Aufgabenblöcken. Dieses Visualisierungswerkzeug soll in der Lage sein, Eye-Tracking-Daten mit einem neuen Ansatz zu visualisieren. Die verschiedenen Visualisierungen werden dann als Stimuli in einer Eye-Tracking-Studie eingesetzt. Die zu realisierenden Visualisierungsmöglichkeiten werden im Kapitel [5](#page-60-0).3 aufgelistet und kurz beschrieben.

Damit die unterschiedlichen Visualisierungsmöglichkeiten von Eye-Tracking-Daten miteinander verglichen werden können, wird im zweiten Aufgabenblock B eine Eye-Tracking-Studie zur Evaluation verschiedener Visualisierungstechniken durchgeführt. Als Stimuli für die durchzuführende Eye-Tracking-Studie dienen verschiedene Visualisierungen. Diese vorhandenen Eye-Tracking-Daten werden durch das Visualisierungswerkzeug unterschiedlich

<span id="page-45-0"></span>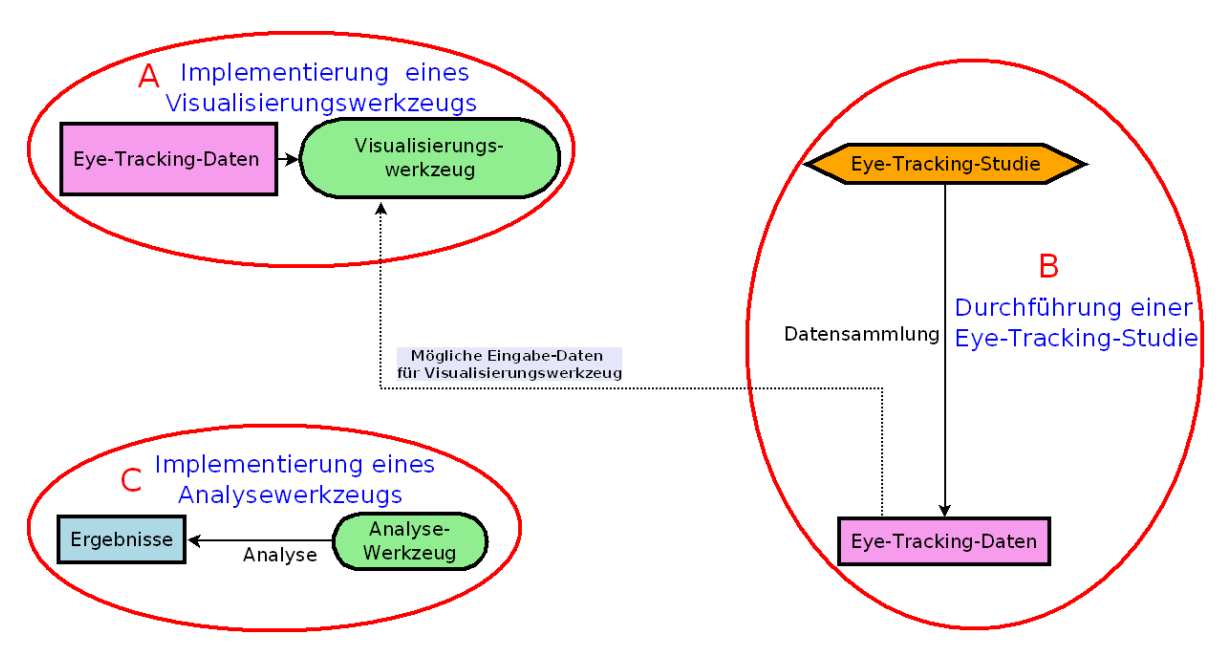

**Abbildung 4.1.:** Schema der Aufgabenstellung: Diese Diplomarbeit lässt sich in drei Aufgabenblöcke aufteilen: die Implementierung eines Visualisierungswerkzeugs (A), die Durchführung einer Eye-Tracking-Studie (B) und die Implementierung eines Analysewerkzeugs (C). Ein detailiertes Implementierungskonzept zeigt Abbildung [4](#page-46-0).2.

visualisiert. Die in der Eye-Tracking-Studie gesammelten Daten können im Prinzip wiederum als Eingabe für das Visualisierungswerkzeug benutzt werden.

Als letztes soll im dritten Aufgabenblock C ein prototypisches Analysewerkzeug implementiert werden, um die erfassten Eye-Tracking-Daten aus der Studie zu analysieren. Mit Hilfe des Analysewerkzeugs wird verglichen, welche Visualisierungen für die Repräsentation von Eye-Tracking-Daten gut geeignet sind. Im Prinzip kann die Implementierung des Analysewerkzeugs auch vor der Durchführung der Eye-Tracking-Studie realisiert werden. Als Testdaten für das Analysewerkzeug können die Eye-Tracking-Daten aus einer Vorstudie eingesetzt werden. Dann können die Eye-Tracking-Daten nach der richtigen Eye-Tracking-Studie direkt ausgewertet werden.

# **4.2. Das Implementierungskonzept**

Entsprechend den drei Aufgabenblöcken aus der Abbildung [4](#page-45-0).1 wird das Implementierungskonzept dieser Diplomarbeit in drei Teile aufgeteilt. In diesem Kapitel wird das Implementierungskonzept näher beschrieben.

Abbildung [4](#page-46-0).2 stellt das detailierte Implementierungskonzept dar, das realisiert werden soll. Das Konzept besteht aus drei Teilen:

• Visualisierung

<span id="page-46-0"></span>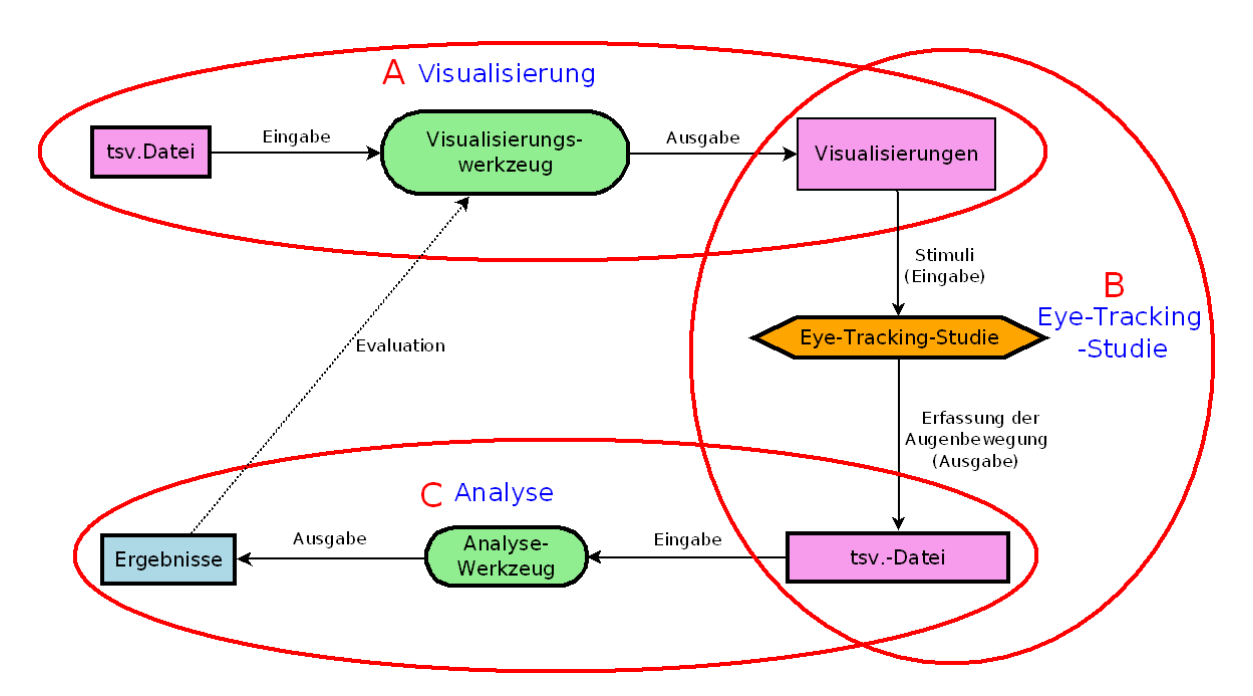

**Abbildung 4.2.:** Das Implementierungskonzept: Entsprechend den drei Aufgabenblöcken aus der Abbildung [4](#page-45-0).1 kann das Konzept in drei Teile aufgeteilt werden: Visualisierung, Eye-Tracking-Studie und Analyse. Das Visualisierungswerkzeug liest .tsv-Dateien als Eingabe ein und visualisiert die Eye-Tracking-Daten mit verschiedenen neuen Visualisierungstechniken. Diese Visualisierungen werden in der Eye-Tracking-Studie als Stimuli eingesetzt. Die gesammelten Eye-Tracking-Daten werden dann mit dem Analysewerkzeug analysiert.

- Eye-Tracking-Studie
- Analyse

Diese entsprechen den drei Aufgabenblöcken in der Abbildung [4](#page-45-0).1. Die Eingabe für das Visualisierungswerkzeug sind die exportierten Dateien vom in der Studie eingesetzten Eye-Tracker. Im Rahmen dieser Diplomarbeit werden .tsv-Dateien unterstützt, die vom Eye-Tracker-System Tobii T60 XL exportiert werden. TSV steht für "tab-separated values". TSV-Dateien können durch Excel, SPSS oder Matlab geöffnet werden. Das Visualisierungswerkzeug liest .tsv-Dateien als Eingabe ein und erzeugt verschiedene Visualisierungen, die in der Eye-Tracking-Studie als Stimuli eingesetzt werden sollen. Die gesammelten Eye-Tracking-Daten werden dann mit dem Analysewerkzeug analysiert, um die verschiedenen Visualisierungstechniken zu evaluieren.

Obwohl das Konzept sich klar in drei Teile aufteilen lässt, hängen die drei Teile miteinander zusammen. Im Folgenden wird das Konzept in drei kleine Teile aufgeteilt, die Schritt für Schritt nacheinander ausgeführt werden. Die drei Teile werden hier als Prozesse angesehen, die jeweils eine Eingabe und eine Ausgabe haben. Die Ausgabe aus dem früher ausgeführten Prozess wird als Eingabe für den darauffolgenden Prozess benutzt. Somit ergeben die drei einzelnen Teile zusammen das Implementierungskonzept.

# **4.2.1. Die Visualisierung**

Die mit dem Buchstaben "A" gekennzeichnete Ellipse oben in der Abbildung [4](#page-46-0).2 stellt den Implementierungsabschnitt der Visualisierung dar. Als Eingabe liest das Visualisierungswerkzeug .tsv-Dateien ein. Die in einer .tsv-Datei (siehe Abbildung [5](#page-57-0).1) gespeicherten Daten über die erfassten Augenbewegungen werden visualisiert (siehe auch Kapitel [5](#page-71-0).4.6). Das Visualisierungswerkzeug bietet verschiedene Visualisierungstechniken, um die Eye-Tracking-Daten zu visualisieren. Eine nähere Beschreibung über die Implementierung und die Funktionalität des Visualisierungswerkzeugs gibt Kapitel [5](#page-54-0). Wenn Visualisierungen vorhanden sind, kann die Eye-Tracking-Studie zur Evaluation verschiedener Visualisierungen durchgeführt werden.

# **4.2.2. Die Eye-Tracking-Studie**

Die mit dem Buchstaben "B" gekennzeichnete Ellipse rechts in der Abbildung [4](#page-46-0).2 stellt den Implementierungsabschnitt der Eye-Tracking-Studie dar. Bei der Eye-Tracking-Studie werden die Visualisierungen, die vom Visualisierungswerkzeug visualisiert wurden, als Stimuli für die Probanden eingesetzt. Diese können als Eingabe für die Eye-Tracking-Studie angesehen werden. Die Augenbewegungen von den Probanden während der Eye-Tracking-Studie werden dann durch den Eye-Tracker erfasst. Diese Daten können als .tsv-Dateien exportiert und als Ausgabe der Eye-Tracking-Studie angesehen werden. Eine nähere Beschreibung über die Durchführung der Eye-Tracking-Studie beziehungsweise über den eingesetzten Eye-Tracker befindet sich im Kapitel [6](#page-76-0). Nachdem die Eye-Tracking-Daten gesammelt sind, kann die Analyse durchgeführt werden.

# **4.2.3. Die Analyse**

Die mit dem Buchstaben "C" gekennzeichnete Ellipse unten in der Abbildung [4](#page-46-0).2 stellt den Implementierungsabschnitt der Analyse dar. Als Eingabe liest das Analysewerkzeug die .tsv-Dateien, die aus der Eye-Tracking-Studie zur Evaluation verschiedener Visualisierungstechniken stammen. Als Ausgabe gibt das Analysewerkzeug die Analyse-Ergebnisse aus. Das Visualisierungswerkzeug kann bei der Analyse auch als Hilfsmittel eingesetzt werden. Eine nähere Beschreibung über die Implementierung und die Funktionalität des Analysewerkzeugs befindet sich im Kapitel [7](#page-86-0).

# **4.3. Das konzeptionelle Vorgehen**

In diesem Kapitel wird für jeden der drei Teile eine konzeptionelle Vorgehensweise definiert. Es wird dabei nicht beschrieben, was gemacht werden soll. Es geht darum, wie vorgegangen werden muss, um die Aufgabe zu lösen. Im Folgenden werden das Konzept für die Suche nach neuen Visualisierungstechniken von Eye-Tracking-Daten, das generelle Studienkonzept für die Evaluation verschiedener Visualisierungstechniken und das Konzept für die Evaluation verschiedener Visualisierungstechniken vorgestellt.

# <span id="page-48-1"></span>**4.3.1. Das Konzept für die Suche nach neuen Visualisierungstechniken von Eye-Tracking-Daten**

Bei der Suche nach neuen Visualisierungstechniken für Eye-Tracking-Daten können die Visualisierungen für allgemeine Bewegungsdaten, wie zum Beispiel die Daten für die Bewegungen von Fahrzeugen, sehr hilfreich sein. Die zu visualisierenden Bewegungsdaten von Fahrzeugen sind ähnlich wie die Augenbewegungen, da beide Typen von Bewegungen dynamische Änderungen von Positionen sind und auf eine 2D-Visualisierung abgebildet werden. Abbildung [4](#page-48-0).3 stellt ein Beispiel für die Visualisierung von Bewegungsdaten von Fahrzeugen dar. Diese Visualisierungen für allgemeine Bewegungsdaten können viele Ideen geben, die bei den neuen Visualisierungstechniken für Eye-Tracking-Daten umgesetzt werden können.

<span id="page-48-0"></span>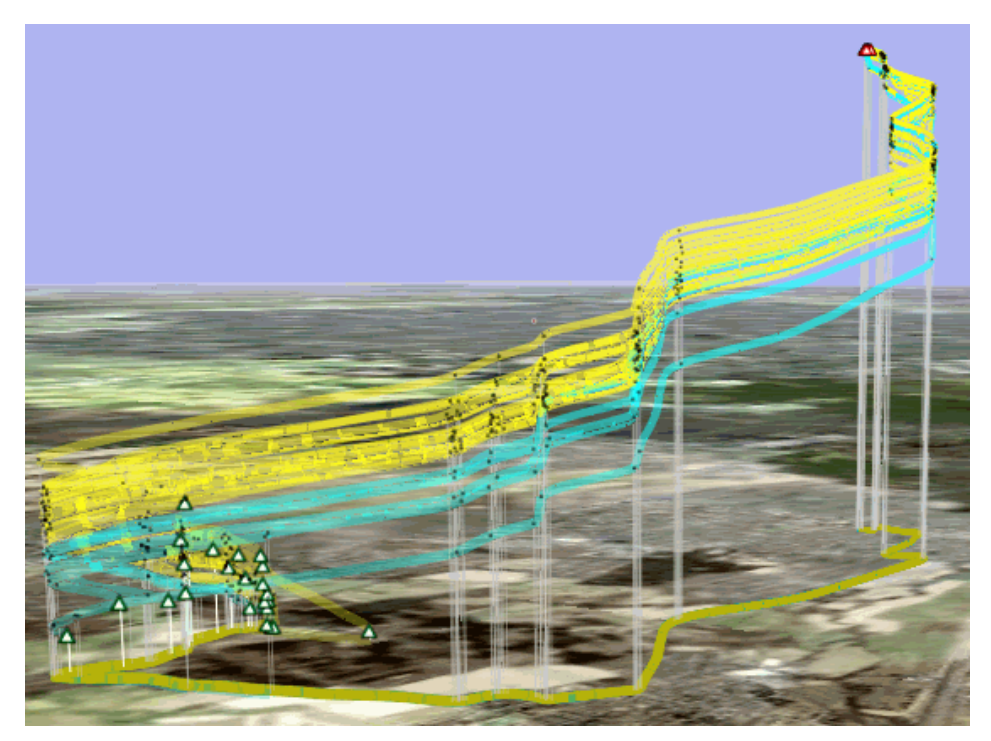

**Abbildung 4.3.:** Beispiel für Visualisierung von Bewegungsdaten von Fahrzeugen: Die Dynamik der Bewegungen von Fahrzeugen wird einbezogen [[2](#page-138-2)].

Die Rohdaten, die während der Eye-Tracking-Studie vom eingesetzten Eye-Tracker erzeugt werden, sind die Basis der unterschiedlichen Visualisierungen. Im Kapitel [5](#page-54-1).1 werden die Rohdaten näher beschrieben. Dies gibt den Lesern einen Überblick, was alles von den erfassten Augenbewegungen überhaupt visualisiert werden kann. Bei der Suche nach neuen Visualisierungsmöglichkeiten müssen die Parameter der Rohdaten berücksichtigt werden. Jede Visualisierungstechnik kann nur bestimmte Eigenschaften der Eye-Tracking-Daten

visualisieren. Je nachdem, welche Eigenschaften von den Rohdaten visualisiert werden sollen, werden unterschiedliche Visualisierungen benötigt. Eine genauere Beschreibung über den Parameterraum der Visualisierung von Eye-Tracking-Daten finden Sie im Kapitel [5](#page-58-0).2.

## **4.3.2. Das Studienkonzept für die Evaluation verschiedener Visualisierungstechniken**

In diesem Abschnitt geht es um das Konzept, wie die Eye-Tracking-Studie zur Evaluation verschiedener Visualisierungstechniken entworfen werden soll. In der Eye-Tracking-Studie müssen verschiedene Visualisierungen als Stimuli eingesetzt werden, um herauszufinden, welche Visualisierungen besser sind. Um die Stimuli, nämlich verschiedene Visualisierungen, für die Eye-Tracking-Studie zu erzeugen, müssen zuerst Eye-Tracking-Daten für die Visualisierungen erzeugt werden. Daher ist eine Datengenerierung durchzuführen, bevor die Eye-Tracking-Studie zur Evaluation verschiedener Visualisierungstechniken durchgeführt werden kann.

Beim Entwurf einer Eye-Tracking-Studie sollte zuerst eine Frage gestellt werden: Was soll durch die Eye-Tracking-Studie erreicht werden? Mit anderen Worten, welches Ziel hat die Eye-Tracking-Studie? Das Ziel dieser Eye-Tracking-Studie ist die Evaluation verschiedener Visualisierungstechniken. Die neuen Visualisierungstechniken werden entwickelt. Daher ist es notwendig, zu beweisen, dass diese neuen Visualisierungstechniken in bestimmten Anwendungsfällen auch Vorteile gegenüber Scan-Paths und Heat-Maps bringen können. Um dies durch die Eye-Tracking-Studie beweisen oder widerlegen zu können, müssen zuerst Hypothesen erstellt werden.

Nachdem die Hypothesen erstellt worden sind, können Stimuli für die Datengenerierung ausgewählt werden. Stimuli für die Datengenerierung sind wichtig für die Visualisierungen, die später in der Eye-Tracking-Studie zur Evaluation verschiedener Visualisierungstechniken als Stimuli eingesetzt werden. Während des Betrachtens von den Stimuli in der Datengenerierung werden die Eye-Tracking-Daten für die Visualisierungen gesammelt. Die erstellten Hypothesen stellen die Basis für die Auswahl von Stimuli der Datengenerierung dar und müssen deshalb bei der Auswahl der Stimuli für die Datengenerierung berücksichtigt werden. Die Stimuli für die Datengenerierung müssen so ausgewählt werden, dass durch diese ausgewählten Stimuli die Eye-Tracking-Daten erzeugt werden können, mit denen man die erstellten Hypothesen beweisen oder widerlegen kann. Wenn es zum Beispiel bei einer Hypothese um das Augenbewegungsmuster geht, müssen die Stimuli so ausgewählt werden, dass die Probanden diesen Stimulus sehr wahrscheinlich mit einem bestimmten Augenbewegungsmuster betrachten.

Nach der Datengenerierung werden die gesammelten Eye-Tracking-Daten visualisiert. Die Eye-Tracking-Daten werden pro Stimulus mit verschiedenen Visualisierungstechniken visualisiert. Entweder, es werden nur von einem Probanden Daten angezeigt, oder von mehreren Probanden auf einmal. Für jede Hypothese wird eine Gruppe von verschiedenen Visualisierungen erstellt. Die Visualisierungen innerhalb einer Gruppe können auf unterschiedlichen Eye-Tracking-Daten in Bezug auf Stimuli oder Probanden basieren, solange sie nicht miteinander verglichen werden sollen. Aber wenn verschiedene Visualisierungen innerhalb einer Gruppe miteinander verglichen werden sollen, müssen sie auf denselben Eye-Tracking-Daten in Bezug auf Stimuli und Probanden basieren.

Der Testentwurf beim Eye-Tracker soll Hypothesen-bezogen sein. Für jede Hypothese wird ein Test mit dem Eye-Tracker erstellt, wobei die Gruppe von verschiedenen Visualisierungen für die entsprechende Hypothese als Stimuli verwendet werden sollen. Die entworfene Eye-Tracking-Studie soll durch eine Pilotstudie evaluiert werden. Falls Fehler oder Mängel bei der Pilotstudie aufgetreten sind, können diese korrigiert oder verbessert werden. Danach kann die finale Eye-Tracking-Studie zur Evaluation verschiedener Visualisierungstechniken durchgeführt werden.

<span id="page-50-0"></span>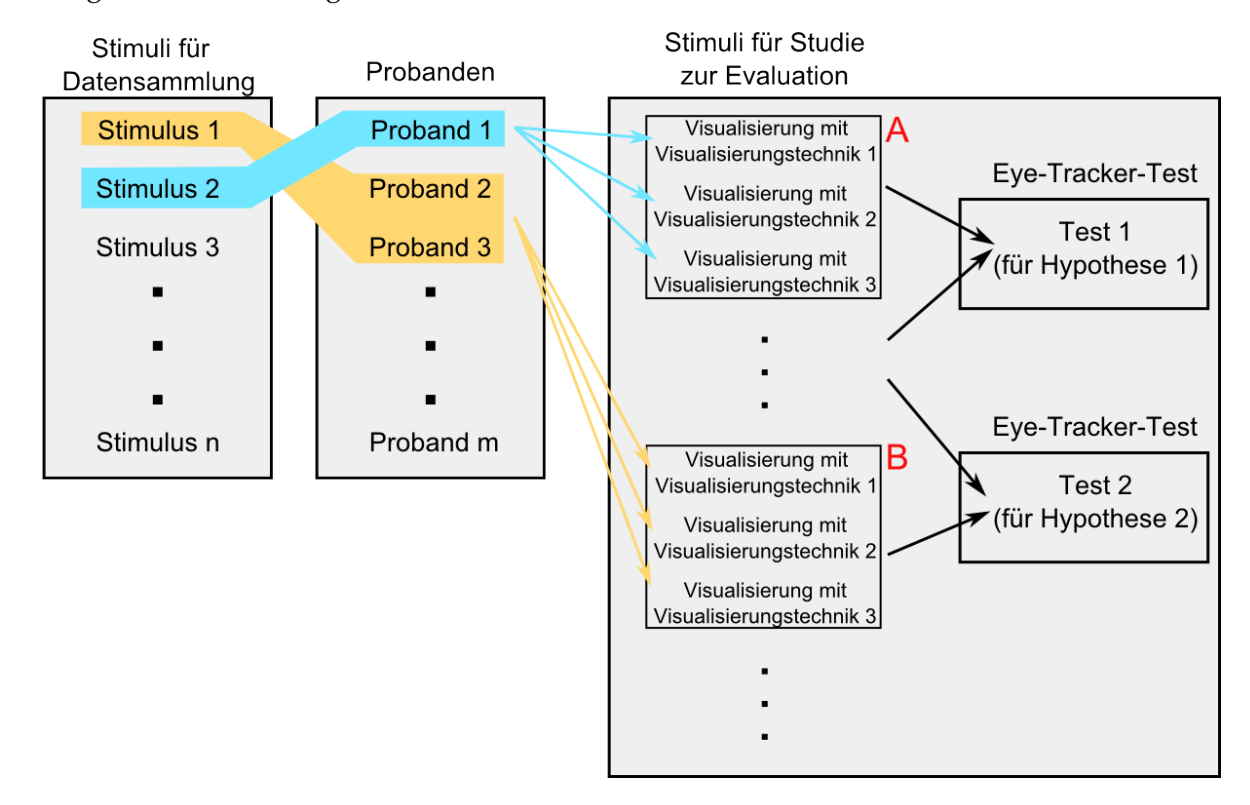

**Abbildung 4.4.:** Die Vorbereitung der Stimuli für die Eye-Tracking-Studie: Wenn verschiedene Visualisierungen später miteinander verglichen werden sollen, müssen sie auf denselben Eye-Tracking-Daten in Bezug auf Stimulus und Probanden basieren und im selben Eye-Tracking-Test als Stimuli benutzt werden. In dieser Abbildung basieren alle drei Visualisierungen im Block A auf den Eye-Tracking-Daten von Proband 1 in Bezug auf Stimulus 2.

Die Abbildung [4](#page-50-0).4 stellt ein Beispiel dar. Angenommen, es gibt insgesamt drei Visualisierungstechniken, n Stimuli wurden bei der Datengenerierung eingesetzt und m Probanden haben an der Datengenerierung teilgenommen. Die Eye-Tracking-Daten aus der Datengenerierung können nun unterschiedlich visualisiert werden. Dieselben Daten werden mit verschiedenen Visualisierungstechniken visualisiert, damit sie später miteinander verglichen werden können. Zum Beispiel werden die Eye-Tracking-Daten von Proband 1 in Bezug auf Stimulus 2 mit Visualisierungstechnik 1, 2, und 3 visualisiert. Diese drei Visualisierungen können in einem Test als Stimuli eingesetzt werden. Weitere derartige Visualisierungen von Eye-Tracking-Daten anderer Probanden in Bezug auf andere Stimuli können auch in diesem

Test hinzugefügt werden. In der Abbildung [4](#page-50-0).4 basieren alle drei Visualisierungen im Block B auf den Eye-Tracking-Daten von Proband 2 und 3 in Bezug auf Stimulus 1. Diese drei Visualisierungen werden in einem anderen Test als Stimuli eingesetzt.

## **4.3.3. Das Analysekonzept für die Evaluation verschiedener Visualisierungstechniken**

In diesem Abschnitt geht es um das Konzept, wie die Eye-Tracking-Daten zur Evaluation verschiedener Visualisierungstechniken analysiert werden können. Nachdem die Eye-Tracking-Studie zur Evaluation verschiedener Visualisierungstechniken durchgeführt worden ist, werden die gesammelten Eye-Tracking-Daten analysiert, damit die verschiedenen Visualisierungstechniken miteinander verglichen werden können. Um darüber eine Aussage machen zu können, ob eine Visualisierung besser als eine andere Visualisierung ist, müssen zuerst Metriken bestimmt werden. Die Metriken sollen so ausgewählt werden, dass sie die wichtigsten Aspekte der Visualisierung widerspiegeln.

Wie oben beschrieben bezieht sich ein Test immer auf eine Hypothese. Die gesammelten Eye-Tracking-Daten von einem Test sollen mit Hilfe der vorher bestimmten Metriken die entsprechende Hypothese beweisen oder widerlegen können. Die verschiedenen Visualisierungen werden in Bezug auf die Metriken miteinander verglichen.

Ein Vergleich von verschiedenen Visualisierungen ist jedoch nur sinnvoll, wenn die miteinander zu vergleichenden Visualisierungen auf den gleichen Daten basieren. Wenn eine Visualisierung, verglichen mit verschiedenen Visualisierungen auf derselben Datenbasis in Bezug auf bestimmte Metriken einen besseren Wert hat als die anderen, kann eine Aussage darüber gemacht werden, dass diese Visualisierung in Bezug auf bestimmte Metriken besser als die anderen Visualisierungen ist. Wenn sich eine Visualisierungstechnik bei den meisten derartigen Vergleichen als besser als die anderen Visualisierungstechniken gezeigt hat, kann dies ein Beweis sein, dass diese Visualisierungstechnik in Bezug auf bestimmte Metriken besser als die anderen Visualisierungstechniken ist. Dadurch werden die Hypothesen entsprechend bewiesen oder widerlegt.

Wie in der Abbildung [4](#page-50-0).4 zu sehen ist, werden bei der Eye-Tracking-Studie verschiedene Visualisierungen als Stimuli verwendet. Damit die verschiedenen Visualisierungen miteinander verglichen werden können, müssen die Eye-Tracking-Daten aus der Studie manuell den einzelnen entsprechenden Visualisierungstechniken zugeordnet werden. Um dies zu vereinfachen, sollen die Stimuli so benannt werden, dass sich leicht herausfinden lässt, was für eine Visualisierungstechnik die Stimuli jeweils darstellen.

Ein Beispiel wird mit Hilfe der Abbildung [4](#page-52-0).5 vorgestellt. Angenommen, es gibt drei Visualisierungen (Stimulus 1, Stimulus 2 und Stimulus 3), die auf denselben Eye-Tracking-Daten basieren, aber mit unterschiedlichen Visualisierungstechniken visualisiert wurden. Diese drei Visualisierungen wurden in der Eye-Tracking-Studie zur Evaluation verschiedener Visualisierungstechniken als Stimuli eingesetzt. In diesem Beispiel wird der Stimulus 1 der Visualisierungstechnik B zugeordnet. Dann können alle Eye-Tracking-Daten, die sich auf Stimulus 1 beziehen, für die Auswertung von Visualisierungstechnik B benutzt werden. Außerdem werden Stimulus 2 und Stimulus 3 jeweils der Visualisierungstechik A und der Visualisierungstechnik C zugeordnet. Die drei Visualisierungstechniken A, B und C können

## 4.3. Das konzeptionelle Vorgehen

<span id="page-52-0"></span>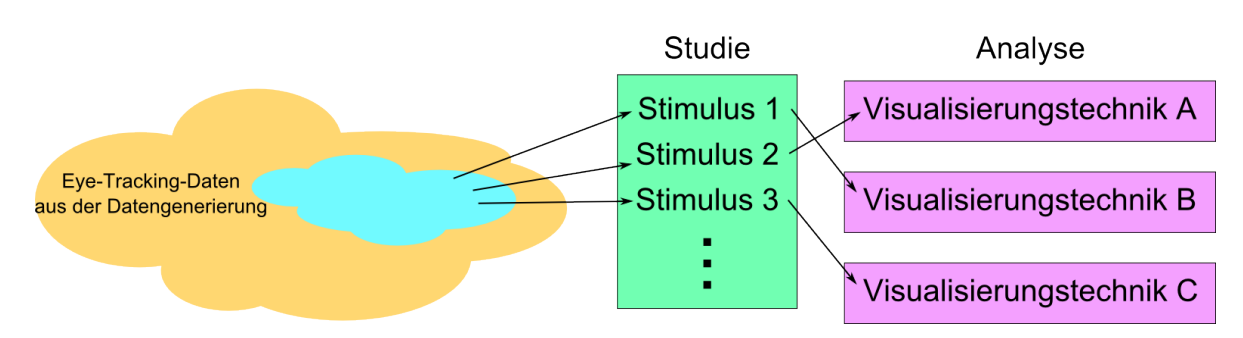

**Abbildung 4.5.:** Manuelle Zuordnung von Eye-Tracking-Daten zu Visualisierungstechniken bei der Analyse: Bei der Analyse von Visualisierungstechniken mittels Eye-Tracking-Daten aus der Studie müssen die Eye-Tracking-Daten manuell den einzelnen zugehörigenden Visualisierungstechniken zugeordnet werden.

anhand der Eye-Tracking-Daten in Bezug auf den Stimulus 2, 1 und 3 miteinander verglichen werden.

# <span id="page-54-0"></span>**5. Das Visualisierungswerkzeug**

Dieses Kapitel bietet zuerst eine Übersicht über die Rohdaten, die während der Eye-Tracking-Studie vom eingesetzten Eye-Tracker erzeugt werden. Dies erleichtert das Verständnis davon, was von den erfassten Augenbewegungen überhaupt visualisiert werden kann. Anschließend werden die Visualisierungen, die das Visualisierungswerkzeug erzeugen kann, und die Funktionalität des Visualisierungswerkzeugs näher beschrieben. Das Konzept für die Suche nach neuen Visualisierungstechniken für Eye-Tracking-Daten ist im Kapitel [4](#page-48-1).3.1 beschrieben.

# <span id="page-54-1"></span>**5.1. Das Datenformat**

Die Rohdaten werden am Beispiel der Eye-Tracking-Daten des eingesetzten Eye-Tracking-Systems, Tobii Studio, betrachtet. Die Rohdaten können vom Eye-Tracker als Textdateien exportiert werden. Die exportierten Textdateien haben die Dateiendung .tsv (tab-separated values) und können mit Excel, SPSS oder Matlab geöffnet werden. Solche Textdateien können dann in der Analyse eingesetzt werden.

In den exportierten Textdateien werden die Daten über Augenbewegungen gespeichert. Außer einigen Metadaten werden die Daten pro GazePoint in einer Zeile gespeichert (siehe Abbildung [5](#page-57-0).1). In der ersten Zeile werden alle Parameter aufgelistet, durch die eine Augenbewegung beschrieben werden kann. Jede einzelne der restlichen Zeilen stellt eine Augenbewegung dar, indem die oben aufgelisteten Parameter der Reihe nach gespeichert werden. Diese Werte werden jeweils durch Tabs getrennt. Die Bedeutung der einzelnen Parameter wird im Folgenden kurz erklärt [[27](#page-140-0)].

- **Timestamp:** Der erfasste Zeitstempel in Millisekunden ab dem Beginn des Eye-Trackings. Beispiel: 10
- **DateTimeStamp:** Der erfasste Zeitstempel als normale Uhrzeit im Format "hh:mm:ss.ms". Beispiel: 15:54:35.272
- **DateTimeStampStartOffset:** Der erfasste Zeitstempel im aufgenommenen Video im Format "hh:mm:ss.ms". Beispiel: 00:00:00.010
- **Number:** Der Index vom Zeitstempel, nach der Reihenfolge der Erfassung nummeriert. Der Index beginnt bei 0. Beispiel: 2
- **GazePointXLeft:** Die horizontale Position des Blickpunkts auf dem Bildschirm für das linke Auge. Beispiel: 958,0145
- **GazePointYLeft:** Die vertikale Position des Blickpunkts auf dem Bildschirm für das linke Auge. Beispiel: 583,6138

#### 5. Das Visualisierungswerkzeug

- **CamXLeft:** Die horizontale Position der linken Pupille im Kamera-Bild. 0 steht für den linken Rand und 1 steht für den rechten Rand des Bildes. Beispiel: 0,6562797
- **CamYLeft:** Die vertikale Position der linken Pupille im Kamera-Bild. 0 steht für den oberen Rand und 1 steht für den unteren Rand des Bildes. Beispiel: 0,4573648
- **DistanceLeft:** Distanz zwischen dem Eye-Tracker und dem linken Auge in Millimetern. Beispiel: 616,0074
- **PupilLeft:** Die Größe der Pupille des linken Auges in Millimetern. Beispiel: 3,250972
- **ValidityLeft:** Die Gültigkeit der festgestellten Fixation für das linke Auge. 0 bedeutet, dass das Auge gefunden wurde und die Qualität des Eye-Tracking gut ist. Wenn das Auge nicht durch den Eye-Tracker gefunden wurde, ist die Gültigkeit 4. Beispiel: 0
- **GazePointXRight:** Die horizontale Position des Blickpunkts auf dem Bildschirm für das rechte Auge. Beispiel: 953,5138
- **GazePointYRight:** Die vertikale Position des Blickpunkts auf dem Bildschirm für das rechte Auge. Beispiel: 598,4759
- **CamXRight:** Die horizontale Position von der rechten Pupille im Kamera-Bild. 0 steht für den linken Rand und 1 steht für den rechten Rand des Bildes. Beispiel: 0,4577599
- **CamYRight:** Die vertikale Position von der rechten Pupille im Kamera-Bild. 0 steht für den oberen Rand und 1 steht für den unteren Rand des Bildes. Beispiel: 0,4867006
- **DistanceRight:** Distanz zwischen dem Eye-Tracker und dem rechten Auge in Millimetern. Beispiel: 619,4759
- **PupilRight:** Größe der Pupille des rechten Auges in Millimetern. Beispiel: 3,263566
- **ValidityRight:** Die Gültigkeit der festgestellten Fixation für das rechte Auge. 0 bedeutet, dass das Auge gefunden wurde und die Qualität des Eye-Tracking gut ist. Wenn das Auge nicht durch den Eye-Tracker gefunden wurde, ist die Gültigkeit 4. Beispiel: 0
- **FixationIndex:** Index der Fixation. Der Index beginnt ab 0. Beispiel: 5
- **GazePointX:** Die horizontale Position des Blickpunkts auf dem Bildschirm. Dieser Wert kann entweder gleich "GazePointXLeft" oder "GazePointXRight" sein, oder gleich dem Durchschnitt von "GazePointXLeft" und "GazePointXRight". Welcher Wert tatsächlich in der Tabelle angezeigt wird, kann in Tobii Studio eingestellt werden. Dieser Wert wird auch für die Definition für eine Fixation benutzt. Beispiel: 915
- **GazePointY:** Die vertikale Position des Blickpunkts auf dem Bildschirm. Dieser Wert kann entweder gleich "GazePointYLeft" oder "GazePointYRight" sein, oder gleich dem Durchschnitt von "GazePointYLeft" und "GazePointYRight". Welcher Wert tatsächlich in der Tabelle angezeigt wird, kann in Tobii Studio eingestellt werden. Dieser Wert wird auch für die Definition für eine Fixation benutzt. Beispiel: 541
- **Event:** Das mitgeloggte Ereignis.
- **EventKey:** Das eindeutige Schlüsselwort für ein Ereignis.
- **Data1:** Datenfeld für das Ereignis. Der Wert von diesem Parameter ist abhängig von dem Typ des Ereignisses.
- **Data2:** Datenfeld für das Ereignis. Der Wert von diesem Parameter ist abhängig von dem Typ des Ereignisses.
- **Descriptor:** Beschreibung für das Ereignis. Diese ist abhängig von dem Typ des Ereignisses.
- **StimuliName:** Der Dateiname der Stimuli, der in den Einstellungen in Tobii Studio eingegeben wurde.
- **StimuliID:** ID der Stimuli. Beispiel: 0
- **MediaWidth:** Die Breite der Stimuli in Pixeln. Beispiel: 1920
- **MediaHeight:** Die Höhe der Stimuli in Pixeln. Beispiel: 1200
- **MediaPosX:** Abstand zwischen dem linken Rand des Bildschirms und dem Stimulus auf dem Bildschirm in Pixeln. Beispiel :120
- **MediaPosY:** Abstand zwischen dem oberen Rand des Bildschirms und dem Stimulus auf dem Bildschirm in Pixeln. Beispiel :100
- **MappedFixationPointX:** Die X-Koordinate für die Fixation, abgebildet in das Stimuli-Koordinaten-System, wobei der Ursprung die obere linke Ecke des Stimulus ist. Beispiel: 916
- **MappedFixationPointY:** Die Y-Koordinate für die Fixation, abgebildet in das Stimuli-Koordinaten-System, wobei der Ursprung die obere linke Ecke des Stimulus ist. Beispiel: 550
- **FixationDuration:** Die Dauer der Fixation in Millisekunden. Beispiel: 143
- **AoiIds:** Die ID für die AOIs. Normalerweise beginnen die IDs bei 0 für die erste AOI. Beispiel: 0
- **AoiNames:** Name der AOI oder AOIs, falls die Fixationen von mehreren AOIs zusammengefasst werden sollen. Beispiel: Content
- **WebGroupImage:** Dateiname für die Bild-Datei, die zur Visualisierung einer Gruppe von Webseiten benutzt wird. Dieser Parameter wird benötigt, wenn das Eye-Tracking beim Surfen auf Webseiten eingesetzt wird.
- **MappedGazeDataPointX:** Die X-Koordinate für den Blick, abgebildet in das Stimuli-Koordinaten-System, wobei der Ursprung die obere linke Ecke des Stimulus ist. Beispiel: 915
- **MappedGazeDataPointY:** Die Y-Koordinate für den Blick, abgebildet in das Stimuli-Koordinaten-System, wobei der Ursprung die obere linke Ecke des Stimulus ist. Beispiel: 541
- **MicroSecondTimestamp:** Der erfasste Zeitstempel in Mikrosekunden ab dem Beginn des Eye-Trackings. Beispiel: 10564
- **AbsoluteMicroSecondTimestamp:** Die Uhrzeit in Mikrosekunden. Beispiel: 8095275346

<span id="page-57-0"></span>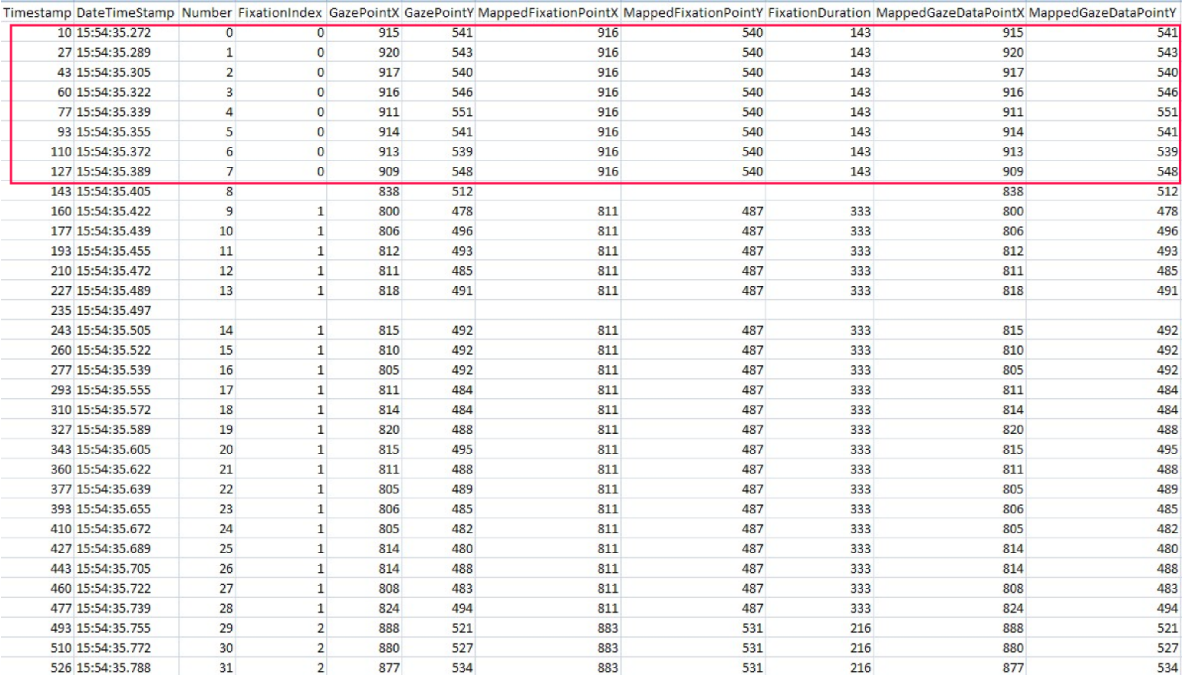

**Abbildung 5.1.:** GazePoints werden zu Fixationen zusammengefasst: Die kleinste Einheit der von Tobii gelieferten Eye-Tracking-Daten ist ein GazePoint. Tobii fasst mehrere aufeinanderfolgende GazePoints automatisch zu einer Fixation zusammen, wenn der Abstand zwischen den GazePoints innerhalb bestimmter Werte bleibt. In dieser Abbildung werden zum Beispiel die GazePoints 0 bis 7 zu der Fixation 0 zusammengefasst.

Die kleinste Einheit der Eye-Tracking-Daten, die Tobii erfasst, ist ein GazePoint. Tobii fasst mehrere aufeinanderfolgende GazePoints automatisch zu einer Fixation zusammen, wenn der Abstand zwischen den GazePoints innerhalb bestimmter Werte bleibt. Die Abbildung [5](#page-57-0).1 stellt einen Ausschnitt einer TSV-Textdatei dar und zeigt ein Beispiel für die Beziehung zwischen GazePoints und Fixationen. Wie in der Abbildung zu sehen ist, werden GazePoint 0 bis 7 zu der Fixation 0 zusammengefasst. Die Dauer der Fixation 0 lässt sich dadurch berechnen, dass die Dauern von GazePoint 0 bis 7 addiert werden. Die Koordinaten der Fixation sind die durchschnittliche Position der GazePoints 0 bis 7. Allerdings werden

die GazePoints in der folgenden Diskussion beziehungsweise bei den neuen Visualisierungen nicht berücksichtigt.

Parameter, die bei der Entwicklung der neuen Visualisierungstechniken berücksichtigt werden, sind

- Timestamp
- DateTimeStamp
- FixationIndex
- Event
- Descriptor
- StimuliName
- MediaWidth
- MediaHeight
- MediaPosX
- MediaPosY
- MappedFixationPointX
- MappedFixationPointY
- FixationDuration

# <span id="page-58-0"></span>**5.2. Parameterraum der Visualisierung**

Bei der Visualisierung kann nur eine beschränkte Anzahl an Parametern visualisiert werden. Jede Visualisierungstechnik kann nur bestimmte Parameter visualisieren. In diesem Abschnitt wird zuerst der Parameterraum für die Visualisierung von Eye-Tracking-Daten vorgestellt. Danach wird kurz diskutiert, welche Parameter die vorhandenen Visualisierungstechniken für Eye-Tracking-Daten, nämlich Heat-Map und Scan-Path, darstellen können.

# **5.2.1. Parameterraum**

Es gibt einige Parameter, die direkt aus den Rohdaten ausgelesen oder abgeleitet werden können. Im Folgenden werden diese Parameter aufgelistet.

# • **Startzeit der einzelnen Fixationen:**

Die Startzeit der einzelnen Fixationen. Diese Zeit ist entweder eine absolute Zeitangabe, oder sie ist die relative Zeit zum Beginn des Tests. Dies muss bei der Visualisierung nicht unterschieden werden.

• **Stimuli-Koordinaten der einzelnen Fixationen:**

Die horizontale und die vertikale Koordinate der einzelnen Fixationen abgebildet auf die Stimuli-Koordinaten.

- **Dauer der einzelnen Fixationen:** Die Dauer der einzelnen Fixationen.
- **Reihenfolge der Fixationen:** Die Indizes der Fixationen kennzeichnen die Reihenfolge der Fixationen.
- **Die gesamte Dauer der Betrachtung der einzelnen Stimuli:** Dieser Parameter beschreibt, wie lange die einzelnen Probanden die einzelnen Stimuli während eines Tests betrachtet haben.
- **Die Häufigkeit der Fixationen in Bezug auf die einzelnen Stimuli:** Dieser Parameter beschreibt, wieviele Fixationen jeweils auf die einzelnen Stimuli stattgefunden haben.
- **Der konkrete zeitliche Ablauf der Fixationen in Bezug auf Stimuli:**

Im Vergleich zu dem Parameter "Reihenfolge der Fixationen" sollte bei diesem Parameter die relative Startzeit der einzelnen Fixationen in Bezug auf den Stimulus, auf dem die Fixationen stattgefunden haben, erkennbar sein. Die Startzeit jedes Stimulus kann aus den Rohdaten ausgelesen werden. Daraus lässt sich die relative Startzeit der einzelnen Fixationen in Bezug auf die einzelnen Stimuli berechnen.

Wenn AOIs definiert sind, lassen sich aus den Werten der oben aufgelisteten Parameter noch einige weitere Parameter ableiten. Wie zum Beispiel

• **Summierte Dauer aller Fixationen innerhalb der einzelnen AOIs:**

Dieser Parameter beschreibt, wie lange die einzelnen Probanden die einzelnen AOIs jeweils betrachtet haben.

- **Häufigkeit der Fixationen innerhalb der einzelnen AOIs:** Dieser Parameter beschreibt, wie häufig die einzelnen Probanden die einzelnen AOIs jeweils betrachtet haben.
- **Die Reihenfolge der betrachteten AOIs:** Dieser Parameter beschreibt, in welcher Reihenfolge die einzelnen Probanden die einzelnen AOIs betrachtet haben.

#### **5.2.2. Die visualisierten Parameter bei Heat-Maps und Scan-Paths**

Bei der Heat-Map-Visualisierung werden die Koordinaten im Stimulus, die Dauer und die Häufigkeit der Fixationen visualisiert. Allerdings lassen sich die Fixationen einzelner Probanden nicht einzeln erkennen. Die Häufigkeit beziehungsweise die Dauer der Fixationen kann nicht genau erkannt werden. Dabei bleiben auch alle anderen Parameter, die etwas mit dem zeitlichen Verhältnis zu tun haben, unsichtbar. In Bezug auf AOIs können die summierte Dauer und die Häufigkeit der Fixationen innerhalb der einzelnen AOIs zwar nicht genau

erkannt werden, aber ein Vergleich der zwei Parameter zwischen verschiedenen AOIs ist durch die Intensität der Farbe möglich. Die Reihenfolge der betrachteten AOIs kann nicht nachvollzogen werden.

Bei der Scan-Path-Visualisierung werden die Koordinaten der Fixationen im Stimulus, die Dauer der einzelnen Fixationen und die Reihenfolge der Fixationen visualisiert. Jedoch ist es in einem Scan-Path nicht möglich, Informationen über die Startzeit der einzelnen Fixationen, die gesamte Dauer der Betrachtung der einzelnen Stimuli und den konkreten zeitlichen Ablauf der Fixationen in Bezug auf den Stimulus zu bestimmen. In Bezug auf AOIs kann die summierte Dauer aller Fixationen innerhalb der einzelnen AOIs und die Häufigkeit der Fixationen innerhalb der einzelnen AOIs grob geschätzt werden. Die Reihenfolge der betrachteten AOIs kann nachvollzogen werden.

Sowohl bei der Heat-Map-Visualisierung als auch bei der Scan-Path-Visualisierung werden die zwei Achsen für Koordinaten im Stimulus benutzt. Die Fixationen werden abhängig von den Koordinaten direkt auf dem Stimulus platziert, der als Hintergrund dient. Bei den neuen Visualisierungen wird versucht, mehr Parameter gleichzeitig zu visualisieren. Da bei der 2D-Visualisierung nur zwei Achsen zur Verfügung stehen, wird versucht, die Xund Y-Koordinaten im Stimulus auf eine einzige Koordinate zu reduzieren. Damit bleibt noch eine Achse frei für die Visualisierung anderer Parameter. Eine Beschreibung, welche Visualisierungsparameter die neuen Visualisierungstechniken visualisieren können, wird im Kapitel [5](#page-60-0).3 bei den einzelnen Visualisierungstechniken gegeben.

# <span id="page-60-0"></span>**5.3. Auswahl der Visualisierungstechniken**

Heat-Maps basieren auf der Summation von Fixationen. Durch das Hervorheben mit unterschiedlichen Farben wird die Intensität der Betrachtung einzelner Bereiche abgebildet; dabei geht aber der zeitliche Ablauf der Augenbewegungen verloren. Bei Scan-Paths wird der zeitliche Ablauf dadurch abgebildet, dass die Fixationen durch die Sakkaden verbunden werden. Dieser zeitliche Ablauf wird aber mit zunehmender Anzahl an Fixationen schnell unübersichtlich. Bei den beiden am häufigsten eingesetzten Visualisierungstechniken werden die Fixationen berücksichtigt. Allerdings erhalten bei der Analyse oder Auswertung von Eye-Tracking-Daten nur die Fixationen, die in einem einzelnen Bereich – einer "Area of Interest" (AOI) – stattfinden, eine große Bedeutung [[12](#page-138-0)]. Das heißt, bei der Analyse oder Auswertung werden die Fixationen meistens in Bezug auf AOIs gruppiert und analysiert. Die einzelnen Fixationen allein spielen bei der Analyse meistens keine wichtige Rolle. Dies wird bei den neuen Visualisierungen berücksichtigt. Die Abbildung [5](#page-60-1).2 stellt ein Entity-Relationship-Diagramm für AOIs vor, um die Beziehungen zwischen AOI, GazeDuration und Fixation zu veranschaulichen.

<span id="page-60-1"></span>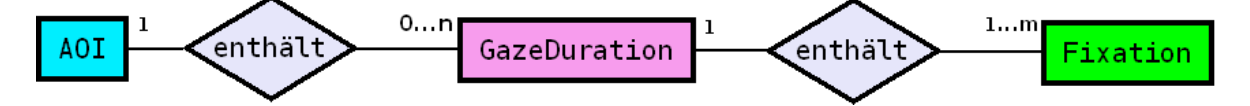

**Abbildung 5.2.:** Entity-Relationship-Diagramm für AOIs: Eine AOI kann n GazeDurations enthalten. Eine GazeDuration enthält m Fixationen, mindestens jedoch eine.

Die in diesem Kapitel beschriebenen Visualisierungstechniken für Eye-Tracking-Daten sind neue Visualisierungstechniken, die im Rahmen dieser Diplomarbeit entwickelt wurden. Diese Visualisierungstechniken konzentrieren sich auf die AOI-Analyse. Die einzelnen Fixationen als Objekte und die Dauer der einzelnen Fixationen werden in den meisten Fällen nicht berücksichtigt. Stattdessen spielt die GazeDuration (Definition siehe Kapitel [3](#page-31-0).2) in den Visualisierungen eine wichtige Rolle. Außerdem werden bei den meisten neuen Visualisierungstechniken die X- und Y-Koordinaten im Stimulus für die Fixationen auf eine einzige AOI-Koordinate reduziert, damit noch eine Achse für Zeit-Parameter frei bleibt. Das Visualisierungswerkzeug soll Eye-Tracking-Daten mit den neuen Visualisierungstechniken visualisieren können. Im Folgenden wird beschrieben, wie Eye-Tracking-Daten mit den neuen Visualisierungstechniken visualisiert werden.

#### <span id="page-61-0"></span>**5.3.1. GazeDuration-Sequenzdiagramm**

In dieser Visualisierung werden nur die Augenbewegungen zwischen unterschiedlichen AOIs betrachtet. Die Augenbewegungen innerhalb einer AOI werden zusammen betrachtet. Jede vertikale Linie entlang der Zeit-Achse (Y-Achse) entsprechend einer AOI stellt eine GazeDuration dar. Die Länge der Linie spiegelt die Dauer der entsprechenden GazeDuration wider. Jede horizontale gestrichelte Linie entlang der X-Achse repräsentiert eine Sakkade zwischen zwei AOIs. Die Zeit-Achse stellt die Zeit so lang dar, wie die Betrachtung des Stimulus insgesamt dauert. Abbildung 5.[3](#page-62-0) zeigt ein beispielhaftes GazeDuration-Sequenzdiagramm. In diesem Beispiel hat der Proband die AOIs in der folgenden Reihenfolge betrachtet: AOI1, AOI3, AOI2, AOI5, AOI4, AOI5. Durch Verfolgen der vertikalen Linien entlang der gestrichelten Linien kann die oben genannte Reihenfolge der betrachteten AOIs wiedererkannt werden.

Beim GazeDuration-Sequenzdiagramm werden die einzelnen Fixationen nicht einzeln visualisiert. Stattdessen werden die GazeDurations visualisiert. Entsprechend beziehen sich die Parameter "Beginnzeit", "Dauer", "Häufigkeit", "Reihenfolge" und "Zeitlicher Ablauf" auf die GazeDuration. Die Kooridinaten der einzelnen Fixationen im Stimulus spielen bei der Visualisierung zwar eine Rolle, aber sie werden nur benötigt, um zu entscheiden, zu welcher AOI die Fixationen gehören. Dabei werden die horizontale und die vertikale Koordinate der Fixationen im Stimulus auf eine AOI reduziert. Die AOIs werden durch die X-Achse dargestellt. Dadurch ist die Y-Achse frei für die Darstellung der Zeit. Durch diese Zeit-Achse ist es möglich, die Startzeit, die Dauer, die Reihenfolge und den konkreten zeitlichen Ablauf der GazeDurations in Bezug auf AOIs zu visualisieren. Die Häufigkeit der GazeDurations lässt sich durch die Anzahl der Linien visualisieren. Außerdem ist die gesamte Dauer der Betrachtung des Stimulus auch visualisiert. Diese Information kann von der Visualisierung abgelesen werden, indem die Endzeit der letzten GazeDuration von der Zeit-Achse abgelesen werden kann. Durch diese Visualisierungstechnik wird die Reihenfolge der betrachteten AOIs dargestellt. Dies lässt sich durch das Verfolgen der aufeinanderfolgenden GazeDurations nachvollziehen. Die summierte Dauer und die Häufigkeit der Fixationen von den einzelnen AOIs werden aber weggelassen.

Diese Visualisierung bietet eine Überblick über den zeitlichen Ablauf der Augenbewegungen zwischen AOIs. Es ist auch möglich, anhand der Länge der Linien direkt in der Visualisierung herauszufinden, wie lange die einzelnen GazeDurations dauern. Mit der

<span id="page-62-0"></span>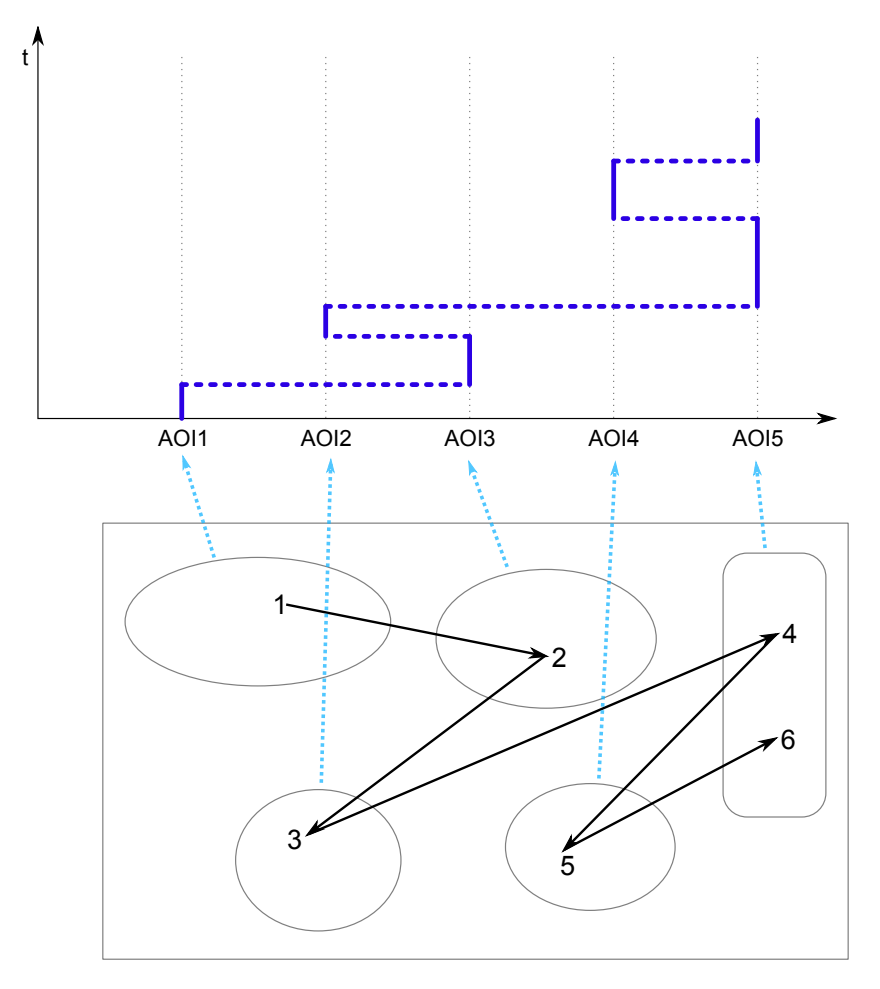

**Abbildung 5.3.:** GazeDuration-Sequenzdiagramm: Die unten gezeichneten Augenbewegungen werden durch das Diagramm oben so abgebildet, dass jede gerade Linie entlang der Zeit-Achse (Y-Achse) eine GazeDuration darstellt. Jede horizontale gestrichelte Linie entlang der X-Achse repräsentiert eine Sakkade zwischen zwei AOIs.

gesamten auf der vertikalen Achse dargestellten Zeit kann leicht herausgefunden werden, wie lange die einzelnen Probanden den Stimulus jeweils betrachtet haben. Ein konkretes Beispiel finden Sie im Kapitel [5](#page-71-0).4.6.

*Anmerkung 1: Der untere Teil mit den AOIs wird bei der Visualisierung nicht dargestellt. Er dient hier nur zur Veranschaulichung der Übereinstimmung zwischen AOIs und den Einträgen auf der X-Achse beziehungsweise der Übereinstimmung zwischen den Augenbewegungen und den abgebildeten Linien.*

*Anmerkung 2: Außerdem werden nur die AOI-bezogenen Fixationen in die Visualisierung einbezogen. Das heißt, wenn eine Fixation sich nicht innerhalb einer AOI befindet, die visualisiert werden soll, wird diese Fixation in der Visualisierung ignoriert. Im Vergleich zu Heat-Maps und Scan-Paths, die alle Eye-Tracking-Daten visualisieren, können die visualisierten Eye-Tracking-Daten*

#### 5. Das Visualisierungswerkzeug

*bei den neuen Visualisierungstechniken nur ein Teil der gesamten Daten sein. Technisch gesehen ist es auch zulässig, den ganzen Stimulus als eine AOI zu definieren. Damit werden alle Fixationen bei der Visualisierung berücksichtigt. Jedoch ist dies nicht sinnvoll: Wenn der ganze Stimulus als eine AOI definiert ist, gibt es keine speziellen "Areas of Interest" mehr, die die Basis der neuen Visualisierungstechniken bilden.*

# <span id="page-63-0"></span>**5.3.2. Duration-Verteilungsdiagramm**

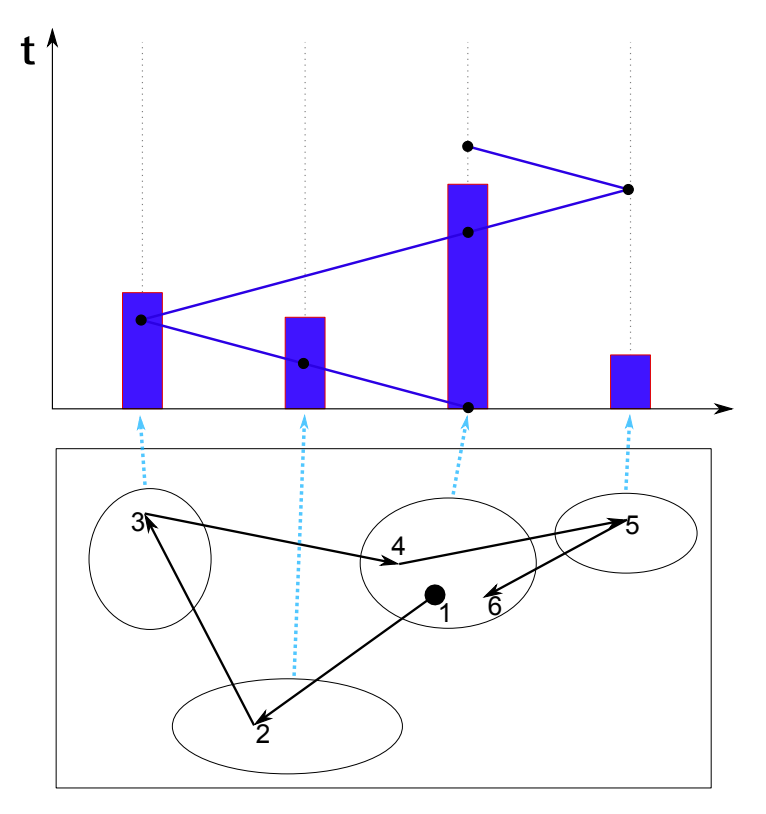

**Abbildung 5.4.:** Duration-Verteilungsdiagramm: Die Punkte stellen die GazeDurations dar. Die Linien zwischen je zwei GazeDurations bilden den zeitlichen Ablauf der Augenbewegungen zwischen AOIs ab. Die Balken repräsentieren die kumulierte Dauer der Fixationen auf jede einzelne AOI.

Diese Visualisierung ist eine abgewandelte Version von einem Diagramm aus der Analyse einer Eye-Tracking-Studie für Webseiten [[7](#page-138-3)]. So wie beim GazeDuration-Sequenzdiagramm werden in dieser Visualisierung die Augenbewegungen innerhalb einer AOI auch zusammen betrachtet. Dabei stellen die einzelnen Punkte die GazeDurations dar. Ein Punkt, der eine GazeDuration darstellt, wird an der Startzeit der darzustellenden GazeDuration gezeichnet. Die Linien zwischen je zwei GazeDurations bilden den zeitlichen Ablauf der Augenbewegungen zwischen AOIs ab. Die Balken repräsentieren die summierte Dauer der Fixationen innerhalb einer AOI. Wenn der Mauszeiger sich über einem Punkt befindet, wird die Dauer der entsprechenden GazeDuration als Tooltip gezeigt. Die Abbildung [5](#page-63-0).4 zeigt ein beispielhaftes Duration-Verteilungsdiagramm an.

Wie beim GazeDuration-Sequenzdiagramm werden beim Duration-Verteilungsdiagramm statt der einzelnen Fixationen die einzelnen GazeDurations visualisiert. Durch die freie Achse für die Zeit können die Startzeit, die Reihenfolge und der konkrete zeitliche Ablauf der GazeDurations in Bezug auf AOIs visualisiert werden. Mit Hilfe von Tooltips wird die Dauer von den einzelnen GazeDurations auch visualisiert. Die gesamte Dauer der Betrachtung des Stimulus wird auch visualisiert. Durch diese Visualisierungstechnik wird die Reihenfolge der betrachteten AOIs und die summierte Dauer der Fixationen auf den einzelnen AOIs visualisiert. Die Häufigkeit der Fixationen der einzelnen AOIs wird aber nicht visualisiert.

Diese Visualisierung bietet mit den Balken einen Überblick über die kumulierte Dauer der Fixationen von den einzelnen AOIs an. Zusätzlich kann bei dieser Visualisierung der zeitliche Ablauf der Augenbewegungen zwischen AOIs ebenso gut erkannt werden. Es ist auch leicht herauszufinden, ob die Probanden vergleichbar lange für die Aufgabenlösung gebraucht haben. Es ist jedoch ohne Tooltip nicht möglich, direkt aus der Visualisierung abzulesen, wie lange die einzelnen GazeDurations sind. Die im Kapitel [5](#page-61-0).3.1 erwähnten Anmerkungen 1 und 2 gelten hier auch. Ein konkretes Beispiel finden Sie im Kapitel [5](#page-71-0).4.6.

#### **5.3.3. Fixationspunktdiagramm**

Die horizontale Achse steht für die AOIs und die vertikale Achse steht für die Zeit. Die Fixationen innerhalb einer AOI werden entlang der Zeit-Achse entsprechend der AOI als Punkte gezeichnet. Die Linien zwischen AOIs bilden den zeitlichen Ablauf der Augenbewegungen zwischen AOIs ab. Wenn der Mauszeiger sich über einem Punkt befindet, wird die Dauer der entsprechenden Fixation als Tooltip gezeigt. Die Abbildung [5](#page-65-0).5 repräsentiert ein beispielhaftes Fixationspunktdiagramm. In diesem Beispiel finden zuerst vier Fixationen in AOI1 statt. Dann hat der Proband AOI2 zwei mal fixiert. Anschließend kehrt der Blick des Probanden zurück zu AOI1 und zwei Fixationen wurden dort erfasst. Danach hat der Proband AOI3 und AOI2 hintereinander je einmal und drei mal fixiert. Ganz am Ende finden noch zwei Fixationen in AOI3 statt.

Beim Fixationspunktdiagramm werden die einzelnen Fixationen visualisiert. Die horizontale und die vertikale Koordinate der Fixationen im Stimulus werden auf AOIs reduziert. Dafür ist die Y-Achse frei für die Visualisierung zeitbezogener Parameter. Durch die Zeit-Achse können die Startzeit, die Reihenfolge und der konkrete zeitliche Ablauf der Fixationen visualisiert werden. Mit Hilfe von Tooltips wird auch die Dauer von den einzelnen Fixationen dargestellt. Jede einzelne Fixation wird visualisiert, daher ist die Häufigkeit auch explizit dargestellt. Die gesamte Dauer der Betrachtung des Stimulus wird auch angezeigt. Durch diese Visualisierungstechnik wird die Reihenfolge der betrachteten AOIs und die Häufigkeit der Fixationen von den einzelnen AOIs visualisiert. Die summierte Dauer wird nicht visualisiert.

Diese Visualisierung bietet einen Überblick über die Häufigkeit und Verteilung von Fixationen an. Im Vergleich zum GazeDuration-Sequenzdiagramm kann in dieser Visualisierung die Anzahl der Fixationen, auf die sich GazeDurations beziehen, analysiert werden. Durch diese Visualisierung kann auch nachvollzogen werden, wie der zeitliche Ablauf der Augenbewegungen zwischen AOIs aussieht. Wie bei einem Duration-Verteilungsdiagramm ist es auch leicht herauszufinden, ob die Probanden vergleichbar lange für die Aufgabenlö-

<span id="page-65-0"></span>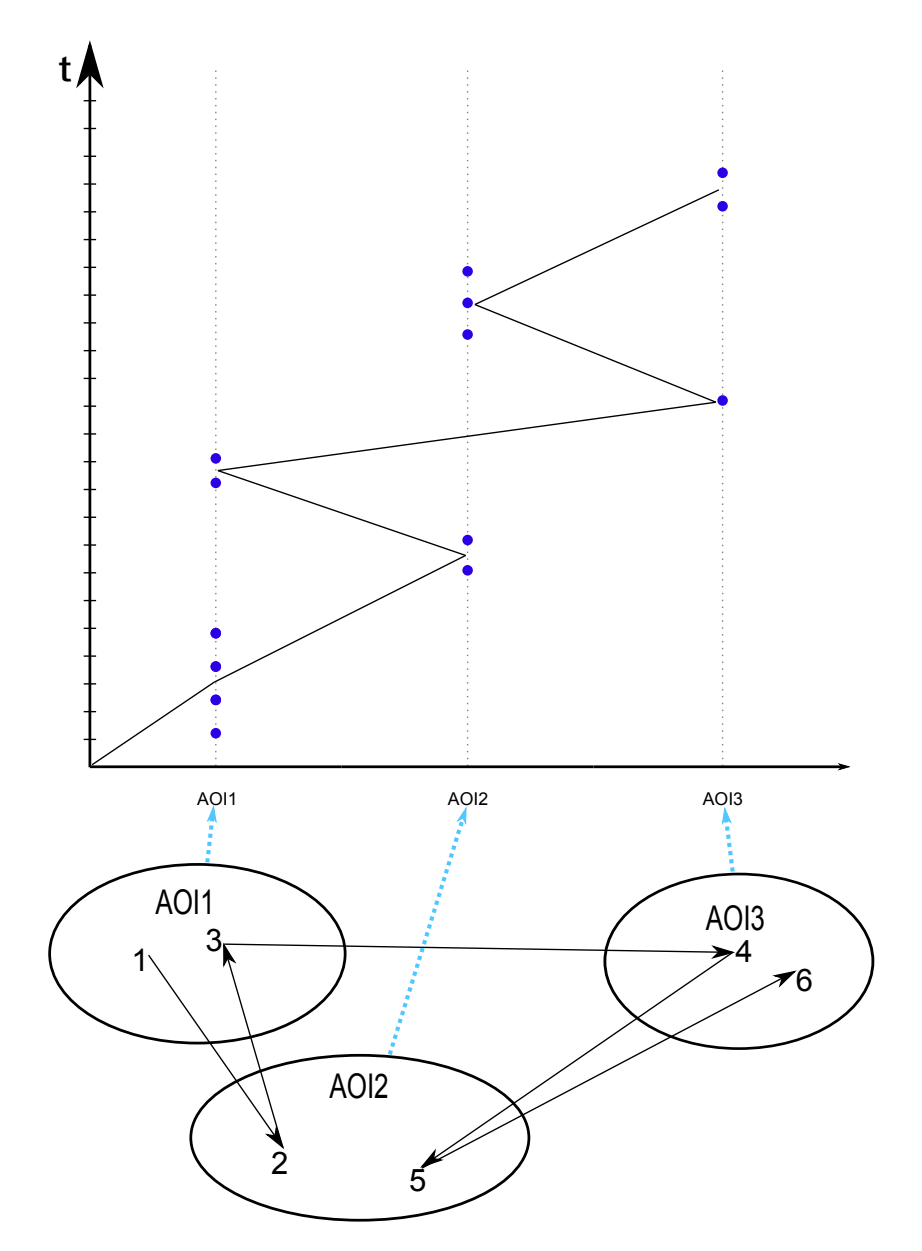

**Abbildung 5.5.:** Fixationspunktdiagramm: Die Fixationen innerhalb einer AOI werden entlang der Zeit-Achse gezeichnet. Die Linien bilden den zeitlichen Ablauf der Augenbewegungen zwischen AOIs ab.

sung gebraucht haben. Die im Kapitel [5](#page-61-0).3.1 erwähnten Anmerkungen 1 und 2 gelten hier auch. Ein konkretes Beispiel finden Sie im Kapitel [5](#page-71-0).4.6.

#### **5.3.4. Interaktiver Scan-Path**

Abbildung [5](#page-67-0).6 zeigt einen beispielhaften interaktiven Scan-Path. Wie der Name schon andeutet, ist diese Visualisierung eine abgewandelte Version der Scan-Path-Visualisierung. Jedoch ist diese Visualisierung einfacher als ein normaler Scan-Path und eine Interaktion zwischen der Visualisierung und den Benutzern ist möglich. Statt die Fixationen nacheinander zu zeichnen, so wie bei einem normalen Scan-Path, werden bei einem interaktiven Scan-Path die GazeDurations abgebildet. Jede GazeDuration bezieht sich auf mindestens eine Fixation, und meistens auf mehrere Fixationen. Die Position einer GazeDuration entspricht der durchschnittlichen räumlichen Position von Fixationen, auf die diese GazeDuration sich bezieht. Die GazeDurations werden in der Visualisierung durch kleine Kreise dargestellt und nacheinander gezeichnet. Die Kreise, die die GazeDurations darstellen, sind durchnummeriert. Die Augenbewegungen zwischen AOIs werden durch Linien dargestellt. Somit verbindet jede Linie zwei GazeDurations miteinander. Der grobe zeitliche Ablauf der Augenbewegungen zwischen AOIs kann durch die Verfolgung von Linien nachvollzogen werden. Dieser vereinfachte Scan-Path ist auch interaktiv. Wenn der Mauszeiger auf eine Linie zeigt, werden diese Linie und die beiden durch sie verbundenen Kreise hervorgehoben. Um jeden der beiden Kreise herum werden einige Ellipsen mit Informationen über die beiden GazeDurations angezeigt.

Wie beim GazeDuration-Sequenzdiagramm werden beim interaktiven Scan-Path die einzelnen GazeDurations visualisiert. Wie der normale Scan-Path benutzt der interaktive Scan-Path den Stimulus auch als Hintergrund. Die Visualisierung wird direkt auf dem Stimulus gezeichnet. Die X- und Y-Achse stellen die Koordinaten im Stimulus dar. Durch die Koordinaten der Fixationen werden sie den einzelnen AOIs zugeordnet. Dann werden sie zu GazeDurations zusammengefasst. Die Koordinaten der GazeDurations repräsentieren die durchschnittlichen Koordinaten von Fixationen, auf die sich die GazeDurations beziehen. Die Dauer der GazeDurations ist in den aufklappbaren Informationen visualisiert. Die Häufigkeit von GazeDurations lässt sich durch die Anzahl der GazeDurations erkennen. Die Reihenfolge der GazeDurations wird visualisiert, indem die GazeDurations nacheinander gezeichnet werden. Die Startzeit der einzelnen GazeDurations relativ zu der Startzeit der Betrachtung des Stimulus und die gesamte Dauer der Betrachtung des Stimulus können allerdings nicht visualisiert werden. Durch diese Visualisierungstechnik wird die Reihenfolge der betrachteten AOIs visualisiert. Die summierte Dauer der Fixationen in den einzelnen AOIs und die Häufigkeit der Fixationen in den einzelnen AOIs werden aber nicht visualisiert.

Dadurch, dass statt der einzelnen Fixationen nur die GazeDurations visualisiert werden, werden die Augenbewegungen innerhalb einer AOI ausgeblendet. Somit ist dieser interaktive Scan-Path übersichtlicher als ein normaler Scan-Path, falls zum Beispiel nur die Reihenfolge, mit der die Probanden die AOIs betrachten, für die Forscher interessant ist. Die im Kapitel [5](#page-61-0).3.1 erwähnte Anmerkung 2 gilt hier auch.

#### 5. Das Visualisierungswerkzeug

<span id="page-67-0"></span>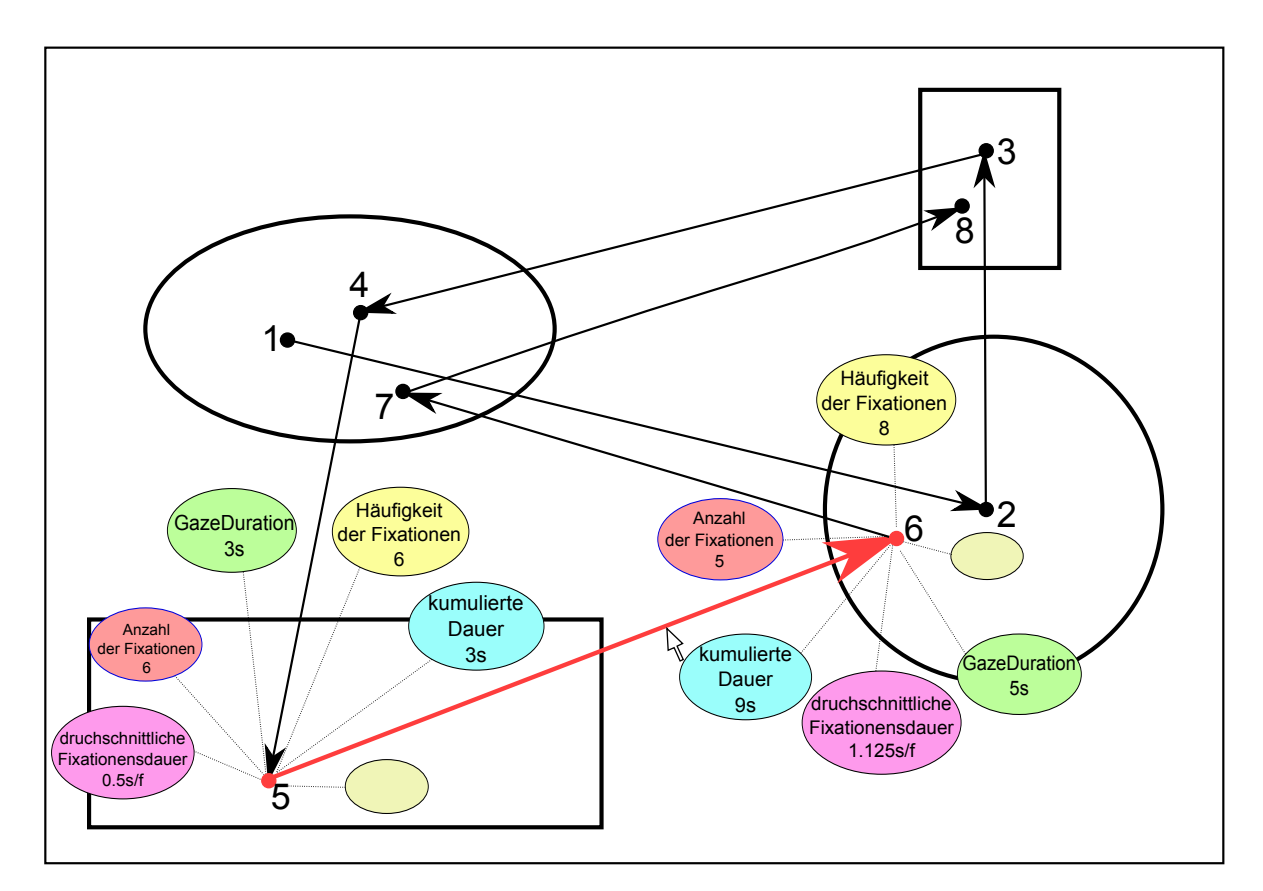

**Abbildung 5.6.:** Interaktiver Scan-Path: Diese Visualisierung ist ein vereinfachter Scan-Path. Jedoch ist sie interaktiv. Die GazeDurations werden durch die kleinen Kreise dargestellt und durchnummeriert. Augenbewegungen zwischen AOIs werden durch die Linien zwischen je zwei GazeDurations dargestellt. Wenn der Mauszeiger auf eine Linie zeigt, werden diese Linie und die beiden durch sie verbundenen GazeDurations hervorgehoben. Informationen über diese zwei GazeDurations werden auch gezeigt.

# **5.4. Funktionalität des Visualisierungswerkzeugs**

Das Visualisierungswerkzeug besitzt sechs Hauptfunktionen: Projekte verwalten, Projekte speichern beziehungsweise ins Programm laden, Eye-Tracking-Daten in eine Datenbank laden, AOIs verwalten, Eye-Tracking-Daten filtern und Eye-Tracking-Daten visualisieren. Diese sechs Funktionen werden im Folgenden beschrieben.

# **5.4.1. Projekte verwalten**

Im Visualisierungswerkzeug werden die Eye-Tracking-Daten in Projekten verwaltet. Ein Projekt verwaltet die Daten aus einem Test in Tobii. Ein Test in Tobii enthält einen oder mehrere Stimuli, die sequentiell in einer Zeitleiste angeordnet sind. Die Eye-Tracking-Daten von einem Durchlauf eines Tests werden in einem Datensatz gespeichert. Diese Datensätze

können als .tsv-Dateien aus dem Tobii Studio exportiert werden. Nachdem solche .tsv-Dateien in die Datenbank des Visualisierungswerkzeugs geladen worden sind, werden sie im Projekt verwaltet. Über die Menüeinträge können Projekte erstellt, editiert oder gelöscht werden.

<span id="page-68-0"></span>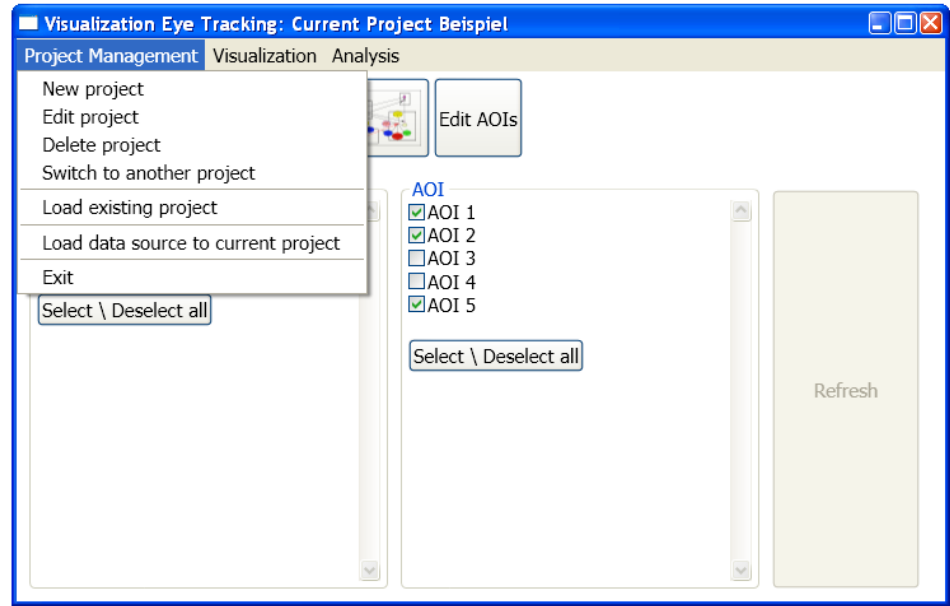

**Abbildung 5.7.:** Menüeinträge zur Projekt-Verwaltung im Hauptfenster des Programms: Mit "New project", "Edit project" und "Delete project" kann ein Projekt erzeugt, editiert oder gelöscht werden. Über den Menüeintrag "Switch to another project" kann das aktuelle Projekt geändert werden.

<span id="page-68-1"></span>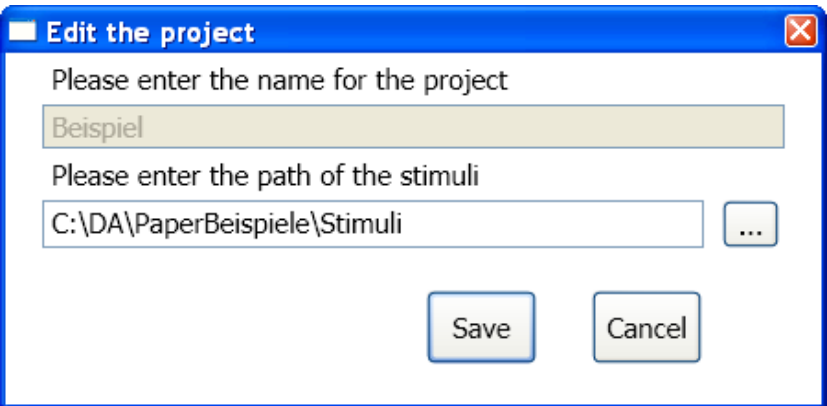

**Abbildung 5.8.:** Beispiel für Projekt-Editieren: Mit diesem Dialog können die Informationen eines Projekts editiert werden. Der Name des Projekts kann allerdings nur beim Erzeugen des Projekts festgelegt werden.

Abbildung [5](#page-68-0).7 stellt die Menüeinträge zur Projekt-Verwaltung im Hauptfenster des Programms dar. In Abbildung [5](#page-68-1).8 wird der Dialog zum Projekt-Editieren gezeigt. Es gibt immer nur ein aktuelles Projekt, dessen Daten visualisiert werden können. Über den Menüeintrag "Switch to another project" in Abbildung [5](#page-68-0).7 kann das aktuelle Projekt geändert werden.

# **5.4.2. Projekte speichern beziehungsweise ins Programm laden**

Bevor das Programm beendet wird, hat man die Möglichkeit, alle Projekte zu speichern. Für jedes Projekt wird ein XML-Dokument erstellt, um die Informationen beziehungsweise die Einstellungen eines Projekts zu speichern. Dabei werden Informationen über die Probanden, die definierten AOIs usw. gespeichert. Wenn ein Projekt in einem XML-Dokument gespeichert wird, kann es beim Neustart des Programms, oder nachdem es im Programm geschlossen wurde, wieder ins Programm geladen werden. Das Listing [5](#page-70-0).1 zeigt ein Beispiel für ein solches XML-Dokument.

# **5.4.3. Eye-Tracking-Daten in Datenbank laden**

Die Rohdaten im tsv-Format werden in eine SQLite-Datenbank geladen. Was hier beachtet werden muss, ist, dass die Eye-Tracking-Daten von einem Probanden in einem Projekt nur einmal geladen werden können. Technisch gesehen könnte ein Proband ein Test zwar beliebig oft machen, aber es ist nur sinnvoll, wenn die Eye-Tracking-Daten beim ersten Durchlauf des Tests erfasst werden. Eine Wiederholung des Tests kann die Ergebnisse der Analyse beeinträchtigen, da der Proband den Test schon kennt und somit vielleicht Aufgaben besser lösen kann. Deshalb darf ein Proband einen Test im Prinzip nur einmal machen, es sei denn, dass die Durchführung des Tests fehlgeschlagen ist. Daher gibt es für jeden Test nur einen gültigen Testdurchlauf pro Proband. Im Hauptfenster des Visualisierungswerkzeugs gibt es einen Bereich, in dem die Probanden angezeigt werden. Nachdem die Eye-Tracking-Daten zu einem Probanden in die Datenbank geladen wurden, wird der Name des Probanden in diesem Bereich mit einer CheckBox hinzugefügt (siehe Abbildung 5.[10](#page-72-0)).

# **5.4.4. AOIs verwalten**

Alle neuen Visualisierungen basieren auf AOIs. Um die Daten visualisieren zu können, muss mindestens eine AOI definiert werden. Zuerst muss ein Stimulus ausgewählt werden, auf dem die AOIs definiert werden sollen. In einem separat geöffneten Fenster wird der ausgewählte Stimulus angezeigt. Abbildung [5](#page-71-1).9 stellt ein Beispiel für die AOI-Verwaltung dar. Die AOIs können direkt auf dem Stimulus definiert, editiert oder gelöscht werden. Im Hauptfenster des Visualisierungswerkzeugs gibt es einen Bereich, in dem die AOIs angezeigt werden. Nachdem die AOIs gespeichert worden sind, werden die AOIs in diesem Bereich mit CheckBoxen aufgelistet (siehe Abbildung 5.[10](#page-72-0)).

# **5.4.5. Eye-Tracking-Daten filtern**

Mit den CheckBoxen für Probanden und AOIs ist eine Filterung von Eye-Tracking-Daten möglich, die visualisiert werden sollen. Nur die Eye-Tracking-Daten von den ausgewählten

```
1 <?xml version="1.0" encoding="utf-8" standalone="yes"?>
2 <Project Name="ProjectExample" MotivePath="C:\Stimuli\Aufgabe 1>
3 <Probanden>
4 <Proband Name="ProbandA" IsSelected="true" IsToAnalyse="true" />
5 <Proband Name="ProbandB" IsSelected="true" IsToAnalyse="false" />
6 \mid \langle/Probanden>
7 <Motiven>
8 <Motive Name="2jpg_heatmap_1p.png" IsCurrentMotive="false">
\vert <AOIs />
_{10} </Motive>
_{11} </Motive>
12 <Motive Name="2jpg_fixationPointChart_1p.png" IsCurrentMotive="false">
13 <AOIs />
_{14} </Motive>
15 <Motive Name="2jpg_scanpath_1p.png" IsCurrentMotive="true">
_{16} <AOIs>
17 <AOI X1="380.66775244299674" X2="786.59609120521179" Y1="384.59609120521168"
              Y2="996.10749185667748" ID="1" Name="" IsSelected="false" />
18 <AOI X1="821.95114006514666" X2="1233.1172638436483" Y1="387.214983713355"
              Y2="998.72638436482066" ID="2" Name="" IsSelected="false" />
_{19} \langle/\text{AOLS}\rangle_{20} </Motive>
21 <Motive Name="2jpg_fixationPointChart_np.png" IsCurrentMotive="false">
\angle 22 <AOIs />
23 </Motive>
24 <Motive Name="2jpg_heatmap_np.png" IsCurrentMotive="false">
25 \langle</math> AOLS <math>\rangle</math>26 \leq/Motive>
27 | <Motive Name="2jpg_scanpath_np.png" IsCurrentMotive="false">
28 <AOIs />
_{29} </Motive>
\frac{30}{100} </Motiven>
31 <Groups>
32 <Group Name="2jpg_1p">
\frac{33}{ } <Mappings>
34 <Mapping Motive="2jpg_heatmap_1p.png" VisType="HeatMap" />
35 | <Mapping Motive="2jpg_scanpath_1p.png" VisType="ScanPath" />
36 <Mapping Motive="2jpg_fixationPointChart_1p.png" VisType="FixationPointChart" />
37 \sim /Mappings>
38 </Group>
39 <Group Name="2jpg_np">
40 <Mappings>
41 <Mapping Motive="2jpg_heatmap_np.png" VisType="HeatMap" />
42 <Mapping Motive="2jpg_scanpath_np.png" VisType="ScanPath" />
43 <Mapping Motive="2jpg_fixationPointChart_np.png" VisType="FixationPointChart" />
44 </Mappings>
_{45} </Group>
_{46} </Groups>
47 </Project>
```
Listing **5.1**: Beispiel eines XML-Dokuments für Projekte: In Projekt "ProjectExample"' sind die Eye-Tracking-Daten von ProbandA und ProbandB gespeichert. Es gibt sechs Motive. Für das Motiv "2jpg\_scanpath\_1p.png" sind zwei AOIs definiert. Zwei Analyse-Gruppen (siehe Kapitel [7](#page-86-1).1.1) "2jpg\_1p" und "2jpg\_np" sind für die Analyse definiert.

#### 5. Das Visualisierungswerkzeug

<span id="page-71-1"></span>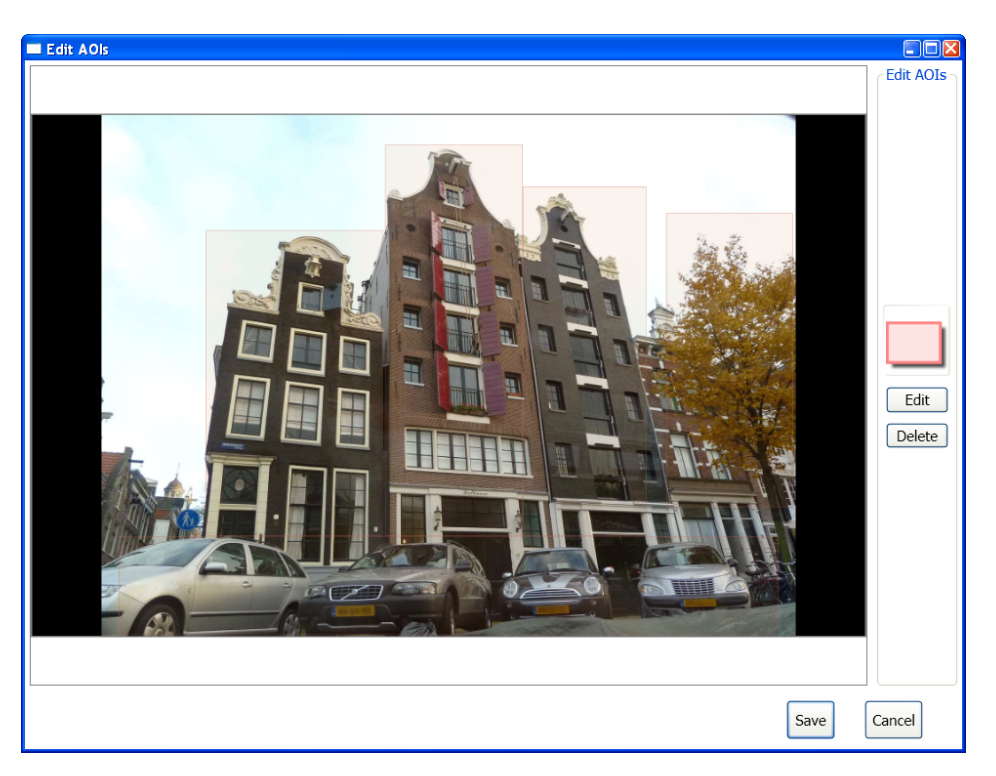

**Abbildung 5.9.:** Beispiel für AOI-Verwaltung: Die AOIs können direkt auf dem Stimulus definiert, editiert oder gelöscht werden.

Probanden beziehungsweise in Bezug auf die ausgewählten AOIs werden visualisiert. Jedoch müssen mindestens ein Proband und eine AOI ausgewählt werden, um die Daten visualisieren zu können. Abbildung 5.[10](#page-72-0) zeigt ein Beispiel für die Eye-Tracking-Daten-Filterung.

# <span id="page-71-0"></span>**5.4.6. Eye-Tracking-Daten visualisieren**

Wenn mindestens ein Proband und eine AOI im Hauptfenster selektiert werden, können die gefilterten Daten unterschiedlich visualisiert werden. Dies geschieht über die Icons oder die Menüeinträge. Wenn die selektierten Probanden oder AOIs geändert werden, ist eine Aktualisierung von Visualisierungen möglich.

Abbildung 5.[11](#page-72-1) und 5.[12](#page-73-0) zeigen je ein Beispiel für ein GazeDuration-Sequenzdiagramm und einen interaktiven Scan-Path auf denselben Eye-Tracking-Daten von zwei Probanden in Bezug auf einen Stimulus. Abbildung 5.[13](#page-73-1) und 5.[14](#page-74-0) zeigen je ein Beispiel für ein Fixationspunktdiagramm und ein Duration-Verteilungsdiagramm auf denselben Eye-Tracking-Daten von drei Probanden in Bezug auf einen anderen Stimulus.
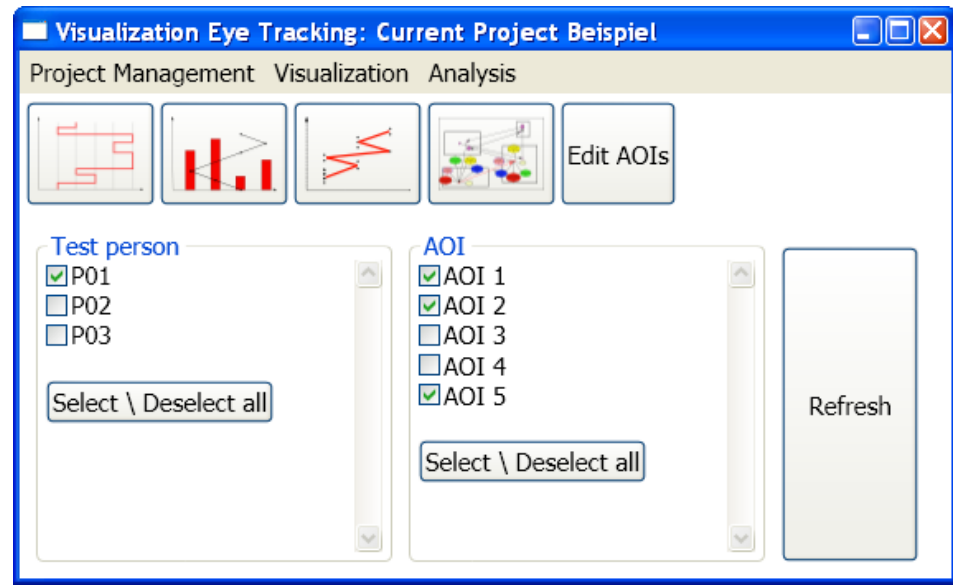

**Abbildung 5.10.:** Beispiel für die Filterung von Eye-Tracking-Daten: Über die CheckBoxen unter "Test person" und "AOI" können die Eye-Tracking-Daten ausgewählt werden, die visualisiert werden sollen. In diesem Beispiel werden die Eye-Tracking-Daten von Proband1 in Bezug auf AOI1, AOI2 und AOI5 visualisiert.

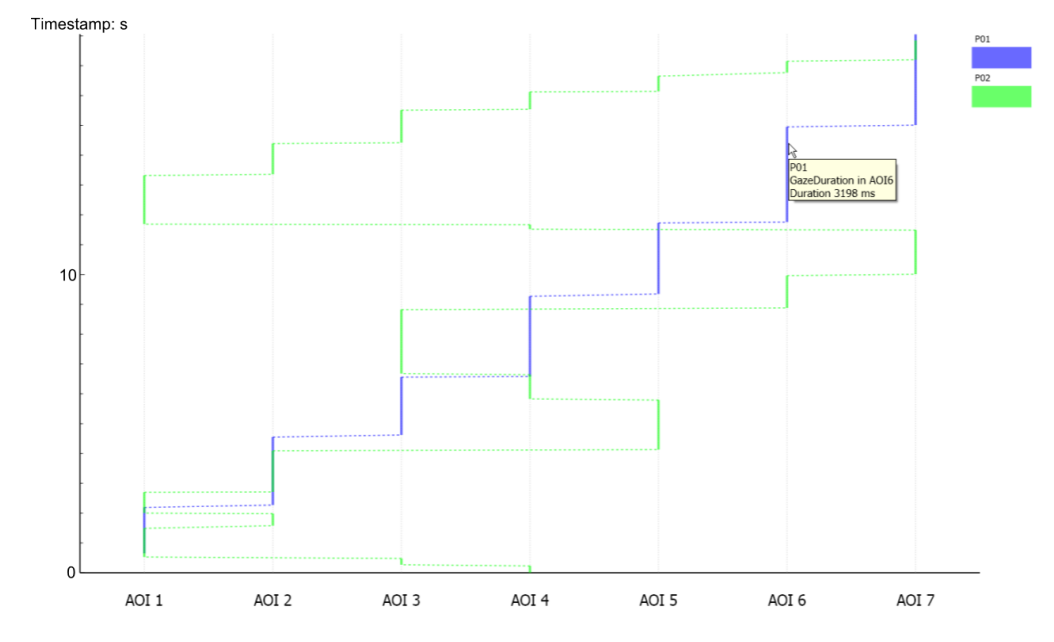

**Abbildung 5.11.:** Beispiel für ein GazeDuration-Sequenzdiagramm: Der zeitliche Ablauf von Augenbewegungen von zwei Probanden wird visualisiert. Die Dauer der einzelnen GazeDurations ist erkennbar. Eine Tooltip zeigt die Information über die GazeDuration, wenn sich der Mauszeiger über einer Linie befindet, die eine GazeDuration darstellt.

#### 5. Das Visualisierungswerkzeug

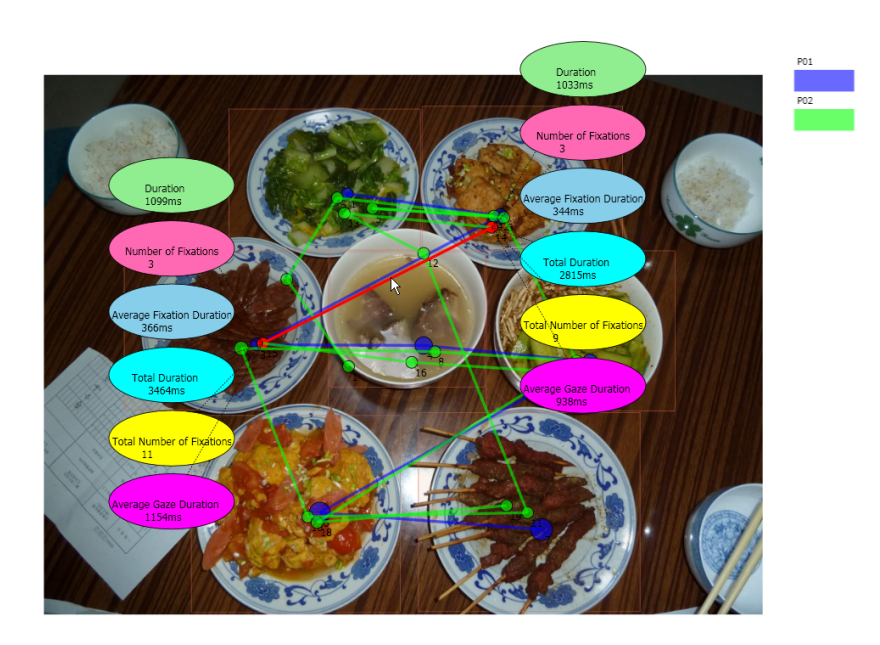

**Abbildung 5.12.:** Beispiel für interaktiven Scan-Path: Der zeitliche Ablauf von Augenbewegungen von zwei Probanden wird visualisiert. Wenn der Mauszeiger über einer Linie ist, die zwei GazeDurations verbindet, wird diese Linie rot hervorgehoben. Die Informationen über die beiden verbundenen GazeDurations werden als Popup angezeigt.

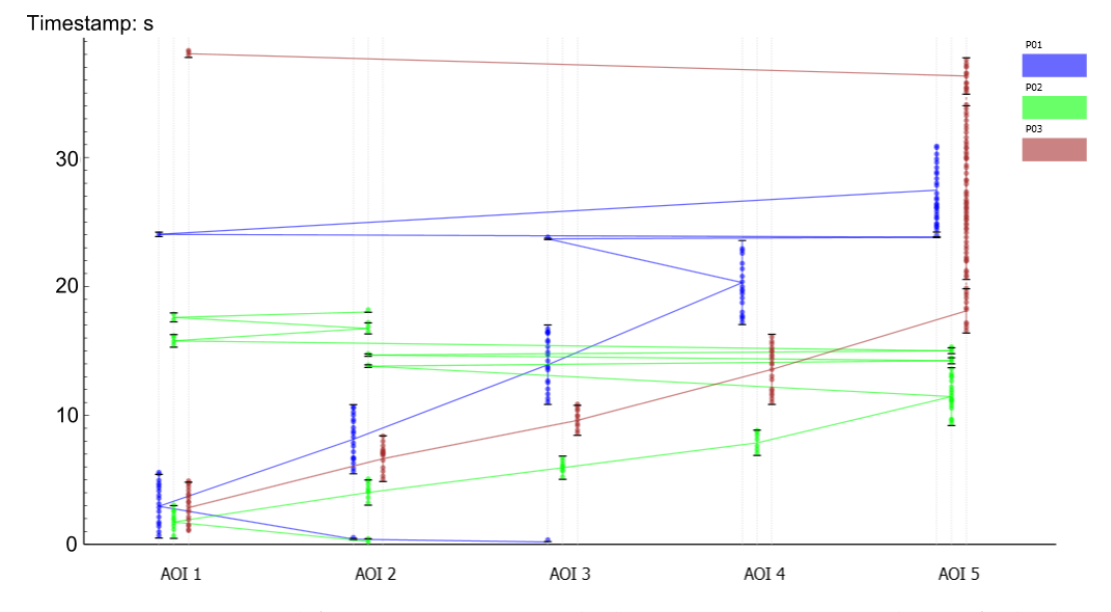

**Abbildung 5.13.:** Beispiel für ein Fixationspunktdiagramm: Eine typische Aufgabe bei der Analyse von Eye-Tracking-Daten ist es, herauszufinden, welche AOI die meisten Fixationen hat. Ein Fixationspunktdiagramm visualisiert die einzelnen Fixationen entlang der Zeit-Achse entsprechend der AOI, in der die Fixationen sich befinden. In diesem Beispiel befinden sich die meisten Fixationen in AOI5.

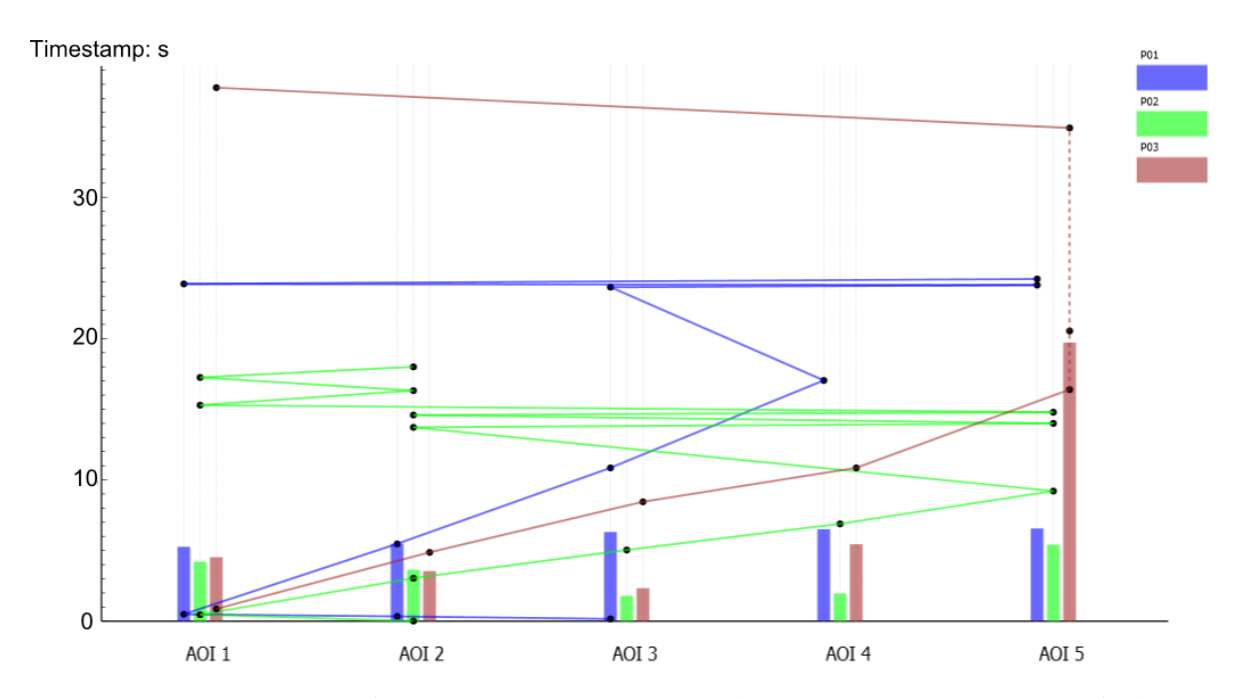

**Abbildung 5.14.:** Beispiel für ein Duration-Verteilungsdiagramm: Eine typische Aufgabe bei der Analyse von Eye-Tracking-Daten ist es, herauszufinden, welche AOI die Probanden am längsten betrachtet haben. Ein Duration-Verteilungsdiagramm bietet einen raschen Überblick über die Verteilung der summierten Dauer aller Fixationen innerhalb einer AOI. In diesem Beispiel haben die Probanden AOI5 am längsten betrachtet.

# **6. Die Eye-Tracking-Studie zur Evaluation verschiedener Visualisierungstechniken**

Um die Usability der neuen Visualisierungstechniken evaluieren zu können, wird eine Eye-Tracking-Studie durchgeführt. In diesem Kapitel wird die Durchführung der Eye-Tracking-Studie zur Evaluation verschiedener Visualisierungstechniken vorgestellt. Es gibt insgesamt drei Phasen: die Phase der Datengenerierung, die Phase der Pilotstudie und die Phase der finalen Studie. Die Abbildung [6](#page-76-0).1 gibt eine Übersicht über die drei Phasen.

<span id="page-76-0"></span>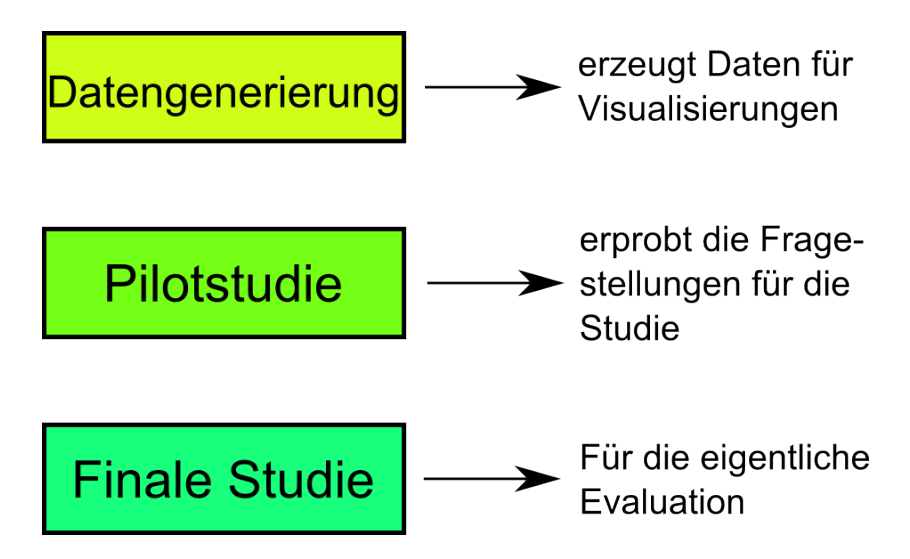

**Abbildung 6.1.:** Übersicht über die drei Studien: Die Datengenerierung erzeugt die Eye-Tracking-Daten für die Visualisierungen. Die Pilotstudie erprobt die Fragestellungen des Studien-Entwurfs. Die finale Studie sammelt die Eye-Tracking-Daten, die zur Evaluation verschiedener Visualisierungstechniken benötigt werden.

Die Datengenerierung sammelt die Eye-Tracking-Daten für die Visualisierungen, die in der Pilotstudie und der finalen Studie als Stimuli eingesetzt werden. Die Pilotstudie erprobt die Fragestellungen des Studien-Entwurfs. Die finale Studie sammelt die Eye-Tracking-Daten, die zur Evaluation verschiedener Visualisierungstechniken benötigt werden. Die drei Phasen werden im Folgenden noch näher beschrieben. Das Studienkonzept für die Evaluation verschiedener Visualisierungstechniken ist im Kaptiel [4](#page-49-0).3.2 beschrieben.

# <span id="page-77-0"></span>**6.1. Die Hypothesen**

Um die Stimuli für die Eye-Tracking-Studie vernünftig auszuwählen, müssen zuerst die Hypothesen in Bezug auf die neuen Visualisierungstechniken erstellt werden. Es werden drei Hypothesen in Bezug auf die neuen Visualisierungstechniken erstellt.

- **Übersicht über die Häufigkeit der Fixationen in einzelnen AOIs:** Das Fixationspunktdiagramm bietet eine bessere grobe Übersicht über die Häufigkeit der Fixationen in einzelnen AOIs als Heat-Maps und Scan-Paths.
- **Übersicht über die anteilige summierte Dauer für die einzelnen AOIs:** Das Duration-Verteilungsdiagramm bietet eine bessere Übersicht über die anteilige summierte Dauer für die einzelnen AOIs als Heat-Map und Scan-Path.
- **Übersicht über den zeitlichen Ablauf zwischen AOIs:**

Der interaktive Scan-Path, das Duration-Verteilungsdiagramm und das Fixationspunktdiagramm bieten eine bessere Übersicht über den zeitlichen Ablauf zwischen AOIs als der normale Scan-Path, wenn für die Forscher nur die Reihenfolge der betrachteten AOIs von Interesse ist. Eine Erkennung des Augenbewegungsmusters zwischen AOIs ist mit den neuen Visualisierungstechniken leichter als mit einem normalen Scan-Path.

# **6.2. Die Datengenerierung**

Bei der Datengenerierung werden die Eye-Tracking-Daten für die Pilotstudie und die finale Studie gesammelt. Die gesammelten Eye-Tracking-Daten werden durch verschiedene Visualisierungstechniken visualisiert und in der finalen Studie als Stimuli eingesetzt. Die Datengenerierung muss als Erstes durchgeführt werden.

# **6.2.1. Ziel**

Ziel der Datengenerierung ist, die Eye-Tracking-Daten für die Visualisierungen zu generieren, die in der finalen Studie als Stimuli eingesetzt werden.

# **6.2.2. Vorbereitungen: Stimuli auswählen**

Bei der Auswahl der Stimuli werden die im Kapitel [6](#page-77-0).1 erstellten Hypothesen berücksichtigt. Als Stimuli für die Datengenerierung werden insgesamt sechs Bilder ausgewählt. Diese sechs Bilder haben mindestens eine der folgenden zwei Eigenschaften:

• Es gibt auf dem Bild bestimmte Bereiche, die inhaltsreicher als andere Bereiche sind. Das heißt, das Bild wird nicht mit viel Inhalt gefüllt. Abgesehen von einigen Bereichen mit Inhalt stellen die anderen Bereiche eher den Hintergrund dar. Solche Bilder werden als Stimuli zur Eye-Tracking-Datengenerierung eingesetzt, damit die generierten Eye-Tracking-Daten die Häufigkeit und die summierte Dauer der Fixationen innerhalb bestimmter AOIs hervorheben können.

• Es gibt auf dem Bild mehrere einer bestimmten Reihenfolge nach angeordnete Objekte. Solche Bilder werden als Stimuli zur Eye-Tracking-Datengenerierung eingesetzt, damit die generierten Eye-Tracking-Daten die Reihenfolge der betrachteten AOIs hervorheben können.

Bei dieser Datengenerierung sollen die Eye-Tracking-Daten für die Visualisierungen generiert werden, die nachher miteinander verglichen werden sollen. Deshalb werden die sechs Bilder so ausgewählt, dass die gewünschten Daten daraus generiert werden können. Zum Beispiel sollen für die Hypothese über den interaktiven Scan-Path Eye-Tracking-Daten generiert werden, die ein Augenbewegungsmuster zwischen AOIs bilden können. Um solche Daten zu generieren, werden die Bilder ausgewählt, deren Regionen man vermutlich nach einem bestimmten Muster betrachten würde.

# **6.2.3. Probanden**

Die Datengenerierung wurde mit drei Probanden durchgeführt. Zwei von den drei Probanden sind Studentinnen, eine vom Studiengang Softwaretechnik und eine vom Studiengang Technologiemanagement. Der letzte ist ein Mitarbeiter des Instituts für Visualisierung und Interaktive Systeme.

# **6.3. Die Pilotstudie**

Die Pilotstudie wird vor der finalen Eye-Tracking-Studie durchgeführt, um die Mängel des Studien-Entwurfs aufzudecken und zu beheben. Sollten Probleme bei der Durchführung der Pilotstudie auftreten, muss der Entwurf der Studie angepasst werden, um eine erfolgreiche Eye-Tracking-Studie zu gewährleisten.

Die Pilotstudie wurde mit drei Probanden durchgeführt, die Mitarbeiter des Instituts für Visualisierung und Interaktive Systeme sind. Die Pilotstudie wurde genau so streng wie die finale Studie gemäß dem geplanten Ablauf durchgeführt. Dies ermöglichte die Entdeckung etwaiger Fehler, die bei der Durchführung der finalen Studie auftreten könnten. Nach der Pilotstudie wurden die Aufgaben teilweise angepasst. Die Abläufe der Durchführung der Eye-Tracking-Studie werden im Abschnitt [6](#page-78-0).4 beschrieben.

# <span id="page-78-0"></span>**6.4. Die finale Eye-Tracking-Studie**

In diesem Kapitel wird näher beschrieben, wie die finale Studie durchgeführt wurde.

# **6.4.1. Die Umgebung**

Die Studie fand im Labor 00.027 am VISUS<sup>[1](#page-78-1)</sup>-Gebäude statt. Während der Studie wurden alle Rollläden herunter gelassen, damit es keine Störungen durch Licht geben konnte. An der Tür des Labors hing ein Zettel, der einen Hinweis darauf gab, dass im Labor gerade eine Studie stattfand und es keine Störung geben sollte. Diese Maßnahmen sollten sicherstellen,

<span id="page-78-1"></span><sup>1</sup>Visualisierungsinstitut der Universität Stuttgart

dass die Probanden in einer ruhigen und nicht gestörten Umgebung die Studie durchführen können.

#### **6.4.2. Überblick über das System**

Der eingesetzte Computer mit dem Eye-Tracker-System Tobii T60 XL hat das Betriebssystem Window 7 Professional mit Service Pack 1. Der Prozessor hat 2.8GHz und 8 GB RAM. Die Auflösung des Bildschirms beträgt 1920 × 1200 Pixel.

#### **6.4.3. Probanden**

Es gibt fünf Probanden, die an der finalen Studie teilgenommen haben. Davon sind zwei weiblich und drei männlich. Das Alter der Probanden ist zwischen 21 und 27. Vier von den fünf Probanden studieren an der Universität Stuttgart und der letzte studiert an der Universität Hohenheim. Zwei davon studieren Technologiemanagement, und die anderen studieren jeweils Softwaretechnik, Mathematik und Wirtschaftswissenschaften. Die meisten Probanden (vier von den fünf) haben keine Vorkenntnisse über Visualisierung und haben die Begriffe "Scan-Path" und "Heat-Map" noch nie gehört. Nur zwei Probanden sprechen Deutsch als Muttersprache.

#### <span id="page-79-0"></span>**6.4.4. Stimuli**

In der Studie werden verschiedene Visualisierungen von den Eye-Tracking-Daten aus der Datengenerierung als Stimuli eingesetzt. In diesem Abschnitt gibt es einen Überblick über die eingesetzten Visualisierungen in den drei Testaufgaben. Um die Stimuli dieser Studie von den Stimuli aus der Datengenerierung zu unterscheiden, werden die Stimuli dieser Studie im Folgenden einfach als Visualisierungen bezeichnet.

Im ersten Aufgabenblock werden die Visualisierungen Heat-Map, Scan-Path und Fixationspunktdiagramm von drei verschiedenen Stimuli aus der Datengenerierung angezeigt. Für jeden Stimulus werden

- eine Heat-Map von einem Probanden
- ein Scan-Path von einem Probanden
- ein Fixationspunktdiagramm von einem Probanden
- eine Heat-Map von mehreren Probanden
- ein Scan-Path von mehreren Probanden
- ein Fixationspunktdiagramm von mehreren Probanden

gezeigt. Die Anzahl der angezeigten Visualisierungen beträgt insgesamt 18.

Im zweiten Aufgabenblock werden die Visualisierungen Heat-Map, Scan-Path und Duration-Verteilungsdiagramm von drei verschiedenen Stimuli aus der Datengenerierung angezeigt. Für jeden Stimulus werden

- eine Heat-Map von einem Probanden
- ein Scan-Path von einem Probanden
- ein Duration-Verteilungsdiagramm von einem Probanden
- eine Heat-Map von mehreren Probanden
- ein Scan-Path von mehreren Probanden
- ein Duration-Verteilungsdiagramm von mehreren Probanden

gezeigt. Die Anzahl der angezeigten Visualisierungen beträgt insgesamt 18.

Im dritten Aufgabenblock werden die Visualisierungen Scan-Path, Interaktiver Scan-Path, Fixationspunktdiagramm und Duration-Verteilungsdiagramm von vier verschiedenen Stimuli aus der Datengenerierung angezeigt. Für jeden Stimulus werden

- ein Scan-Path von einem Probanden
- ein interaktiver Scan-Path von einem Probanden
- ein Fixationspunktdiagramm von einem Probanden
- ein Duration-Verteilungsdiagramm von einem Probanden
- ein Scan-Path von mehreren Probanden
- ein interaktiver Scan-Path von mehreren Probanden
- ein Fixationspunktdiagramm von mehreren Probanden
- ein Duration-Verteilungsdiagramm von mehreren Probanden

gezeigt. Die Anzahl der angezeigten Visualisierungen beträgt insgesamt 32.

Um eine bessere Kontrolle über die Eye-Tracking-Daten zu erhalten, wird die Interaktion beim interaktiven Scan-Paths in der Studie nicht berücksichtigt. Für interaktive Scan-Paths werden die statischen Visualisierungen als Stimuli verwendet. Die Interaktion bleibt bei der Studie unberührt.

Damit die verschiedenen Visualisierungen nachher miteinander verglichen werden können, basieren die unterschiedlichen Visualisierungen von einem Stimulus, entweder von einem Probanden oder von mehreren Probanden, auf demselben Datensatz. Zum Beispiel werden beim ersten Aufgabenblock für jeden der beiden Stimuli eine Heat-Map, ein Scan-Path und ein Fixationspunktdiagramm erstellt, die auf den Eye-Tracking-Daten vom selben Probanden basieren.

#### <span id="page-80-0"></span>**6.4.5. Aufgabenbeschreibung**

Die Probanden haben in der Studie drei Aufgaben zu lösen. Jede Aufgabe entspricht einer Hypothese. Die Stimuli für jede Aufgabe werden in einem separaten Test mit dem Eye-Tracker erfasst.

#### 6. Die Eye-Tracking-Studie zur Evaluation verschiedener Visualisierungstechniken

• Die erste Aufgabe besteht darin, zu jeder Visualisierung die Frage zu beantworten: Welche AOI hat der Proband / die meisten Probanden am häufigsten fixiert? Das heißt, in welcher AOI befinden sich die meisten Fixationen? Die Probanden sollen die einzelnen Visualisierungen betrachten und versuchen, zu jeder Visualisierung die Frage zu beantworten. Als Stimuli in dieser Aufgabe werden Visualisierungen vom Typ Heat-Map, Scan-Path und Fixationspunktdiagramm eingesetzt. Abbildung [6](#page-81-0).2 zeigt einige beispielhafte Visualisierungen, die in der ersten Aufgabe gezeigt werden können.

<span id="page-81-0"></span>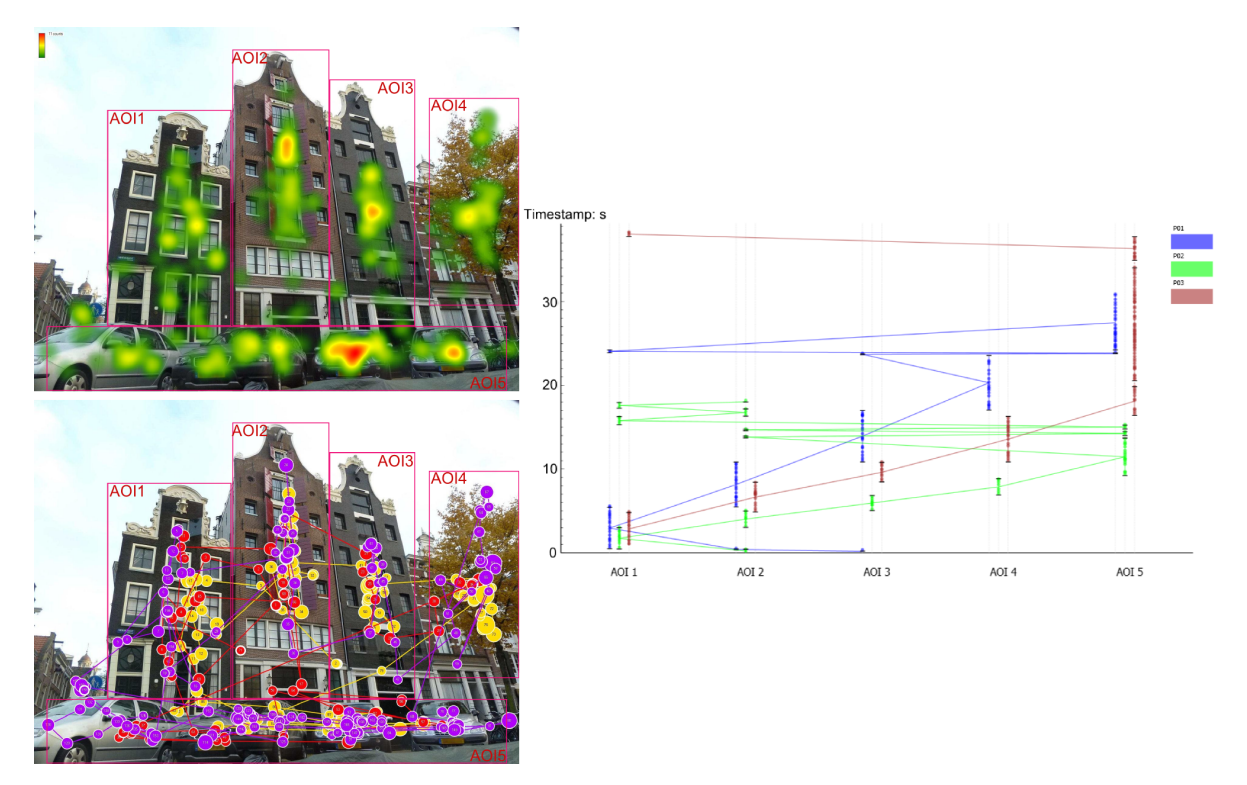

**Abbildung 6.2.:** Beispiel-Visualisierungen in der ersten Aufgabe: In der ersten Aufgabe werden den Probanden verschiedene Visualisierungen vom Typ Heat-Map, Scan-Path und Fixationspunktdiagramm gezeigt. Die Frage, die die Probanden beantworten sollen, lautet: Welche AOI besitzt die meisten Fixationen?

• Die zweite Aufgabe besteht darin, zu jeder Visualisierung die Frage zu beantworten: Welche AOI hat der Proband / die meisten Probanden am längsten fixiert? Das heißt, welche AOI hat die längste summierte Dauer aller Fixationen, die sich in dieser AOI befinden? Die Probanden sollen die einzelnen Visualisierungen betrachten und versuchen, zu jeder Visualisierung die Frage zu beantworten. Als Stimuli in dieser Aufgabe werden Visualisierungen vom Typ Heat-Map, Scan-Path und Duration-Verteilungsdiagramm eingesetzt. Abbildung [6](#page-82-0).3 zeigt einige beispielhafte Visualisierungen, die in der zweiten Aufgabe gezeigt werden können.

<span id="page-82-0"></span>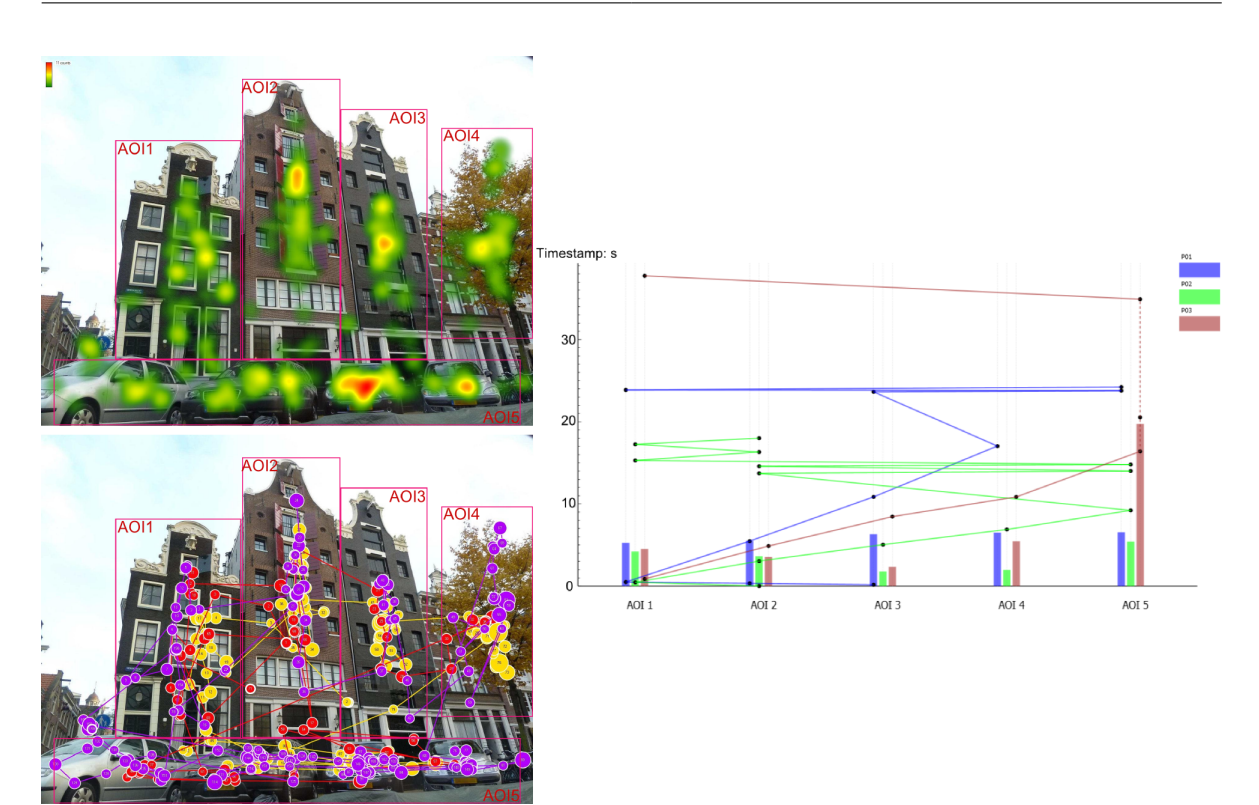

**Abbildung 6.3.:** Beispiel-Visualisierungen in der zweiten Aufgabe: In der zweiten Aufgabe werden den Probanden verschiedene Visualisierungen vom Typ Heat-Map, Scan-Path und Duration-Verteilungsdiagramm gezeigt. Die Frage, die die Probanden beantworten sollen, lautet: Welche AOI wurde am längsten betrachtet?

• Die dritte Aufgabe besteht darin, zu jeder Visualisierung die Frage zu beantworten: In welcher Reihenfolge hat der Proband / die meisten Probanden die AOIs betrachtet? Die Probanden sollen die einzelnen Visualisierungen betrachten und versuchen, zu in der finalen Studie jeder Visualisierung die Frage zu beantworten. Als Stimuli in dieser Aufgabe werden Visualisierungen vom Typ Scan-Path, Fixationspunktdiagramm, Duration-Verteilungsdiagramm und interaktiver Scan-Path eingesetzt. Abbildung [6](#page-83-0).4 zeigt einige beispielhafte Visualisierungen, die in der dritten Aufgabe gezeigt werden können.

Wenn die Probanden die Fragen nicht beantworten können, können sie dies zum Ausdruck bringen.

# **6.4.6. Ablauf der Eye-Tracking-Studie:**

Die Eye-Tracking-Studie besteht aus sieben Schritten. Im Folgenden wird der genaue Ablauf der finalen Eye-Tracking-Studie beschrieben.

<span id="page-83-0"></span>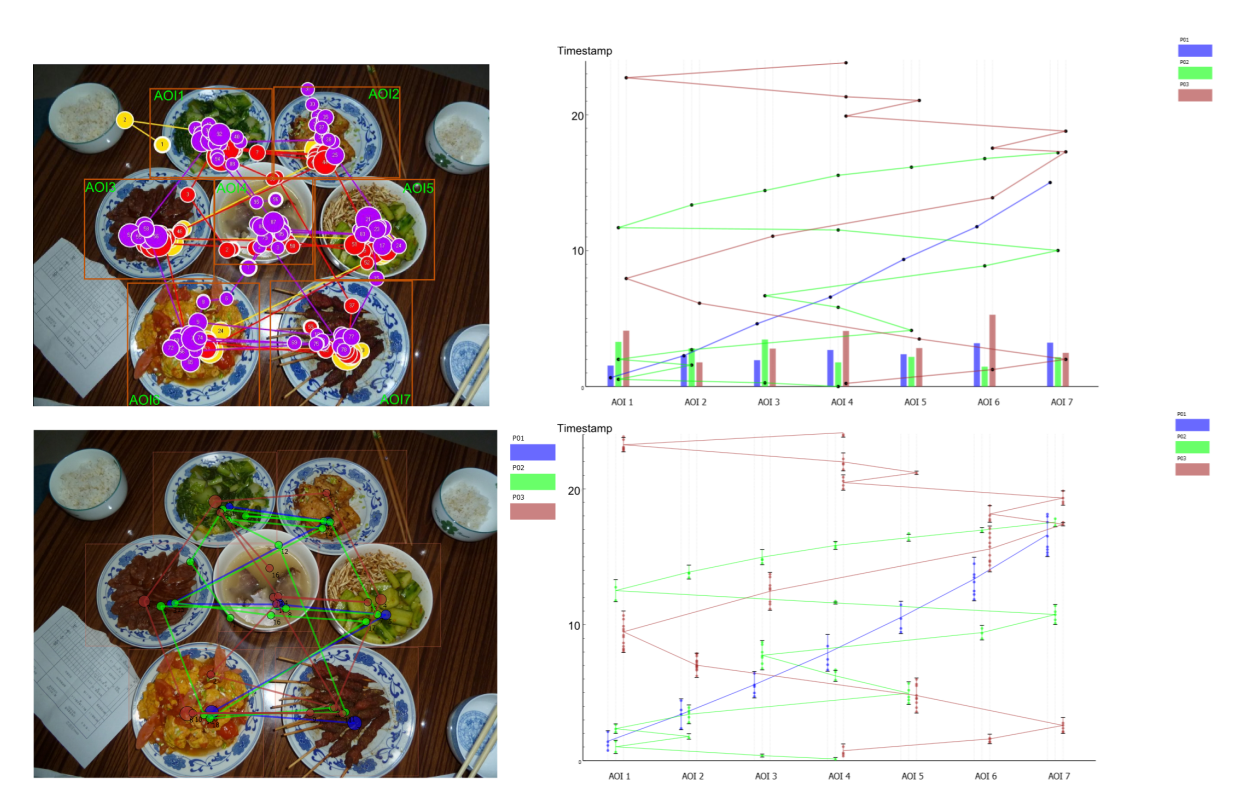

**Abbildung 6.4.:** Beispiel-Visualisierungen in der dritten Aufgabe: In der dritten Aufgabe werden den Probanden verschiedene Visualisierungen vom Typ Scan-Path, Fixationspunktdiagramm, Duration-Verteilungsdiagramm und interaktiver Scan-Path gezeigt. Die Frage, die die Probanden beantworten sollen, lautet: In welcher Reihenfolge wurden die AOIs betrachtet?

- Aufklärung zum Ablauf der Studie: Zuerst wird kurz erklärt, wie die Studie abläuft. Die Probanden werden darauf hingewiesen, dass sie jederzeit das Recht haben, die Studie abzubrechen, auch wenn die Studie schon angefangen hat.
	- Allgemeine Fragen zum Probanden:

Die Probanden sollen einen Bogen mit allgemeinen Informationen ausfüllen, wie zum Beispiel Alter, Geschlecht, Studiengang usw. Diese Informationen werden aber nicht mit den Namen der Probanden verbunden. Diese Informationen werden anonym gespeichert.

• Seh- und Farbtest:

In der Studie geht es um die Wahrnehmung von verschiedenen Visualisierungen. Damit in der Studie zuverlässige Ergebnisse geliefert werden können, müssen ein normaler Sehtest und ein Sehtest zur Farbenerkennung durchgeführt werden. Das ist aber keine medizinische Untersuchung. Nur das minimale Niveau soll sichergestellt werden.

• Einführung:

Bevor die Testaufgaben durchgeführt werden können, soll eine kurze Einführung über die Visualisierungstechniken gegeben werden, die in der Studie vorkommen. Das Ziel dieses Schritts ist, dass die Probanden die Visualisierungstechniken grob verstehen und die Testaufgaben lösen können. Die Probanden bekommen die Einführung ausgedruckt in Textform. Somit wird sichergestellt, dass alle Probanden die gleichen Informationen als Einführung bekommen. Die Probanden haben die Möglichkeit, bei Unklarheiten Fragen zu stellen. Nach dem Tutorial werden den Probanden einige Fragen über die verschiedenen Visualisierungstechniken gestellt, um herauszufinden, ob die Probanden die Visualisierungstechniken verstanden haben.

• Durchführung der Testaufgaben:

In der Studie gibt es insgesamt drei Aufgaben. Bevor jede Aufgabe beginnt, bekommen die Probanden eine kurze Beschreibung der Aufgabe ausgedruckt in Textform. In der kurzen Beschreibung wird geklärt, was die Probanden bei dieser Aufgaben machen sollen. Die Probanden haben wieder die Möglichkeit, bei Unklarheiten Fragen zu stellen. Nachdem die Probanden die Beschreibung zu einer Testaufgabe durchgelesen haben und alle Unklarheiten geklärt sind, kann diese Testaufgabe durchgeführt werden. Eine Kalibrierung des Eye-Trackers soll bei jeder Testaufgabe als erstes durchgeführt werden. Nach der Kalibrierung des Eye-Trackers beginnt die Testaufgabe. Während des Tests werden die Antworten der Probanden auf einem separaten Bogen notiert.

• Allgemeine Fragen zur Studie:

Nachdem eine Testaufgabe durchgeführt wurde, sollen die Probanden jeweils einen NASA-TLX[2](#page-84-0) -Bogen mit allgemeinen Fragen zur gerade durchgeführten Testaufgabe ausfüllen. Dabei müssen die Probanden bewerten, wie hoch die geistigen und physischen Anforderungen waren, wie sehr sie sich beim Test anstrengen mussten, ob sie durch den Test frustriert wurden usw. Falls die Probanden noch zusätzliche Kommentare zum Test ausgedrückt haben, wird dies auch mitnotiert.

• Geldausgabe:

Nachdem ihr jeweiliger Durchlauf der Studie abgeschlossen ist, bekommen die Probanden 10 Euro als Aufwandsentschädigung. Hiwis oder Mitarbeiter am Institut für Visualisierung und Interaktive Systeme bekommen stattdessen ein Überraschungsei.

# <span id="page-84-1"></span>**6.4.7. Einschränkungen der Studie**

Bei der Studie gibt es einige Einschränkungen, die nicht überwunden werden konnten.

• Aufgrund der beschränkten verfügbaren Zeitdauer der Eye-Tracking-Studie können leider nicht alle neuen Visualisierungstechniken evaluiert werden. Dabei werden Duration-Verteilungsdiagramm, Fixationspunktdiagramm und der interaktive Scan-Path ausgewählt. Diese drei neuen Visualisierungstechniken wurden zusammen mit Heat-Maps und Scan-Paths in der Eye-Tracking-Studie eingesetzt. Das GazeDuration-Sequenzdiagramm wird bei der Eye-Tracking-Studie nicht evaluiert.

<span id="page-84-0"></span><sup>2</sup>Task Load Index [[14](#page-139-0)]

#### 6. Die Eye-Tracking-Studie zur Evaluation verschiedener Visualisierungstechniken

• Vor Beginn der Aufnahmen der Augenbewegungen wurde den Probanden ein Tutorial über die Visualisierungstechniken gegeben. Diese Information über die verschiedenen Visualisierungstechniken beinhaltet sehr viel Information auf einmal für die Probanden und stellte die größte Herausforderung für die Probanden dar. Da die meisten Probanden keine Vorkenntnisse über Visualisierung hatten, gab es öfter Situationen, in denen Probanden während der Aufnahme der Augenbewegungen noch Fragen zur Visualisierung stellten. Dies ist nicht gewünscht und kann die Ergebnisse beeinträchtigen.

# **7. Das Analysewerkzeug und die Auswertung**

In der Eye-Tracking-Studie zur Evaluation verschiedener Visualisierungstechniken werden die Eye-Tracking-Daten gesammelt. Danach können die neuen Visualisierungstechniken evaluiert werdem. Das Analysewerkzeug kann benutzt werden, um die verschiedenen Visualisierungstechniken anhand der gesammelten Eye-Tracking-Daten miteinander zu vergleichen und die Usablity der neuen Visualisierungstechniken zu evaluieren.

Im diesem Kapitel wird zunächst beschrieben, wie die Eye-Tracking-Daten im Analysewerkzeug verwaltet und analysiert werden sollen. Anschließend werden die Möglichkeiten vorgestellt, wie die verschiedenen Visualisierungstechniken anhand der Eye-Tracking-Daten mit dem Analysewerkzeug evaluiert werden können. Am Ende werden die Ergebnisse der Auswertung vorgestellt und über die Ergebnisse der Auswertung kurz diskutiert. Das Analysekonzept für die Evaluation verschiedener Visualisierungstechniken ist im Kaptiel [4](#page-51-0).3.3 beschrieben.

# **7.1. Das Analysewerkzeug**

Um die Auswertung verstehen zu können, wird in diesem Abschnitt eine kurze Übersicht über das Analysewerkzeug gegeben. Es wird zuerst beschrieben, wie die Eye-Tracking-Daten im Analysewerkzeug in "Analyse-Gruppen" aufgeteilt und verwaltet werden. Danach werden die Metriken vorgestellt, bezüglich derer das Analysewerkzeug die Eye-Tracking-Daten analysiert.

#### **7.1.1. Analyse-Gruppe**

Damit die Visualisierungstechniken miteinander verglichen werden können, müssen die Daten aus der Eye-Tracking-Studie in Analyse-Gruppen aufgeteilt werden. Eine Analyse-Gruppe verwaltet eine Sammlung von Abbildungen zwischen Visualisierungstechniken und Visualisierungen, die in der Eye-Tracking-Studie als Stimuli eingesetzt werden. Die Abbildung [7](#page-87-0).1 zeigt den Dialog zum Erzeugen oder Editieren einer Analyse-Gruppe.

Verschiedene Visualisierungen können nur miteinander verglichen werden, wenn sie auf demselben Datensatz basieren. Eine Analyse-Gruppe verwaltet verschiedene Visualisierungen, die auf denselben Eye-Tracking-Daten, gesammelt bei der Datengenerierung, basieren. Das heißt, ein Teil von den Eye-Tracking-Daten aus der Datengenerierung wird mit verschiedenen Visualisierungstechniken visualisiert. Diese verschiedenen Visualisierungen werden in der finalen Studie als Stimuli eingesetzt. Bei der Analyse werden diese Visualisierungen in einer Analyse-Gruppe verwaltet, weil sie auf denselben Daten basieren. In der Abbildung [7](#page-87-0).1 sind drei Grafikdateien zu erkennen:

• 2jpg\_heatmap\_1p.png zu der Visualisierungstechnik "Heat-Map"

<span id="page-87-0"></span>7. Das Analysewerkzeug und die Auswertung

<span id="page-87-2"></span>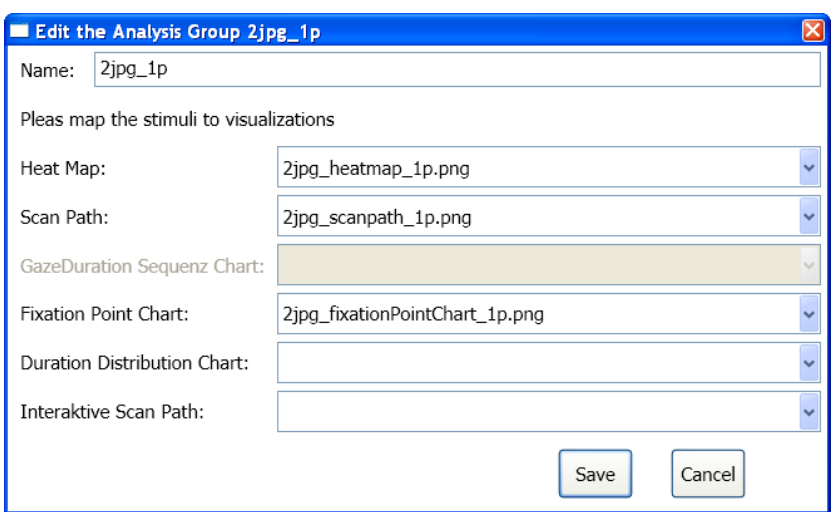

**Abbildung 7.1.:** Dialog zum Erzeugen oder Editieren einer Analyse-Gruppe: Einer Visualisierungstechnik kann ein Stimulus zugewiesen werden, der in der Eye-Tracking-Studie eingesetzt wurde.

- 2jpg\_scanpath\_1p.png zu der Visualisierungstechnik "Scan-Path"
- 2jpg\_fixationPointChart\_1p.png zu der Visualisierungstechnik "Fixationspunktdiagramm"

In diesem Beispiel wurden 2jpg\_heatmap\_1p.png, 2jpg\_scanpath\_1p.png und 2jpg\_fixationPointChart\_1p.png als Stimuli in der Eye-Tracking-Studie eingesetzt. Sie stellen jeweils die Heat-Map, den Scan-Path und das Fixationspunktdiagramm vom selben Datensatz der Eye-Tracking-Daten aus der Datengenerierung dar. Um die Arbeit der Aufteilung in Analyse-Gruppen zu vereinfachen, wurden beim Entwurf der Eye-Tracking-Studie die Bilddateien, die Visualisierungen darstellen, so benannt, dass leicht erkennbar ist, auf welchem Datensatz eine Visualisierung basiert.

### <span id="page-87-1"></span>**7.1.2. Metriken**

Um eine Aussage darüber machen zu können, ob eine Visualisierung besser oder schlechter als die anderen ist, werden Metriken benötigt. Mit dem Analysewerkzeug ist es möglich, die Daten von ausgewählten Probanden und Analyse-Gruppe mit fünf verschiedenen Metriken zu analysieren. Die fünf Metriken werden im Folgenden vorgestellt (siehe auch Kapitel [3](#page-32-0).2.2).

• **Anzahl der Fixationen:** (englisch: Number of Fixations, Abkürzung NOF) Dies ist die gesamte Anzahl an Fixationen, die sich auf einer Visualisierung stattfinden, bis der Proband bei dieser Visualisierung die gestellte Frage beantwortet hat. Je kleiner die Anzahl der gesamten Fixationen bei einer Visualisierung ist, um eine bestimmte Aufgabe zu lösen, desto besser ist diese Visualisierung für das Aufgabenlösen.

- **Gesamte Dauer:** (englisch: Total Duration, Abkürzung TD) Dies ist die gesamte Dauer, während der der Proband eine Visualisierung insgesamt betrachtet hat, bis er die zu dieser Visualisierung die gestellte Frage beantwortet hat. Je weniger Zeit bei einer Visualisierung benötigt wird, um eine bestimmte Aufgabe zu lösen, desto besser ist diese Visualisierung für das Aufgabenlösen.
- **Durchschnittliche Dauer der Fixationen:** (englisch: Average Duration of Fixations, Abkürzung ADOF) Diese Metrik lässt sich dadurch berechnen, dass die summierte Dauer aller Fixationen durch die Anzahl der Fixationen geteilt wird. Die summierte Dauer aller Fixationen ist nicht unbedingt gleich der gesamten Dauer. Allgemein ist diese Metrik aber von den beiden Metriken "Anzahl der Fixationen" und "Gesamte Dauer" abhängig. Diese durchschnittliche Dauer spiegelt die allgemeine Schwierigkeit für die Probanden beim Aufgabenlösen wider. Je kürzer die Fixationen bei einer Visualisierung durchschnittlich dauern, desto leichter ist diese Visualisierung für das Aufgabenlösen.
- **Länge des Scan-Paths:** (englisch: Length of Scan Path, Abkürzung LOSP) Diese Metrik ist die gesamte Länge des Scan-Paths in Pixel. Dies lässt sich dadurch berechnen, dass alle Abstände zwischen je zwei nacheinander folgenden Fixationen addiert werden. Je kürzer der Scan-Path bei einer Visualisierung ist, desto besser ist diese Visualisierung für das Aufgabenlösen.
- **Durchschnittlicher Abstand zwischen Fixationen:** (englisch: Average Distance between Fixations, Abkürzung ADBF) Der durchschnittliche Abstand zwischen Fixationen entspricht der Länge des Scan-Paths geteilt durch die Anzahl der Fixationen minus eins. Diese Metrik ist ähnlich wie die im Kapitel [3](#page-32-0).2.2 beschriebene Metrik "Die Amplitude der Sakkaden". Dass ein größerer durchschnittlicher Abstand zwischen Fixationen einen besseren GUI-Entwurf bedeutet [[10](#page-138-0)], kann hier beim Vergleich von Visualisierungstechniken aber nicht übertragen werden. Eine gute Visualisierung kann den Lesern in einem Blick so viel Informationen wie möglich bieten. Dies führt dazu, dass lange Sakkaden vermieden werden sollen. Diese Metrik ist abhängig von den beiden Metriken "Anzahl der Fixationen" und "Länge des Scan-Paths". Angenommen, zwei Visualisierungen haben dieselbe Anzahl an Fixationen. Welche ist besser? Diejenige, die einen kürzeren Scan-Path besitzt, ist also nach der Auswertung der Metrik "Länge des Scan-Paths" besser. Das heißt, die Visualisierung, die einen kleineren durchschnittlichen räumlichen Abstand zwischen Fixationen hat, ist besser. Hier wird also definiert, dass beim Vergleich verschiedener Visualisierungen ein kleinerer durchschnittlicher Abstand zwischen Fixationen einen Hinweis auf eine bessere Visualisierung gibt.

*Anmerkung: Die Metriken "Anzahl der Fixationen", "Gesamte Dauer" und "Länge des Scan-Paths" werden als Hauptmetriken definiert. Die Metriken "Durchschnittliche Dauer der Fixationen" und "Durchschnittlicher Abstand zwischen Fixationen" sind jeweils von zwei anderen Metriken abhängig. Deshalb werden diese zwei Metriken als zusätzliche Metriken betrachtet. Sie werden vorrangig erst dann betrachtet, wenn die anderen zwei Metriken, von denen sie abhängig sind, unterschiedliche Ergebnisse liefern.*

Nur die Visualisierungen innerhalb einer Analyse-Gruppe können in einem Statistik-Fenster analysiert beziehungsweise miteinander verglichen werden. Diese fünf Metriken sind im Statistik-Fenster als fünf CheckBoxes gezeichnet. Sie können selektiert beziehungsweise deselektiert werden. Eine Schaltfläche "Refresh" ermöglicht es, die Statistik nach einer Änderung der ausgewählten Metriken zu aktualisieren (siehe die fünf CheckBoxen und die "Refresh"-Schaltfläche oben rechts in der Abbildung [7](#page-90-0).2).

# **7.2. Analysemöglichkeiten**

Es gibt unterschiedliche Möglichkeiten, die Eye-Tracking-Daten zu analysieren beziehungsweise die verschiedenen Visualisierungen miteinander zu vergleichen. In diesem Abschnitt werden Möglichkeiten vorgestellt, wie die Daten aus der Eye-Tracking-Studie analyisiert werden können.

#### **7.2.1. Analyse mit kumulierten Daten**

Bei dieser Methode werden die kumulierten Eye-Tracking-Daten von mehreren Probanden pro Analyse-Gruppe in einem Statistik-Fenster auf einmal analysiert. Dies hilft dabei, einen raschen Überblick zu schaffen. Bei der Statistik wird für jede Visualisierung pro ausgewählter Metrik ein Balken gezeichnet. Unter jedem Balken wird die Beschriftung der jeweiligen Metrik gezeichnet. Jeder Balken stellt den prozentualen Anteil einer Visualisierung in Bezug auf eine Metrik dar. Innerhalb eines Balkens werden die relativen Anteile von den einzelnen Probanden durch unterschiedliche Farben gekennzeichnet. Wenn der Mauszeiger über einen Bereich eines Balkensfährt, wird ein Tooltip mit dem absoluten Wert der Visualisierung in Bezug auf die Metrik von einem Probanden angezeigt. Wenn der Mauszeiger über die Beschriftung von Metriken fährt, wird ein Tooltip über den absoluten Wert der Visualisierung in Bezug auf diese Metrik von allen Probanden angezeigt. Abbildung [7](#page-90-0).2 zeigt ein Beispiel für ein Statistik-Fenster von mehreren Probanden.

In diesem Beispiel werden die vier Visualisierungen Scan-Path, Fixationspunktdiagramm, Duration-Verteilungsdiagramm und Interaktiver Scan-Path miteinander verglichen. Diese vier Visualisierungen basieren auf demselben Datensatz. Alle fünf Metriken sind ausgewählt. In Abbildung [7](#page-90-0).2 lässt sich erkennen, dass unter den vier Visualisierungstechniken:

- das Fixationspunktdiagramm und das Duration-Verteilungsdiagramm die kleinste Anzahl an Fixationen haben.
- das Fixationspunktdiagramm die kürzeste gesamte Dauer hat.
- der interaktive Scan-Path im Durchschnitt die kürzeste Dauer von Fixationen hat.
- das Duration-Verteilungsdiagramm den kürzesten Scan-Path hat.
- der interaktive Scan-Path im Durchschnitt den kürzesten Abstand zwischen Fixationen hat.

Bei den oben ermittelten Ergebnissen werden alle ausgewählten zusammen betrachtet. Wenn die Probanden auch noch einzeln betrachtet werden sollen, können noch weitere Aussagen gemacht werden, wie zum Beispiel bei den Analysewerten zum Scan-Path:

<span id="page-90-0"></span>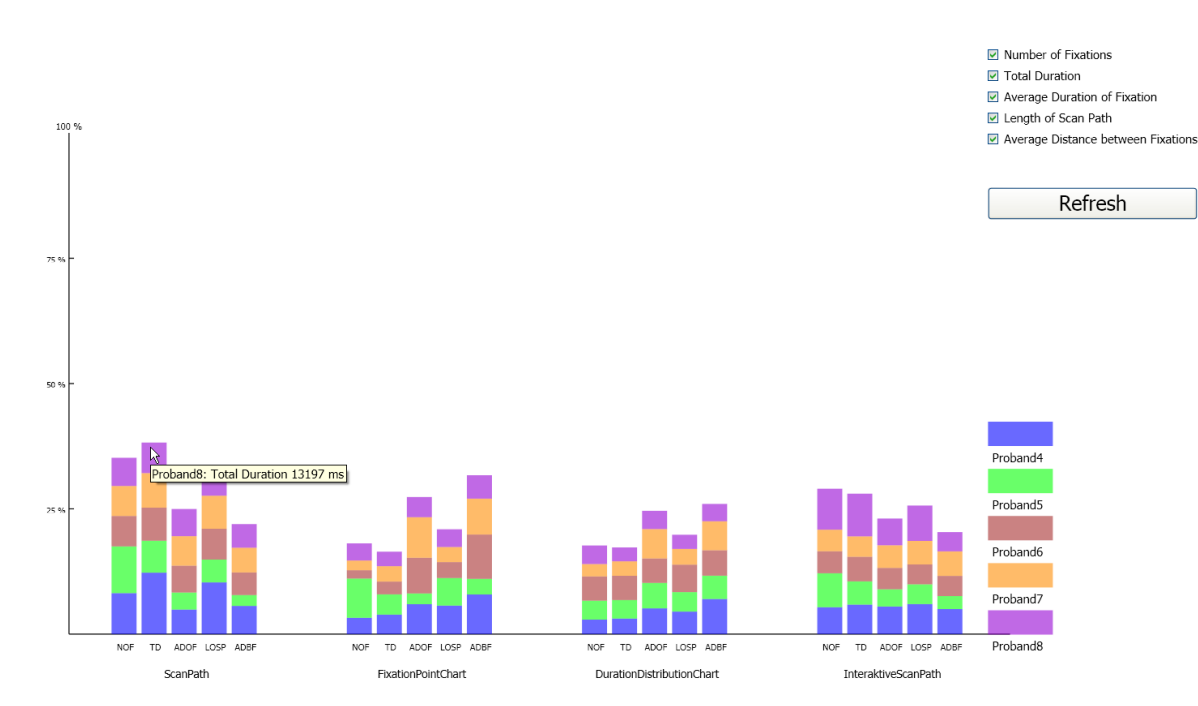

**Abbildung 7.2.:** Kumulative Statistik von sechs Probanden: Jeder Balken stellt den prozentualen Anteil einer Visualisierung in Bezug auf eine Metrik dar. Die ausgewälten Metriken sind: NOF (Number of Fixations), TD (Total Duration), ADOF (Average Duration of Fixations), LOSP (Length of Scan-Path) und ADBF (Average Distance between Fixations). Innerhalb eines Balkenswerden die relativen Anteile von den einzelnen Probanden durch unterschiedliche Farben gekennzeichnet.

- Der Proband 8 hat die kleinste Anzahl der Fixationen.
- Der Proband 8 hat die kürzeste gesamte Dauer.
- Der Proband 5 hat im Durchschnitt die kürzeste Dauer von Fixationen.
- Der Proband 5 hat den kürzesten Scan-Path.
- Der Proband 5 hat im Durchschnitt den kürzeten Abstand zwischen Fixationen.

Dieses Balkendiagramm schafft auf einer Seite eine rasche Übersicht über die kumulierten Eye-Tracking-Daten von mehreren Probanden auf einen Blick, auf der anderen Seite ist ein Vergleich zwischen den einzelnen Probanden durch die unterschiedlichen Farben auch möglich.

### **7.2.2. Die Daten von einzelnen Probanden analysieren und miteinander vergleichen**

Bei dieser Methode werden die Eye-Tracking-Daten von den einzelnen Probanden in Bezug auf eine eizige Analyse-Gruppe separat analysiert. Dabei wird für jeden Probanden pro Analyse-Gruppe ein Balkendiagramm-Fenster geöffnet. Diese Balkendiagramme von den einzelnen Probanden pro Analyse-Gruppen können dann miteinander verglichen werden.

Es gibt zwei Möglichkeiten, solche Balkendiagramme miteinander zu vergleichen. Entweder werden alle Balkendiagramme von demselben Probanden in Bezug auf verschiedene Analyse-Gruppen miteinander verglichen. Dadurch kann analysiert werden, ob ein einzelner Proband in verschiedenen Fällen mit einer Visualisierungstechnik generell gut oder schlecht zurechtkommt. Oder die Balkendiagramme von mehreren Probanden in Bezug auf dieselbe Analyse-Gruppe können miteinander verglichen werden. Dadurch kann untersucht werden, ob verschiedene Probanden in der gleichen Situation bei den Visualisierungstechniken vergleichbare oder unterschiedliche Leistungen erbringen. Diese Methode macht eine etwaige Ungleichheit der Probanden erkennbar.

Abbildung [7](#page-92-0).3 zeigt ein typisches Szenario, in dem die Analyse-Fenster von den einzelnen Probanden in Bezug auf eine bestimmte Analyse-Gruppe nebeneinander verglichen werden. In diesem Beispiel werden die Leistungen von vier Probanden bei drei Visualisierungstechniken miteinander verglichen: Heat-Map, Scan-Path und Duration-Verteilungsdiagramm. Diese drei Visualisierungen basieren auf demselben Datensatz. Insgesamt fünf Metriken sind ausgewählt:

- Anzahl der Fixationen (englisch: Number of Fixations, Abkürzung NOF)
- Gesamte Dauer (englisch: Total Duration, Abkürzung TD)
- Durchschnittliche Dauer der Fixationen (englisch: Average Duration of Fixations, Abkürzung ADOF)
- Länge des Scan-Paths (englisch: Length of Scan Path, Abkürzung LOSP)
- Durchschnittlicher Abstand zwischen Fixationen (englisch: Average Distance between Fixations, Abkürzung ADBF)

In der Abbildung [7](#page-92-0).3 lässt sich erkennen, dass in Bezug auf die drei Hauptmetriken (siehe die Anmerkung im Kapitel [7](#page-87-1).1.2):

- Proband 4, 5 und 7 beim Duration-Verteilungsdiagramm die besten Leistungen haben.
- Proband 6 bei der Heat-Map die besten Leistungen hat.
- alle vier Probanden beim Scan-Path die schlechtesten Leistungen erbringen.

<span id="page-92-0"></span>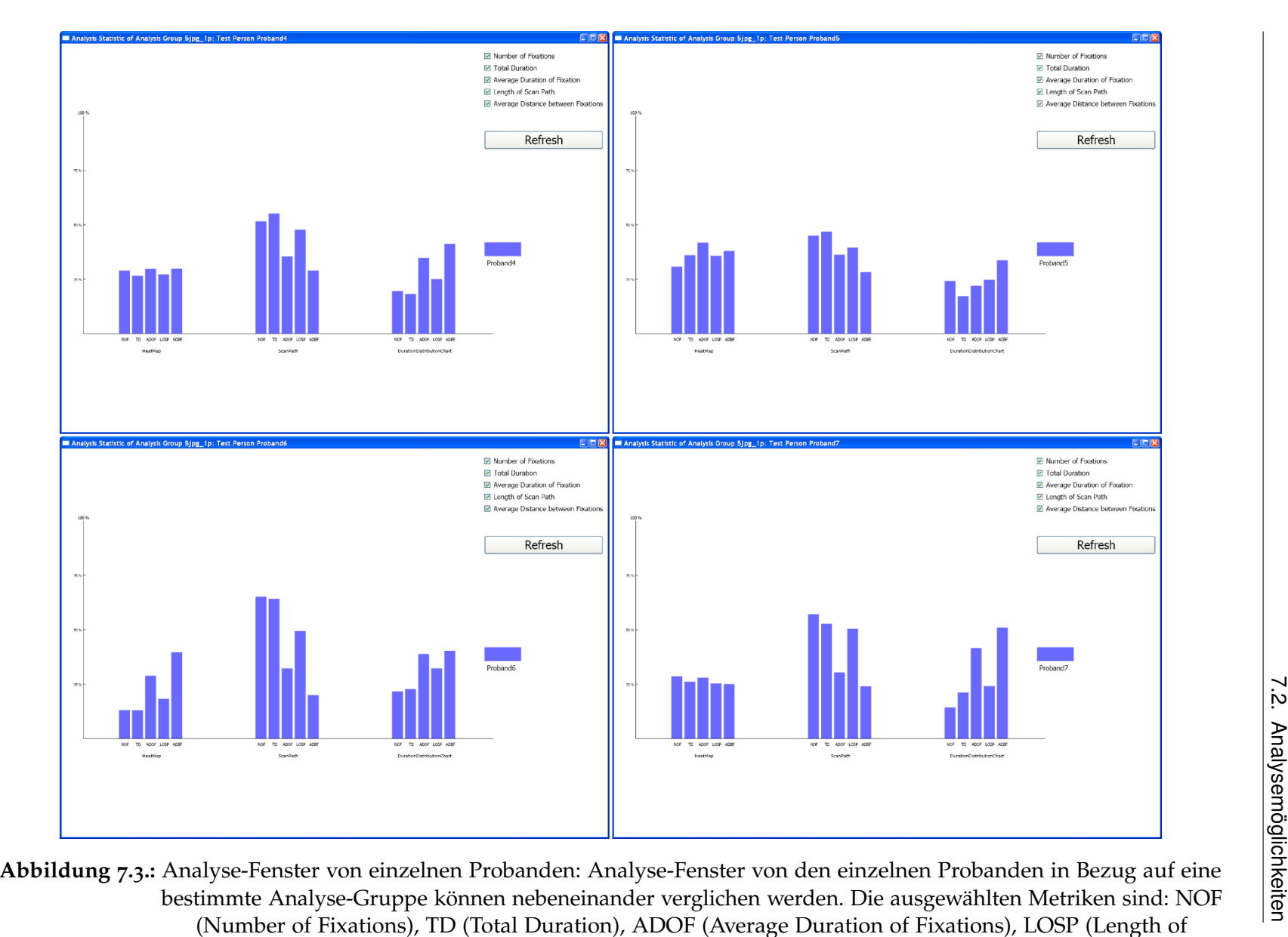

 Scan-Path) und ADBF (Average Distance between Fixations). In Bezug auf die drei Hauptmetriken (siehe die Anmerkung im Kapitel [7](#page-87-2).1.<sup>2</sup>) haben Proband <sup>4</sup>, <sup>5</sup> und <sup>7</sup> beim Duration-Verteilungsdiagramm und Proband <sup>6</sup> bei der Heat-Map die besten Ergebnisse. Alle vier Probanden haben beim Scan-Path die schlechtestenErgebnisse.

 $\mathcal{S}_\mathsf{R}$ 

#### **7.2.3. Das Scan-Verhalten mit Hilfe des Visualisierungswerkzeugs untersuchen**

Hier geht es um die Untersuchung des Scan-Verhaltens von Probanden bei unterschiedlichen Visualisierungen. Wie hat der Proband A die Visualisierungen Heat-Map, Scan-Path, Fixationspunktdiagramm usw. betrachtet, um die Aufgabe zu lösen? Betrachten der Proband A und der Proband B die Visualisierung Heat-Map auf ähnliche Weise oder sehr unterschiedlich? Solche Fragen können mit Hilfe des Visualisierungswerkzeugs beantwortet werden. Wie die Daten mit dem Visualisierungswerkzeug analysiert werden können, ist in den Abschnitten [5](#page-69-0).4.4, [5](#page-69-1).4.5 und [5](#page-71-0).4.6 beschrieben.

### **7.3. Auswertung und Diskussion**

An der Eye-Tracking-Studie haben insgesamt fünf Probanden teilgenommen. In der Analyse-Phase werden die Eye-Tracking-Daten von diesen fünf Probanden analysiert, um die verschiedenen Visualisierungsmöglichkeiten miteinander zu vergleichen. In diesem Abschnitt wird zuerst die Vorgehensweise zur Auswertung mit dem Analysewerkzeug erklärt. Danach wird beschrieben, wie die Eye-Tracking-Daten in Bezug auf die verschiedenen Stimuli in den Analyse-Gruppen aufgeteilt sind. Anschließend werden die Ergebnisse der Auswertung vorgestellt. Am Ende wird über die Hypothesen und die Ergebnisse diskutiert.

#### **7.3.1. Die Vorgehensweise**

Unabhängig davon, mit welcher Möglichkeit die Eye-Tracking-Daten analysiert werden, müssen die Eye-Tracking-Daten in Bezug auf Stimuli zuerst in Analyse-Gruppen aufgeteilt werden. Dies bildet die Basis der Analyse. Nachdem die Analyse-Gruppen erstellt wurden, können die kumulierten Ergebnisse von allen Probanden in Bezug auf die einzelnen Analyse-Gruppen mit dem Analysewerkzeug analysiert werden, um einen raschen Überblick über die kumulativen Ergebnisse aller Probanden zu bekommen (Beispiel siehe Abbildung [7](#page-90-0).2).

Mit dem Überblick über die Ergebnisse kann die Usability der einzelnen Visualisierungstechniken ungefähr widerspiegelt werden. Falls man sich für eine bestimmte Visualisierungstechnik interessiert, können mehrere Analyse-Fenster von den einzelnen Probanden in Bezug auf eine bestimmte Analyse-Gruppe nebeneinander dargestellt werden, um herauszufinden, ob verschiedene Probanden in der gleichen Situation bei einer Visualisierungstechnik vergleichbare oder unterschiedliche Ergebnisse haben. Dabei kann eine etwaige Ungleichheit der Probanden erkannt werden (Beispiel siehe Abbildung [7](#page-92-0).3).

#### **7.3.2. Aufteilung der Stimuli in Analyse-Gruppen**

Wie bereits erwähnt wurde, wurde für jeden Aufgabenblock in der Studie ein Test erstellt (siehe Kapitel [6](#page-80-0).4.5). Die exportierten Eye-Tracking-Daten eines Tests werden in einem Projekt verwaltet. Das heißt, es müssen insgesamt drei Projekte erstellt werden. Jedes Projekt verwaltet die Daten eines Test aus der Studie.

Innerhalb eines Projekts werden die Analyse-Gruppen erstellt. Die Aufteilung der Stimuli in Analyse-Gruppen wird anhand der im Kapitel [6](#page-79-0).4.4 beschriebenen Stimuli erklärt. Als Beispiel betrachten wir den ersten Aufgabenblock. Im ersten Aufgabenblock in der

Studie werden die Visualisierungen Heat-Map, Scan-Path und Fixationspunktdiagramm von drei verschiedenen Stimuli aus der Datengenerierung angezeigt. Eine Gruppe von Visualisierungen basiert auf den Eye-Tracking-Daten von einem einzigen Probanden in Bezug auf diesen Stimulus. Die andere Gruppe von Visualisierungen basiert auf den Eye-Tracking-Daten von mehreren Probanden in Bezug auf diesen Stimulus. Für jeden der drei Stimuli gibt es also zwei Gruppen von Visualisierungen. Jede Gruppe Visualisierungen enthält eine Heat-Map, einen Scan-Path und ein Fixationspunktdiagramm. Entsprechend werden bei der Analyse für jeden dieser drei Stimuli zwei Analyse-Gruppen erstellt.

<span id="page-94-0"></span>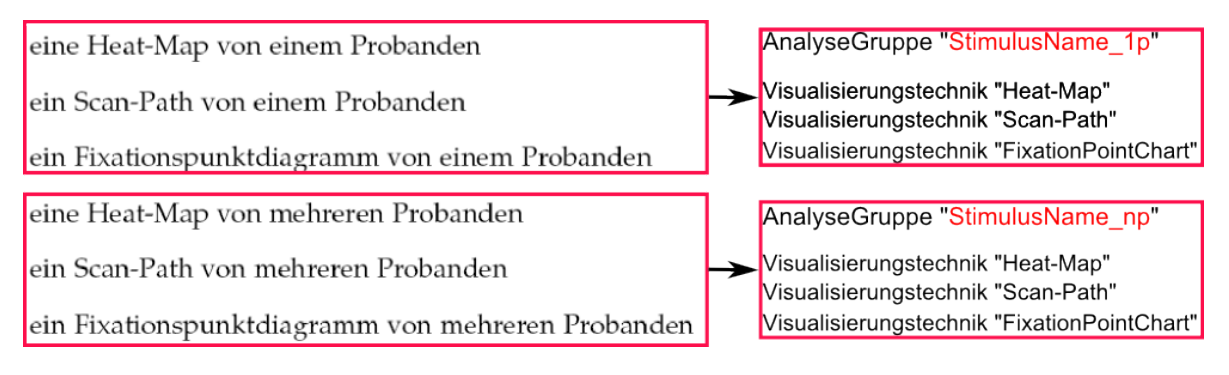

**Abbildung 7.4.:** Aufteilung der Stimuli in Analyse-Gruppen: Verschiedene Visualisierungen, die auf denselben Eye-Tracking-Daten basieren, werden in einer Analyse-Gruppe zugeteilt und verwaltet.

Die Abbildung [7](#page-94-0).4 stellt ein Beispiel für den ersten Aufgabenblock dar. In der Liste links in der Abbildung [7](#page-94-0).4 sind sechs Visualisierungen, die für jeden der drei Stimuli gemacht werden. Die oberen drei Visualisierungen basieren auf den Eye-Tracking-Daten vom selben Probanden, und die unteren drei Visualisierungen basieren auf den Eye-Tracking-Daten von mehreren Probanden. Bei der Analyse werden die ersten drei Visualisierungen zu einer Analyse-Gruppe und die letzten drei Visualisierungen zu einer anderen Analyse-Gruppe zugeteilt. Dabei müssen die einzelnen Visualisierungen jeweils den passenden Visualisierungstechniken zugeordnet werden. Um die Datenbasis leicht erkennbar zu machen, wird der Name der Analyse-Gruppe als *´''StimulusName\_1p´''* oder *´''StimulusName\_np´''* aufgebaut. "StimulusName" beschreibt den ursprünglichen Stimulus aus der Datengenerierung. "1p" und "np" bedeuten, dass die Visualisierungen auf den Daten von einem Probanden beziehungsweise von mehreren Probanden basieren.

Beim ersten Aufgabenblock gibt es Visualisierungen von drei verschiedenen Stimuli. Daher werden für die Eye-Tracking-Daten aus dem ersten Aufgabenblock sechs Analyse-Gruppen erstellt. Entsprechend werden für den zweiten und dritten Aufgabenblock sechs beziehungsweise acht Analyse-Gruppen erstellt.

#### **7.3.3. Die Ergebnisse der Auswertung**

Dieser Abschnitt präsentiert nur die Ergebnisse der Auswertung, ohne Kommentare über die Ergebnisse zu machen. Es werden zuerst die Ergebnisse der kumulierten Daten vorgestellt. Danach werden die Ergebnisse der Analyse von den einzelnen Probanden präsentiert. Eine Diskussion über die Hypothesen und die Ergebnisse erfolgt in den nächsten Kapiteln.

#### **Die kumulierten Ergebnisse**

Bei den kumulierten Ergebnissen werden die Eye-Tracking-Daten von allen fünf Probanden zusammen analysiert. Es ist zwar möglich, die Ergebnisse zwischen den einzelnen Probanden durch verschiedene Farben zu unterscheiden, aber die Ergebnisse werden zusammen betrachtet.

Die Abbildung [7](#page-96-0).5 zeigt die Balkendiagramme von den Eye-Tracking-Daten aus dem ersten Aufgabenblock. Dabei werden sechs Analyse-Gruppen erstellt. Bei jeder Analyse-Gruppe werden die Ergebnisse zwischen den Visualisierungstechniken Heat-Map, Scan-Path und Fixationspunktdiagramm verglichen. In den meisten Fällen zeigt der Scan-Path sich als die beste Visualisierung für die Erkennung der Häufigkeit von Fixationen in einzelnen AOIs in Bezug auf die drei Hauptmetriken. Im Folgenden werden die Ergebnisse der Analyse nach Analyse-Gruppen dargestellt:

- **2jpg\_1p:** Der Scan-Path liefert definitiv die besten Ergebnisse. Das Fixationspunktdiagramm hat geringfügig schlechtere Ergebnisse als der Scan-Path. Die Heat-Map hat die schlechtesten Ergebnisse.
- **2jpg\_np:** Die Heat-Map liefert die besten Ergebnisse. Der Scan-Path hat geringfügig schlechtere Ergebnisse als die Heat-Map. Die Differenz zwischen den Ergebnisse von Heat-Map und Scan-Path ist sehr klein. Das Fixationspunktdiagramm hat die schlechtesten Ergebnisse.
- **3jpg\_1p:** Der Scan-Path liefert die besten Ergebnisse. Die Ergebnisse von Fixationspunktdiagramm und Heat-Map sind kaum unterscheidbar und sind auch nicht viel schlechter als die Ergebnisse des Scan-Paths.
- **3jpg\_np:** In Bezug auf die ersten drei Metriken hat der Scan-Path die besten Ergebnisse. Jedoch hat das Fixationspunktdiagramm die kürzeste Scan-Path-Länge. In Bezug auf den durchschnittlichen Abstand zwischen Fixationen liefert das Fixationspunktdiagramm auch die besten Ergebnisse. Die Heat-Map hat bei allen Metriken die schlechtesten Ergebnisse.
- **6jpg\_1p:** Das Fixationspunktdiagramm liefert definitiv die besten Ergebnisse. Die Ergebnisse von Scan-Path und Heat-Map sind kaum unterscheidbar.
- **6jpg\_np:** In Bezug auf die ersten drei Metriken hat die Heat-Map die besten Ergebnisse. Jedoch hat das Fixationspunktdiagramm die kürzeste Scan-Path-Länge.

Die Abbildung [7](#page-97-0).6 zeigt die Balkendiagramme von den Eye-Tracking-Daten aus dem zweiten Aufgabenblock. Dabei werden sechs Analyse-Gruppen erstellt. Bei jeder Analyse-Gruppe werden die Ergebnisse zwischen den Visualisierungstechniken Heat-Map, Scan-Path und Duration-Verteilungsdiagramm verglichen. Außer bei der Analyse-Gruppe "6jpg\_np" liefert das Duration-Verteilungsdiagramm definitiv die besten Ergebnisse in Bezug auf die ersten zwei Hauptmetriken. Bei den Analyse-Gruppen "2jpg\_1p" und "2jpg\_np" hat das Duration-Verteilungsdiagramm den längsten Scan-Path. Aber bei den anderen vier Analyse-Gruppe hat das Duration-Verteilungsdiagramm einen kürzeren oder vergleichbar langen Scan-Path.

<span id="page-96-0"></span>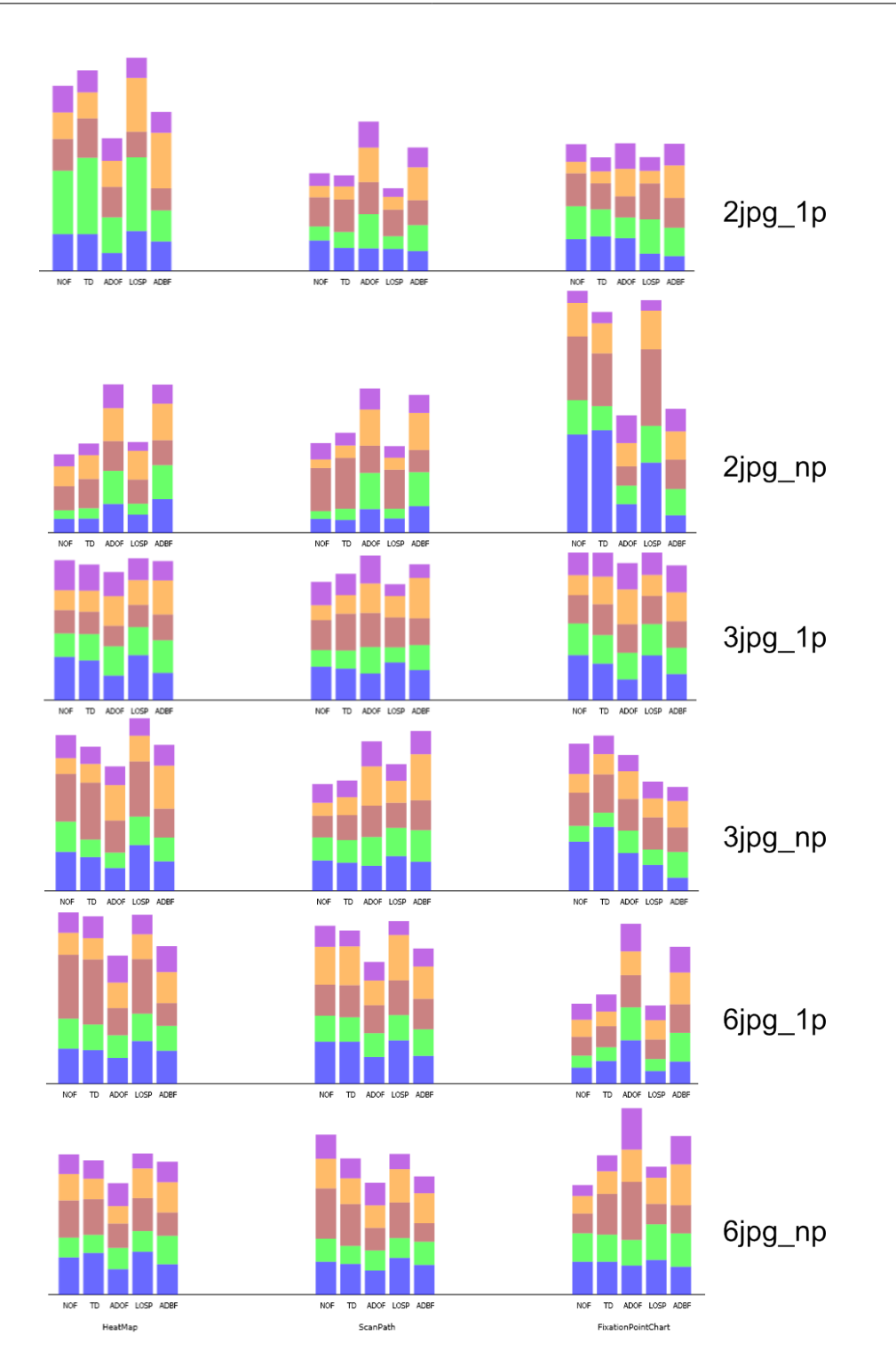

**Abbildung 7.5.:** Balkendiagramme zu Aufgabe 1: Für die Eye-Tracking-Daten aus dem ersten Aufgabenblock werden sechs Analyse-Gruppen erstellt. Die Metriken sind: NOF (Number of Fixations), TD (Total Duration), ADOF (Average Duration of Fixations), LOSP (Length of Scan-Path) und ADBF (Average Distance between Fixations). Bei den Analyse-Gruppen 2jpg\_1p, 3jpg\_1p und 3jpg\_np zeigt sich der Scan-Path als die beste Visualisierung für die Erkennung der Häufigkeit von Fixationen in einzelnen AOIs in<br>Bezug auf die drei Hauptmetriken: NOF TD und LOSP 89 Bezug auf die drei Hauptmetriken: NOF, TD und LOSP.

<span id="page-97-0"></span>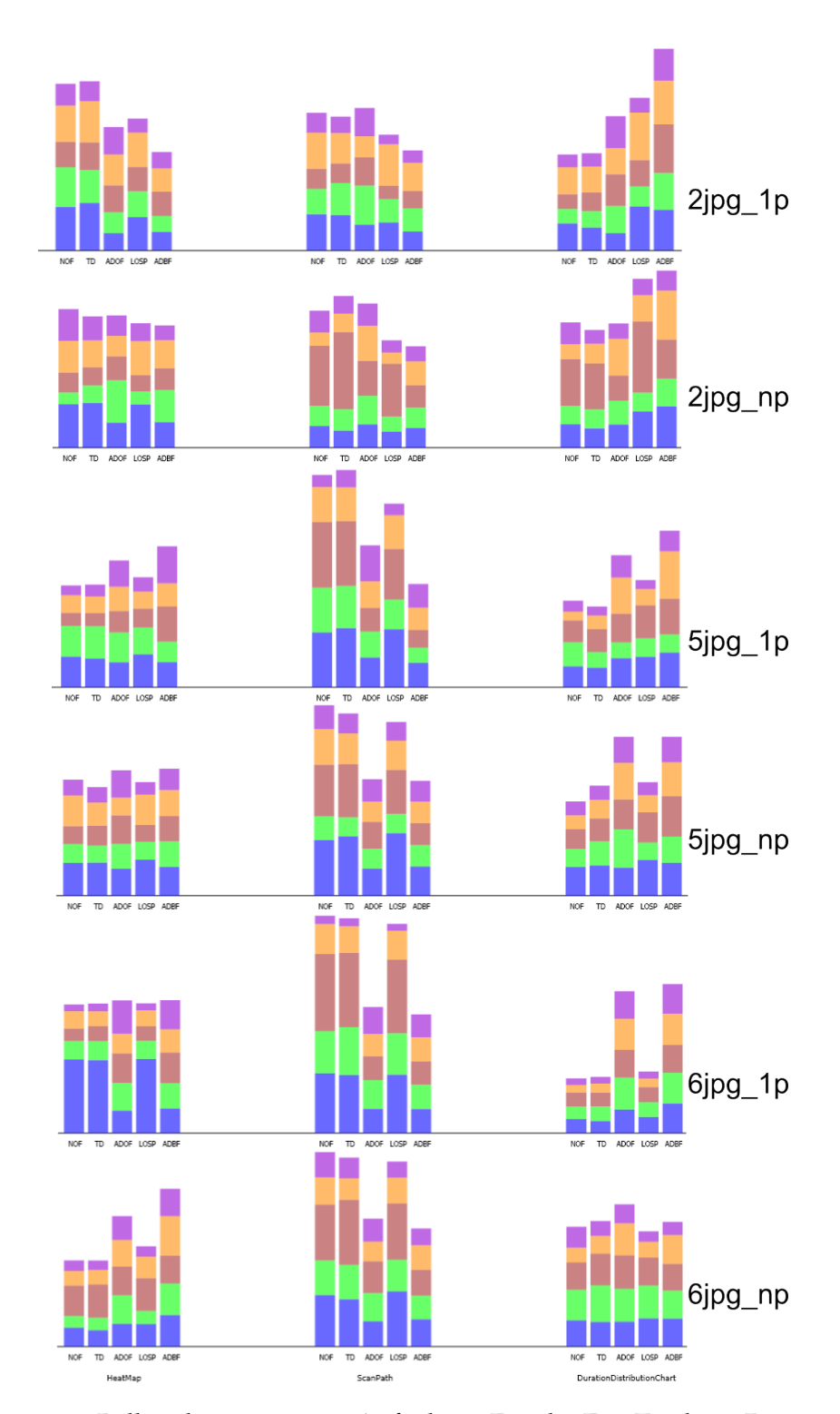

**Abbildung 7.6.:** Balkendiagramme zu Aufgabe 2: Für die Eye-Tracking-Daten aus dem zweiten Aufgabenblock werden sechs Analyse-Gruppen erstellt. Die Metriken sind: NOF (Number of Fixations), TD (Total Duration), ADOF (Average Duration of Fixations), LOSP (Length of Scan-Path) und ADBF (Average Distance between Fixations). Außer bei der letzten Analyse-Gruppe zeigt das Duration-Verteilungsdiagramm sich als die beste Visualisierung für die Erkennung der summierten Dauer von Fixationen in einzelnen AOIs in Bezug auf NOF und TD.

<span id="page-98-0"></span>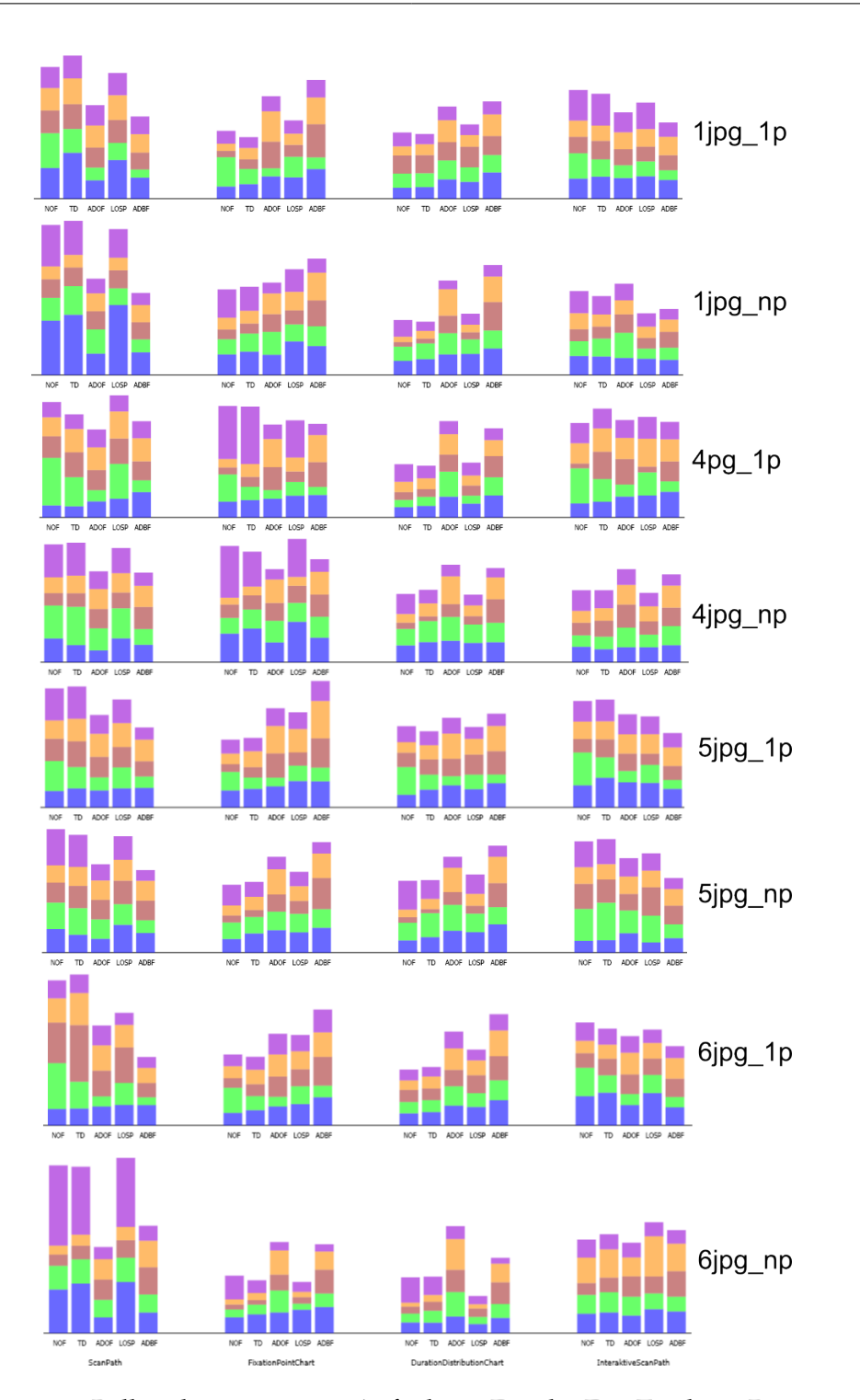

7.3. Auswertung und Diskussion

**Abbildung 7.7.:** Balkendiagramme zu Aufgabe 3: Für die Eye-Tracking-Daten aus dem dritten Aufgabenblock werden acht Analyse-Gruppen erstellt. Die Metriken sind: NOF (Number of Fixations), TD (Total Duration), ADOF (Average Duration of Fixations), LOSP (Length of Scan-Path) und ADBF (Average Distance between Fixations). In den meisten Fälle zeigt sich das Duration-Verteilungsdiagramm als die beste Visualisierung für die Erkennung der Reihenfolge der betrachteten AOIs in Bezug auf NOF und  $\Box$  TD.  $\Box$  91

Die Abbildung [7](#page-98-0).7 zeigt die Balkendiagramme von den Eye-Tracking-Daten aus dem dritten Aufgabenblock. Dabei werden acht Analyse-Gruppen erstellt. Bei jeder Analyse-Gruppe werden die Ergebnisse zwischen den Visualisierungstechniken Scan-Path, Fixationspunktdiagramm, Duration-Verteilungsdiagramm und interaktivem Scan-Path verglichen. In Bezug auf die drei Hauptmetriken ist leicht zu erkennen, dass das Duration-Verteilungsdiagramm definitiv die besten Ergebnisse liefert. Dagegen hat der Scan-Path definitiv die schlechtesten Ergebnisse. Bei fünf Analyse-Gruppen hat das Fixationspunktdiagramm geringfügig bessere Ergebnisse als der interaktive Scan-Path. Bei den anderen drei Analyse-Gruppen liefert der interaktive Scan-Path bessere Ergebnisse als das Fixationspunktdiagramm.

#### **Die Ergebnisse der Analyse von einzelnen Probanden**

Um herauszufinden, ob verschiedene Probanden in der gleichen Situation bei den Visualisierungstechniken vergleichbare oder unterschiedliche Leistungen erbringen, werden die Balkendiagramme von mehreren Probanden in Bezug auf die selbe Analyse-Gruppe verglichen. Dies macht eine etwaige Ungleichheit der Probanden erkennbar. Im Folgenden werden die Ergebnisse nach Aufgabenblöcken sortiert vorgestellt. Die Ergebnisse werden mittels der drei Hauptmetriken bewertet (siehe die Anmerkung im Kapitel [7](#page-87-1).1.2). Die einzelnen Balkendiagramme finden Sie im Anhang.

#### *Aufgabenblock 1*

Bei fast allen Analyse-Gruppen haben die meisten Probanden sehr ähnliche Ergebnisse bei den drei unterschiedlichen Visualisierungen. Zum Beispiel haben alle Probanden bei der Analyse-Gruppe "2jpg\_1p" die besten Ergebnisse mit dem Scan-Path und die schlechtesten Ergebnisse mit der Heat-Map. Die meisten Probanden haben bei der Analyse-Gruppe "2jpg\_np" die besten Ergebnisse mit dem Scan-Path und die schlechtesten Ergebnisse mit dem Fixationspunktdiagramm. Die drei Visualisierungen erbrachten zwar bei verschiedenen Analyse-Gruppen unterschiedlich gute Leistungen, aber dies ist bei den meisten Probanden gleich.

#### *Aufgabenblock 2*

Bei der Analyse-Gruppe "2jpg\_1p" haben die Probanden sehr ähnliche Leistungen bei verschiedenen Visualisierungen. Aber bei der Analyse-Gruppe "2jpg\_np" haben die Probanden sehr unterschiedliche Leistungen bei verschiedenen Visualisierungen. Bei den anderen vier Analyse-Gruppen haben alle Probanden beim Scan-Path die schlechtesten Ergebnisse, mit einer Ausnahme von Proband 4 bei der Analyse-Gruppe "6jpg\_1p". Aber bei diesen vier Analyse-Gruppen haben die Probanden im Vergleich zwischen Heat-Map und Duration-Verteilungsdiagramm sehr unterschiedliche Ergebnisse. Manche haben mit der Heat-Map die besten Leistungen und die anderen beim Duration-Verteilungsdiagramm. Allgemein betrachtet kamen die meisten Probanden in den meisten Fällen mit Scan-Paths am schlechtesten zurecht. Aber verschiedene Probanden konnten in einzelnen Fällen unterschiedlich gut oder schlecht mit den Visualisierungen Heat-Map und Duration-Verteilungsdiagramm zurechtkommen.

#### *Aufgabenblock 3*

Die Probanden haben bei den meisten Analyse-Gruppen entweder beim Scan-Path oder beim interaktiven Scan-Path die schlechtesten Ergebnisse. In den meisten Fällen haben

| Aufgabenblock | HМ | SP | FPD | DVD | ISP |
|---------------|----|----|-----|-----|-----|
| Aufgabe 1     |    |    |     |     |     |
| Aufgabe 2     | 17 |    |     |     |     |
| Aufgabe 3     |    | 1h |     |     |     |

<span id="page-100-0"></span>**Tabelle 7.1.:** Statistik über die Anzahl der Fehler: In dieser Tabelle werden die kumulierte Anzahl der Fehler mit den Visualisierungen Heat-Map (HM), Scan-Path (SP), Fixationspunktdiagramm (FPD), Duration-Verteilungsdiagramm (DVD) und interaktivem Scan-Path (ISP) bei den drei Aufgaben gezeigt. "-" bedeutet, dass die jeweilige Visualisierung bei dem gerade betrachteten Aufgabenblock nicht eingesetzt wurde.

die Probanden beim Duration-Verteilungsdiagramm die besten Ergebnisse. Trotz dieser Tendenz kamen die Probanden in den einzelnen Analyse-Gruppen unterschiedlich gut mit den vier Visualisierungstechniken zurecht. Das heißt, nicht alle Probanden haben bei der selben Analyse-Gruppe vergleichbare Ergebnisse erzielt.

Ein Vergleich von Balkendiagrammen eines Probanden in Bezug auf die verschiedenen Analyse-Gruppen wird hier nicht durchgeführt. Bei einem solchen Vergleich könnte zum Beispiel herausgefunden werden, ob ein Proband mit einer bestimmten Visualisierungstechnik bei den Analyse-Gruppen A und B sehr unterschiedliche Ergebnisse erzielt hat. Dieser Unterschied wird im weiteren Verlauf der Analyse nicht berücksichtigt.

#### **Die Statistik von Fehlern**

Die Tabelle [7](#page-100-0).1 zeigt die kumulierte Anzahl der Fehler, die bei den verschiedenen Visualisierungen von allen Probanden gemacht wurden. "-" bedeutet, dass die jeweilige Visualisierung bei dem gerade betrachteten Aufgabenblock nicht eingesetzt wurde. Dabei sind HM, SP, FPD, DVD und ISP jeweils die Abkürzungen für Heat-Map, Scan-Path, Fixationspunktdiagramm, Duration-Verteilungsdiagramm und den interaktiven Scan-Path.

Für den Aufgabenblock 1 und den Aufgabenblock 2 kann eindeutig bewertet werden, ob die Lösungen der Probanden richtig oder falsch sind. Beim Aufgabenblock 3 ist dies nicht unbedingt der Fall. Wenn die im Aufgabenblock 3 eingesetzten Visualisierungen auf den Eye-Tracking-Daten von nur einem Probanden basieren, ist die Lösung eindeutig. Aber wenn die Visualisierungen auf den Eye-Tracking-Daten von mehreren Probanden basieren, gibt es nicht unbedingt eine definitiv richtige Lösung, da die Probanden die AOIs in den meisten Fällen nicht in der gleichen Reihenfolge betrachten würden. Es geht nur darum, den Teil von AOIs, die die meisten Probanden in der gleichen Reihenfolge betrachtet haben, zu finden. Wenn diese Teilmenge der AOIs in den Lösungen von Probanden in der richtigen Reihenfolge genannt wurde, wird diese Lösung als richtig bewertet. Abbildung [7](#page-102-0).8 zeigt ein Beispiel. In diesem Beispiel ist die richtige Antwort für die Visualisierung oben AOI4, AOI2, AOI3, AOI4, AOI5, AOI6, AOI7, AOI4. Bei der Visualisierung unten haben alle drei Probanden AOI4, AOI5, AOI6, AOI7 in der gleichen Reihenfolge betrachtet. Wenn diese Reihenfolge in der Antwort enthalten ist, wird die Antwort als richtig bewertet. Zum Beipiel wird eine Antwort mit "AOI3, AOI4, AOI5, AOI6, AOI7" als richtig und eine Antwort mit "AOI3, AOI4, AOI5, AOI7" als falsch bewertet.

#### **Feedback von Probanden**

Nach der Eye-Tracking-Studie haben einige Probanden eigene Meinungen zu den verschiedenen Visualisierungstechniken gegeben. Diese werden mitnotiert und im Folgenden aufgelistet.

- Bei der Aufgabe 2 hat ein Proband gemeint, dass beim Duration-Verteilungsdiagramm von mehreren Probanden die Linien störend seien, wenn man versucht, nur die Dauer abzulesen.
- Bei der Aufgabe 3 haben zwei Probanden Hinweise darauf gegeben, dass beim Scan-Path die Fixationen übereinander liegen. Es sei schwer, die Reihenfolge der betrachteten AOIs herauszufinden, insbesondere bei Scan-Paths von mehreren Probanden. Einer von den beiden Probanden hat noch weiter gemeint, dass man beim Duration-Verteilungsdiagramm und Fixationspunktdiagramm die Möglichkeit habe, die Reihenfolge der betrachteten AOIs von mehreren Probanden nebeneinander zu vergleichen. Es sei zwar mühsam, aber zumindest möglich.
- Ein Proband hat die Aufgaben sehr schnell beantwortet, auch bei den Visualisierungen von mehreren Probanden. Nach der Studie wurde er gefragt, ob er sich die Lösung gemerkt hat. Er meinte, dass er die Lösung einfach so gesagt habe, wie die Visualisierungen ihm den ersten Eindruck gegeben hätten. (Der Statistik nach hat gerade dieser Proband am wenigsten Fehler bei der Aufgabenlösung gemacht.)

#### **7.3.4. Beweisen der Hypothesen**

Die drei Hypothesen, die durch die Studie bewiesen oder widerlegt werden sollen, lauten:

- Das Fixationspunktdiagramm bietet eine bessere grobe Übersicht über die Häufigkeit der Fixationen in einzelnen AOIs als die Heat-Map und der Scan-Path.
- Das Duration-Verteilungsdiagramm bietet eine bessere Übersicht über die anteilige summierte Dauer für die einzelnen AOIs als die Heat-Map und der Scan-Path.
- Der interaktive Scan-Path, das Duration-Verteilungsdiagramm und das Fixationspunktdiagramm bieten eine bessere Übersicht über den zeitlichen Ablauf zwischen AOIs als der normale Scan-Path.

Die erste Hypothese kann leider nicht bewiesen werden. Die Abbildung [7](#page-103-0).9 zeigt die Mittelwerte von den sechs Analyse-Gruppen in Bezug auf die fünf einzelnen Metriken: Anzahl der Fixationen (NOF, Number of Fixations), Gesamte Dauer (TD, Total Duration), Durchschnittliche Dauer der Fixationen (ADOF, Average Duration of Fixations), Länge des Scan-Paths (LOSP, Length of Scan-Path) und Durchschnittlicher Abstand zwischen Fixationen (ADBF, Average Distance between Fixations). Im Mittel hat der Scan-Path die besten Ergebnisse erbracht und das Fixationspunktdiagramm dagegen die schlechtesten Ergebnisse,

<span id="page-102-0"></span>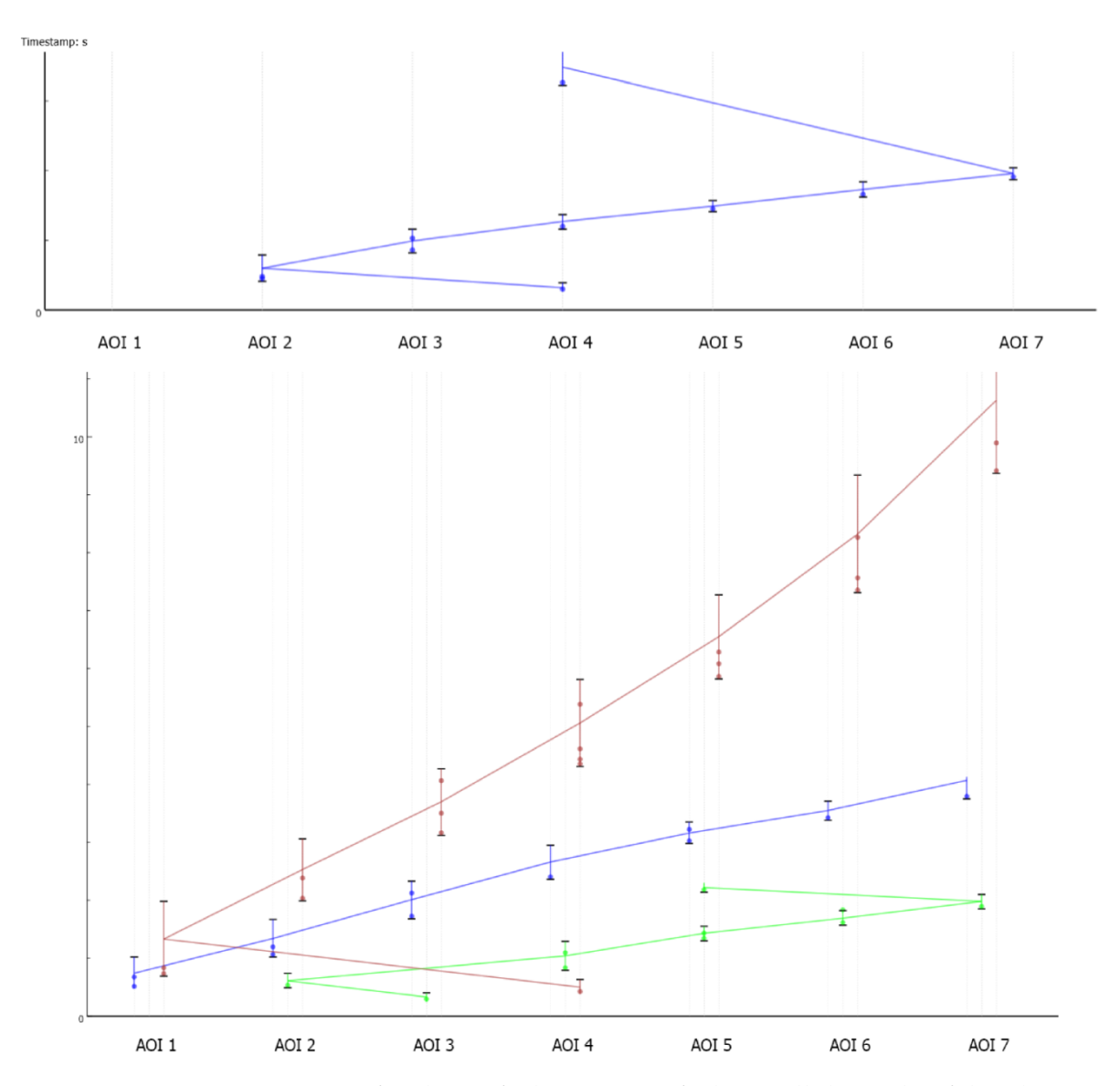

**Abbildung 7.8.:** Antwort für die Aufgabe 3: Bei Aufgabe 3 soll die Reihenfolge der betrachteten AOIs genannt werden. Bei den Visualisierungen eines einzelnen Probanden ist die Antwort eindeutig. In diesem Beispiel ist die richtige Antwort für die Visualisierung oben AOI4, AOI2, AOI3, AOI4, AOI5, AOI6, AOI7, AOI4. Bei der Visualisierung unten haben alle drei Probanden AOI4, AOI5, AOI6, AOI7 in der gleichen Reihenfolge betrachtet. Wenn diese Reihenfolge in der Antwort enthalten ist, wird die Antwort als richtig bewertet.

<span id="page-103-0"></span>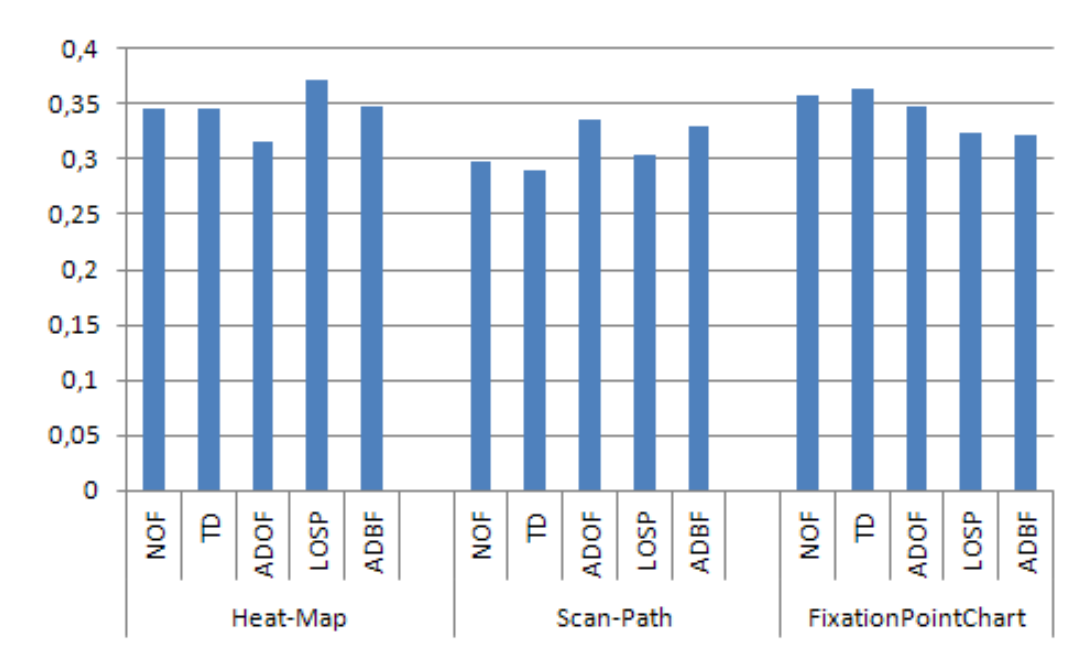

**Abbildung 7.9.:** Statistik mit Mittelwert von Aufgabe 1: Die Mittelwerte von den sechs Analyse-Gruppen aus der Abbildung [7](#page-96-0).5 werden abgebildet. Diese Daten beziehen sich auf die erste Hypothese. Die ausgewählten Metriken sind: NOF (Number of Fixations), TD (Total Duration), ADOF (Average Duration of Fixations), LOSP (Length of Scan-Path) und ADBF (Average Distance between Fixations).

in Bezug auf die drei Hauptmetriken (siehe die Anmerkung im Kapitel [7](#page-87-1).1.2). Dabei hat der Scan-Path die kleinste Anzahl an Fixationen, die niedrigste gesamte Dauer und den kürzesten Scan-Path. Das Fixationspunktdiagramm hat die größte Anzahl an Fixationen und die höchste gesamte Dauer. Aber in Bezug auf die zwei Metriken "Länge des Scan-Paths" und "Durchschnittlicher Abstand zwischen Fixationen" hat das Fixationspunktdiagramm bessere Leistung als die Heat-Map. Allerdings ist die Differenz zwischen den drei Visualisierungen nicht groß. In der Tabelle [7](#page-100-0).1 sind auch vergleichbar viele Fehler bei den drei Visualisierungstechniken zu finden.

Die zweite Hypothese lässt sich durch die Studie beweisen. Die Abbildung 7.[10](#page-104-0) zeigt die Mittelwerte von den sechs Analyse-Gruppen in Bezug auf die einzelnen Metriken. Im Mittel hat das Duration-Verteilungsdiagramm die besten Ergebnisse und der Scan-Path dagegen die schlechtesten Ergebnisse. In Bezug auf die drei Hauptmetriken (siehe die Anmerkung im Kapitel [7](#page-87-1).1.2) hat das Duration-Verteilungsdiagramm die kleinste Anzahl an Fixationen, die niedrigste gesamte Dauer und den kürzesten Scan-Path. Außerdem ist in der Tabelle [7](#page-100-0).1 leicht zu erkennen, dass das Duration-Verteilungsdiagramm eine definitiv niedrigere Fehler-Quote hat als die Heat-Map und der Scan-Path. Somit ist die zweite Hypothese bewiesen.

Die dritte Hypothese lässt sich auch durch die Studie beweisen. Die Abbildung 7.[11](#page-105-0) zeigt die Mittelwerte von den acht Analyse-Gruppen in Bezug auf die einzelnen Metri-

<span id="page-104-0"></span>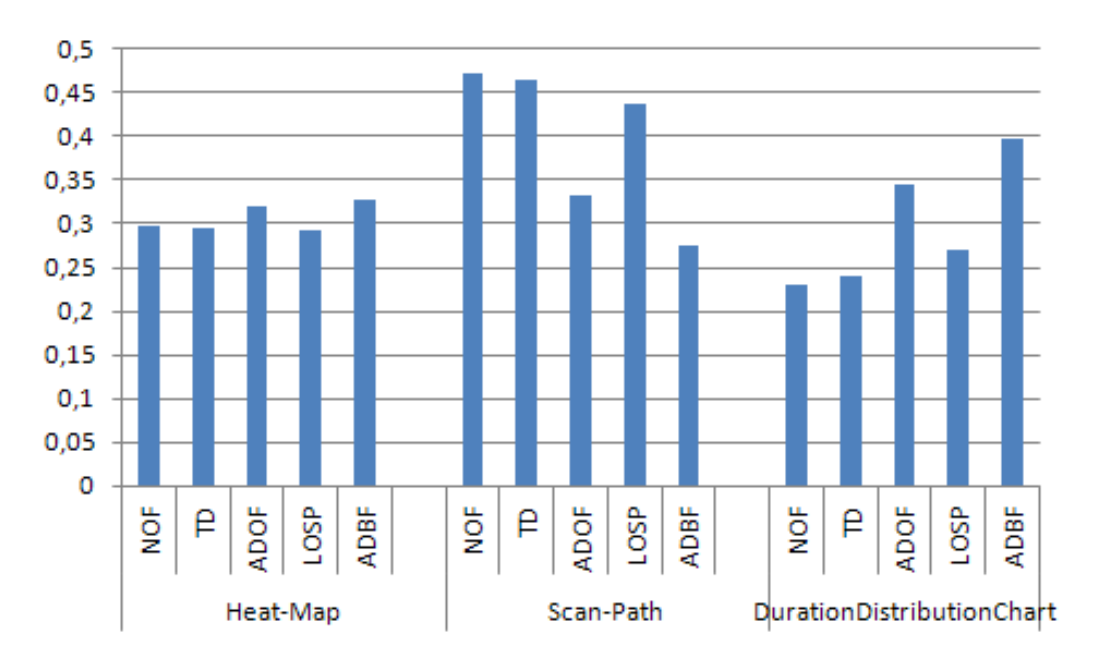

**Abbildung 7.10.:** Statistik mit Mittelwert von Aufgabe 2: Die Mittelwerte von den sechs Analyse-Gruppen aus der Abbildung [7](#page-97-0).6 werden abgebildet. Diese Daten beziehen sich auf die zweite Hypothese. Die ausgewählten Metriken sind: NOF (Number of Fixations), TD (Total Duration), ADOF (Average Duration of Fixations), LOSP (Length of Scan-Path) und ADBF (Average Distance between Fixations).

ken. Es ist leicht zu erkennen, dass das Duration-Verteilungsdiagramm definitiv die beste Visualisierung für diese Aufgabestellung ist. Danach folgen das Fixationspunktdiagramm und der interaktive Scan-Path. Der normale Scan-Path erbrachte die schlechtesten Ergebnisse. In Bezug auf die drei Hauptmetriken (siehe die Anmerkung im Kapitel [7](#page-87-1).1.2) hat das Duration-Verteilungsdiagramm die kleinste Anzahl an Fixationen, die niedrigste gesamte Dauer und den kürzesten Scan-Path. Dagegen hat der normale Scan-Path die größte Anzahl an Fixationen, die höchste gesamte Dauer und den längsten Scan-Path. Außerdem ist in der Tabelle [7](#page-100-0).1 leicht zu erkennen, dass die drei neuen Visualisierungstechniken, das Fixationspunktdiagramm, das Duration-Verteilungsdiagramm und der interaktive Scan-Path, eine definitiv niedrigere Fehler-Quote haben als der Scan-Path. Somit ist die dritte Hypothese durch diese zwei Aspekte bewiesen.

### **7.3.5. Diskussion über die Ergebnisse der Eye-Tracking-Studie**

Im Folgenden werden die Ergebnisse der experimentellen Eye-Tracking-Studie kurz diskutiert.

• Beim Scan-Path sind die einzelnen Fixationen schwer zu erkennen, insbesondere wenn mehrere Fixationen übereinander liegen. Dies könnte eine richtige Aussage über die Häufigkeitsverteilung auf den einzelnen AOIs verhindern. Der ursprüngliche Gedanke

<span id="page-105-0"></span>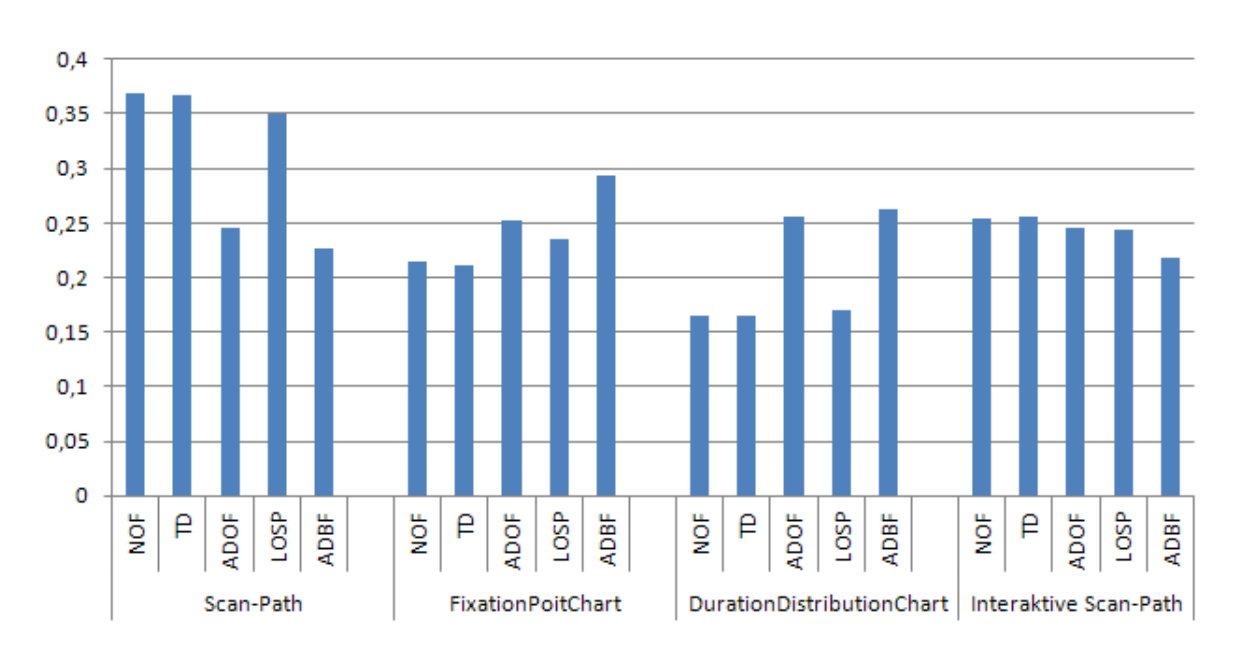

**Abbildung 7.11.:** Statistik mit Mittelwert von Aufgabe 3: Die Mittelwerte von den acht Analyse-Gruppen aus der Abbildung [7](#page-98-0).7 werden abgebildet. Diese Daten beziehen sich auf die dritte Hypothese. Die ausgewählten Metriken sind: NOF (Number of Fixations), TD (Total Duration), ADOF (Average Duration of Fixations), LOSP (Length of Scan-Path) und ADBF (Average Distance between Fixations).

für das Fixationspunktdiagramm war es, die Fixationen einzeln erkennbar zu machen, auch wenn mehrere Fixation übereinander liegen. Mit dem Fixationspunktdiagramm werden alle einzelnen Fixationen entlang der Zeit-Achse gezeichnet und erkennbar. Das Fixationspunktdiagramm sollte besonders dann vorteilhaft sein, wenn die Anzahl der Fixationen, die übereinander liegen, groß ist. Leider wurden bei der Datengenerierung keine passenden Eye-Tracking-Daten geschaffen, sodass dieser Vorteil nicht sichtbar wird.

- Wegen der erhöhten Komplexität der Analyse von Eye-Tracking-Daten mit zusätzlichen Interaktionen werden den Probanden in der Eye-Tracking-Studie nur statische Visualisierungen gezeigt. Eine Interaktion mit der Visualisierung ist nicht vorgesehen. Beim Fixationspunktdiagramm hat man mit einem Slider die Möglichkeit, die Visualisierung zu skalieren und näher zu beobachten, was in der Studie nicht möglich ist. Wenn man ein Fixationspunktdiagramm in Ruhe betrachtet, sollte man einen besseren Überblick über die Fixationsverteilung auf die einzelnen AOIs haben als bei einem Scan-Path.
- Die erste Hypothese kann zwar nicht bewiesen werden, aber das Fixationspunktdiagramm schafft bei drei Analyse-Gruppen vom ersten Aufgabenblock die kürzeste Länge des Scan-Paths. Zwei von den drei Gruppen sind sogar die Visualisierungen von mehreren Probanden. Dies liegt womöglich daran, dass die AOIs entlang der horizontalen Achse angeordnet sind.
- Im ersten Aufgabenblock wurden drei Fixationspunktdiagramme von mehreren Probanden gezeigt. In der Eye-Tracking-Studie wurde den Probanden zuerst das Fixationspunktdiagramm aus der Analyse-Gruppe 2jpg\_np gezeigt, und dann das Fixationspunktdiagrammaus der Analyse-Gruppe 6jpg\_np und 3jpg\_np. Wenn die Analyse-Gruppen für mehrere Probanden in der Abbildung [7](#page-96-0).5 in der Reihenfolge 2jp\_np, 6jpg\_np und 3jpg\_np betrachtet werden, kann erkannt werden, dass die Ergebnisse mit dem Fixationspunktdiagramm Schritt für Schritt besser geworden sind. Dies liegt womöglich daran, dass die Probanden geringfügig Zeit brauchen, um sich an diese Visualisierung zu gewöhnen. Bei der Scan-Path-Visualisierung und der Heat-Map-Visualisierung gibt es keine großen Unterschiede zwischen den Visualisierungen von einem Probanden und von mehreren Probanden. Aber die Eye-Tracking-Daten von verschiedenen Probanden werden nebeneinander dargestellt. Dies erhöht sofort die Komplexität der Visualisierungen. Die Probanden brauchen geringfügig Zeit, um sich daran gewöhnen zu können.
- Es gibt noch einige Vorteile von den neuen Visualisierungstechniken, die nicht in der Studie geprüft wurden, weil diese Vorteile offensichtlich sind. Durch die neuen Visualisierungstechniken (außer dem interaktiven Scan-Path) ist es möglich, herauszufinden, wie lange die Probanden bei jedem Simulus exakt benötigt haben. Dies lässt sich an der Skala der Zeit-Achse ablesen. Die Zeit-Achse spiegelt die längste Dauer der Betrachtung eines Stimulus unter allen Probanden wider. In Abbildung [7](#page-102-0).8 hat zum Beispiel der Proband, dessen Daten als die unterste Linie visualisiert sind, die kürzeste Betrachtungsdauer des entsprechenden Stimulus. Somit ist ein Vergleich der benötigten Zeit von den einzelnen Probanden beim selben Stimulus möglich und leicht. Außerdem ist es auch möglich, die Geschwindigkeit der Augenbewegungen zwischen AOIs zu untersuchen. Angenommen, zwei Probanden haben dieselben AOIs in der gleichen Reihenfolge betrachtet. Falls der Proband A weniger Zeit als der Proband B gebraucht hat, hat der Proband A eine höhere Geschwindigkeit der Augenbewegungen zwischen AOIs.
- Heat-Map und Scan-Path sind im Vergleich zu den neuen Visualisierungstechniken intuitiver, weil sie direkt auf Fixationen basieren und die Stimuli als Hintergrund haben. Aber wenn man sich mit den neuen Visualisierungstechniken auskennt und die verschiedene Visualisierungen in Ruhe untersuchen kann, können aus den neuen Visualisierungstechniken in manchen Fällen mehr Informationen über die Eye-Tracking-Daten abgelesen werden. Wie bereits im Abschnitt [6](#page-84-1).4.7 erwähnt wurde, stehen die Probanden bei der Studie unter Zeitdruck beziehungsweise sind durch die Menge der Informationen überfordert.
- Die Anzahl der an der Studie teilnehmenden Probanden ist sehr klein. Dies ist statistisch gesehen nicht aussagekräftig. Aber diese Studie dient nur als eine "Pilot"-Studie, um herauszufinden, ob die neuen Visualisierungstechniken überhaupt in irgendeiner Hinsicht Heat-Maps und Scan-Paths überlegen sind. Diese Studie hat erfolgreich gezeigt, dass die neuen Visualisierungstechniken bei einigen Aspekten mächtiger als Heat-Maps und Scan-Paths sind, sodass eine weitere Evaluation sich lohnt. Auf dieser

Basis kann eine weitere Eye-Tracking-Studie aufgebaut werden, um eine aussagekräftige Statistik zu bekommen.

Im Allgemeinen haben sich die neuen Visualisierungen unter dem Aspekt der Erkennung der Reihenfolge der betrachteten AOIs als viel mächtiger als Scan-Paths und Heat-Maps gezeigt. Das Duration-Verteilungsdiagramm hat sich als die beste Visualisierungstechnik im Aufgabenblock 2 und 3 herausgestellt. Das Fixationspunktdiagramm kann zwar unter dem Aspekt der Erkennung Fixationshäufigkeit innerhalb der einzelnen AOIs nicht als besser als Scan-Paths und Heat-Maps gezeigt werden, aber es hat auch keine deutlich schlechteren Ergebnisse als Heat-Maps und Scan-Paths. Wie oben bereits diskutiert wurde, ist es noch möglich, dass das Fixationspunktdiagramm sich als mächtiger zeigen kann, wenn die Probanden damit vertraut sind beziehungsweise in Ruhe die Aufgaben lösen können.
### **8. Fazit**

Eye-Tracking ist heutztage eine der wichtigsten Standardtechniken zur Analyse der Mensch-Computer-Interaktion sowie zur Untersuchung der Perzeption. Während die Technologien zum Eye-Tracking heutzutage ziemlich ausgereift sind, sind die Visualisierungstechniken für Eye-Tracking-Daten sehr beschränkt. Die Eye-Tracking-Daten werden meist entweder mit einer Heat-Map oder einem Scan-Path visualisiert. Das Ziel dieser Diplomarbeit ist die Entwicklung neuer Visualisierungstechniken für Eye-Tracking-Daten und die Evaluation der neuen Visualisierungstechniken durch eine Eye-Tracking-Studie.

In dieser Diplomarbeit wird zuerst eine Einführung in die Themen Eye-Tracking und Visualisierung von Eye-Tracking-Daten gegeben. Es wurden drei Einschränkungen der existierenden Visualisierungen für Eye-Tracking-Daten vorgestellt:

- Erstens mangelt es den existierenden Analyse-Tools für Eye-Tracking-Daten an einer Möglichkeit, mehrfache Visualisierungen gleichzeitig anzuzeigen.
- Zweitens mangelt es an interaktiven Visualisierungen: Die detaillierten Informationen müssen nicht ständig in der Visualisierung angezeigt werden. Nur auf Anfrage werden die Informationen angezeigt.
- Eine dritte Einschränkung ist der Mangel einer effektiven Visualisierungsmöglichkeit für dynamische Stimuli wie zum Beispiel Videos.

Eine Ausbesserung der ersten zwei benannten Einschränkungen ist Teil des Ziels dieser Diplomarbeit. Nach der Einführung wurde das Konzept für diese Diplomarbeit vorgestellt. Das ganze Konzept lässt sich in drei Teile unterteilen: die Implementierung eines Visualisierungswerkzeugs, die Durchführung einer Eye-Tracking-Studie und die Implementierung eines Analysewerkzeugs.

Im Rahmen der Diplomarbeit wurden vier neue Visualisierungstechniken entwickelt: GazeDuration-Sequenzdiagramm, Fixationspunktdiagramm, Duration-Verteilungsdiagramm und interaktiver Scan-Path. Alle vier neuen Visualisierungstechniken basieren auf AOIs. Außer beim Fixationspunktdiagramm werden beim GazeDuration-Sequenzdiagramm, Duration-Verteilungsdiagramm und beim interaktiven Scan-Path statt Fixationen die GazeDurations visualisiert. Ein Visualisierungswerkzeug wurde implementiert, das Eye-Tracking-Daten mit diesen vier Visualisierungstechniken visualisieren kann. Eine Eye-Tracking-Studie wurde durchgeführt, um die Usability der Visualisierungstechniken zu evaluieren. Drei Hypothesen wurden in Bezug auf die Vorteile neuer Visualisierungstechniken gegenüber Heat-Maps und Scan-Paths erstellt:

• In Bezug auf die Übersicht über die Häufigkeit der Fixationen in einzelnen AOIs: Das Fixationspunktdiagramm bietet eine bessere grobe Übersicht über die Häufigkeit der Fixationen in einzelnen AOIs als Heat-Maps und Scan-Paths.

- In Bezug auf die Übersicht über die anteilige summierte Dauer für die einzelnen AOIs: Das Duration-Verteilungsdiagramm bietet eine bessere Übersicht über die anteilige summierte Dauer für die einzelnen AOIs als Heat-Maps und Scan-Paths.
- In Bezug auf die Übersicht über den zeitlichen Ablauf zwischen AOIs: Der interaktive Scan-Path, das Duration-Verteilungsdiagramm und das Fixationspunktdiagramm bieten eine bessere Übersicht über den zeitlichen Ablauf zwischen AOIs als der normale Scan-Path. Eine Erkennung des Augenbewegungsmusters zwischen AOIs ist mit den neuen Visualisierungstechniken leichter als mit einem normalen Scan-Path.

Bei den Hypothesen wurde angenommen, dass die neuen Visualisierungstechniken in bestimmten Aspekten mächtiger sind als die traditionellen Visualisierungstechniken Heat-Map und Scan-Path. Durch die Eye-Tracking-Studie konnte die Überlegenheit des Fixationspunktdiagramm unter dem Aspekt der Erkennung der Häufigkeiten der Fixationen innerhalb der einzelnen AOIs gegenüber Scan-Paths und Heat-Maps leider nicht gezeigt werden. Eine Verbesserung an der Leistung mit dem Fixationspunktdiagramm durch Training kann jedoch möglich sein. Das Fixationspunktdiagramm kann zwar unter dem Aspekt der Erkennung der Fixationshäufigkeit innerhalb der einzelnen AOIs nicht als besser als Scan-Paths und Heat-Maps bewiesen werden, aber es hat auch keine viel schlechteren Ergebnisse als Heat-Maps und Scan-Paths. Es ist noch möglich, dass das Fixationspunktdiagramm sich als mächtiger zeigen kann, wenn die Probanden damit vertraut sind beziehungsweise in Ruhe die Aufgaben lösen können. Das Duration-Verteilungsdiagramm hat sich als die beste Visualisierungstechnik in Bezug auf die zweite und die dritte Hypothese gezeigt, sowohl unter dem Aspekt der Erkennung der summierten Dauer der Fixationen innerhalb der einzelnen AOIs also auch unter dem Aspekt der Erkennung der Reihenfolge der betrachteten AOIs. Im Allgemeinen haben sich alle vier neuen Visualisierungen unter dem Aspekt der Erkennung der Reihenfolge der betrachteten AOIs als viel mächtiger als Scan-Paths und Heat-Maps gezeigt.

Das Ziel zur Ausbesserung der ersten zwei oben erwähnten Einschränkungen wurde erfolgreich erreicht. Mit dem neuen Visualisierungswerkzeug ist es möglich, mehrfache Visualisierungen gleichzeitig anzuzeigen. Mehrere Visualisierungen mit unterschiedlichen Visualisierungstechniken oder auf unterschiedlicher Datenbasis können gleichzeitig nebeneinander in einem Anzeigebereich angezeigt werden. Unterschiedliche Informationen können aus verschiedenen Visualisierungen gleichzeitig abgelesen werden. Somit ist die erste Einschränkung ausgebessert worden. Bei der zweiten Einschränkung handelt es sich um die dynamisch abrufbaren Informationen. Manche detaillierten Informationen müssen nicht unbedingt visualisiert werden und sollen erst bei einer Anfrage angezeigt werden. Bei allen vier neuen Visualisierungstechniken sind solche abrufbaren Informationen vorhanden. Zum Beispiel können die detaillierten Informationen über die Dauer der einzelnen Fixationen beim Fixationspunktdiagramm dynamisch als Tooltip angezeigt werden. Somit ist die zweite Einschränkung auch ausgebessert worden.

Die Ergebnisse der Auswertung von den Eye-Tracking-Daten aus der Studie geben einen Hinweis darauf, dass die neuen Visualisierungstechniken Heat-Maps und Scan-Paths in mancher Hinsicht überlegen sind. Außerdem haben die Probanden bei den neuen Visualisierungstechniken definitiv viel weniger Fehler gemacht als bei Heat-Maps und Scan-Paths.

Dies schafft einen positiven Aspekt für eine mögliche weitere Untersuchung von den neuen Visualisierungstechniken.

In der Zukunft können noch weitere Visualisierungstechniken entwickelt werden. Bei den neuen Visualisierungstechniken werden die zwei Koordinaten von Fixationen auf AOIs reduziert. Es ist nicht möglich, die konkrete Position einer Fixation herauszufinden. Vielleicht kann in der Zukunft untersucht werden, ob eine 3D-Visualisierung viele Vorteile bringen kann. Mit einer 3D-Visualisierung können die zwei Koordinaten von Fixationen vielleicht zusammen mit dem zeitlichen Ablauf der Fixationen visualisiert werden.

Außerdem kann eine weitere Eye-Tracking-Studie mit einer größeren Anzahl an Probanden durchgeführt werden, um die Usability der Visualisierungstechniken weiter zu evaluieren beziehungsweise ein statistisch aussagekräftiges Ergebnis zu bekommen. Dabei kann noch untersucht werden, ob es verschiedene Probanden-Gruppen gibt, die besser oder schlechter mit den neuen Visualisierungstechniken umgehen können. Außerdem kann bei der zukünftigen Eye-Tracking-Studie die Interaktion zwischen den Probanden und den Visualisierungen erlaubt werden. Dazu können ein neues Studienkonzept und ein neues Analysekonzept gebraucht werden.

### **A. Statistiken von den einzelnen Probanden**

In diesem Anhang werden die Statistiken von den einzelnen Probanden präsentiert.

Zuerst werden die Statistiken von mehreren Probanden in Bezug auf eine bestimmte Analyse-Gruppe vorgestellt. Die Abbildungen für solche Statistiken haben den Titel "Aufgabe #: Analyse-Gruppe *StimulusName\_1p"* oder "Aufgabe #: Analyse-Gruppe *StimulusName\_np"*. "Aufgabe #" gibt einen Hinweis darauf, aus welchem Aufgabenblock die Eye-Tracking-Daten stammen."StimulusName" beschreibt den ursprünglichen Stimulus aus der Datengenerierung. "1p" und "np" weisen darauf hin, ob die in der Eye-Tracking-Studie eingesetzten Visualisierungen auf den Daten von einem Probanden oder von mehreren Probanden basieren.

"Aufgabe 1: Analyse-Grupppe "2jpg\_np"" bedeutet beispielweise: Einige in der Eye-Tracking-Studie eingesetzte Visualisierungen basieren auf denselben Eye-Tracking-Daten von mehreren Probanden in Bezug auf den Stimulus "2jpg" aus der Datengenerierung. Die gesammelten Eye-Tracking-Daten beim ersten Aufgabenblock in Bezug auf diese Visualisierungen werden zu der Analyse-Gruppe ""2jpg\_np" zusammengefasst und unter den Probanden verglichen.

Dann werden die Statistiken vom selben Probanden in Bezug auf verschiedene Analyse-Gruppen präsentiert. Die Abbildungen für solche Statistiken haben den Titel *"Aufgabe #: Proband #"*."Aufgabe #" und "Proband #" geben einen Hinweis darauf, aus welchem Aufgabenblock beziehungsweise von welchem Probanden die Eye-Tracking-Daten stammen.

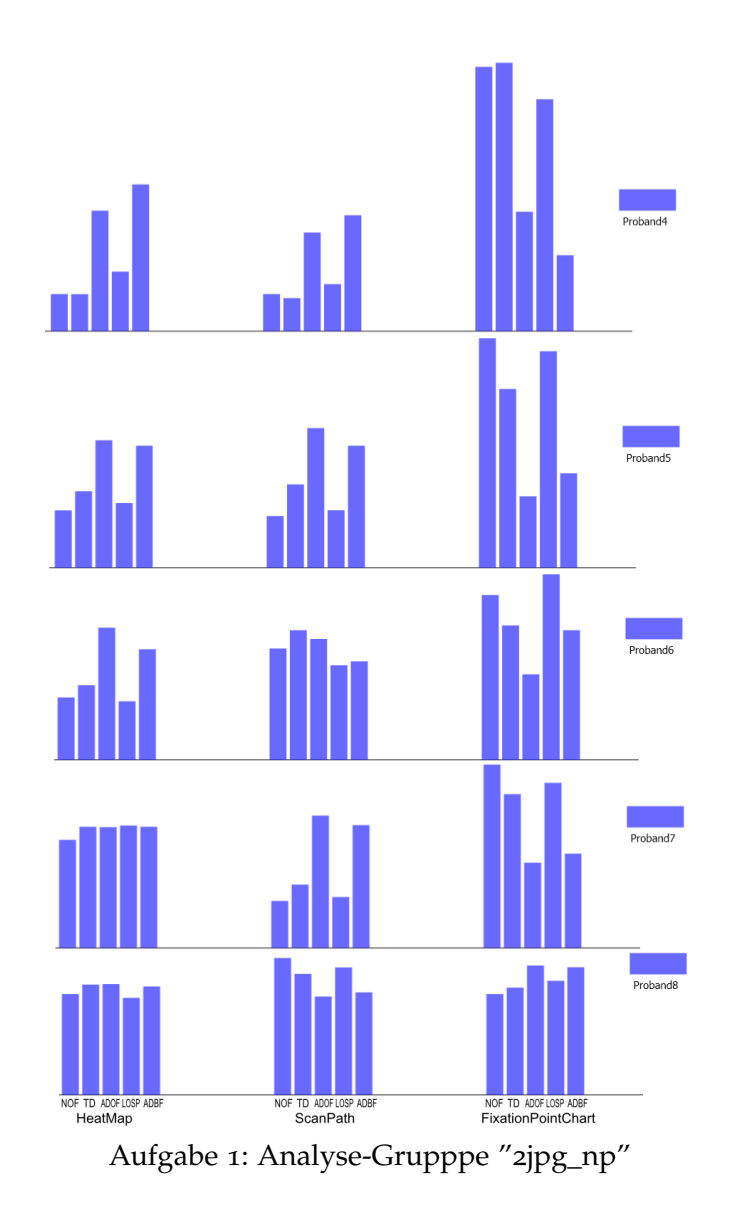

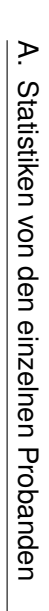

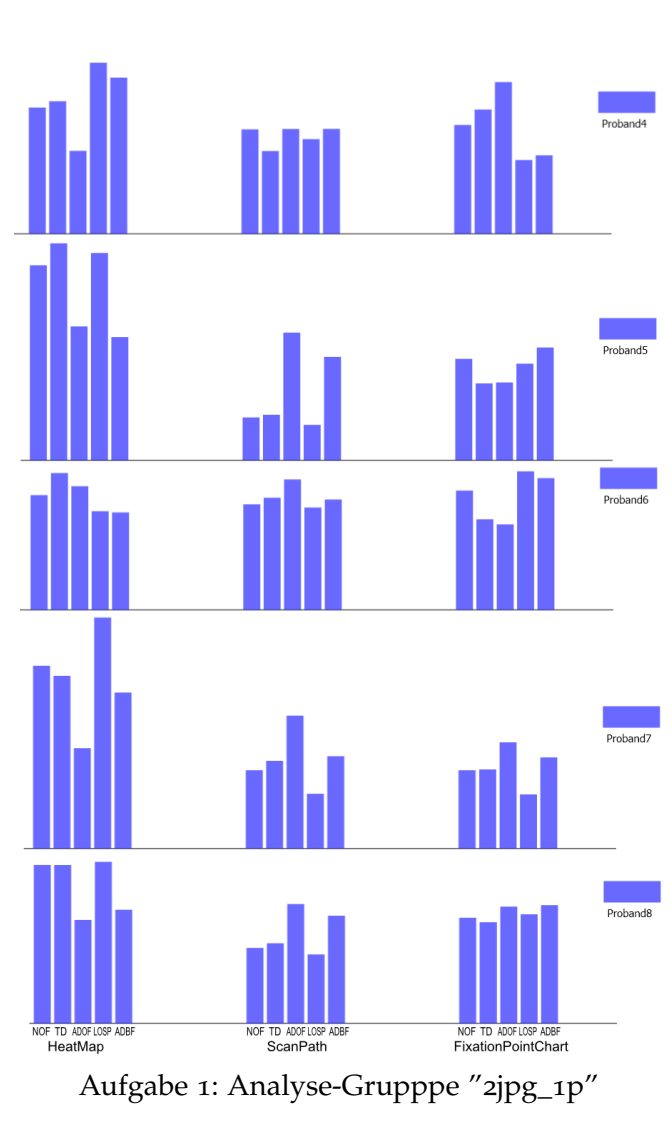

106

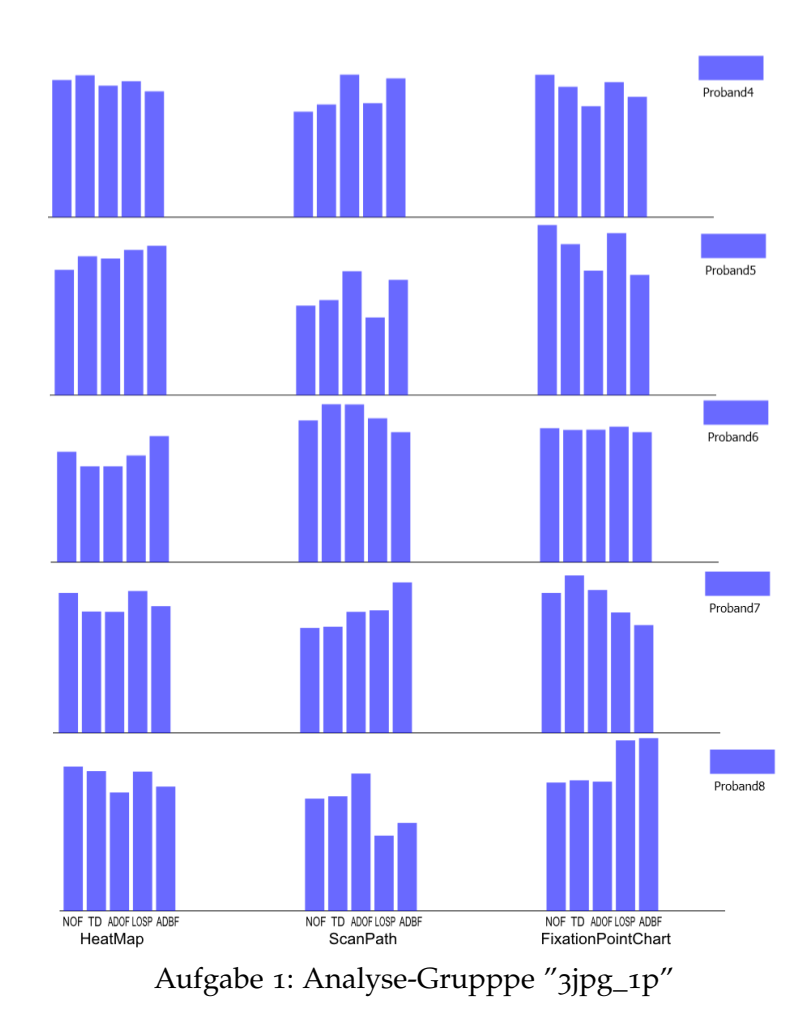

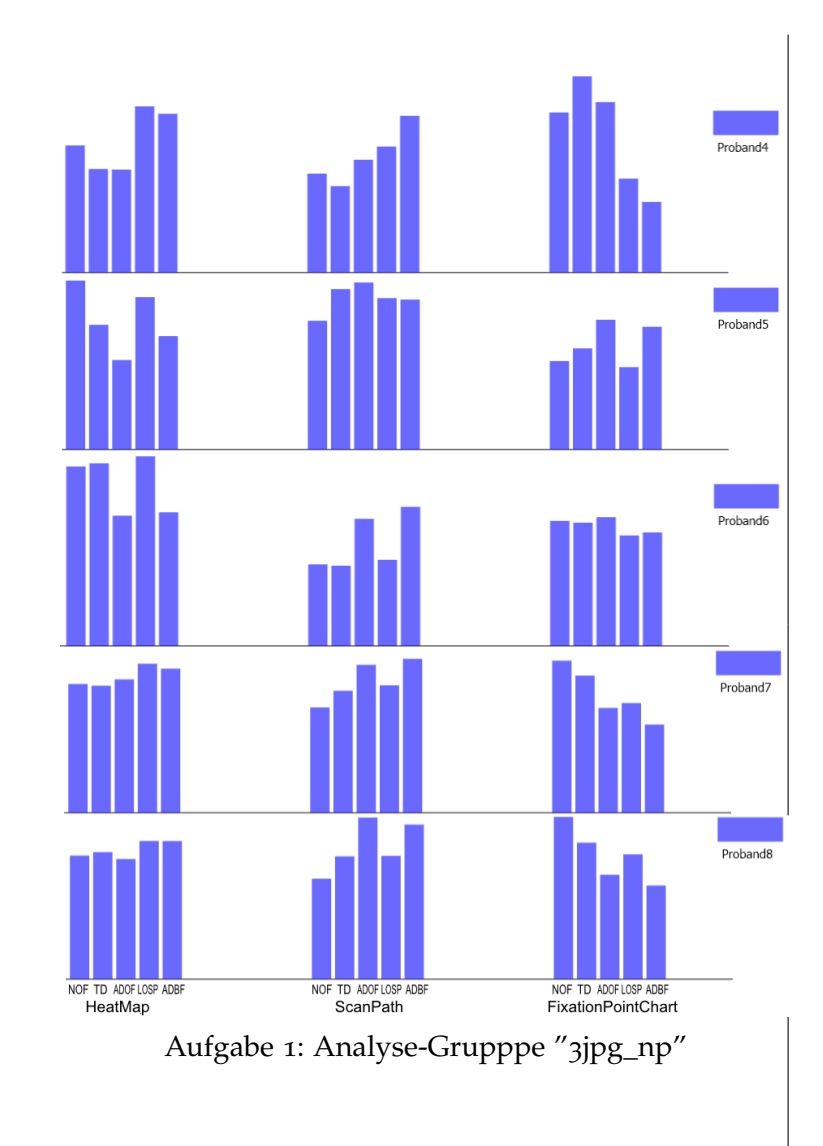

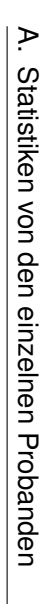

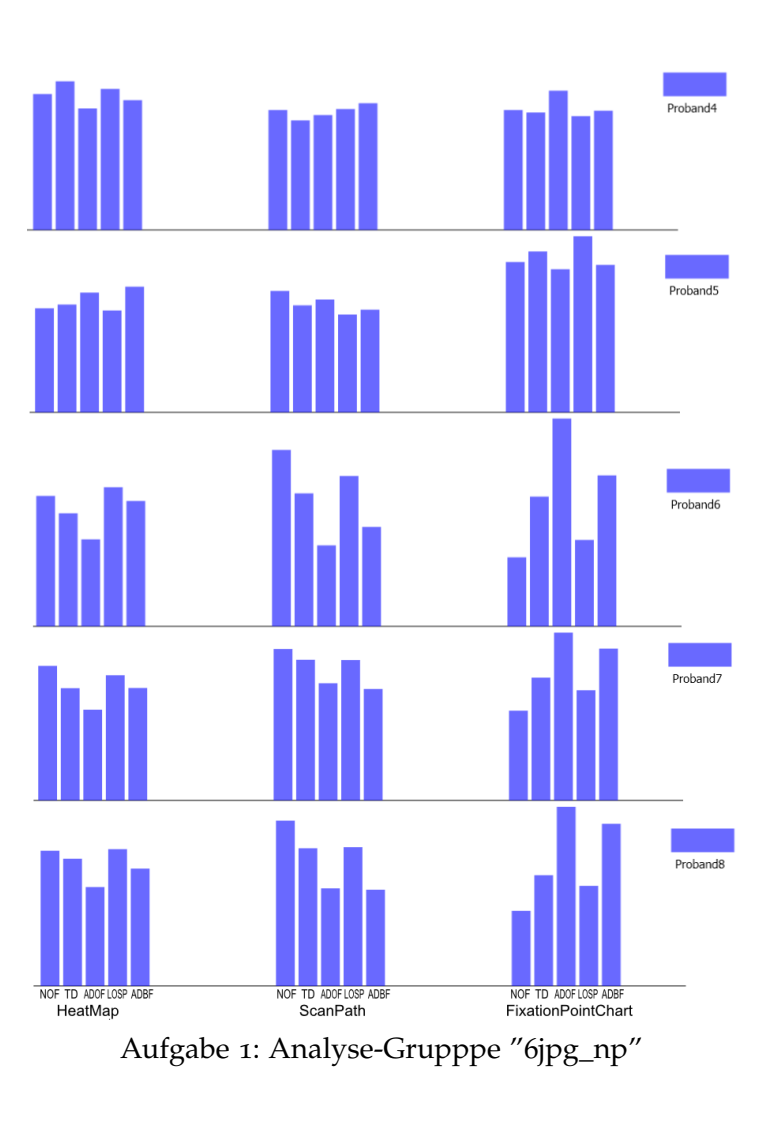

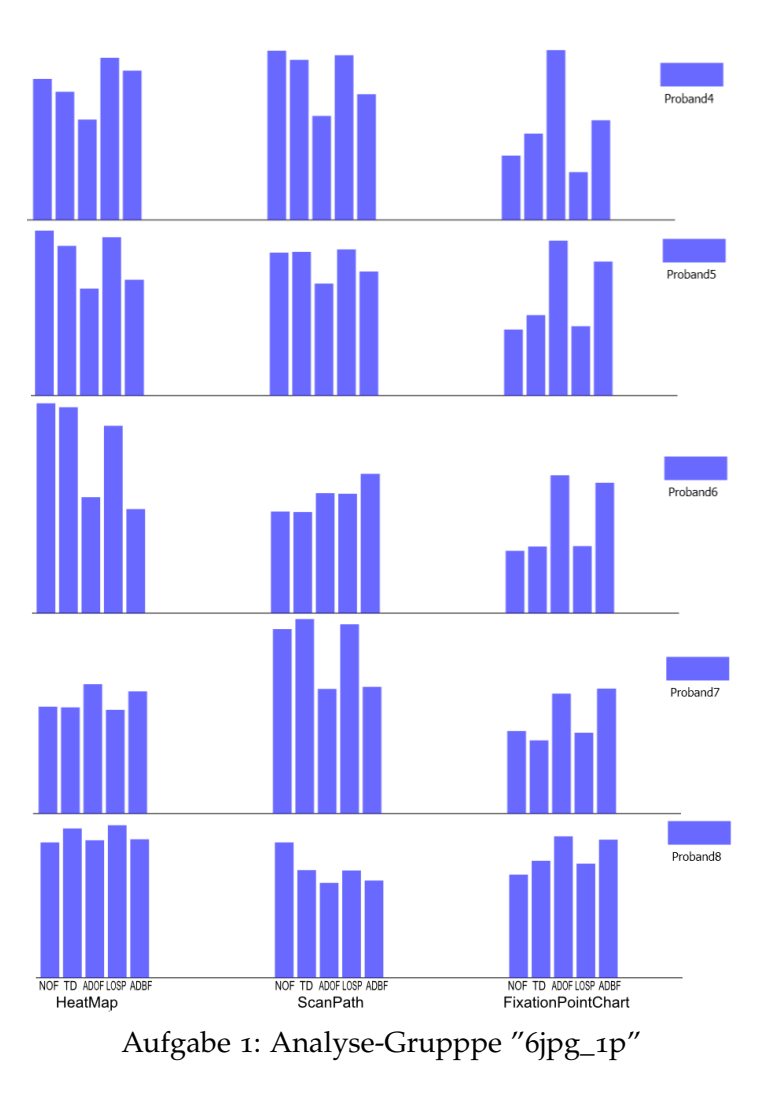

108

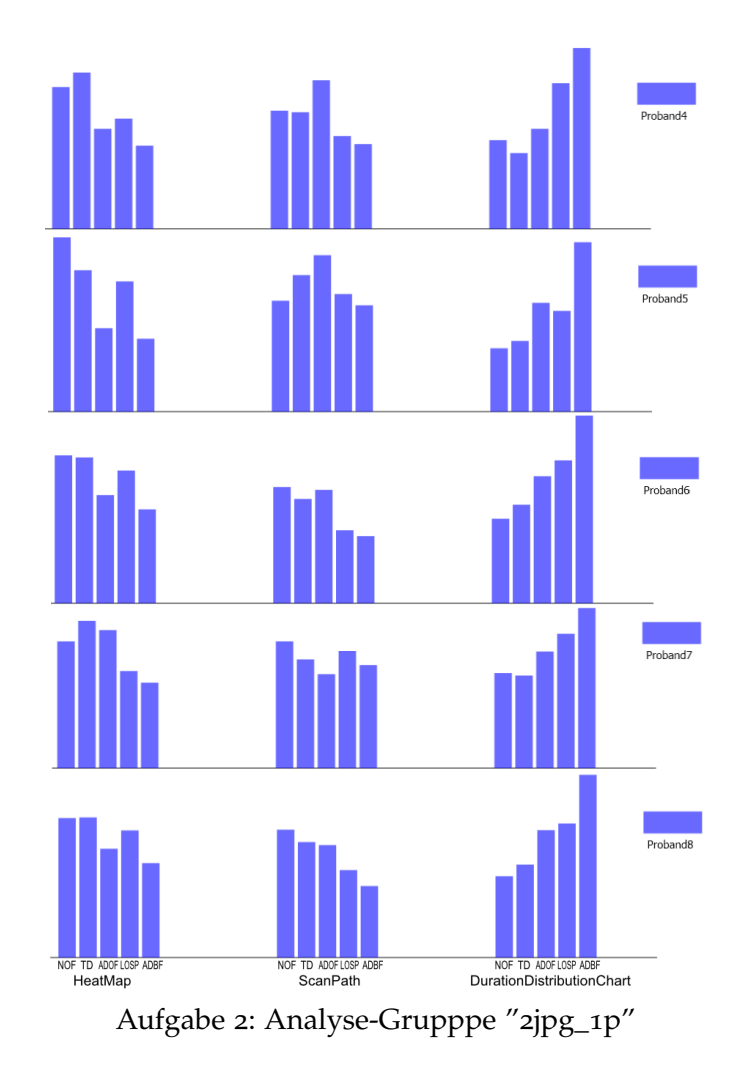

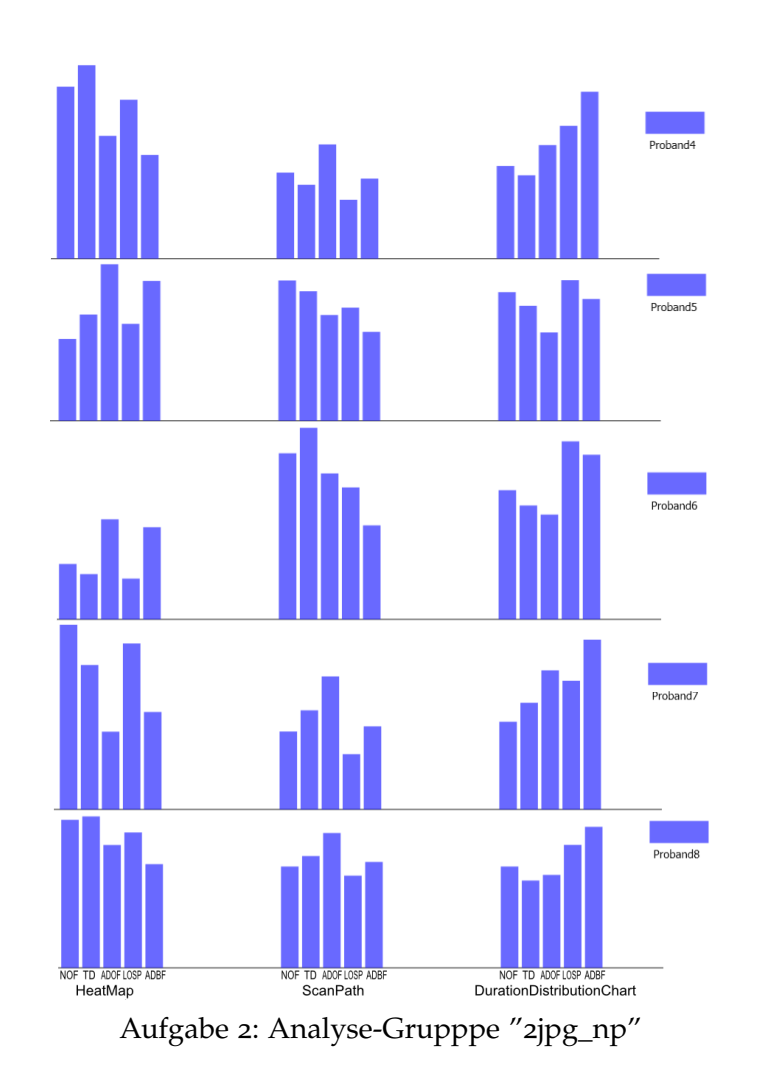

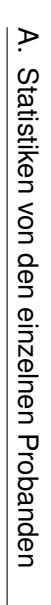

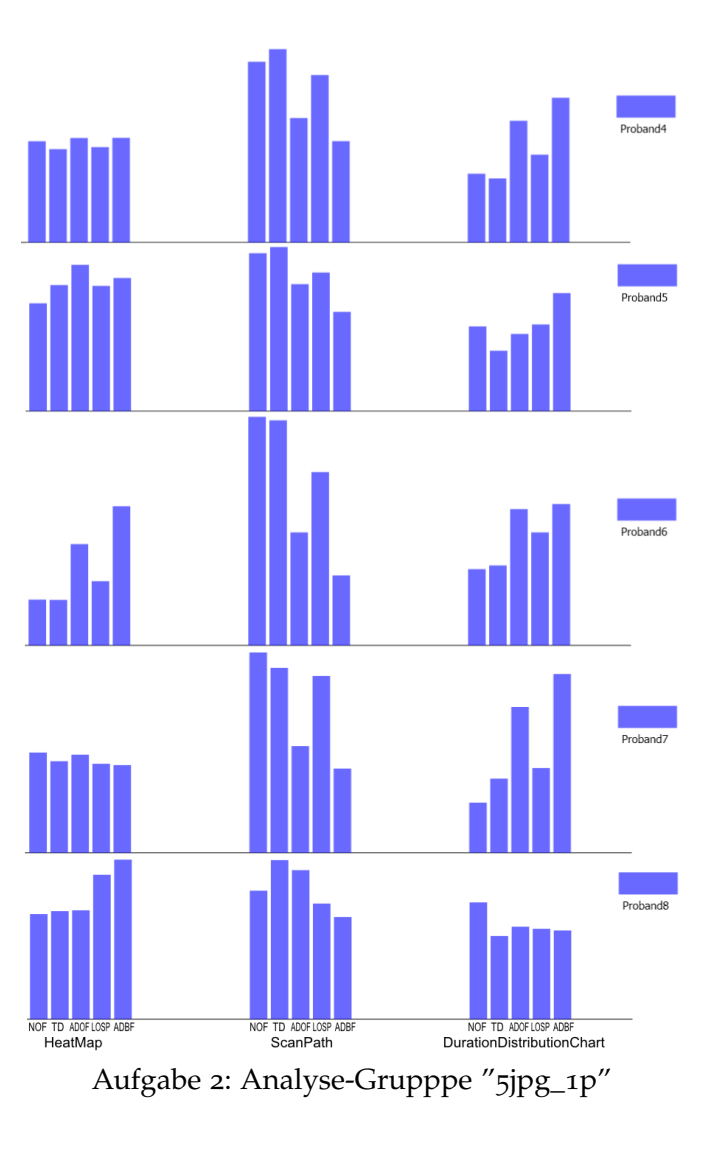

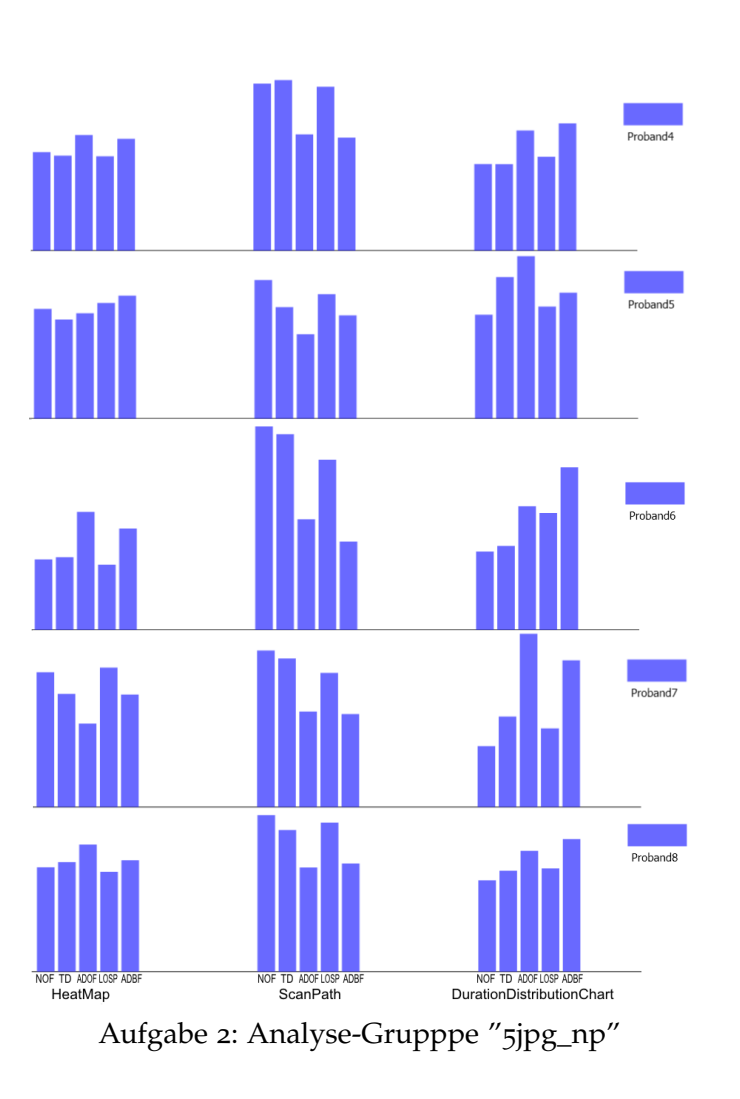

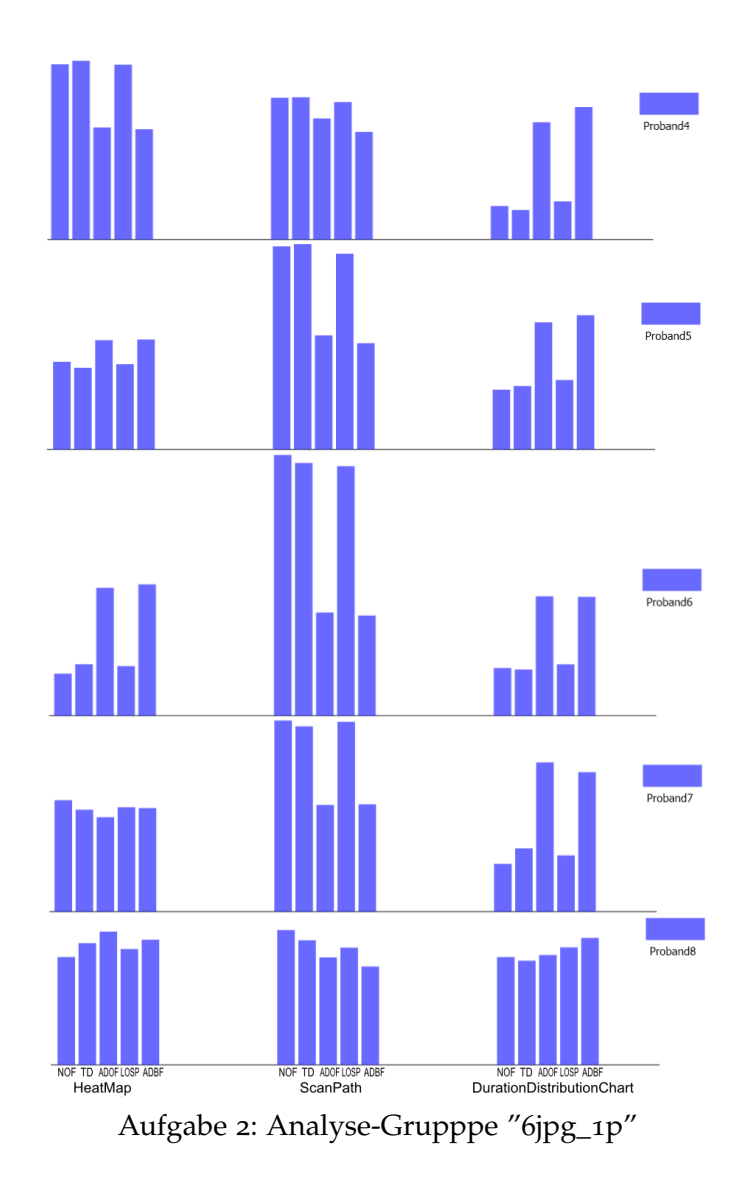

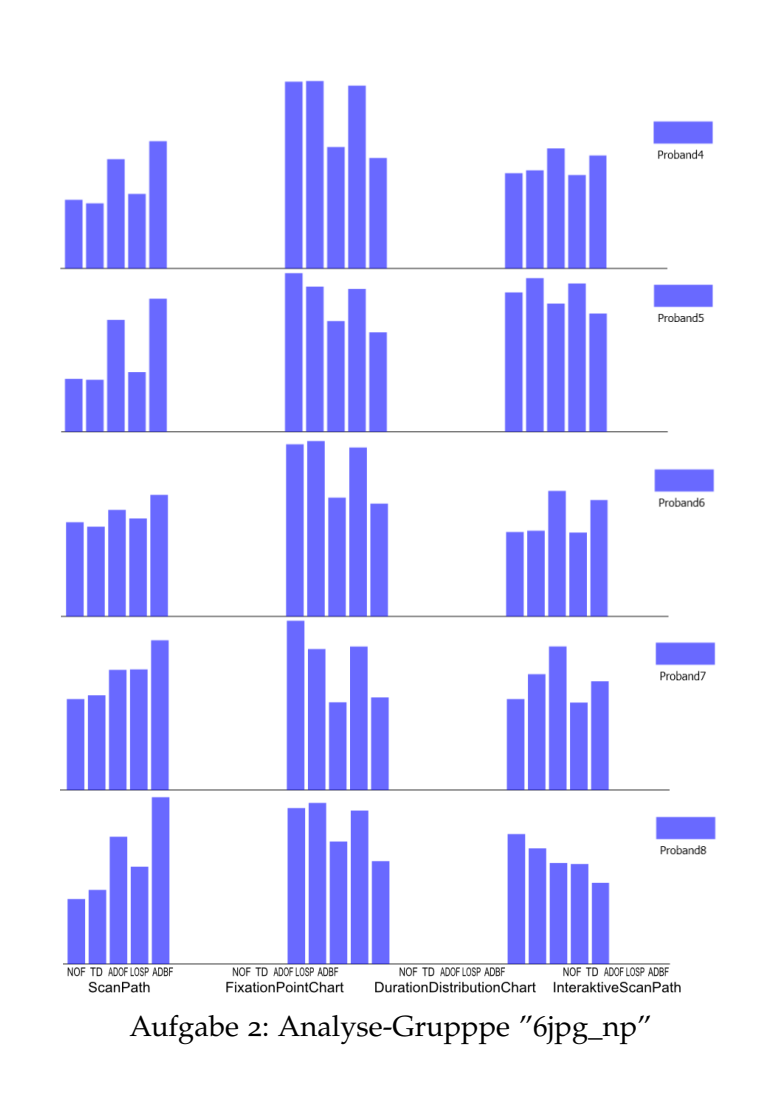

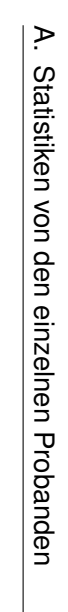

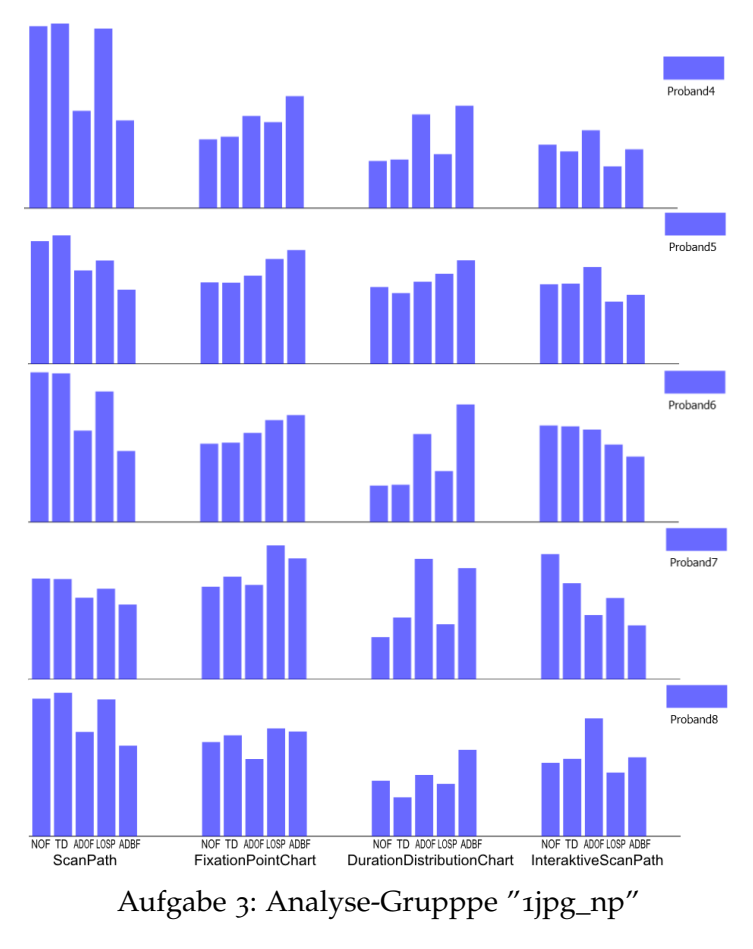

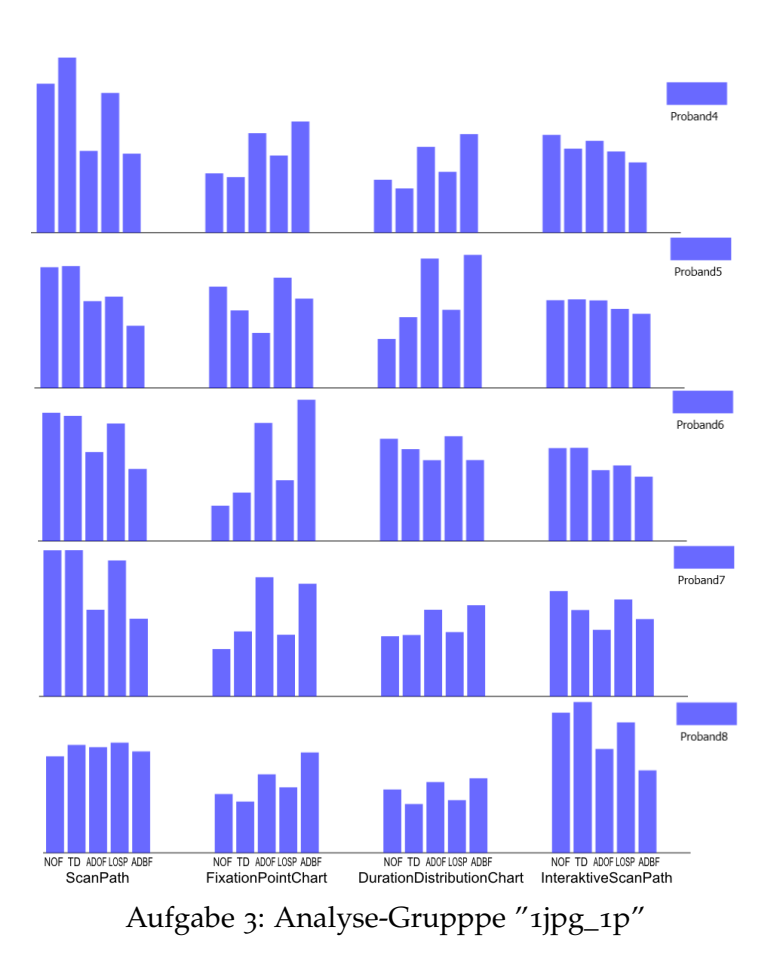

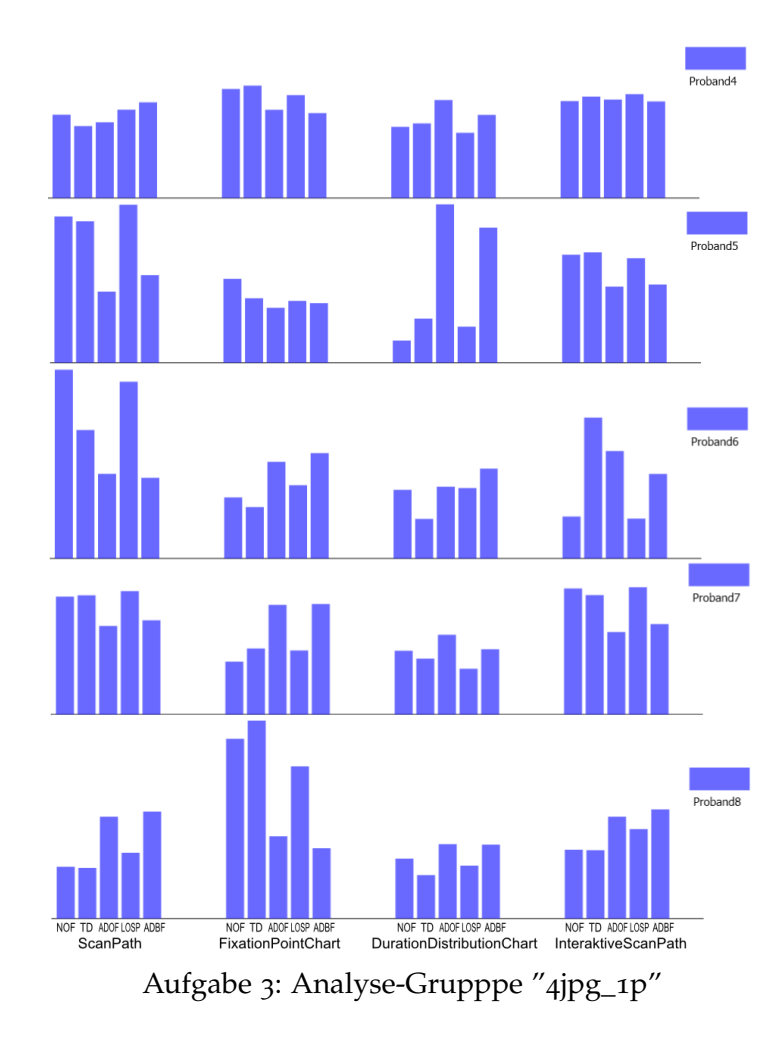

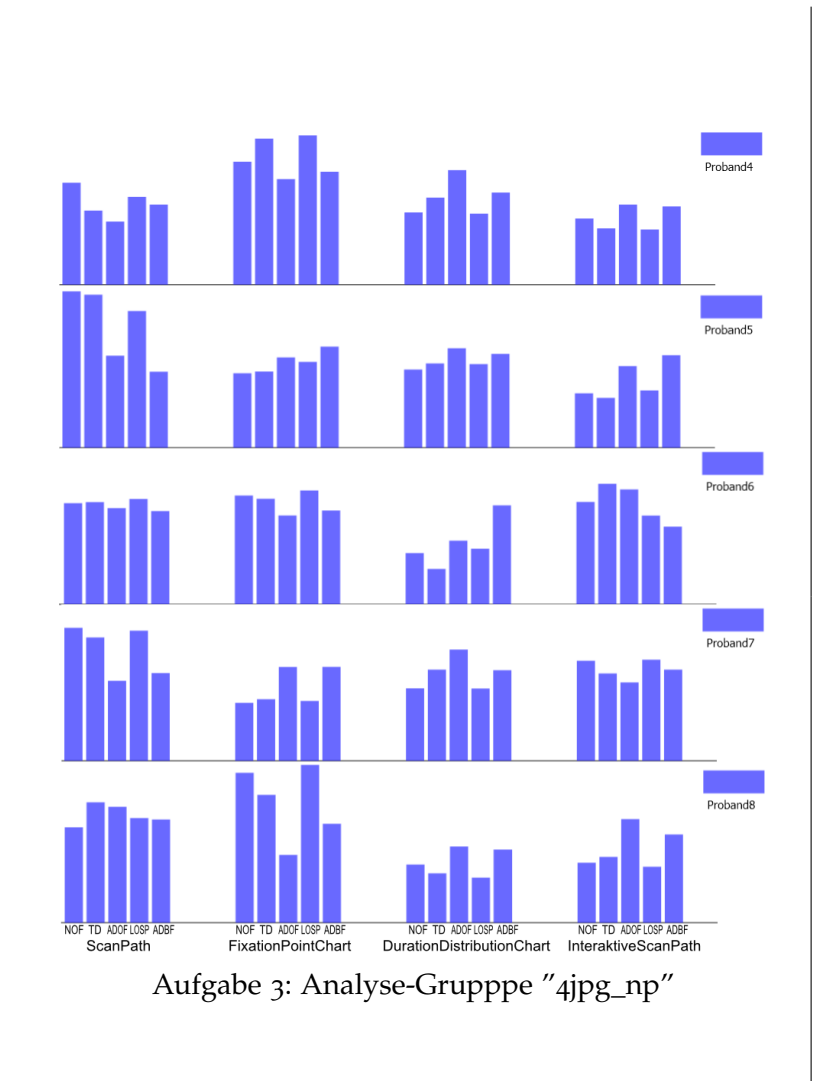

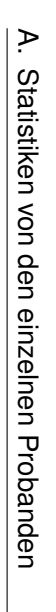

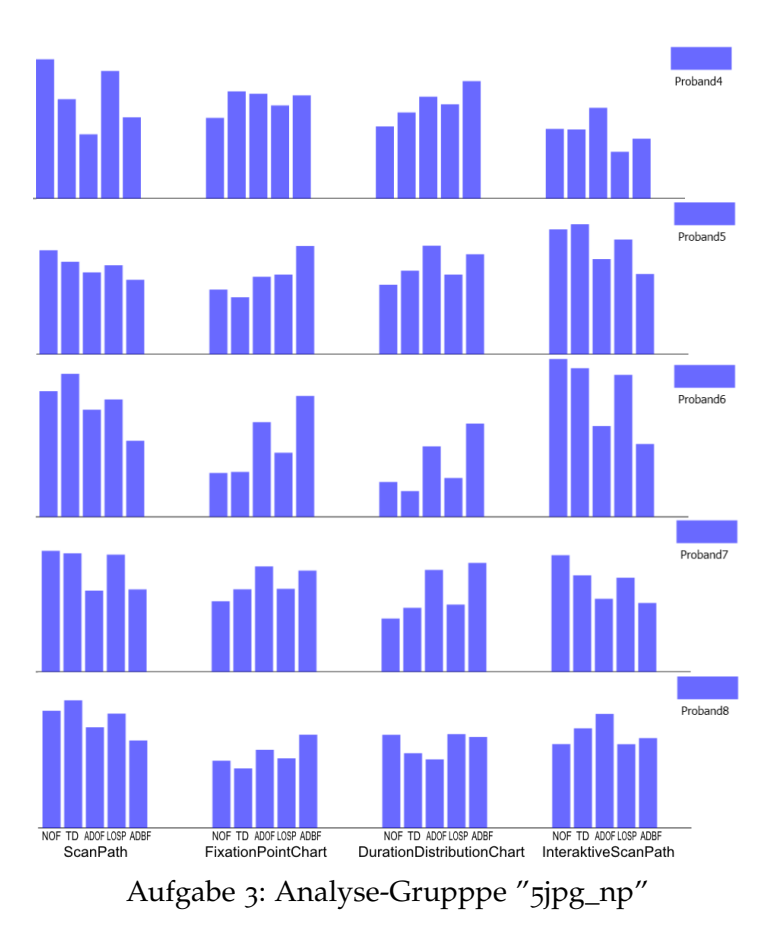

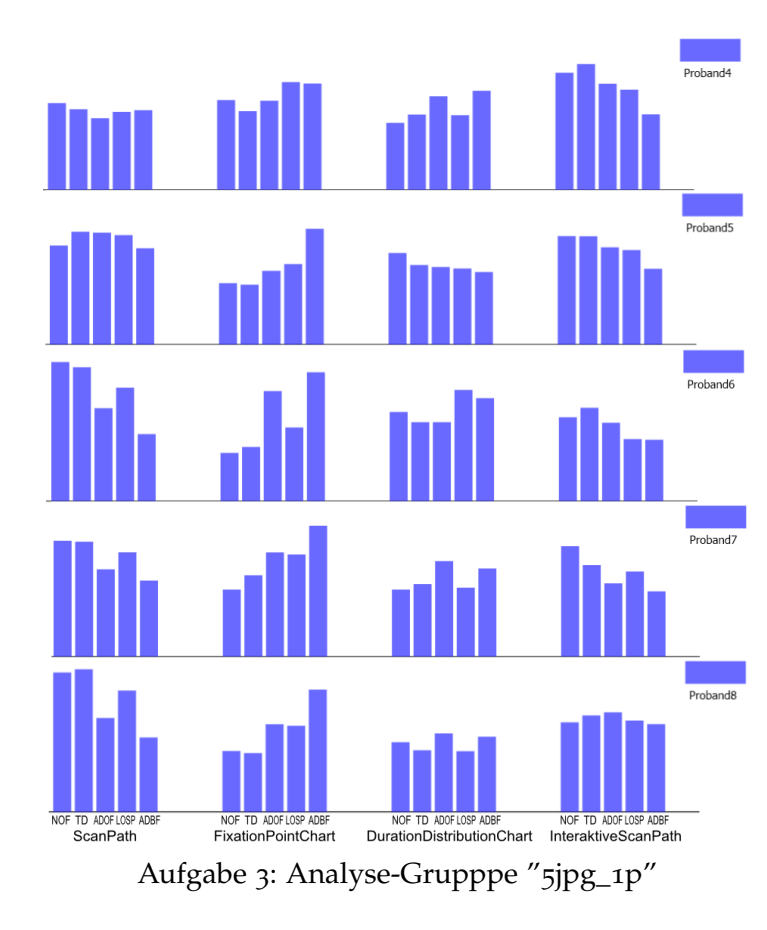

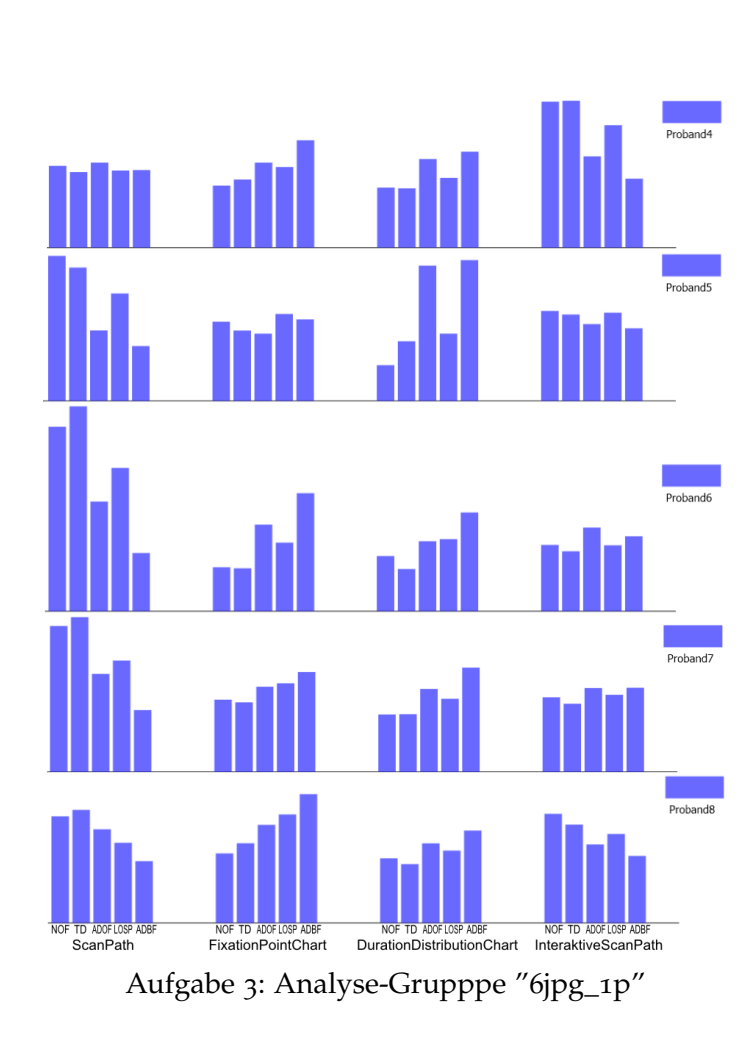

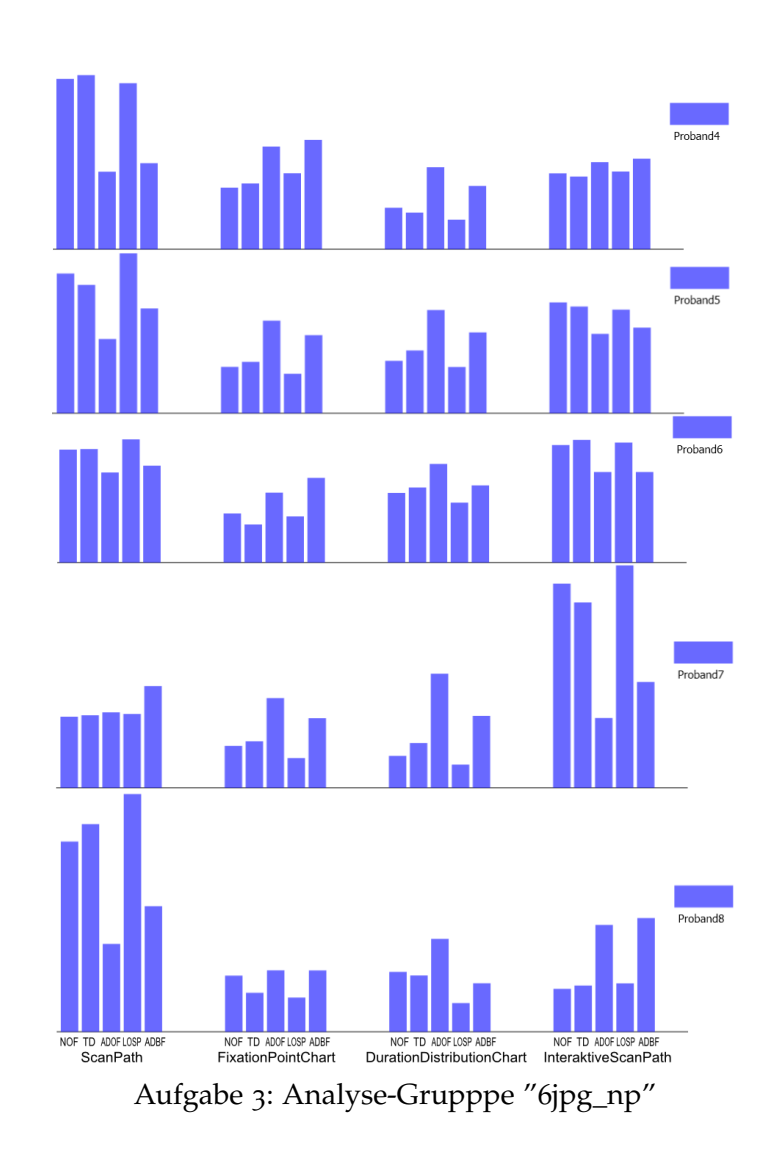

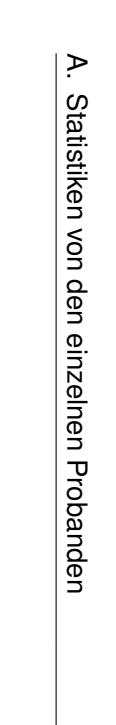

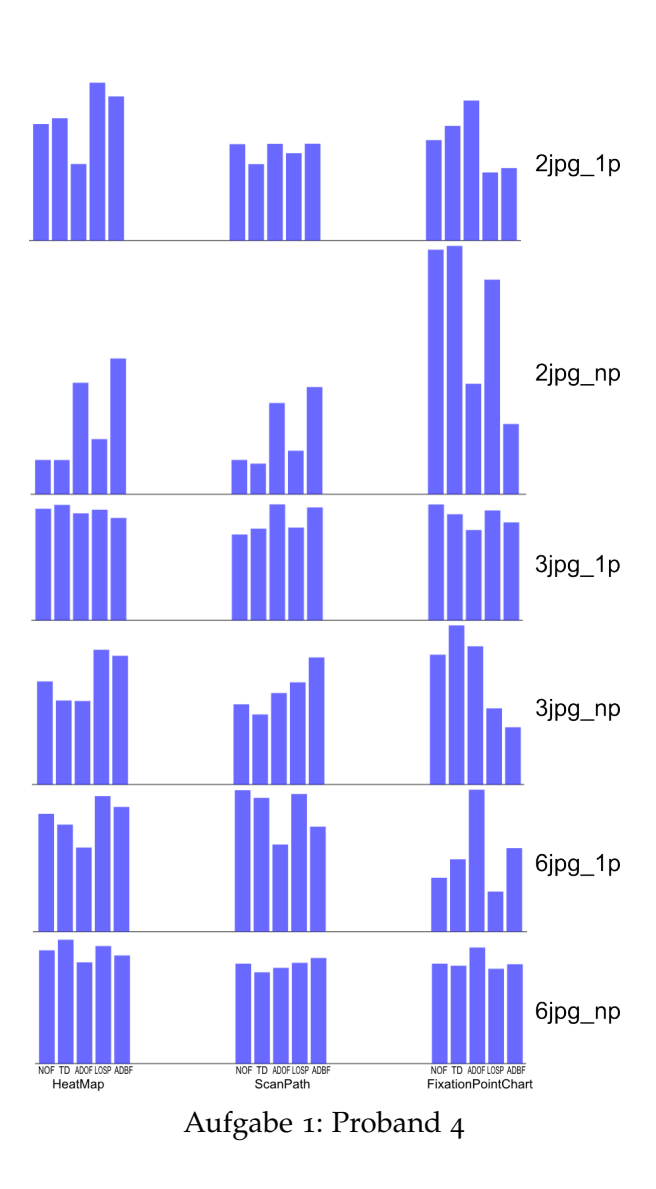

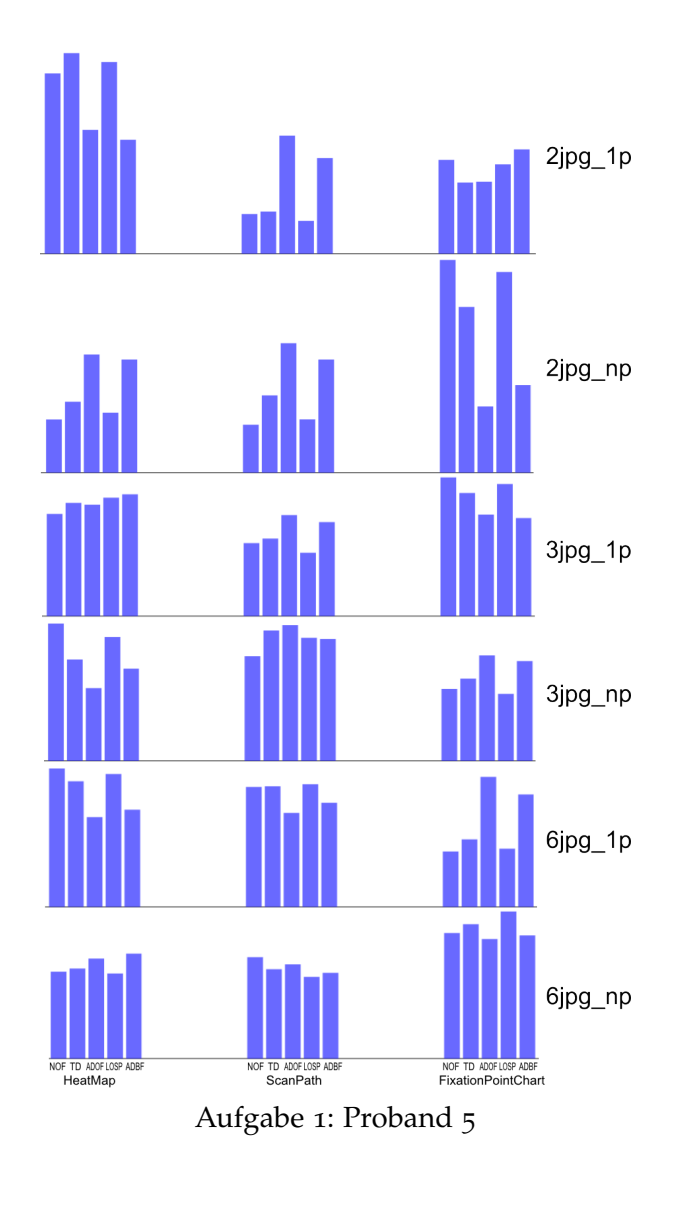

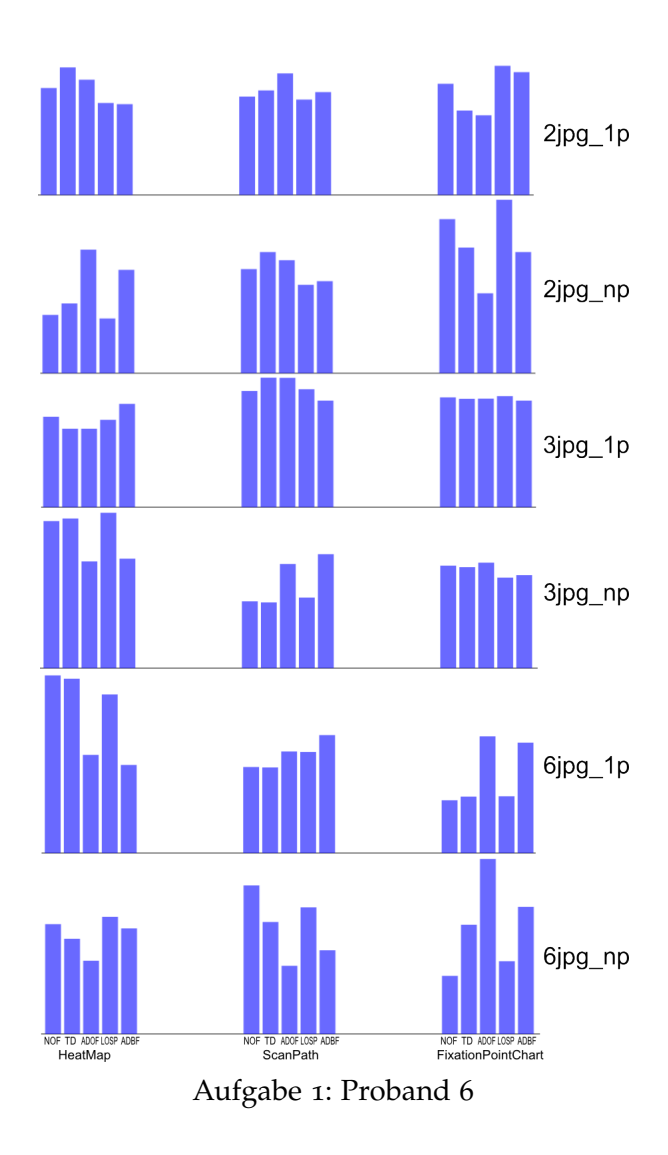

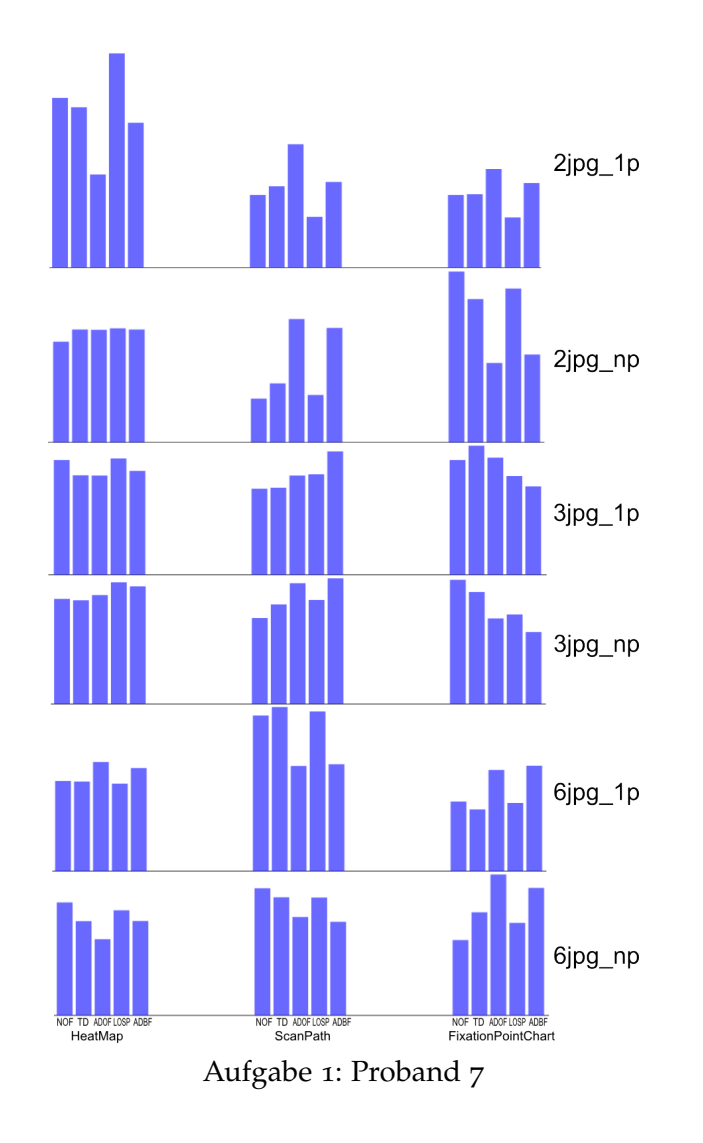

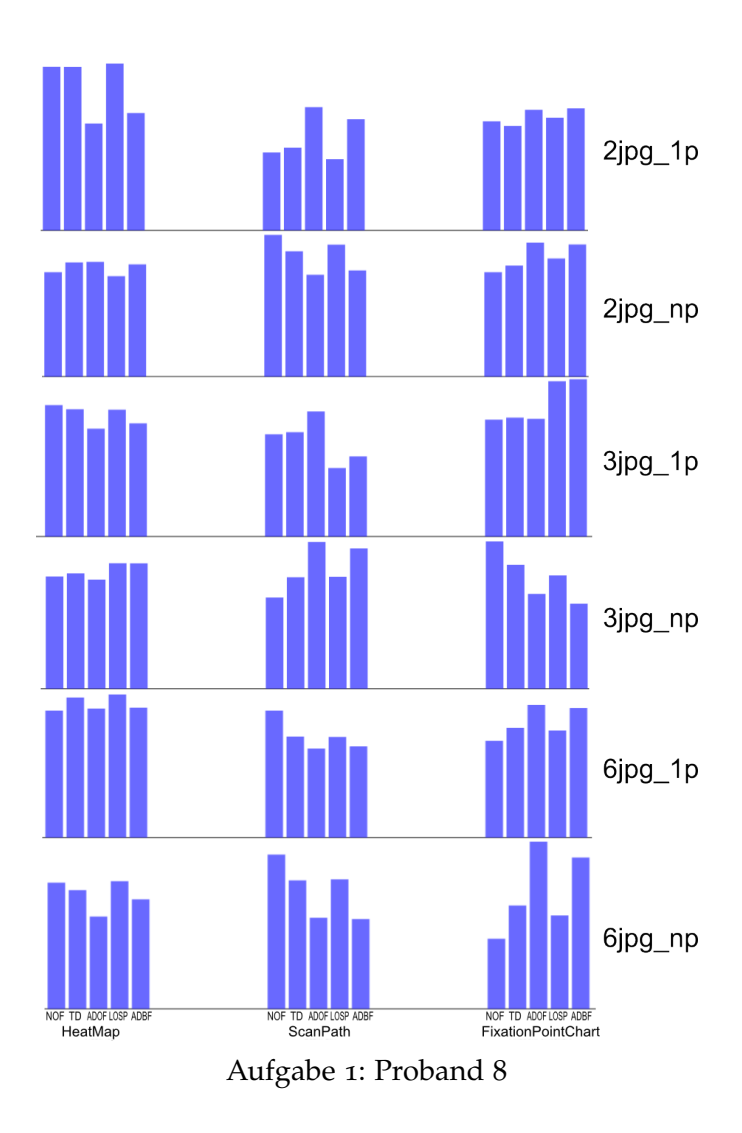

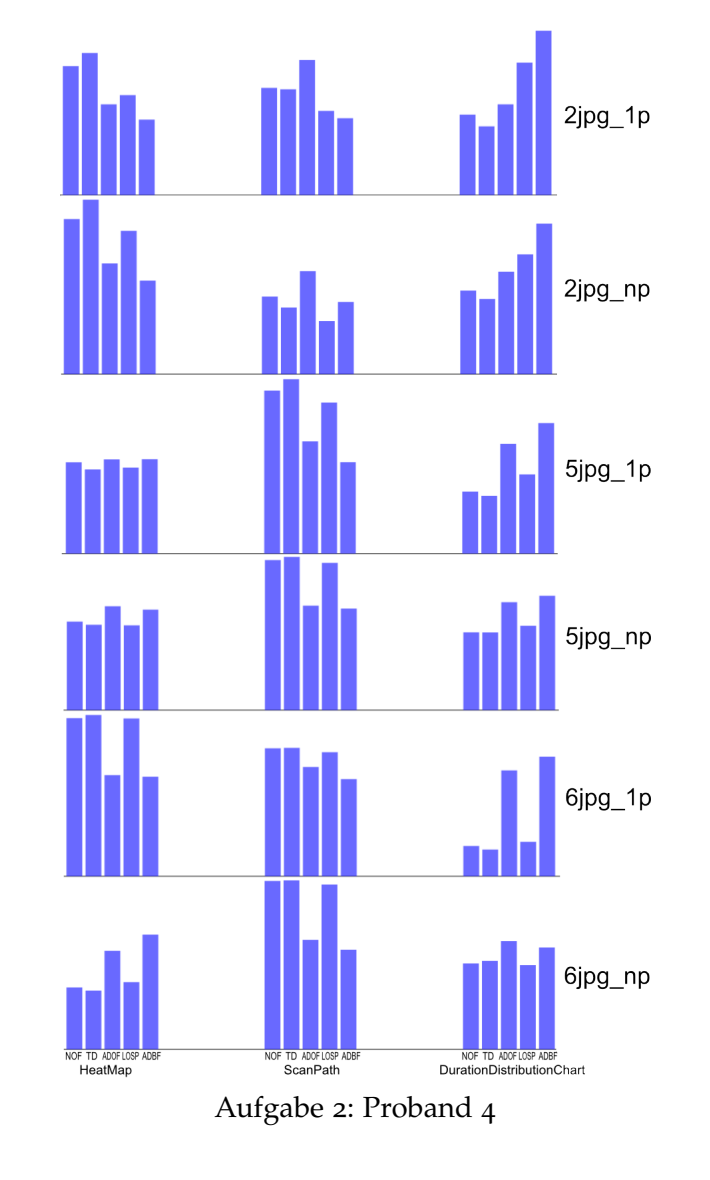

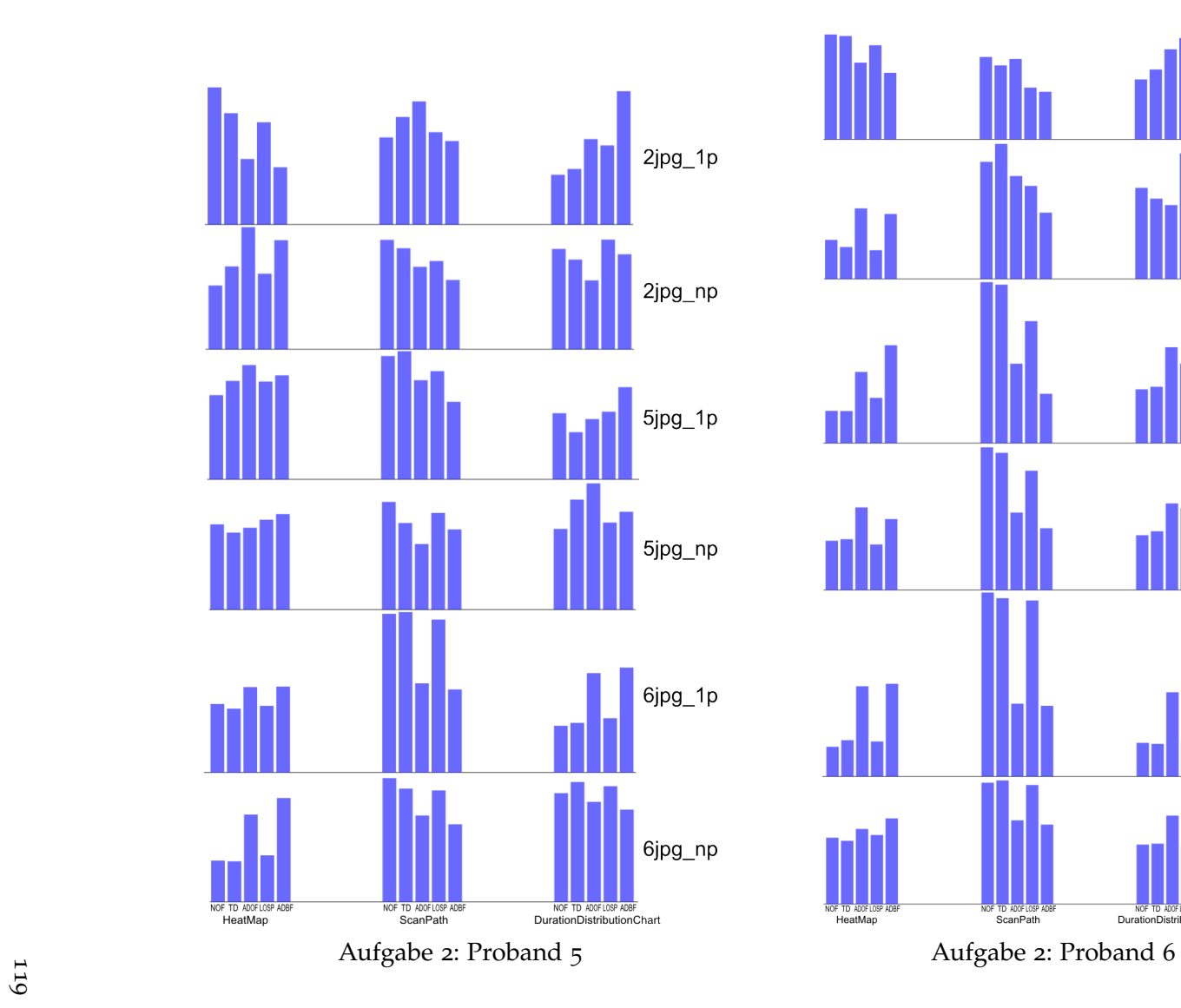

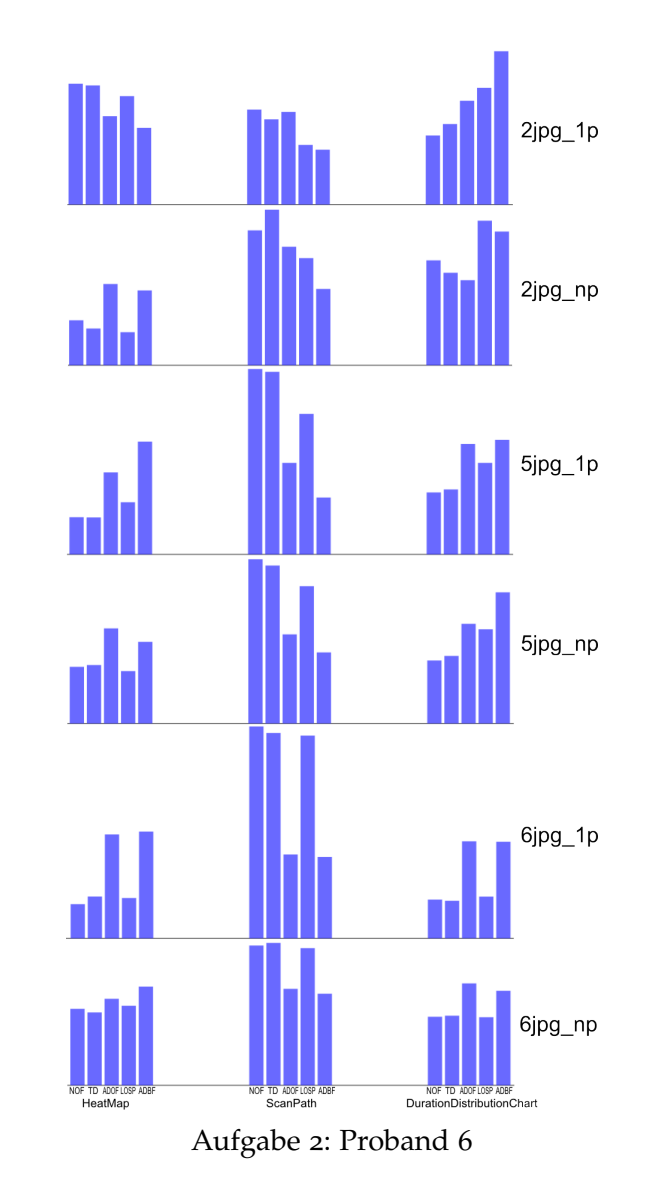

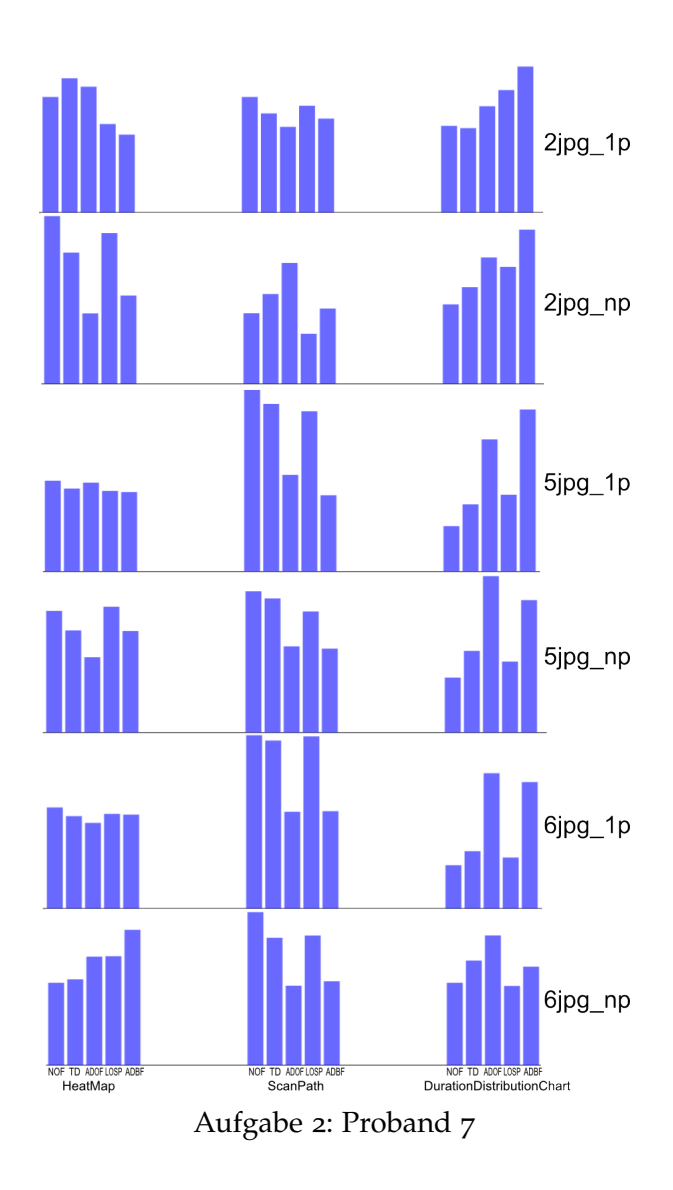

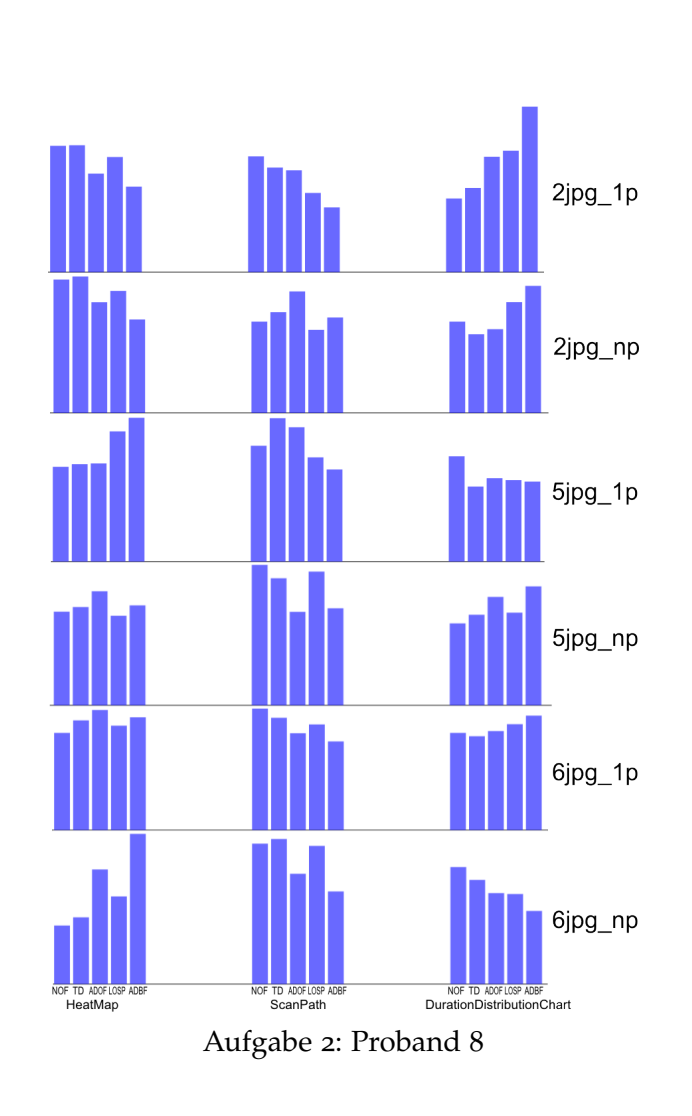

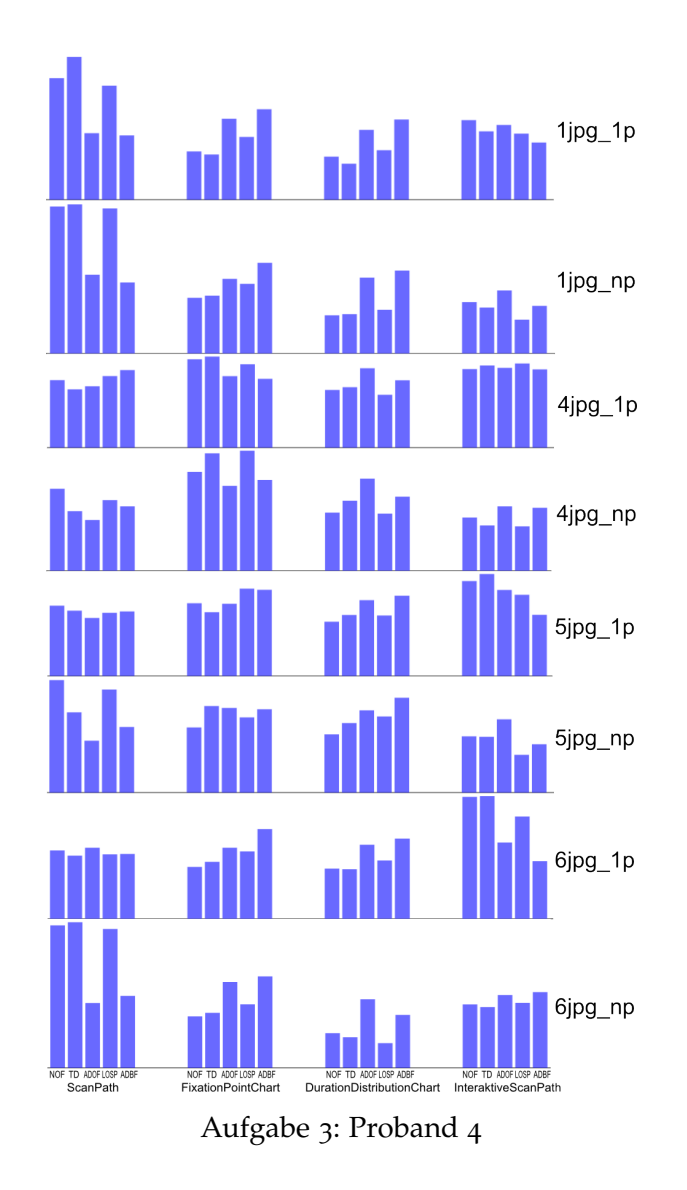

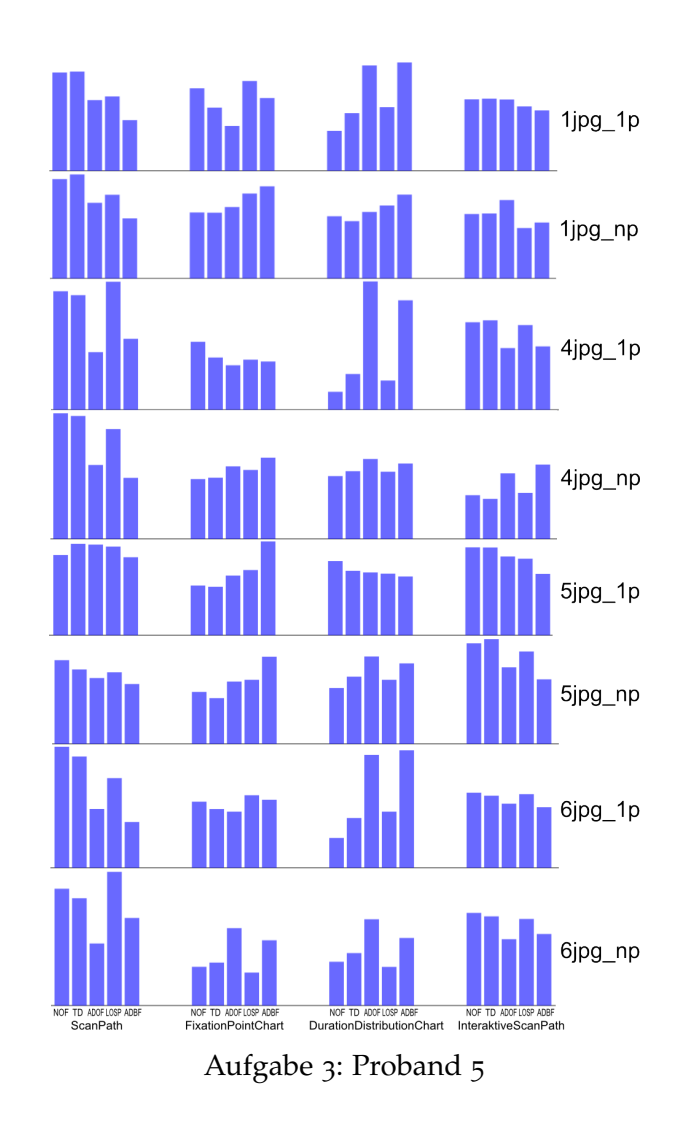

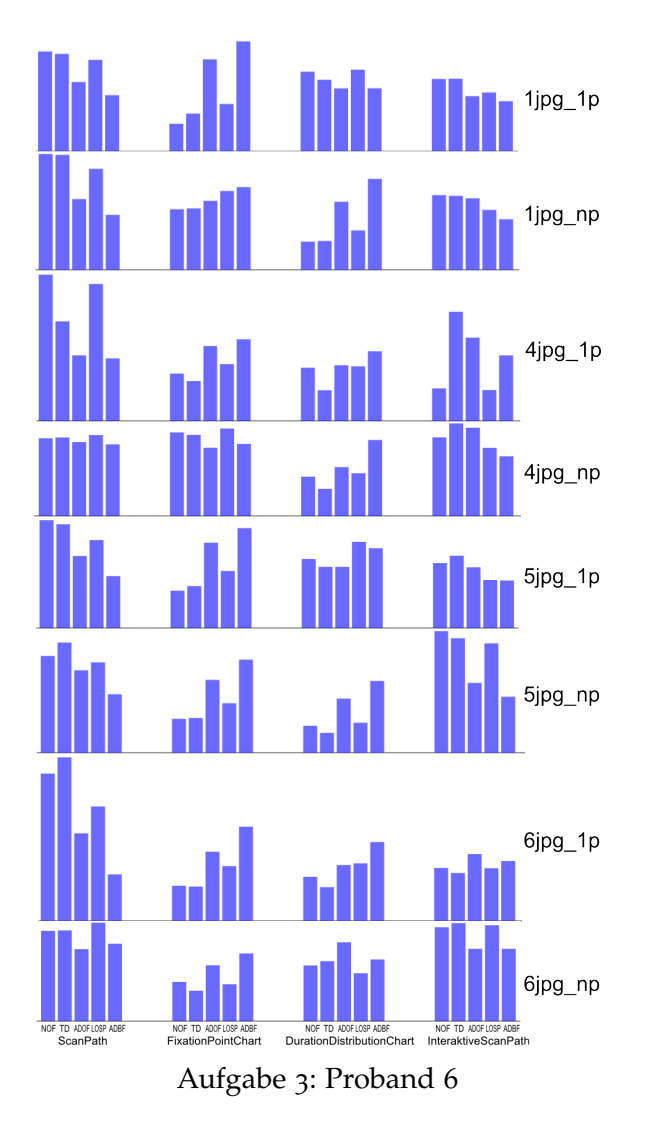

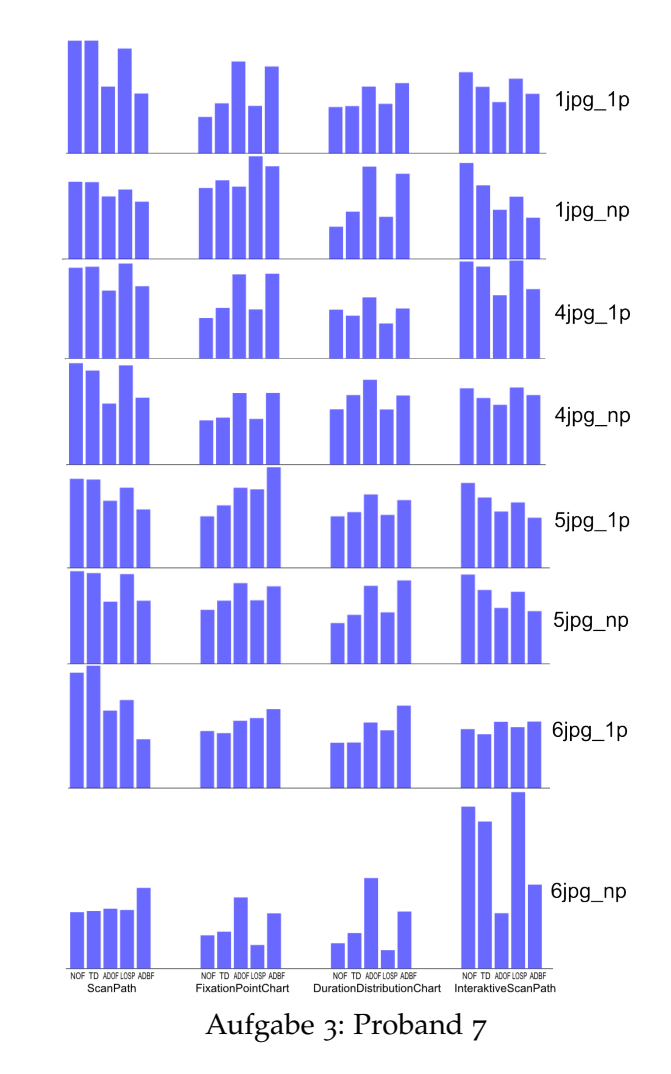

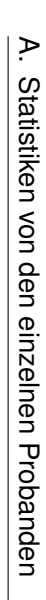

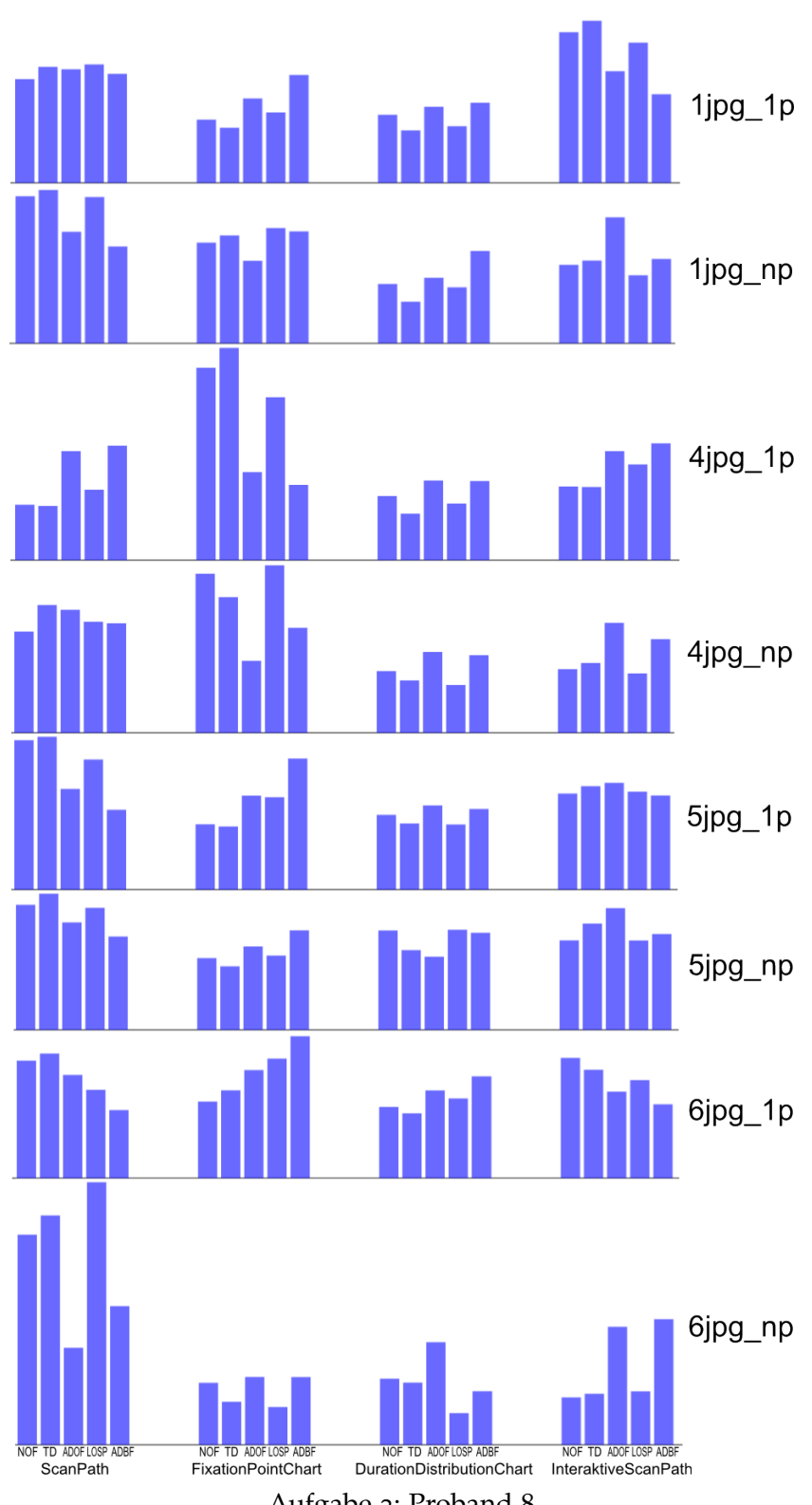

Aufgabe 3: Proband 8

# **Abbildungsverzeichnis**

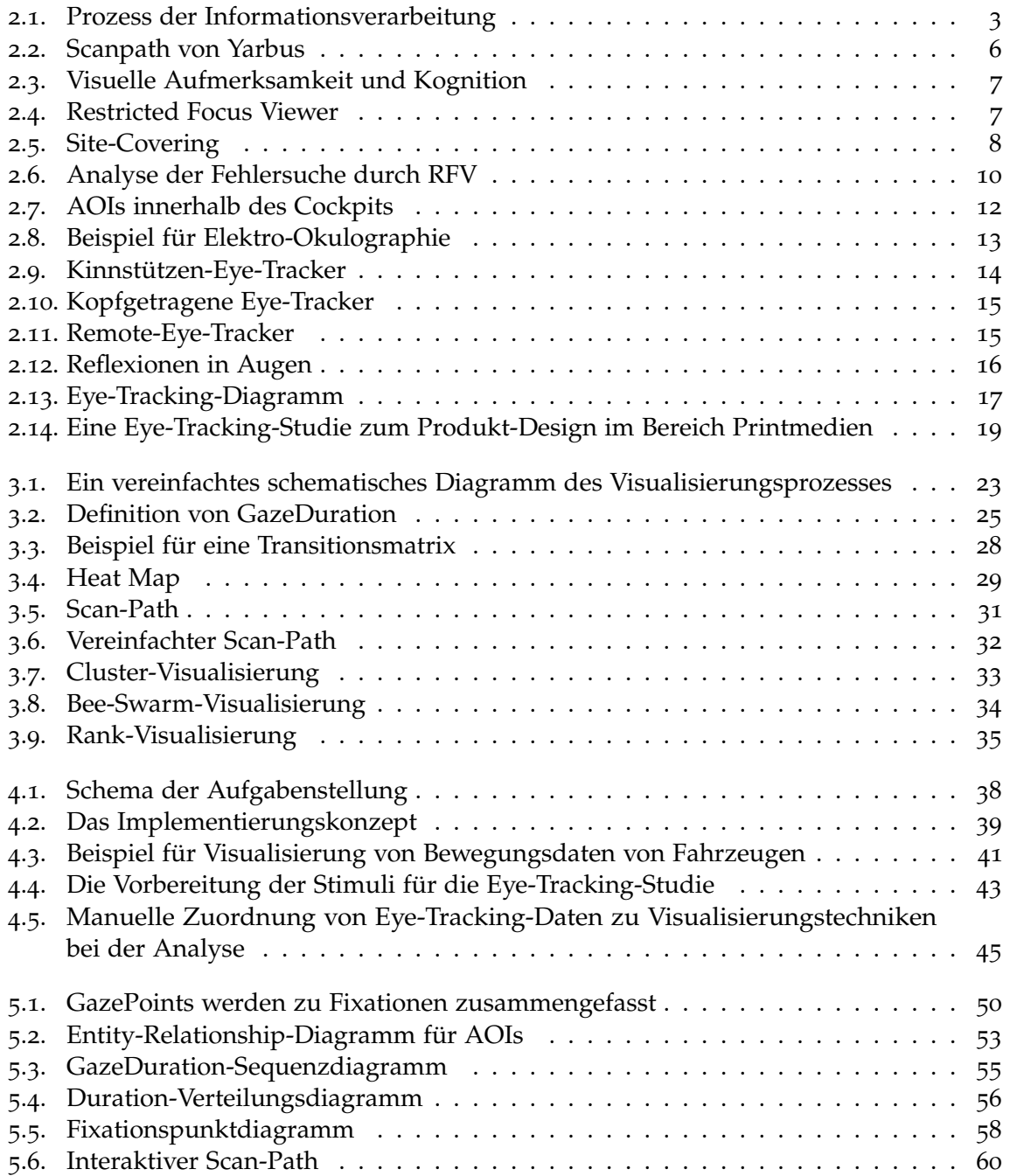

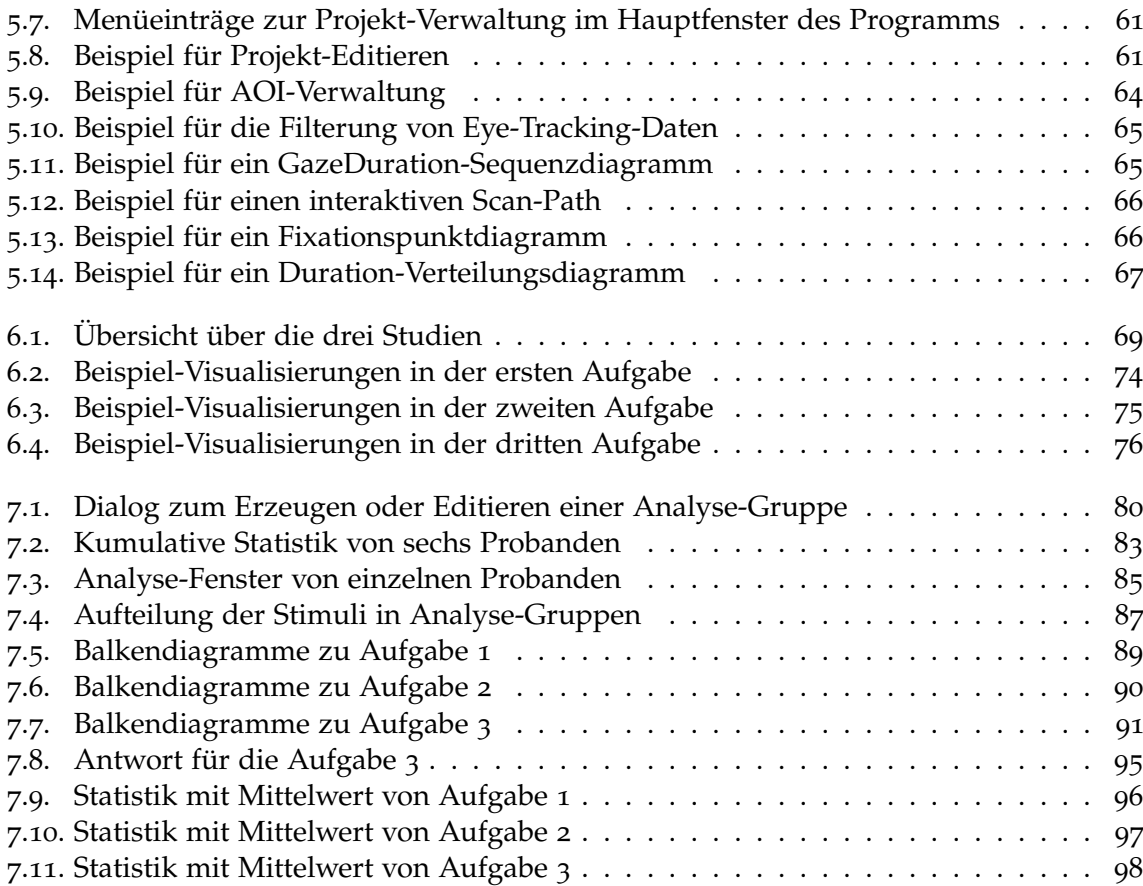

### **Tabellenverzeichnis**

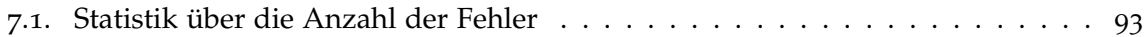

## **Verzeichnis der Listings**

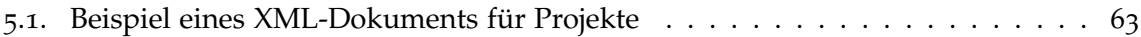

### **Literaturverzeichnis**

- [1] *Electro nystagmography*. Aufgerufen am 14.05.2011. <http://www.metrovision.fr/>
- [2] ANDRIENKO, G. ; ANDRIENKO, N. ; WROBEL, S. : Visual analytics tools for analysis of movement data. In: *SIGKDD Explor. Newsl.* 9 (2007), December, S. 38–46. – ISSN 1931–0145
- [3] BEDNARIK, R. ; TUKIAINEN, M. : Visual attention tracking during program debugging. In: *Proceedings of the third Nordic conference on Human-computer interaction*. ACM (NordiCHI '04). – ISBN 1–58113–857–1, 331–334
- [4] BÖHME, M. ; MEYER, A. ; MARTINETZ, T. ; BARTH, E. : Remote Eye Tracking: State of the Art and Directions for Future Development. In: *The 2nd Conference on Communication by Gaze Interaction – COGAIN 2006: Gazing into the Future*, 2006
- [5] Blackwell, A. F. ; Jansen, A. R. ; Marriott, K. : Restricted Focus Viewer: A Tool for Tracking Visual Attention. In: *Proceedings of the First International Conference on Theory and Application of Diagrams*. Springer-Verlag (Diagrams '00). – ISBN 3–540–67915–4, 162–177
- [6] Cowen, L.; BALL, L. J.; DELIN, J.: An Eye Movement Analysis of Webpage Usability. (2002)
- [7] CUTRELL, E.; GUAN, Z. : An eye-tracking study of information usage in Web search: Variations in target position and contextual snippet length. In: *CHI 2007*
- [8] Duchowski, A. T.: *Eye Tracking Methodology: Theory and Practice*. Springer, 2003
- [9] EGUSA, Y. ; TAKAKU, M. ; TERAI, H. ; SAITO, H. ; KANDO, N. ; MIWA, M. : Visualization of User Eye Movements for Search Result Pages. In: *The Second International Workshop on Evaluating Information Access (EVIA)* (2008), S. 42–46
- [10] GOLDBERG, J. H.; KOTVAL, X. P.: Computer interface evaluation using eye movements: methods and constructs. In: *International Journal of Industrial Ergonomics* 24 (1999), S. 631–645
- [11] Gollücke, V. : *Eye-Tracking Grundlagen, Technologien und Anwendungsgebiete*. Verlag für akademische Texte, 2009
- [12] Grünwied, G. : *Psychophysiologische Parameter der Software-Usability: Experimentelle Studie zur Korrelation zwischen Eye-Tracking-Parametern und Software-Designdomänen*, Universität Ulm. Medizinische Fakultät, Diplomarbeit, 2007
- [13] Guestrin, E. ; Eizenman, M. : General theory of remote gaze estimation using the pupil center and corneal reflections. In: *Biomedical Engineering, IEEE Transactions on* 53 (2006), june, Nr. 6, S. 1124 –1133. – ISSN 0018–9294
- [14] HART, S. G. ; STAVELAND, L. E.: Development of NASA-TLX (Task Load Index): Results of Empirical and Theoretical Research. Version: 1988. [http://www.sciencedirect.com/](http://www.sciencedirect.com/science/article/pii/S0166411508623869) [science/article/pii/S0166411508623869](http://www.sciencedirect.com/science/article/pii/S0166411508623869). In: Hancock, P. A. (Hrsg.) ; Meshkati, N. (Hrsg.): *Human Mental Workload* Bd. 52. North-Holland. – ISSN 0166–4115, 139 - 183
- [15] *Kapitel* 26. In:Jacob, R. J. ; Karn, K. S.: *Commentary on Section 4. Eye Tracking in Human-Computer Interaction and Usability Research: Ready to Deliver the Promises*. Elsevier, 2003, S. 573–607
- [16] JACOB, R. J. K.: What you look at is what you get: eye movement-based interaction techniques. In: *Proceedings of the SIGCHI conference on Human factors in computing systems: Empowering people*. ACM (CHI '90). – ISBN 0–201–50932–6, 11–18
- [17] Just, M. A. ; Carpenter, P. A.: Eye fixations and cognitive processes. In: *Cognitive Psychology* 8 (1976), Nr. 4, S. 441 – 480. – ISSN 0010–0285
- [18] Keseling, S. : *Alternative Softwarekonzepte zur Aufmerksamkeitsanalyse bei Usability-Tests*, Hochschule für Angewandte Wissenschaften Hamburg, Diplomarbeit, 2006
- [19] Špakov, O. ; Miniotas, D. : Visualization of Eye Gaze Data using Heat Maps. In: *ELEC-TRONICS AND ELECTRICAL ENGINEERING / ELEKTRONIKA IR ELEKTROTECHNIKA*  $(2007)$ , S. 55–58
- [20] SAARLAND, U. : *Kopfgetragenes Eye-Tracking-System*. Aufgerufen am 14.05.2011. [http:](http://www.coli.uni-saarland.de/groups/MC/images/tracker.jpg) [//www.coli.uni-saarland.de/groups/MC/images/tracker.jpg](http://www.coli.uni-saarland.de/groups/MC/images/tracker.jpg)
- [21] SCHIESSL, M. ; DUDA, S. ; THÖLKE, A. ; FISCHER, R. : Eye tracking and its application in usability and media research. In: *MMIInteraktiv* 6 (2003), S. 1–10
- [22] Schlegel, T. : *Folien aus der Vorlesung "Grundlagen der interaktiven Systeme", WS09/10*
- [23] SMIVISION.COM: *IVIEW X HI-SPEED*. Aufgerufen am 14.05.2011. [http://www.](http://www.smivision.com/en/gaze-and-eye-tracking-systems/products/overview.html) [smivision.com/en/gaze-and-eye-tracking-systems/products/overview.html](http://www.smivision.com/en/gaze-and-eye-tracking-systems/products/overview.html)
- [24] STELLMACH, S. ; NACKE, L. ; DACHSELT, R. : Advanced gaze visualizations for threedimensional virtual environments. In: *ETRA '10: Proceedings of the 2010 Symposium on Eye-Tracking Research & Applications*. New York, NY, USA : ACM, 2010. – ISBN 978–1–60558–994–7, S. 109–112
- [25] STELLMACH, S. ; NACKE, L. ; DACHSELT, R. ; LINDLEY, C. : Trends and Techniques in Visual Gaze Analysis. In: *The 5th Conference on Communication by Gaze Interaction – COGAIN 2009 : Gaze Interaction For Those Who Want It Most* (2009), S. s. 89–93
- [26] Sugioka, A. ; Ebisawa, Y. ; Ohtani, M. : Noncontact video-based eye-gaze detection method allowing large head displacements. In: *Engineering in Medicine and Biology Society,*

*1996. Bridging Disciplines for Biomedicine. Proceedings of the 18th Annual International Conference of the IEEE* Bd. 2, 1996, S. 526 –528 vol.2

- [27] Tobii Technology: *Tobii Studio 2.X User Manual*
- [28] Ware, C. : *Information Visualization: Perception for Design; electronic version*. 2. San Diego, CA : Elsevier, 2004
- [29] Wikipedia: *Augenbewegung*. <http://de.wikipedia.org/wiki/Augenbewegung>
- [30] Wilhelm, T. ; Yom, M. ; Beger, D. : Site-Covering Eine innovative Methode zur Erfassung der Informationsaufnahme und des Entscheidungsverhaltens auf Webseiten. In: *Planung und Analyse* (2002)
- [31] William, J. : *The Principles of Psychology*. Bd. 1. Harvard University Press, 1981
- [32] Yarbus, A. L.: *Eye Movements and Vision*. [http://upload.wikimedia.org/wikipedia/](http://upload.wikimedia.org/wikipedia/commons/d/d2/Yarbus_The_Visitor.jpg) [commons/d/d2/Yarbus\\_The\\_Visitor.jpg](http://upload.wikimedia.org/wikipedia/commons/d/d2/Yarbus_The_Visitor.jpg). Version: 1967

Alle URLs wurden zuletzt am 30.10.2011 geprüft.

**Erklärung**

Hiermit versichere ich, diese Arbeit selbständig verfasst und nur die angegebenen Quellen benutzt zu haben.

(Xuemei Chen)